UNIVERSITÉ DU QUÉBEC

# MÉMOIRE PRÉSENTÉ À L'UNIVERSITÉ DU QUÉBEC À TROIS-RIVIÈRES

# COMME EXIGENCE PARTIELLE DE LA MAÎTRISE EN GENIE ÉLECTRIQUE

PAR

### HATEM DARWICH

### ÉTUDE D'UNE V AL VE ÉLECTROMÉCANIQUE À BOBINE MOBILE POUR LES MOTEURS À COMBUSTION INTERNE

Octobre 2005

#### REMERCIEMENTS

En premier lieu, j'exprime toute ma gratitude à mon DIEU, à mon directeur de recherche Mr. Yves Dubé, professeur en génie mécanique, pour l'encadrement sans limite et le soutien moral et financier et à mon co-directeur Kodjo Agbossou professeur en génie électrique.

Je remercie sincèrement mon ami Dr. Walid Ghie et sa femme pour leur collaboration illimitée dans toutes mes études.

Je remercie sincèrement tous ceux qui, de près ou de loin, ont contribué **à** ce travail, et qui m'ont aidé à surmonter moralement toutes les nombreuses difficultés survenues au cours des ces années comme (mon oncle Ahmed Abdou, Mr. Ritchie Haykal, Hadi El-Haj, Haitham Al-Aref, Billal Bakkar, Fouad Mokhtari, Gabriel Rakotonirina, mes professeurs de l'université du Québec **à** Trois Rivières : Pierre Sicard, Adam Skorek, Ahmed Chériti, Adel Dahman).

Profitant cette occasion, je remercier les membres de ma famille, particulièrement mes sœurs, et mes frères.

Enfin, j'exprime toute ma reconnaissance **à** mes parents qui m'ont apporté un soutien moral ainsi que financier, et qui m'ont encouragé à poursuive mes études.

Juin 2005

### **RÉSUMÉ**

Actuellement, la plupart des valves électromécaniques sont constituées de bobines fixes et de tiges mobiles. Ce type de valve a beaucoup d'applications dans l'industrie. Ces applications sont décrites dans de nombreuses publications. Ce type de valve donne des bonnes performances (ordinaires), particulièrement pour le volume et les chocs de fermeture et d'ouverture. Ces valves présentent l'inconvénient d'exercer des forces qui varient beaucoup en fonction de la distance entre la bobine et l'armature, aussi elles demandent une grande surface de bobine pour obtenir une force élevée.

Avec l'objectif de combler ces limitations, nous avons proposé une géométrie de valve munie d'une tige fixe avec une bobine mobile. Une comparaison a été effectuée entre des valves à bobines mobile et fixe avec des différents paramètres tels que: le flux magnétique, l'induction et la force. Cette nouvelle géométrie donne en même temps un volume convenable, une force et aussi une valeur de courant convenable pour commander ce type de valve.

La simulation a été faite sur le logiciel Flux2D et sur le logiciel Simulink sous Matlab, nous avons ainsi simulé le comportement de la valve et calculé les paramètres de fonctionnement. Les résultats obtenus montrent que cette géométrie apporte une grande amélioration pour le volume et la force afin de combler les limitations des valves classiques.

## TABLE DES MATIÈRES

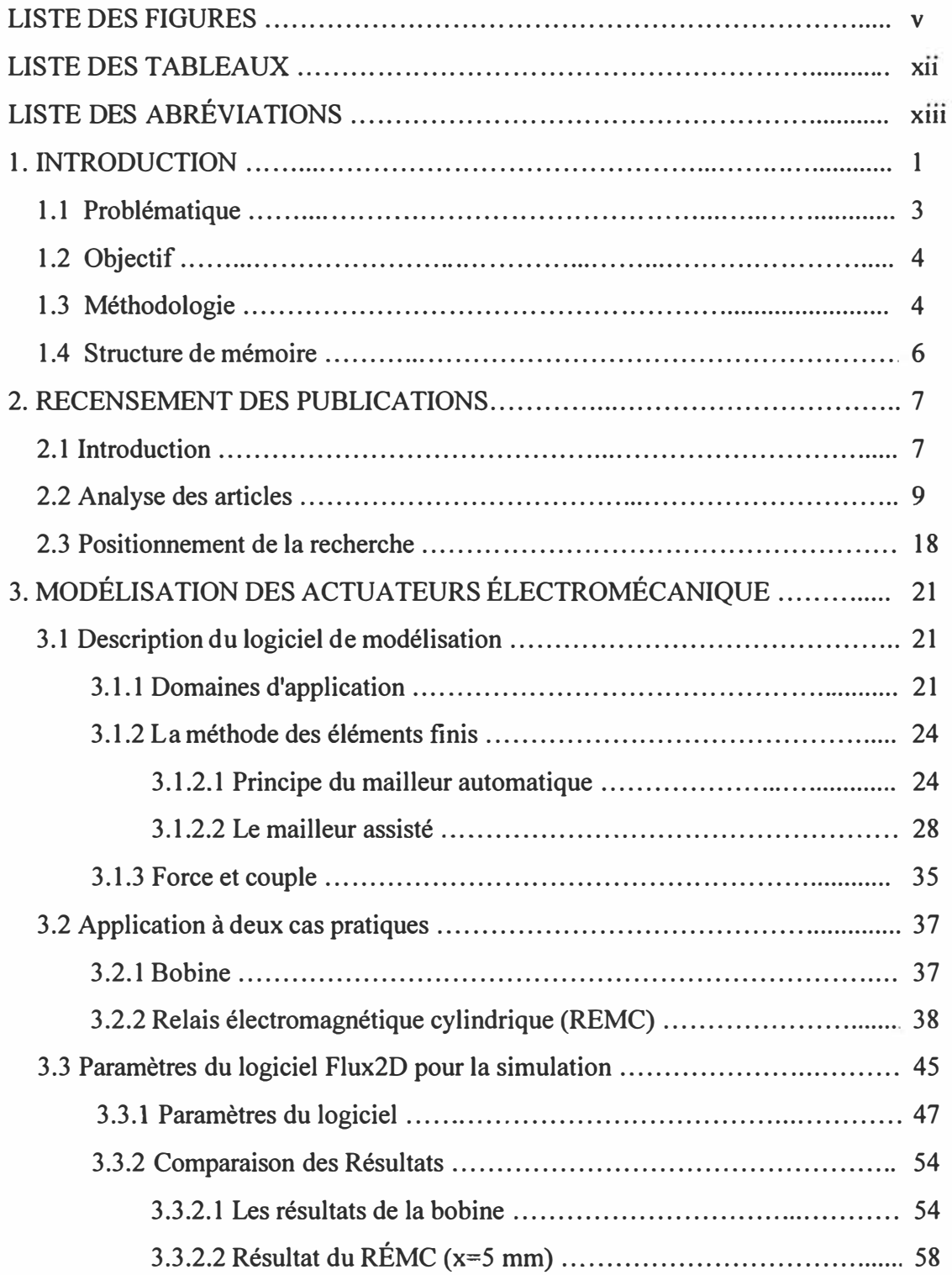

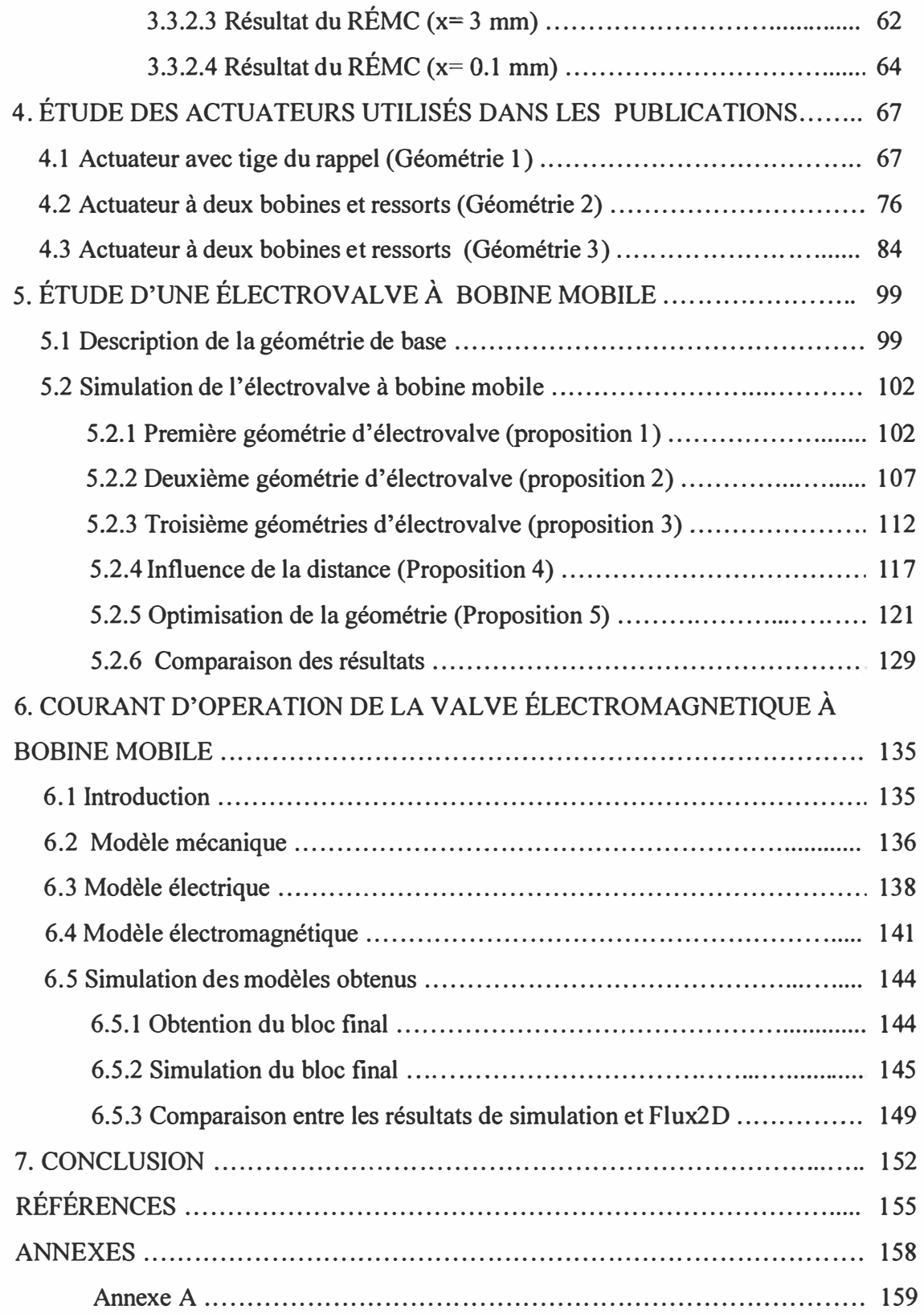

### LISTE DES FIGURES

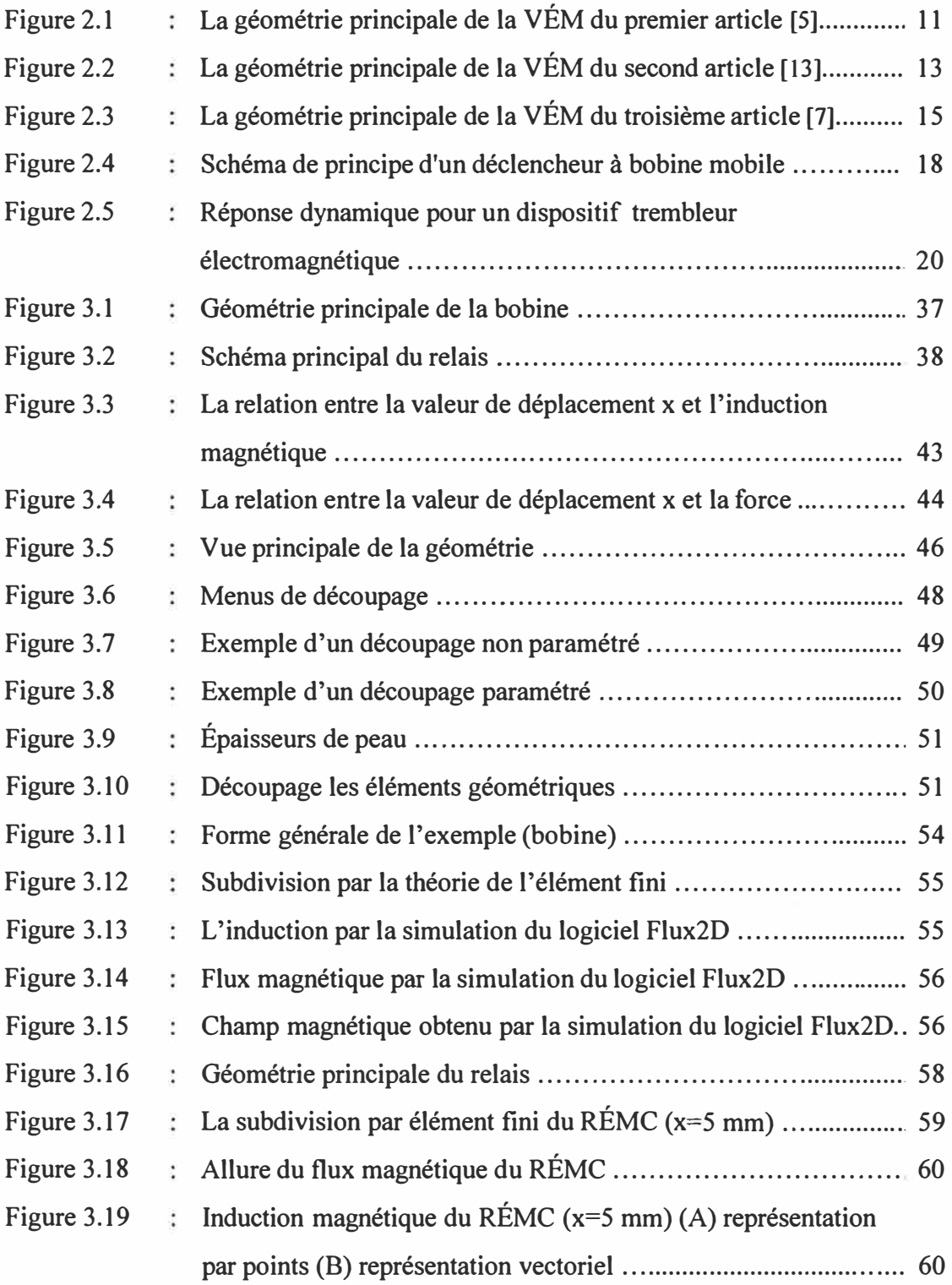

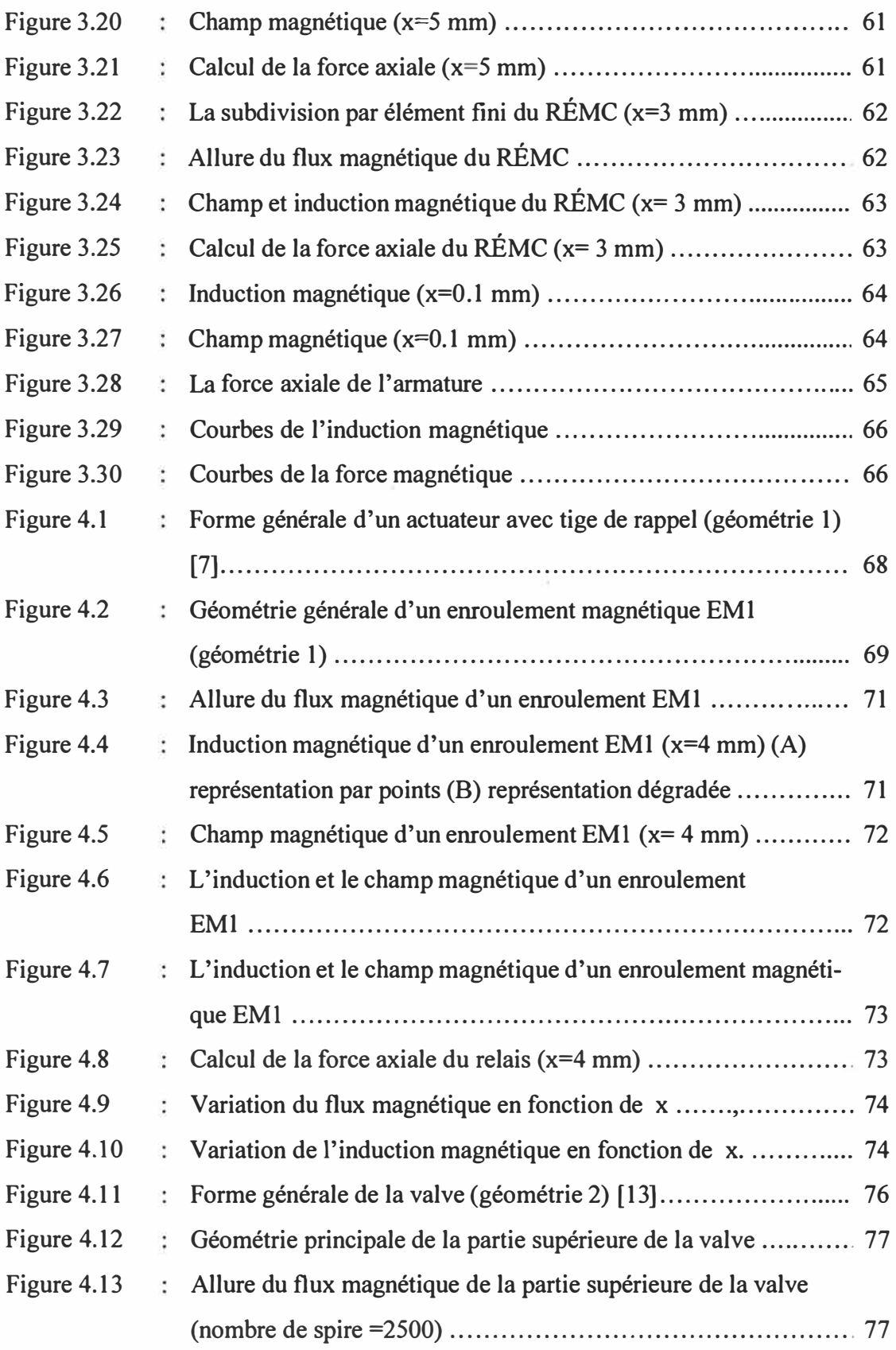

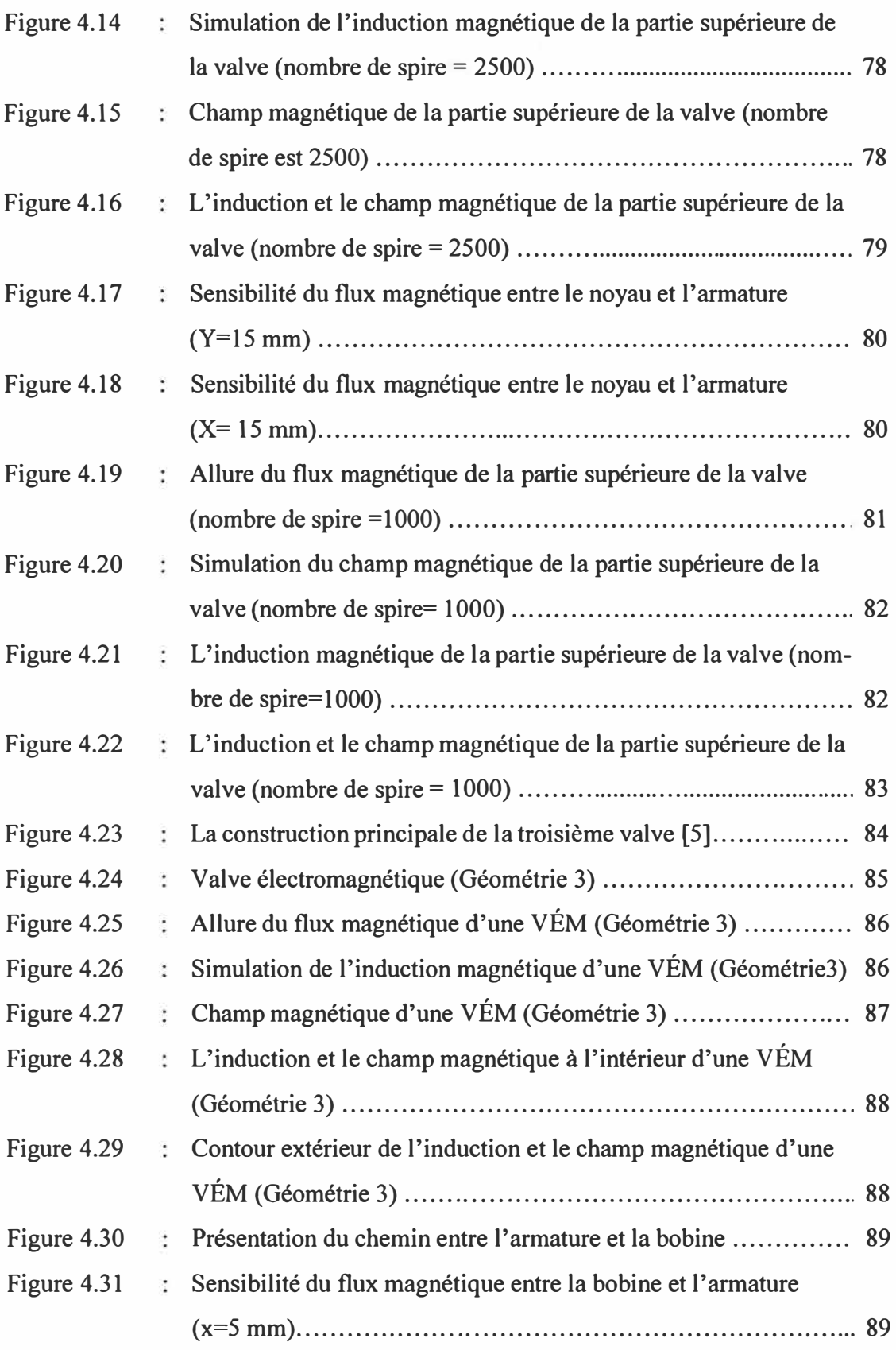

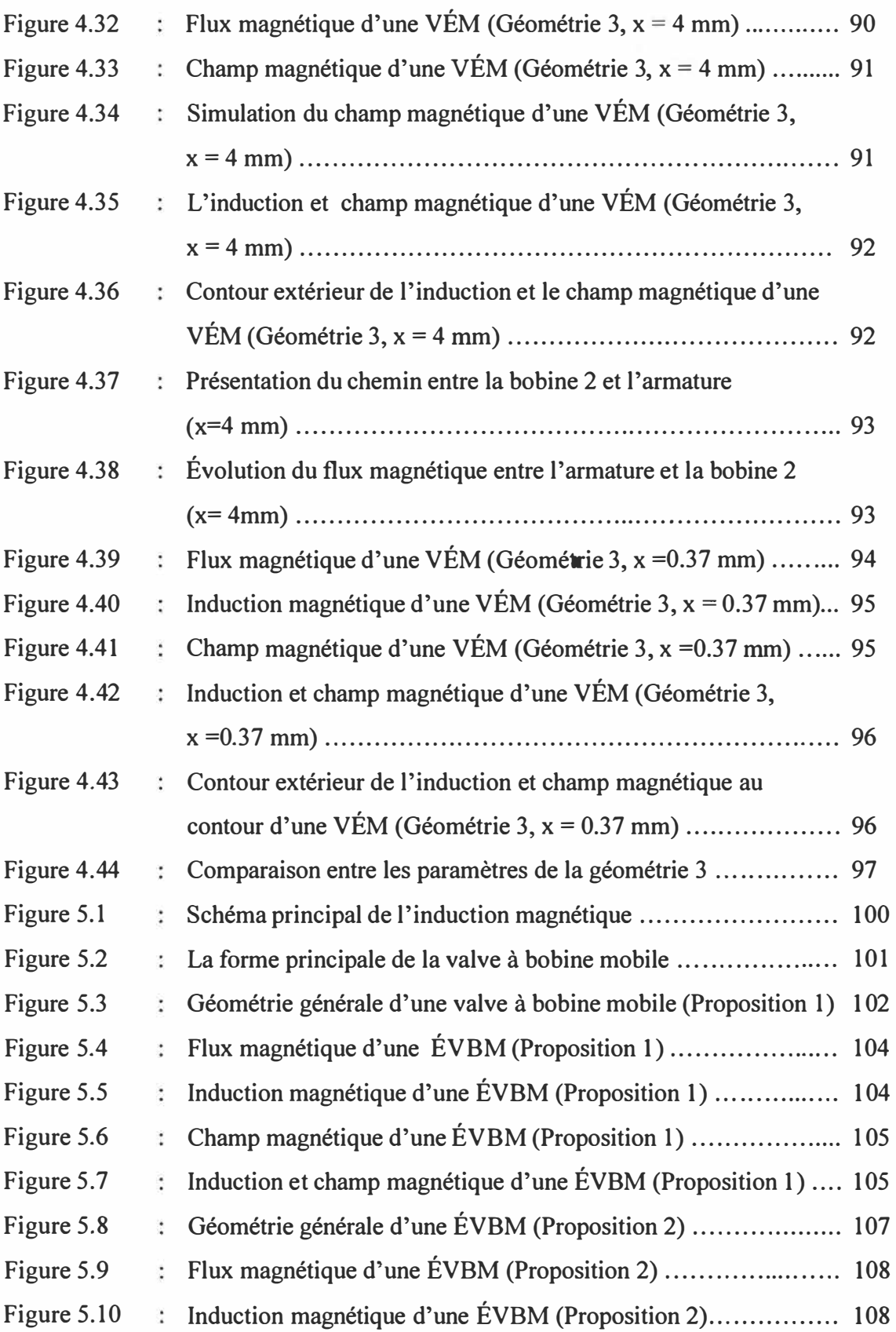

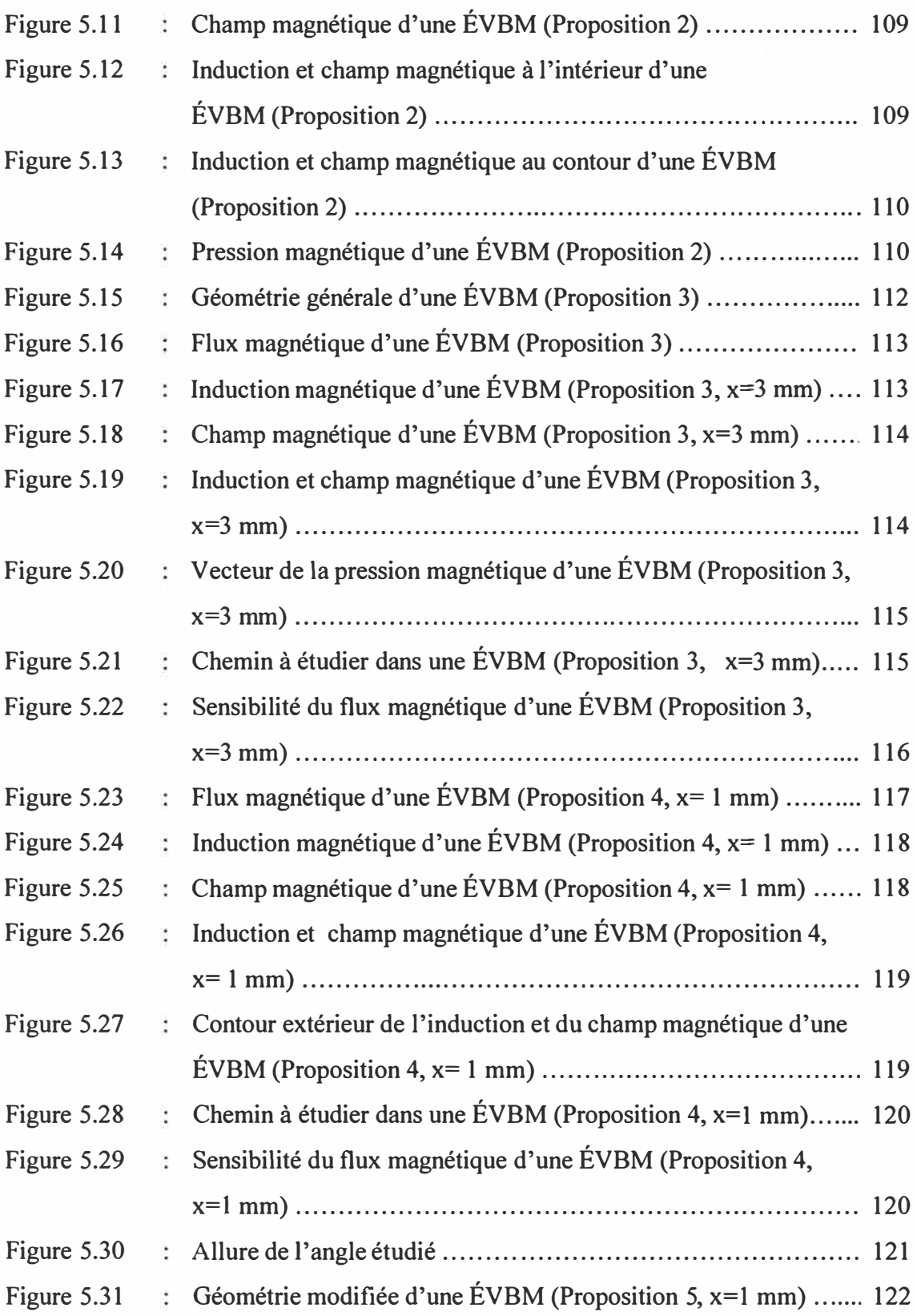

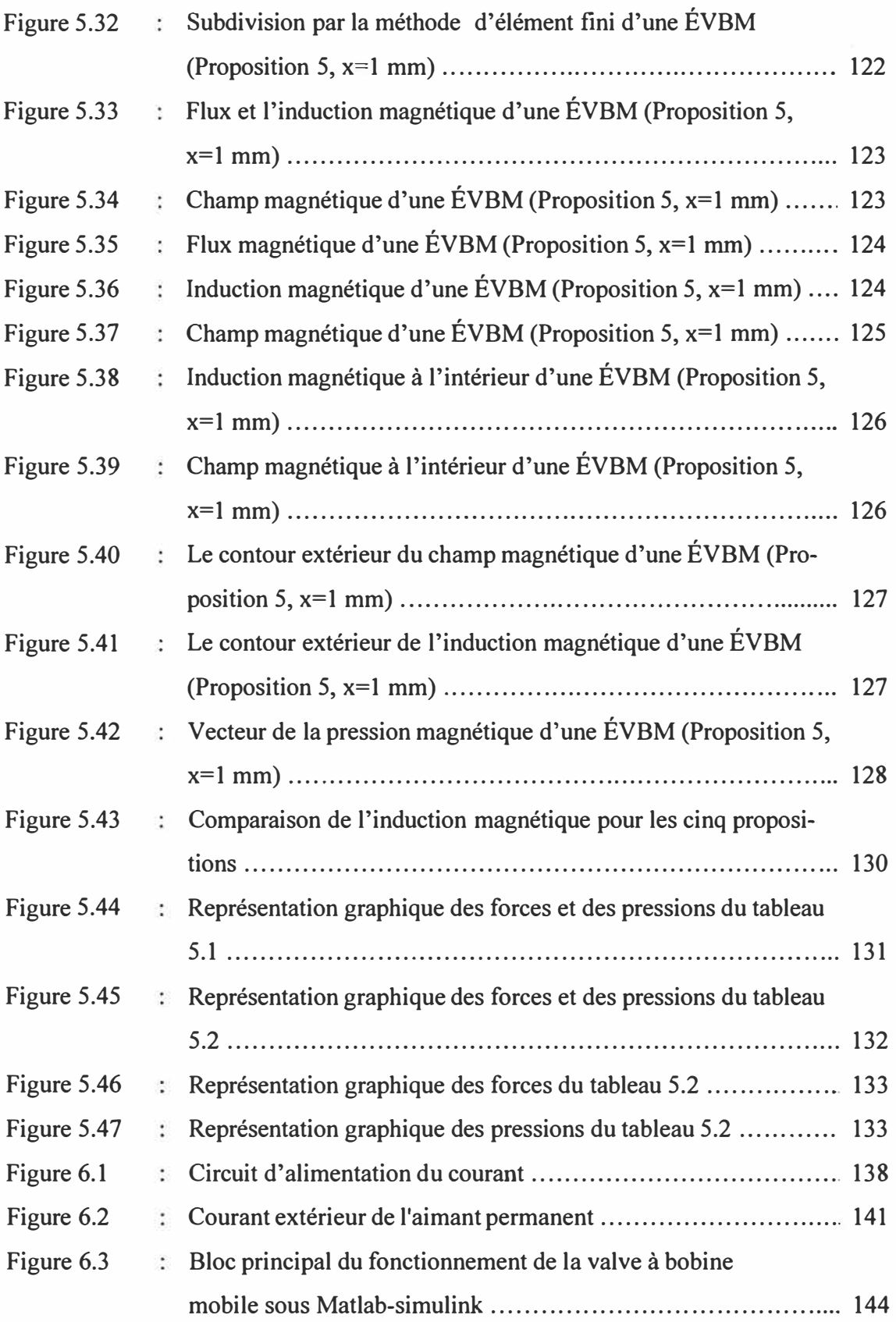

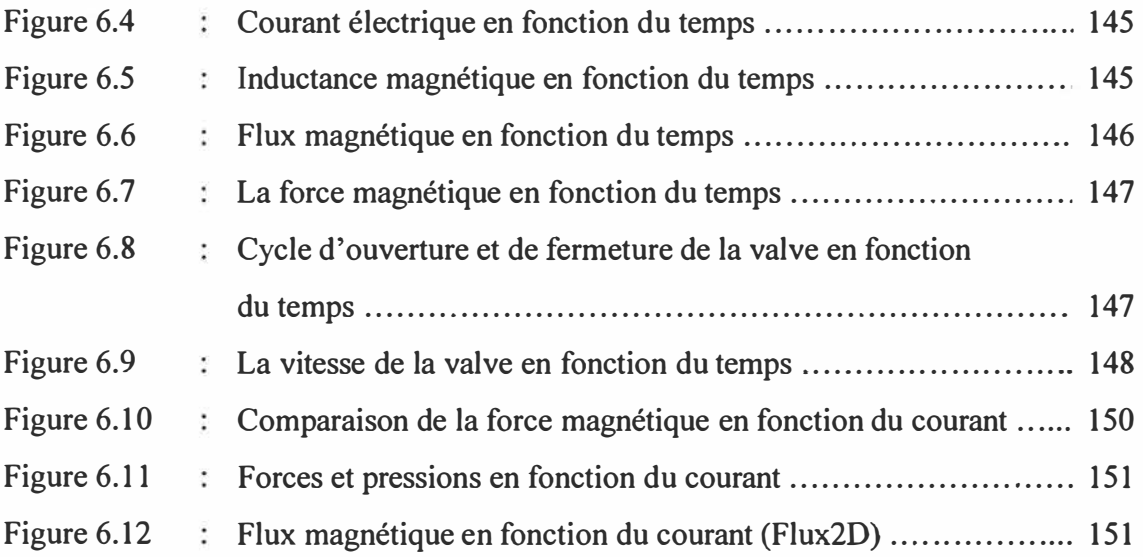

### LISTE DES TABLEAUX

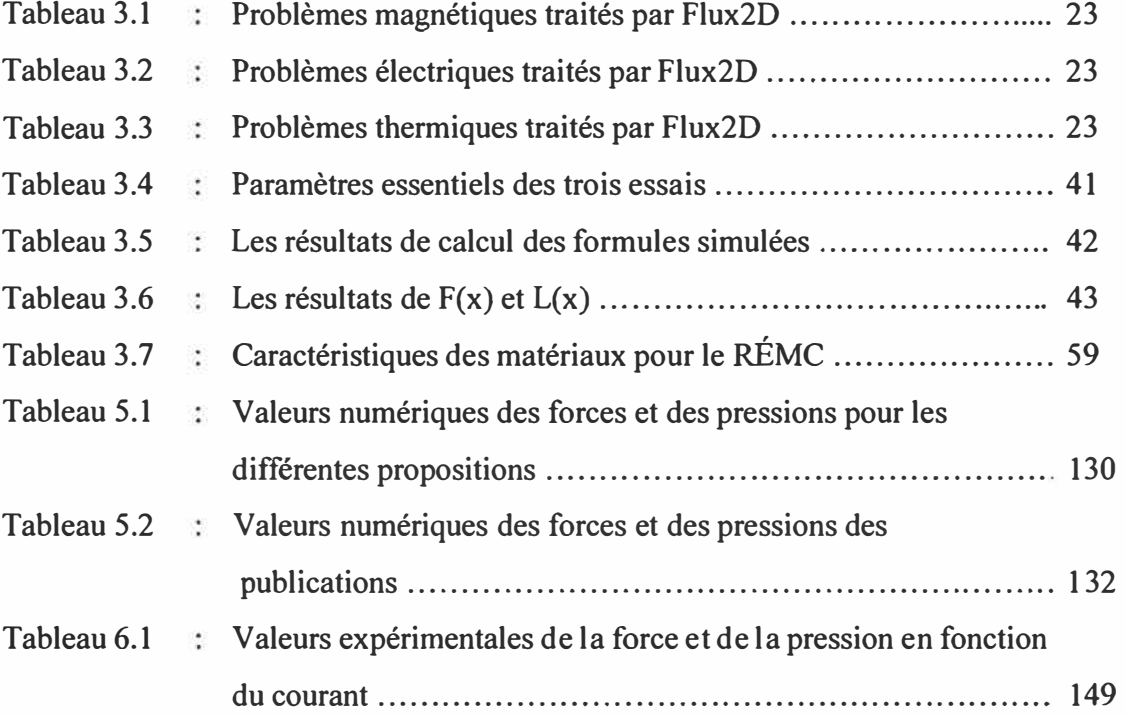

# LISTE DES ABRÉVIATIONS

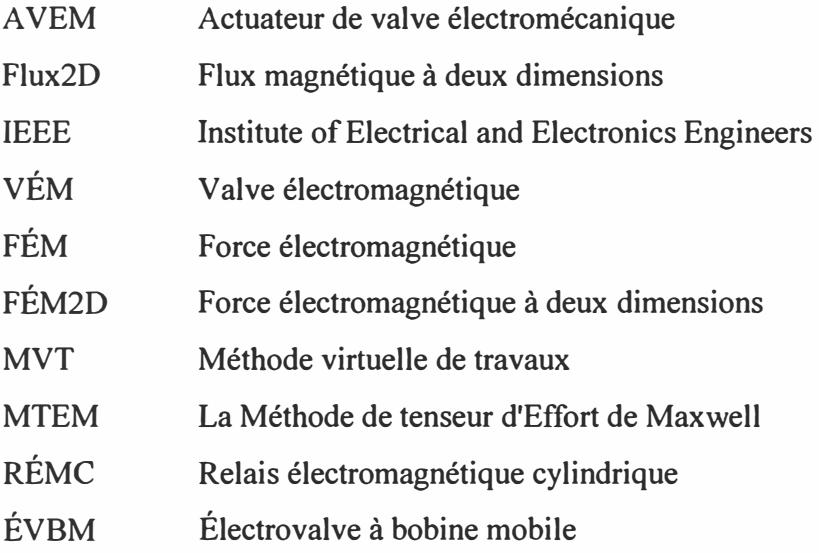

# *Chapitre 1*

### **INTRODUCTION**

L'économie d'énergie et la réduction de la pollution sont des préoccupations primordiales aujourd'hui. Celles-ci passent par l'augmentation du rendement des moteurs **à** combustion interne largement utilisés. L'augmentation du rendement requiert un meilleur contrôle du temps d'ouverture des valves qui peut se faire de façon électronique à l'aide d'une valve électromécanique.

Dû **à** leur compacité et **à** leur flexibilité, les valves électromécaniques permettent d'avoir une commande fiable et peuvent remplacent les valves hydrauliques et pneumatiques. Les électro-aimants établissent le lien entre les systèmes électriques et mécanique grâce au courant qui induit dans un enroulement une force magnétique importante. Celle-ci impose le mouvement du déclencheur ou le élément de commande.

Les déclencheurs (valves) sont largement utilisés dans diverses applications tel que le mouvement linéaire et non linéaire. Entre autres, les portes automatiques, les équipements médicaux etc.. Ils fournissent des fonctions critiques dans des secteurs de nouvelles technologies comme les valves de moteur à combustion interne; ils sont aussi très présents dans les domaines de la biologie et des télécommunications. On utilise par exemple un déclencheur dans la technologie biologique pour commander les ballons intra ventriculaires et ainsi simuler les battements du cœur [ 1]; il sert aussi à implanter un système de transfert de sang dans les équipements médicaux [2]. Les commutateurs optiques [3], utilisés dans le contrôle du trafic des télécommunications, sont actionnés en utilisant un déclencheur ou une mise en action électrostatique. Dans les secteurs technologiques plus anciens tels que dans le domaine des industries des processus et automotrice, la mise en action permet de nouvelles conceptions. Un exemple intéressant concerne l'utilisation des électro-aimants pour l'écoulement et la commande de mélange distribuée par l'intermédiaire d'un l'étranglement [4].

L'actuateur de valve électromécanique (AVEM) possède des enroulements mobiles pour que les valves s'ouvrent et se ferment convenablement. La synchronisation des valves est alors indépendante de leur temps d'ouverture et de la position du vilebrequin. La fermeture peut être optimisée pour réduire les pertes d'émission et commander les fractions résiduelles d'hydrogène. De plus, les valves peuvent être mises hors tension ou mettre des cylindres hors tension afin de diminuer la consommation d'énergie. L'A VEM présente plusieurs défis technologiques dans lesquels la modélisation joue un rôle important. Un secteur clé est le développement de nouvelles stratégies pour la commande de l'alimentation en hydrogène, nous discuterons du développement d'un modèle d'usine pour prévoir la dynamique à combustible interne. Un autre défi est le développement de la mise en action de la valve électromécanique. C'est une technologie utilisée principalement pour réduire la consommation d'énergie et améliorer l'efficacité des moteurs à combustion. On réalise de ce fait une importante diminution des émissions de dioxyde de carbone et de la pollution sonore.

Les déclencheurs fonctionnent selon le principe de l'oscillateur masse ressort avec des électro-aimants qui limitent le déplacement de la valve entre deux positions (positions initiale et finale). L'ouverture de la valve à un moment donné peut être ajustée librement par le temps d'oscillation. Le temps de commutation et la vitesse d'allocation du déplacement ne dépendent pas de la vitesse du moteur et de sa charge.

#### 1.1 Problématique

La plupart des valves électromécaniques sont constituées de bobines fixes et de tiges mobiles. Ces valves présentent l'inconvénient d'exercer des forces qui varient beaucoup en fonction de la distance entre la bobine et la valve et demandent une grande surface de bobine pour obtenir une force élevée.

Le moteur à combustion interne exige le réglage du débit d'air pour avoir un meilleur rendement. Le contrôle du flux d'air des cylindres est critique pour le fonctionnement du moteur. En commandant avec précision la synchronisation et la position des valves d'hydrogène et d'oxygène, la puissance en chevaux et l'efficacité du moteur peuvent être augmentées.

Il y a trois paramètres importants à considérer pour la valve : la rapidité, la force, le volume. Pour la valve utilisée dans un moteur à combustion interne, on doit ajouter un quatrième paramètre: le choc de fermeture et d'ouverture. La plupart des valves utilisées actuellement dans l'industrie sont composées de bobines fixes avec des tiges mobiles. Ce type de valve permet difficilement d'obtenir de bonnes performances pour les paramètres cités plus haut particulièrement pour le volume et le choc de fermeture et d'ouverture. Afin de combler cette limitation, nous proposons une valve munie d'une tige fixe avec une bobine mobile.

Le remplacement de la bobine fixe par un autre système électromécanique à bobine mobile donne une synchronisation plus précise de la valve, une meilleure longévité et permet de réduire voire éliminer le bruit d'allocation de la position de la valve. D'autres avantages de cette technologie incluent la simplification du moteur et un meilleur contrôle de la force de fermeture et d'ouverture de la valve.

#### 1.2 Objectif

L'objectif de notre recherche est de développer une nouvelle valve électromécanique qui possède un faible volume, exerce une force plus grande et plus constante que les valves actuelles et fonctionne avec une rapidité convenable pour la fermeture et l'ouverture, cette étude est faite en négligeons l'influence de la chaleur sur ce type de valve.

On évaluera une nouvelle géométrie avec le logiciel Flux2D et on comparera les paramètres les plus importants de cette géométrie avec les autres géométries utilisées. On regardera aussi comment on peut commander l'ouverture et la fermeture de la valve pour des temps très courts avec une valeur précise du courant.

#### 1.3 Méthodologie

Pour atteindre l'objectif principal du travail soit la comparaison et l'optimisation d'une valve électromécanique pour les moteurs à combustion interne à l'aide du logiciel Flux2D, on utilisera la méthodologie suivante résumée en trois étapes:

- 1- La maîtrise du logiciel : il s'agit ici de trouver une stratégie qui va nous amener à bien comprendre le fonctionnement du logiciel Flux2D. Pour cela, on va prendre deux exemples pratiques. La résolution de ces exemples sera faite manuellement d'abord; ensuite une simulation sur Flux2D permettra de comparer les résultats et d'en tirer une conclusion sur les méthodes de calcul du logiciel.
- 2- La vérification des résultats expérimentaux : on vérifie par simulation sur Flux2D les résultats expérimentaux obtenus avec d'autres types de valves électromécaniques décrites dans des articles scientifiques.
- 3- La proposition d'une nouvelle géométrie : cette étape sert à développer une nouvelle géométrie construite comme un haut-parleur. Le déclencheur

électromagnétique fonctionne selon le principe qu'un fil parcouru par un courant et immergé dans un champ magnétique sera le siège d'une force. Ce type de valve doit être de faible volume et résister à une grande force avec une rapidité convenable pour la fermeture et l'ouverture.

La nouvelle valve développée est construite avec une bobine mobile et un entrefer fixe. La mise en application de cette géométrie sera détaillée dans ce mémoire.

#### 1.4 Structure de mémoire

Le mémoire est divisé en sept chapitres.

Le chapitre 2 présente une synthèse des connaissances dans le domaine grâce **à** une recherche bibliographique et l'analyse des articles. On termine en d'écrivant l'objectif de notre recherche.

Le chapitre 3 comporte une description du logiciel Flux2D. On définira sa structure et les différents paramètres nécessaires à l'exécution d'un programme. Deux exemples seront présentés.

Dans le chapitre 4, on effectue une simulation des différents types de valves électromécaniques présentées dans certains articles. Les résultats de simulation seront comparés avec les résultats expérimentaux obtenus par les auteurs de ces articles.

La nouvelle géométrie que nous proposons sera présentée au chapitre 5, on donnera la description de la valve **à** bobine mobile, les différents paramètres et les résultats de simulation avec une présentation comparative des résultats obtenus avec la nouvelle géométrie **à** bobine mobile et les résultats d'autres types de valves.

Le chapitre 6 donne les détails du courant d'opération qui permet de commander la valve; on y discutera aussi de l'optimisation de la valve.

Le chapitre 7 présente la conclusion du travail effectué.

# *Chapitre 2*

## **RECENSEMENT DES PUBLICATIONS**

#### 2.1 Introduction

La recherche bibliographique a été effectué en utilisant l'un le mot clé 'valve électromécanique' ou en anglais 'electromechanical valve'. À l'aide du moteur de recherche édité par Google, Scholar Google qui existe depuis peu de temps, la recherche a été effectuée en deux étapes.

- Étape 1 : une recherche simple en anglais a été effectuée en utilisant les termes 'electromechanical valve'. Le résultat de cette étape donne plus de 72900 alternatives (réponses) en 0.17 Secondes. Cependant, de nombreux résultats étaient en-dehors du domaine de recherche voulu. Afin de réduire le champ de recherche, en se servant de la page " Recherche Avancée" de Scholar Google, d'autres requêtes plus ciblée a été effectuer. Cette fois, le résultat obtenu est 10 alternatives en 0.07 secondes. Le résultat de cette étape ne donne pas l'accès direct à des publications dans notre domaine de recherche.
- Étape 2 : la deuxième étape a été effectuée en français en utilisant les mots clés 'valve électromagnétique' en suivant la même démarche de l'étape précédente. Pour la recherche simple, le résultat obtenu est plus de 100 réponses en 0.12 secondes.

Les deux premiers résultats obtenus en utilisant la recherche en anglais proviennent de la base de données de l'Institute of Electrical and Electronics Engineers (IEEE) que l'on peut examiner avec le moteur de recherche IEEE Xplore. Le quatrième article a été publié en 2003 dans le Journal - IEEE Transactions on Control Systems Technology. Cette constatation donne une remarque évidente, qu'il devenait plus simple d'effectuer directement les recherches dans la base de données de !'IEEE. En faisant une recherche avec les mêmes mots clés soit 'valve électromécanique'. Le résultat obtenu est 229 résultats sur plus d'un million d'articles contenus dans la base de données de l'IEEE.

Afin d'avoir une base scientifique dans ce travail, les articles trouvés dans la recherche biobibliographique ont été analysé. Trois articles ont été sélectionnés pour être utilisés dans l'analyse de simulation pour le logiciel d'élément fini (Flux2D). Les trois articles sont les suivants

- 1. 'Modeling and Control of Electromechanical Valve Actuator' a été présenté dans le journal de SAE (The premier Society dedicated to Advancing mobility Engineering worldwide) [5].
- 2. 'Control of a Camless Engine Electromechanical Actuator, Position and Dynamic Performance Analysis' a été présenté dans le journal IEEE Transactions on Industrial Electronics dans le volume 51 du numéro 2 datant du mois d'avril 2004 [7].
- 3. 'Iterative Learning Control for Soft Landing of Electromechanical Valve in Camless Engines' a paru dans le journal IEEE Transactions on Control Systems Technology, volume 11 du numéro 2 édité en mars 2003 [6].

#### 2.2 Analyse des articles

Il existe de nombreux articles dans ce domaine. Dans la littérature, les expressions "mise en action variable" et "synchronisation de valve" sont employées indifféremment puisque techniquement on parle de la même chose. À ma connaissance, les recherches menées pour produire une valve **à** bobine mobile comme système d'actuation n'ont pas encore abouti. Le système électromagnétique que nous proposons ici est nouveau et original, l'optimisation envisagée porte sur les moyens d'augmenter la valeur de la force. La valve **à** bobine fixe a beaucoup d'applications dans l'industrie et peut être trouvée dans de nombreux articles. Ces applications sont essentiellement dans la production d'un arbre à cames modifié qui permet au moteur de commuter entre deux profils de came. Ceci autorise la variation du profil de came mais ne permet pas **à** la valve d'ouvrir sans choc et avec une rapidité convenable.

Il y a peu de littérature sur la valve électromagnétique (VÉM) de moteur. Le premier article sur la modélisation et la commande d'une VÉM a été effectuer par Bultzmann, Melbert et autres en 2000. Les auteurs ont conçu un contrôleur adaptatif qui utilise le courant (mesuré uniquement **à** partir de l'enroulement magnétique), la dérivée du courant ( calculée par une méthode brevetée) et la tension aux bornes de l'enroulement. Toutes ces mesures sont aisément disponibles et aucune sonde additionnelle n'est exigée.

Le deuxième article écrit sur le sujet a été publié par Wang, Stefanopoulou et col. en 2000 [5]. Les mêmes auteurs ont écrit plusieurs autres articles dont par exemple 'Modeling and Control of Electromechanical Valve Actuator', paru en 2002 dans la transaction SAE 2002-01-1106. Cet article présente la modélisation d'une VÉM de moteur (voir figure 2.1 ). Les auteurs ont également tenu compte de la saturation du flux des aimants dans la valve en utilisant un algorithme de courbe d'ajustage de précision. Ils trouvent alors expérimentalement les paramètres du modèle par l'intermédiaire d'une série d'essais statiques et dynamiques et valident le modèle en comparant la simulation de la valve aux essais dynamiques réels de

l'ouverture et de la fermeture de la valve. Enfin ils conduisent une analyse de sensibilité pour prouver que le courant de commande peut changer la vitesse de fermeture de la valve de moteur. L'article propose aussi un contrôleur de ce déclencheur.

La méthodologie de développement du modèle est basée sur la commande. Cette méthodologie utilise : la rétroaction de la position, un observateur non linéaire qui fournit la sensibilité virtuelle de la vitesse de l'armature en fonction du courant. Le contrôleur (observateur) est construit sur une description non linéaire de l'espace d'état du déclencheur qui est basé sur l'identification physique des paramètres.

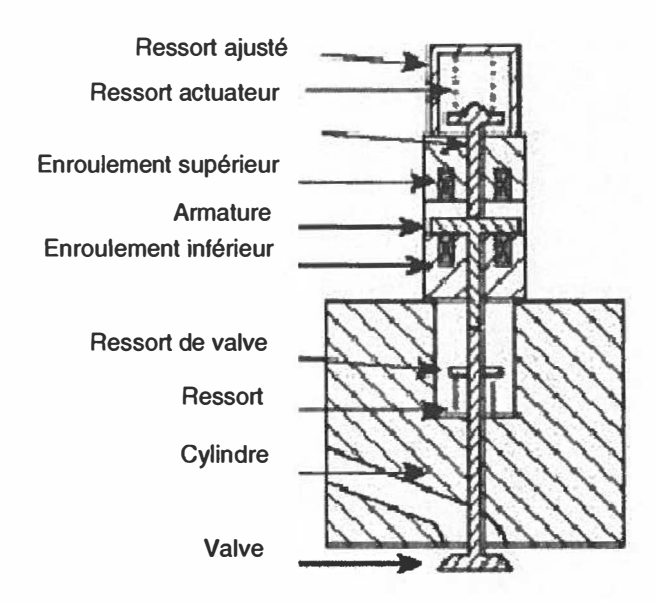

**Figure 2. 1 : La géométrie principale de la VÉM du premier article [5].** 

Comme le présente la figure 2.1, le déclencheur se compose d'un enroulement électromagnétique inférieur pour ouvrir la valve et d'un enroulement supérieur pour la fermeture de la valve. Les ressorts du déclencheur et de la valve poussent sur la tige d'armature et sur la valve par des arrêts de ressort. À la position neutre, les ressorts du déclencheur et de la valve sont également comprimés et l'armature est centrée entre les enroulements supérieur et inférieur. À la mise en train, une tension est appliquée à un des électro-aimants pour déplacer l'armature de la position neutre à la position entièrement ouverte ou entièrement fermée. Une petite tension est alors maintenue pour tenir l'armature en place contre la force de ressort.

Le but ici est de simplifier le modèle de la VÉM en ne prenant pas en compte les effets de la saturation. Cela simplifie le système de sorte qu'un contrôleur puisse être conçu en utilisant des méthodes standard. Cette simplification est rendue possible parce que la force exigée pour la fermeture de la valve se situe juste dans la gamme des forces où la saturation commence, selon Wang et Stefanopoulou. Le manque de moyens de mesure de la force produite par l'aimant quand la valve est en train de se fermer fait en

sorte que le modèle présenté ici ne tient pas compte de la saturation. Cependant, les études de sensibilité entreprises montrent qu'on devrait la prendre en compte.

Ce type de déclencheur est constitué des trois parties, électrique, magnétique et mécanique. La masse mobile du système mécanique (figure 2.1) inclut trois parties : ressorts ajusté, l'armature et son axe associé et le ressort. Pour simplifier, nous modélisons les trois masses comme un simple poids de masse m. C'est une bonne approximation pour la majorité du déplacement, bien qu'il y ait un petit espace (ou mèche d'environ 0.1 **à** 0.5 millimètre) entre l'armature et les tiges de valve quand la valve est en position fermée. La mèche assure le cachetage de la valve dans toutes les conditions de fonctionnement thermique. Les ressorts sont pré chargé de sorte que les deux sont comprimés pendant le voyage d'armature et l'équilibre est **à** la position moyenne de la course. L'enroulement inférieur produit une force magnétique F<sup>1</sup><sub>mag</sub> quand une tension est appliquée. Le mouvement de l'armature et de la valve induit la force d'atténuation, la distance entre l'armature et la bobine est de 4mm. Pour la commande, on utilisé une tension de 200V modulée par largeur d'impulsion (Pulse Width modulated PWM) pour faire la régulation de tension dans l'enroulement. L'article finit avec une partie expérimentale pour commander la valve avec la géométrie proposée.

Les mêmes auteurs de l'Université du Michigan qui ont écrit l'article précédemment analysé, ont, en collaboration avec Wolfgang et Katherine Peterson, écrit un autre article intitulé 'Iterative Leaming Control for Soft Landing of Electromechanical Valve Actuator in Camless Engines' dans le journal IEEE Transactions on Control Systems Technology, volume 11, numéro 2, datant de mars 2003 [ 6]. La même géométrie est conservée (voir figure 2.1 ), les auteurs ont ajouté **à** leurs travaux une étude sur la diminution du temps de commande de ce type de valve.

Le deuxième article présente l'analyse dynamique de la valve électromécanique d'un actuateur **à** l'aide d'un logiciel FEM (Méthode des Éléments Finis) 2D. Les aspects considérés dans cet article pour la conception du déclencheur sont la fiabilité, le coût et le bruit. La réduction de la consommation énergétique d'une VÉM est également une question très importante. En effet, l'implantation d'instruments de haute technologie dans les véhicules augmente d'année en année, exigeant souvent un courant électrique plus important que ce que les générateurs conventionnels peuvent fournir. Les valves électromagnetiques augmentent l'efficacité des moteurstype de commande augmente l'efficacité à l'émission du moteur à combustion interne. De nombreux systèmes de contrôle utilisent cette stratégie [6], [7], [8], [9], [10], [11], [12]. La méthode proposée dans cet article vise à optimiser la configuration du circuit magnétique du point de vue de la consommation d'énergie électrique c'est-à-dire qu'une variation de la configuration aura une influence directe sur la consommation énergétique.

D'autres auteurs ont développé un modèle analytique précis et un logiciel de simulation destinée à l'évaluation automatique de la puissance d'une VÉM pour tout type de configuration géométrique dans un sous-ensemble électromécanique. La géométrie proposée est constituée de deux ressorts dont l'un sert à ramener la valve à la position de fermeture et l'autre agit dans le sens inverse comme indiqué sur la figure 2.2.

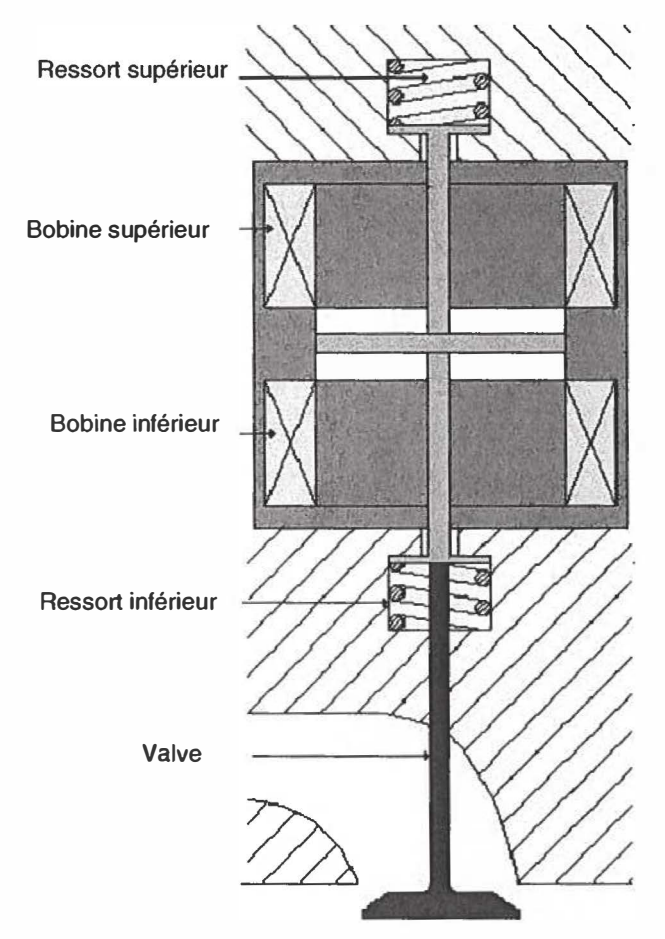

Figure 2.2 : La géométrie principale de la VÉM du second article [13].

L'équation électrodynamique utilisée est :

$$
m\frac{d^2x}{dt^2} = -F_{mag}(x) + 2k_s(s-x) - k_b\frac{dx}{dt}
$$
 (2.1)

La diffusion du champ magnétique est simulée à l'aide du logiciel FEM2D et l'évaluation numérique des forces mécaniques dues à l'interaction électromagnétique peut être faite en utilisant la Méthode Virtuelle de Travaux (MVT) ou la Méthode de Tenseur d'Effort de Maxwell (MTEM). Dans la première méthode, l'évaluation de la force électromagnétique dépend seulement de la densité du flux magnétique tandis que la méthode MTEM comporte un gros facteur d'erreur. C'est la raison pour laquelle la force électromagnétique est évaluée par la méthode MVT. L'énergie magnétique est évaluée en fonction de la FEM, le calcul est effectué pour différentes positions de la partie mobile de la valve. La variation de l'accélération est limitée pour ne pas risquer une fatigue excessive qui pourrait causer une rupture mécanique.

Pour commander ce type de valve, les auteurs ont utilisé le courant électrique comme un paramètre fondamental pour l'ouverture et la fermeture de la VÉM. Les résultats de simulation dans l'article indiquent une alimentation avec des valeurs du courant comprises entre 3.25 A et 4.8 A, et ceci de 1000 rpm jusqu'à 5000 rpm. La puissance va de 0.29 kW à 6.24 kW dépendamment de l'effort du ressort utilisé.

Un modèle analytique a été défini au moyen d'un algorithme simple et robuste. Il permet une évaluation précise de la consommation d'énergie en fonction de la configuration géométrique et de quelques paramètres physiques quelque soit la stratégie de commande appliquée au système. Les résultats obtenus avec le modèle proposé sont en accord avec la théorie. Cependant, les dimensions de la valve et la grandeur de l'enroulement ne sont pas données. De plus, la commande de la valve en fonction du courant n'est pas clairement démontrée, autrement dit la fermeture et l'ouverture de la VEM peuvent prendre plus de temps ce qui amène un retard possible du déplacement de l'armature. La force, le paramètre le plus important dans un système de commande pour une valve a cames, n'est pas discutée.

Le troisième article intitulé « Control of a Camless Engine Electromechanical Actuator : Position Reconstruction and Dynamic Performance Analysis » [7], paru en

2004 dans le journal IEEE Transactions on lndustrial Electronics, présente une architecture de valve électromécanique pour le moteur à combustion interne constituée de deux enroulements (EM1 et EM2). Chacun des enroulements est constitué d'un matériau magnétique en forme de U et sert pour la fermeture ou l'ouverture du déclencheur **à** une distance de 4 mm tel qu'indiqué sur la figure 3. Les paramètres utilisés sont le courant d'alimentation (35 A), la tension continue (40 V), le nombre de spires des enroulements EM1 et EM 2 (50 tours) et la résistance interne (0.2 $\Omega$ ). La force maximale trouvée avec cette géométrie vaut 500 N.

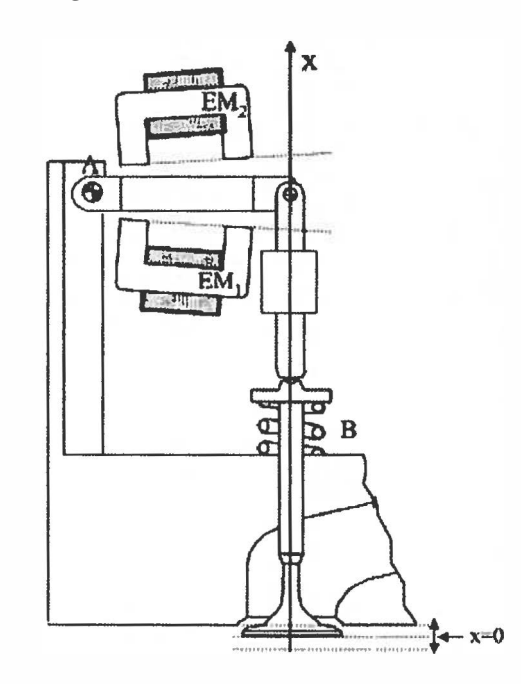

Figure 2.3 : La géométrie principale de la VÉM du troisième article [7].

Le système de commande présenté est capable de traiter toutes les possibilités. On montre que le contrôleur du piston est nécessaire : la conception de la trajectoire de référence **à** suivre est un point important. Les limitations physiques du déclencheur influencent fortement la trajectoire finale quand la vitesse de la valve est basse, ce qui affecte le temps de transition de la valve. En raison des mêmes limitations, les électroaimants de la valve doivent être activés pour une partie significative de la trajectoire pour permettre la reconstruction de la position de la valve **à** partir des mesures électriques uniquement. Cette méthode de reconstruction de position est présentée, elle se sert des enroulements auxiliaires pour reconstruire le flux dans les électro-aimants.

La conception de la trajectoire est alors vue comme un problème d'optimisation de la différence entre l'exécution et la robustesse du système.

La réponse dynamique du système, particulièrement le temps de déplacement requis pour une transition entre les deux positions terminales de la valve est un autre point clé. À une vitesse élevée du moteur, le temps disponible pour le processus de prise et d'échappement devient faible et par conséquent, l'ouverture et la fermeture de la valve devraient se faire très rapidement pour garder un bon fonctionnement du moteur. Les valeurs typiques du temps de transition sont comprises entre 3-5ms, avec une vitesse moyenne de la valve entre 1.5 m/s et 2.5 m/s.

L'article est constitué de cinq parties. Dans la section II, le modèle mathématique du système est présenté. C'est le modèle nécessaire pour analyser le fonctionnement du système et pour concevoir le contrôleur en boucle fermée. Selon cette publication, le modèle proposé diffère du modèle de valve précédemment présentée afin d'adopter des flux des enroulements en tant que variables explicites.

Dans la section III de [7], les paramètres de la commande sont présentés. Selon [7] une commande alternée entre l'ouverture et la fermeture est adoptée. Bien que la conception du contrôleur ne soit pas étudiée dans l'article, une structure de contrôleur est présentée pour montrer l'intégration de la trajectoire de référence à l'intérieur de celui-ci.

Dans la section IV de [7], une méthode est présentée pour reconstruire la position de la valve à partir des mesures électriques. Les courants dans les enroulements principaux de la valve et les tensions aux bornes des enroulements auxiliaires supplémentaires sont employés. Les contraintes sur la conception des enroulements auxiliaires sont discutées, l'analyse de la sensibilité est effectuée pour montrer la praticabilité de la méthode et des résultats expérimentaux sont présentés pour confirmer la validité de la solution.

Dans la section V de [7], la conception d'un type de valve est présentée. De plus, le compromis existant entre l'exécution et la robustesse du déclencheur est discuté. La section VI donne une conclusion aux travaux réalisés par les auteurs de l'article.

L'analyse de ces articles nous permettra de comparer les diverses géométries étudiées avec celle que nous proposons. La nouvelle géométrie donne le volume, la force et aussi la valeur du courant nécessaire pour commander ce type de valve à bobine mobile.

#### 2.3 Positionnement de la recherche

Les valves électromécaniques actuelles présentent des problèmes d'espace ou de dynamique. La géométrie proposée vise à améliorer ces points.

Pour le déclencheur électromagnétique proposé, représenté sur la figure 2.4, la force est donnée comme

$$
F = B \cdot L \cdot I \tag{2.2}
$$

Où *F* est la force axiale sur l'enroulement en Newton, *B* est la valeur moyenne de la densité radiale de flux en Tesla, *L* est la longueur de l'enroulement en mètre, et i est le courant dans l'enroulement en Ampère. Avec un champ magnétique fixe, la direction et l'importance de la force axiale sont directement proportionnelles au courant d'entrée.

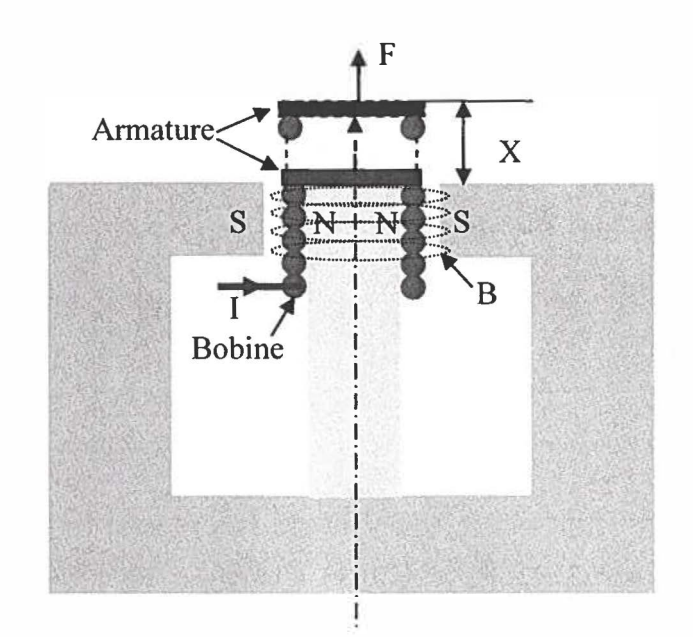

Figure 2.4 : Schéma de principe d'un déclencheur à bobine mobile.

La bobine, représentée sur la figure 2.4, permet à l'armature de se déplacer axialement tout en retenant le mouvement radial. Il y a deux types de déclencheurs électromagnétiques linéaires, les déclencheurs mobiles d'enroulement, comme montré sur la figure, et les déclencheurs à bobine fixe. Les déclencheurs mobiles d'enroulement ont en général un diamètre plus grand, une longueur plus faible et une masse d'armature légèrement plus petite. La masse d'armature réduite les rend mieux adaptés aux applications à haute fréquence. L'avantage de la conception d'une VÉM à bobine mobile repose sur le fait que l'enroulement n'est pas fixe, ce qui élimine le choc à la fermeture et **à** l'ouverture de la valve. Bien que de nombreux déclencheurs électromagnétiques sont simples et robustes, ils ne fonctionnement généralement pas aux fréquences aussi hautes que 700 Hertz. L'opération à haute fréquence pose de nombreux problèmes en raison des courants de Foucault créés dans l'armature et de la dissipation thermique. Le solénoïde est un déclencheur électromagnétique capable d'opérer **à** haute fréquence, cependant il ne peut effectuer une mise en action proportionnelle. Le dispositif trembleur est un autre type de déclencheur électromagnétique capable de fonctionner **à** haute fréquence.

Ces déclencheurs proportionnels, typiquement utilisés pour le choc et la vibration, fonctionnent **à** des fréquences supérieures **à** 10 kilohertz. Ils peuvent produire une force maximale pouvant atteindre des milliers de livres avec des déplacements de basse fréquence de quelques pouces. Ils sont également encombrants, lourds, et relativement chers. Le déplacement en fonction du temps peut être exprimé par l'expression suivante du [.....],

$$
x = X\cos(\omega t) \tag{2.3}
$$

Où X est l'amplitude du déplacement, et  $\omega$  est la pulsation. Le calcul de la dérivée première permet d'obtenir la vitesse du déclencheur:

$$
x = -X \cos(\omega t) \tag{2.4}
$$

Dans la région vitesse commandée, l'équation (2.3) décrit la réponse du déclencheur. Au fur et à mesure que la pulsation augmente, le déplacement diminue en raison de la limitation de la vitesse. Une expression de la force est trouvée en multipliant la masse équivalente m de tous les composants mobiles par X et la dérivée deuxième du déplacement :

$$
F = -m X \omega^2 \cos(\omega t) \tag{2.5}
$$

Aux hautes pulsations, l'amplitude du déplacement est déterminée par la force maximale que le déclencheur peut produire. Dans la région force commandée, l'équation (2.4) prouve que le déplacement diminue **à** un taux de 40 dB/décade avec l'augmentation de la fréquence. La figure 2.5 montre le déplacement, la vitesse et la force des régions commandées d'un dispositif trembleur électromagnétique typique.

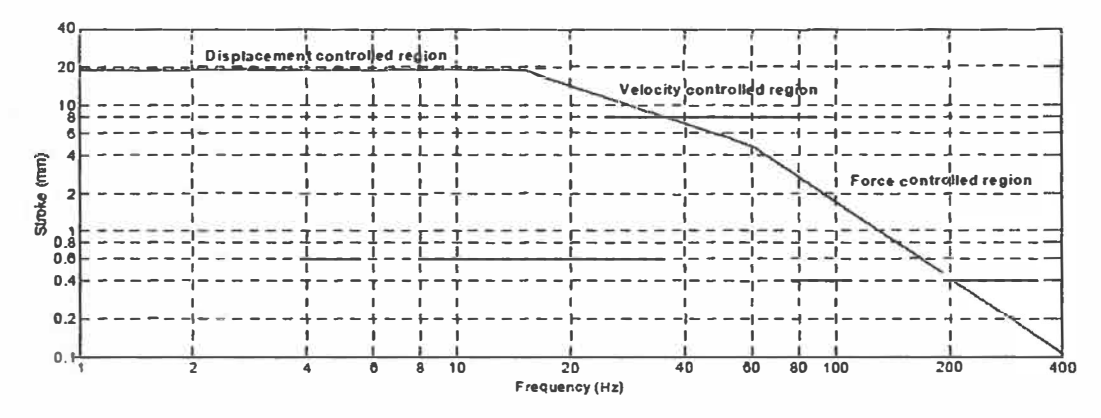

Figure 2.5 : Réponse dynamique pour un dispositif trembleur électromagnétique.

La figure 2.4 montre clairement la configuration générale de notre géométrie principale et sera le point de départ des simulations.

# *Chapitre 3*

# **MODÉLISATION DES ACTUATEURS ÉLECTROMÉCANIQUES**

#### 3.1 Description du logiciel de modélisation

Flux2D est un logiciel de Conception Assistée par Ordinateur (CAO), basé sur la méthode des éléments finis. Ce logiciel effectue les calculs en deux dimensions (problèmes plans ou problèmes à symétrie de révolution) et peut évaluer les états magnétique, électrique ou thermique des dispositifs. Ces états permettent d'accéder à de nombreuses grandeurs globales ou locales : champ, potentiel, flux, énergie, force, etc.

Les grandeurs obtenues seraient difficiles, voire impossibles à déterminer par d'autres méthodes (calculs analytiques, prototypes, mesures, essais) et, en tout état de cause, elles sont obtenues avec des coûts et des délais très inférieurs à ceux des autres méthodes. Cette économie permet de tester de nouvelles idées rapidement et à faible coût, d'analyser le comportement de dispositifs déjà conçus, de dimensionner et d'optimiser de nouveaux dispositifs.

#### 3.1.1 Domaines d'application

Les phénomènes qui interviennent dans les dispositifs électrotechniques sont décrits par différentes équations : équations de Maxwell, équation de la chaleur, lois de comportement des matériaux. La résolution simultanée de ces équations est difficilement réalisable en raison de sa complexité et de la quantité de calculs à effectuer.

Pour cette raison, Flux2D dispose d'un certain nombre de modules d'application physique qui permettent de résoudre chacun un type de problème donné, décrit par une équation et des hypothèses (hypothèses de fonctionnement, hypothèses de comportement des matériaux).

Ainsi, un transformateur peut être étudié sous au moins deux aspects différents aspect magnétique (par exemple pour déterminer les pertes) et aspect électrique (par exemple pour connaître les risques de claquage). Il sera donc nécessaire de le traiter à la fois avec l'application magnétodynamique et électrostatique.

Les tableaux qui suivent visent à donner une vue d'ensemble des différents modules d'application, en présentant les exemples et les résultats les plus significatifs de chaque application. Les types d'application sont les problèmes magnétiques, électriques, thermiques.

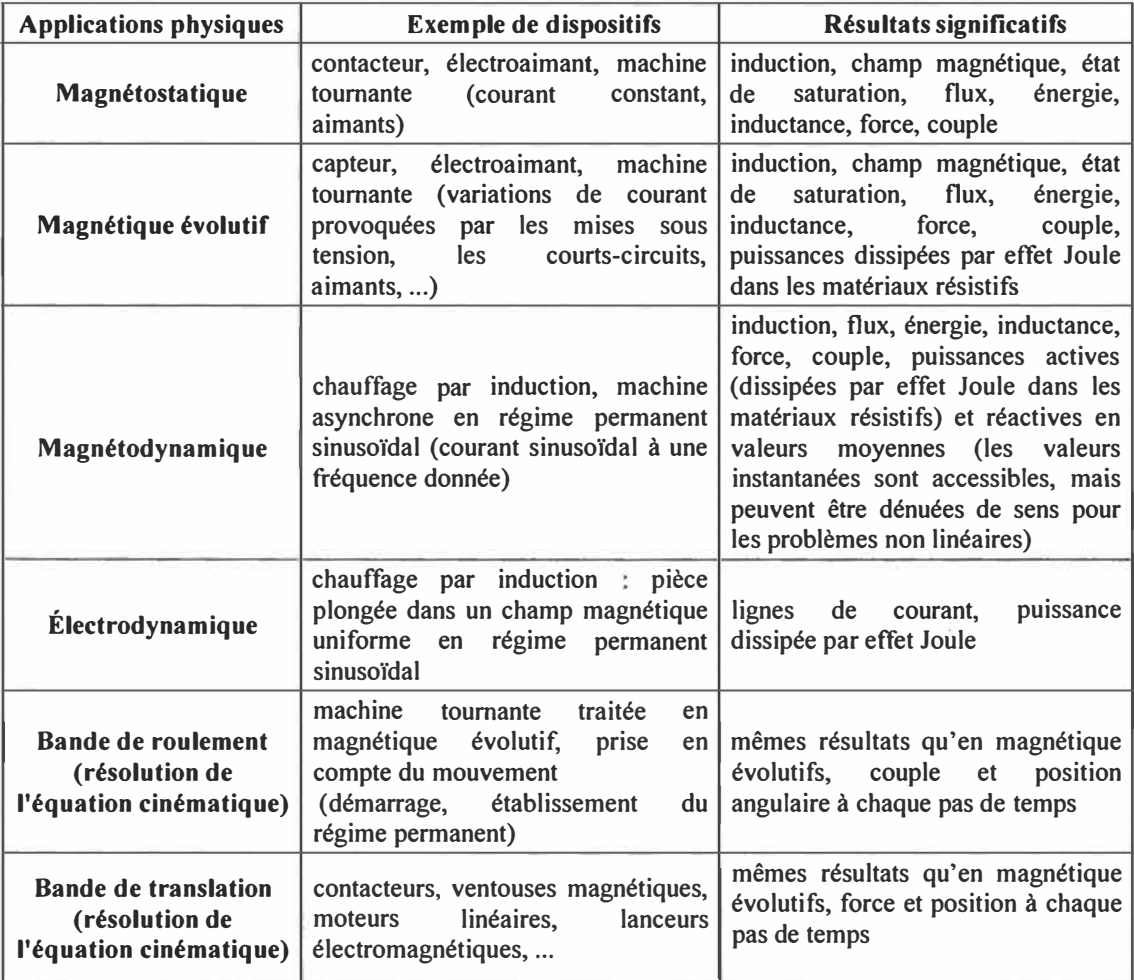
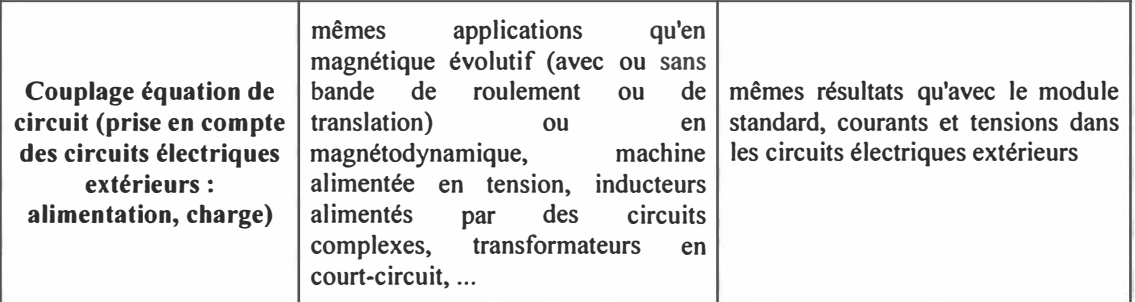

Tableau 3.1 : Problèmes magnétiques traités par Flux2D.

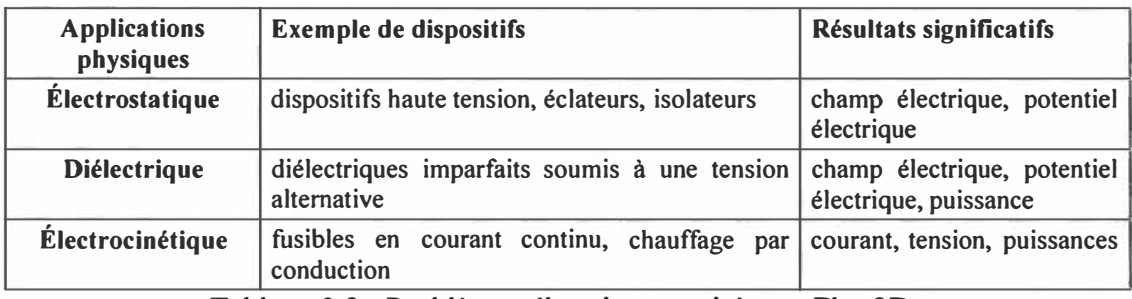

Tableau 3.2 : Problèmes électriques traités par Flux2D.

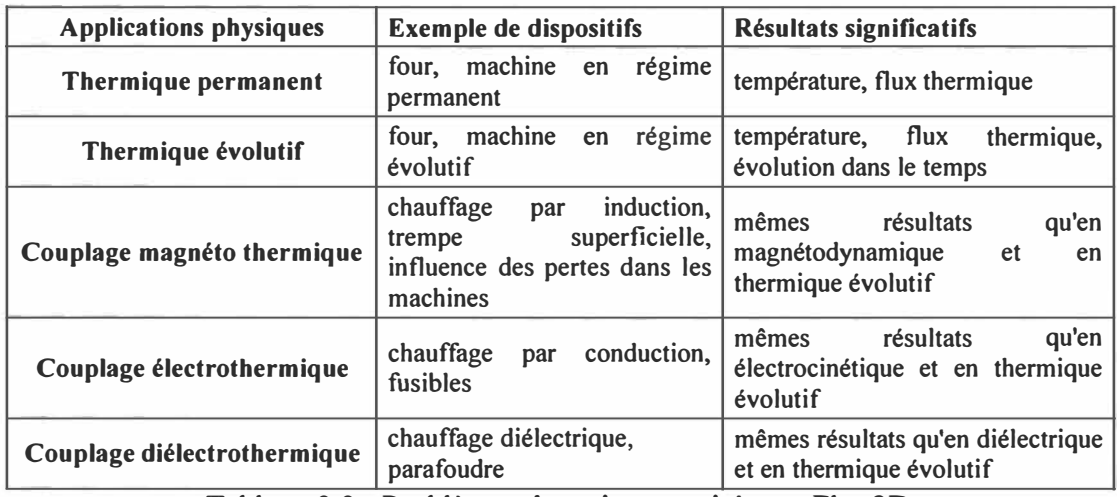

Tableau 3.3 : Problèmes thermiques traités par Flux2D.

### 3 .1.2 La méthode des éléments finis

Pour résoudre un problème avec la méthode des éléments finis, il faut découper le domaine d'étude en éléments finis tout en respectant les interfaces de la géométrie. Pour cela, il existe un module spécialisé sous le logiciel Flux2D nommé PREFLU. Ce dernier dispose d'un mailleur automatique et d'un mailleur assisté qui génère des éléments triangulaires ou quadrangulaires du deuxième ordre.

Le mailleur automatique est très simple et permet de construire rapidement un maillage. Le mailleur assisté est plus complexe que le premier. Par contre, est particulièrement bien adapté à la réalisation de maillages très fins car il permet de limiter le nombre d'éléments. Ces deux types de mailleurs peuvent être utilisés simultanément pour mailler une géométrie; ceci permet d'adapter au mieux le maillage à la physique du problème. Dans ce cas, le maillage assisté doit être réalisé en premier.

#### 3 .1.2.1 Principe du mailleur automatique

Le mailleur automatique, qui génère des éléments triangulaires, est basé sur la méthode de la triangulation de Delaunay. Les noeuds sur les points et les lignes créés par l'utilisateur sont insérés un par un dans le maillage afin de construire un maillage frontalier. Ensuite, des noeuds sont créés par PREFLU sur les surfaces jusqu'à obtention d'un maillage régulier. Lors de l'insertion d'un noeud, tous les triangles dont le cercle circonscrit contient ce noeud sont remplacés par des triangles plus petits construits à partir du contour formé par les anciens triangles. La finesse du maillage est déterminée par la position et le nombre de noeuds sur les lignes.

Lorsque l'utilisateur active le mailleur automatique, Flux2D recherche la présence de noeuds sur les lignes. Plusieurs cas peuvent se présenter :

- � aucun maillage automatique n'a été réalisé précédemment : PREFLU crée automatiquement des noeuds sur les lignes non utilisées par le mailleur assisté en demandant à l'utilisateur de choisir une densité de noeuds,
- $\geq$  un maillage automatique a déjà été réalisé et depuis de nouvelles lignes ont été créées : PREFLU ajoute sur ces lignes des noeuds suivant la densité initialement choisie et conserve les noeuds des lignes déjà maillées,

� un maillage a été réalisé en couplant les mailleurs assisté et automatique et depuis le maillage assisté a été supprimé : PREFLU ajoute sur les lignes qui étaient utilisées par le mailleur assisté des noeuds suivant la densité initialement choisie. Il conserve les noeuds sur les lignes déjà maillées avec le mailleur automatique.

Ensuite, l'utilisateur peut sur les lignes non utilisées par le mailleur assisté :

- $\triangleright$  recréer automatiquement des noeuds en choisissant une nouvelle densité,
- $\triangleright$  modifier le nombre et la répartition des noeuds ligne par ligne,
- $\triangleright$  interdire la création automatique de noeuds,
- $\triangleright$  lancer le maillage proprement dit.

La densité initiale des noeuds sur les lignes représente le nombre de noeuds que l'utilisateur désirerait avoir sur la diagonale du rectangle fictif encadrant la géométrie. Le nombre de noeuds sur une ligne est obtenu avec une simple règle de trois qui fait intervenir le rapport entre la longueur de la ligne et la longueur de la diagonale.

Le nombre de noeuds ou la distance entre noeuds ( qui peut être paramétrée) peut être imposés indifféremment sur chaque ligne. Les noeuds peuvent être répartis régulièrement (répartition arithmétique) ou suivant une progression géométrique. Dans ce cas, en fonction du facteur de concentration fourni, les noeuds seront plus ou moins concentrés vers l'extrémité choisie de la ligne.

Au niveau de ce logiciel, une commande propose deux modes de subdivision des lignes (distribution des noeuds) pour modification des noeuds sur les lignes.

Remarque : En cas de répartition géométrique, il faut désigner les lignes du côté où les noeuds seront concentrés. Quatre menus sont proposés pour modifier les subdivisions des lignes:

[l\_Arithmetique] : Les noeuds sont répartis régulièrement sur la ligne. Il faut fournir le nombre de subdivisions souhaitées (nombre de noeuds - 1).

[2 \_ Geometrique] : Les noeuds sont répartis suivant une progression géométrique. Il faut fournir le nombre de subdivisions souhaitées (nombre de noeuds - 1 ), ainsi que le facteur de concentration (entre 1 et 5).

(3\_Arithm\_distance] : Les noeuds sont répartis régulièrement sur la ligne. Il faut fournir la distance entre noeuds qui peut être un paramètre ou une expression algébrique.

[4 Geomet distance] : Les noeuds sont répartis suivant une progression géométrique. Il faut fournir la distance entre le premier noeud de la ligne et l'extrémité choisie de la ligne, soit la plus courte distance entre noeuds sur la ligne. Ensuite il faut fournir le facteur de concentration (entre 1 et 5).

Remarque : plus le facteur de concentration est élevé, plus les noeuds sont concentrés vers l'extrémité choisie. La progression géométrique peut varier entre 1.1 et 1.5 suivant la valeur du facteur de concentration.

Quand la distribution des noeuds est incohérente sur des lignes voisines, il arrive que PREFLU ne puisse pas construire le maillage. Ceci se produit quand un segment délimité par deux noeuds consécutifs sur une ligne est trop long par rapport à ses voisins. Si cette ligne n'est pas une ligne frontière avec le mailleur assisté ou n'est pas bloquée par l'utilisateur, PREFLU crée automatiquement au cours du maillage un noeud au milieu de ce segment. Par contre, si ce segment appartient à une de ces deux catégories de lignes, le maillage est interrompu. Dans ce cas, PREFLU affiche en vert tous les segments incorrects afin que l'utilisateur puisse ajouter des noeuds sur les lignes bloquées ou affiner le maillage assisté.

Remarque : les noeuds créés par dichotomie ne sont pas sauvegardés avec la géométrie ; ils sont reconstruits à chaque maillage. PREFLU affiche ces noeuds en bleu. La commande [3 Bloquer ligne] permet d'interdire la création automatique de noeuds par dichotomie sur une ligne. Ceci permet par exemple d'imposer le même nombre de noeuds sur des lignes homologues pour définir des conditions aux limites cycliques, anticycliques ou de translation.

La commande [5 Mailler] assure plusieurs fonctions. Elle construit le maillage proprement dit, puis transforme les triangles en éléments finis du deuxième ordre. Si aucune erreur ne se produit et si l'utilisateur accepte le maillage et les éléments finis obtenus, PREFLU enregistre ces derniers dans le fichier de transmission (\*.TRA), puis arrête le problème en cours. Celui-ci est alors prêt pour la description des propriétés physiques.

L'utilisateur a toujours la possibilité de refuser le maillage obtenu lors de la visualisation des triangles ou des éléments finis. S'il le refuse, toutes les informations concernant les noeuds sur les lignes sont conservées.

Le maillage peut être interrompu quand le nombre ou la répartition des noeuds sur des lignes voisines est incohérent et que PREFLU n'a pu ajouter par dichotomie des noeuds sur ces lignes. Ceci se produit quand au moins une de ces lignes est utilisée par le mailleur assisté ou a été bloquée par l'utilisateur. Il faut ajouter des noeuds sur les lignes concernées en utilisant la commande [2 Subdiviser] ou en corrigeant le maillage assisté. Ces lignes sont affichées en vert ou encadrées d'un rectangle vert lorsqu'elles sont trop petites pour être vues à l'écran.

Après la création, la suppression ou la modification d'une entité géométrique, l'utilisateur doit activer la commande [5 Mailler] pour adapter le maillage à la nouvelle géométrie et reconstruire le fichier de transmission. Si ce fichier existe déjà, toutes les informations qu'il contenait sont perdues.

- *>"* Lorsqu'un paramètre ou un point a été modifié, le nombre et la répartition des noeuds sur les lignes sont conservés. Si la longueur d'une ligne a changé ou si des lignes se sont rapprochées ou éloignées d'autres lignes, la cohérence des noeuds sur ces lignes doit être vérifiée.
- *>"* Lors de la création ou de la suppression d'une région, les noeuds sur les lignes sont conservés.
- *>"* Si de nouvelles lignes sont créées, PREFLU ajoute automatiquement sur ces lignes des noeuds suivant la densité initialement choisie.

#### 2.1.2.2 Le mailleur assisté

Le mailleur assisté passe par six étapes. Ces dernières sont décrites ci-dessous :

*Étape 1, principe du maillage par niveaux:* le mailleur assisté, qui permet de mailler une géométrie en éléments triangulaires et quadrangulaires, fonctionne par niveaux de découpage. Pour affiner un maillage, l'utilisateur peut découper toutes les mailles d'un niveau en mailles plus petites à l'aide des menus de découpage fournis par PREFLU. Les mailles ainsi obtenues forment un nouveau niveau de découpage et peuvent donc être découpées à leur tour. Cette méthode permet d'affiner progressivement le maillage. Le nombre de niveaux de découpage n'est pas limité, mais lors du passage d'un niveau au suivant, la continuité du maillage doit être respectée.

Attention : le maillage initial (niveau zéro) est défini par la géométrie qui ne doit comporter que des triangles et des quadrilatères et qui doit assurer la continuité du maillage.

*Étape 2, démarrer le mai/leur assisté* : lorsque l'utilisateur active la commande [7 Maillage] [2 Mailleur assist], PREFLU recherche si un maillage assisté (fichier \* .SMM) a déjà été réalisé pour ce problème. Plusieurs cas peuvent se présenter :

- $\triangleright$  Aucun maillage assisté n'a été réalisé précédemment : PREFLU propose les commandes de découpage du premier niveau.
- $\triangleright$  Un maillage assisté a déjà été réalisé,
- $\geq$  la géométrie n'a pas été modifiée : l'utilisateur peut soit supprimer le maillage assisté [l\_Supprimer], soit le restaurer [2\_Restaurer] par exemple pour l'affiner [2 Affiner],
- $\triangleright$  une région surfacique a été ajoutée ou supprimée : le maillage assisté est inutilisable, il faut le supprimer [1 Supprimer],
- $\triangleright$  un paramètre, un point, une ligne, la couleur ou le nom d'une région a été modifié ou une ligne a été ajoutée : le maillage assisté est conservé. L'utilisateur peut soit le [1 Supprimer], soit le restaurer [2 Restaurer]. Dans ce cas, PREFLU recalcule

les nouvelles coordonnées des noeuds si elles ont changé. L'utilisateur peut ensuite quitter le mailleur assisté [l\_Termine] ou affiner le maillage [2\_Affiner].

*Étape 3, découpage du premier niveau* : le maillage du premier niveau fonctionne un peu différemment du maillage des autres niveaux. Ce maillage est obtenu par découpage des surfaces de la géométrie. Ces surfaces doivent être délimitées par 3 ou 4 lignes géométriques et doivent former un maillage continu. Pour ce niveau l'utilisateur à la possibilité de :

[1 Decouper] mailler des surfaces.

[2] Entiere] intégrer une surface dans le mailleur assisté sans la découper.

[3] Annuler] Annuler le découpage de la dernière surface choisie.

[4 Abandon] Annuler entièrement le découpage en cours.

Lorsque l'utilisateur sélectionne la commande [Quitter] pour terminer ce niveau, PREFLU recherche des surfaces non maillées. Si de telles surfaces existent, il demande de confirmer ce choix, car ces surfaces seront maillées avec le mailleur automatique.

*Étape 4, découpage d'une maille:* pour découper une maille, sept menus de découpage sont disponibles ( deux pour les triangles, cinq pour les quadrilatères). Ces menus permettent de réaliser des découpages variés tout en respectant la forme de la maille à découper.

L'utilisateur doit sélectionner la maille à découper en désignant son numéro [1] Numero] soit avec le curseur, soit en le tapant au clavier, sauf au premier niveau où il faut désigner une surface. Pour ce niveau, PREFLU vérifie que le contour de la surface sélectionnée comporte bien trois ou quatre lignes.

Attention : l'utilisateur peut refaire le découpage d'une maille tant qu'il n'est pas sorti du niveau en cours. S'il en est sorti, ce n'est plus possible ; il doit refaire le niveau. Pour que l'utilisateur puisse découper facilement la maille choisie, PREFLU recherche un sommet de référence qu'il matérialise par un trait allant de ce sommet au barycentre de la maille. Ensuite, l'utilisateur doit sélectionner le menu de découpage à utiliser en désignant le coin à superposer sur le sommet de référence de la maille. Pour les menus paramétrés, il faut en plus indiquer le nombre de segments à mettre sur les cotés horizontaux et verticaux de ces menus (maximum I 000).

Pour les découpages répétitifs, il est possible de mémoriser un menu de découpage. Pour cela il faut, avant de sélectionner le menu souhaité, cliquer sur le menu [Memo] qui s'affiche en rouge. Ensuite, il suffit de désigner les mailles à découper les unes après les autres.

Pour chaque maille créée, PREFLU contrôle sa qualité et envoie un message quand un des critères de qualité n'est pas respecté. La valeur affichée est le rapport entre le critère calculé et le critère idéal. Plus cette valeur est proche de zéro, plus l'élément est de mauvaise qualité.

*Étape 5, fin du découpage d'un niveau* : à ce moment, PREFLU vérifie la continuité du découpage. Deux cas peuvent se présenter :

- $\triangleright$  la continuité n'est pas respectée : l'utilisateur doit corriger le découpage avant de pouvoir quitter normalement le niveau en cours.
- $\triangleright$  la continuité est respectée : PREFLU enregistre toutes les informations relatives au niveau de découpage en cours dans le fichier de sauvegarde du maillage assisté \* .SMM. S'il s'agit du premier niveau de découpage, PREFLU recherche auparavant les surfaces non encore maillées. S'il en reste, elles seront maillées avec le mailleur automatique ; PREFLU demande de confirmer ce choix.

*Étape 6, suppression, création et modification d'une entité géométrique* : la création ou la suppression d'une région surfacique entraîne la destruction du maillage assisté. Nous vous conseillons donc, avant de commencer un maillage complexe, de bien vérifier la géométrie.

Lorsqu'un paramètre, un point, une ligne, la couleur ou le nom d'une région a été modifié ou qu'une ligne a été ajoutée, le maillage assisté est conservé. Pour que ces modifications soient prises en compte dans le fichier de transmission (\*.TRA), il faut restaurer le maillage avec la commande [2\_Restaurer], qui se charge de calculer les nouvelles coordonnées des noeuds. Ensuite, il faut utiliser la commande [}\_Termine] qui va recréer les éléments finis et le fichier de transmission. Si ce fichier existe déjà, toutes les informations qu'il contenait sont perdues.

Pour chaque application de Flux2D, nous indiquons la variable et l'équation théorique utilisées, ainsi que les conditions aux limites disponibles. Pour les applications électriques, nous fournissons aussi la forme normalisée de l'équation ; l'utilisation d'une constante de normalisation évite la manipulation de nombres très grands ou très petits. On peut trouver ces applications dans :

- � Magnétostatique
- � Magnétique évolutif
- � Magnétodynamique
- $\triangleright$  Électrostatique
- � Diélectrique
- $\triangleright$  Électrocinétique
- $\triangleright$  Électrodynamique
- $\triangleright$  Thermique permanent
- $\triangleright$  Thermique évolutif

Dans ce qui suit, on donnera le détail de chaque application.

### **Pour les applications en magnétostatique**

La variable  $\overrightarrow{A}$  représente le vecteur de potentiel en Weber/m

Le vecteur est normal au plan de la figure, il n'y a donc qu'une seule composante (Az).

Équation théorique :

$$
\operatorname{rot} \left( 1/\mu \operatorname{rot} \left( \vec{A} \right) \right) = J - \operatorname{rot} \left( \vec{H}_{\mathbf{C}} \right) \tag{3.1}
$$

Équation normalisée: Constante de normalisation:  $1/\mu$ 0

$$
\operatorname{rot} \left(1/\mu_{\mathrm{r}} \operatorname{rot}\left(\vec{\mathbf{A}}\right)\right) = \mu_0 \, \vec{\mathbf{J}} - \mu_0 \operatorname{rot}\left(\vec{\mathbf{H}}_{\mathrm{C}}\right) \tag{3.2}
$$

#### **Pour les applications en magnétique évolutif**

La  $\vec{A}$  variable potentiel vecteur en Weber/m

Équation théorique :

$$
\sigma \, d\vec{A} \, f \, dt + \mathrm{rot} \left( 1/\mu \, \mathrm{rot} \left( \vec{A} \right) \right) = \vec{J} + \mathrm{rot} \left( \vec{H}_{\mathrm{C}} \right) \tag{3.3}
$$

Équation normalisée : Constante de normalisation : 1/µ0

$$
\mu_0 \sigma \, d\vec{A} \, / \, dt + \text{rot} \left( 1 / \mu_r \, \text{rot} \left( \vec{A} \right) \right) = \mu_0 \, \vec{J} + \mu_0 \, \text{rot} \left( \vec{H}_C \right) \tag{3.4}
$$

### **Pour les applications en magnétodynamique**

La variable :  $\overrightarrow{A}$  potentiel vecteur complexe en Weber/m Équation théorique :

$$
(j) \omega \sigma \vec{A} + r \sigma \vec{t} \left( 1 / \mu r \sigma \vec{t} \left( \vec{A} \right) \right) = \vec{J}
$$
 (3.5)

Équation normalisée : Constante de normalisation : 1/µ0

$$
(j) \omega \mu_0 \sigma \vec{A} + r \sigma \vec{t} \left( 1 / \mu_r r \sigma \vec{t} \left( \vec{A} \right) \right) = \mu_0 \vec{J}
$$
 (3.6)

### **Pour les applications en électrostatique**

La variable : V = potentiel scalaire en volts Équation théorique :

$$
- \operatorname{div} \left( \varepsilon \operatorname{grad} \left( V \right) \right) = Q_E \tag{3.7}
$$

Équation normalisée : Constante de normalisation = 0

$$
- \operatorname{div} \left( \varepsilon_{r} \operatorname{grad} \left( V \right) \right) = 1 / \varepsilon_{0} Q_{E}
$$
 (3.8)

#### **En diélectrique**

La variable :  $V =$  potentiel complexe en volts Équation théorique :

$$
\operatorname{div} \left( \sigma \, \vec{E} + j \, \omega \, \varepsilon \, \vec{E} \right) = 0 \tag{3.9}
$$

Équation normalisée :

Constante de normalisation : 0

$$
\operatorname{div} \left( \sigma \, t \, \varepsilon_0 \, \vec{E} + j \omega \, \varepsilon_r \, \vec{E} \right) = 0 \tag{3.10}
$$

### **Pour les applications en électrocinétique**

La variable :  $V =$  potentiel en volts

Équation théorique

$$
\operatorname{div} \left( \sigma \operatorname{grad} \left( V \right) \right) = 0 \tag{3.11}
$$

Équation normalisée

Constante de normalisation C définie par l'utilisateur

$$
\operatorname{div}\left(\frac{\sigma}{C}\operatorname{grad}\left(V\right)\right) = 0\tag{3.12}
$$

Condition aux limites de Neumann non homogène

$$
\sigma \, dV / \, dn = \frac{I}{C} \tag{3.13}
$$

I est la densité de courant "injectée"

### **Pour les applications en électrodynamique**

La variable :  $\overline{H}$  vecteur champ magnétique normal au plan en A/m Équation théorique

$$
(j) \omega \mu \vec{H} + \text{rot} \left( \rho \text{ rot} \left( \vec{H} \right) \right) = 0 \tag{3.14}
$$

Équation normalisée :

Constante de normalisation C définie par l'utilisateur

$$
(j)\omega \frac{\mu_{\rm r} \mu_0}{C} \vec{H} + \text{rot}\left(\frac{\rho}{C} \text{rot}\left(\vec{H}\right)\right) = 0 \tag{3.15}
$$

Par la suite, une liste des paramètres sera montrée. Dans cette liste les paramètres définis sont utilisés dans les formules de (3.1) jusqu'au (3.15).

# **Liste de couplage**

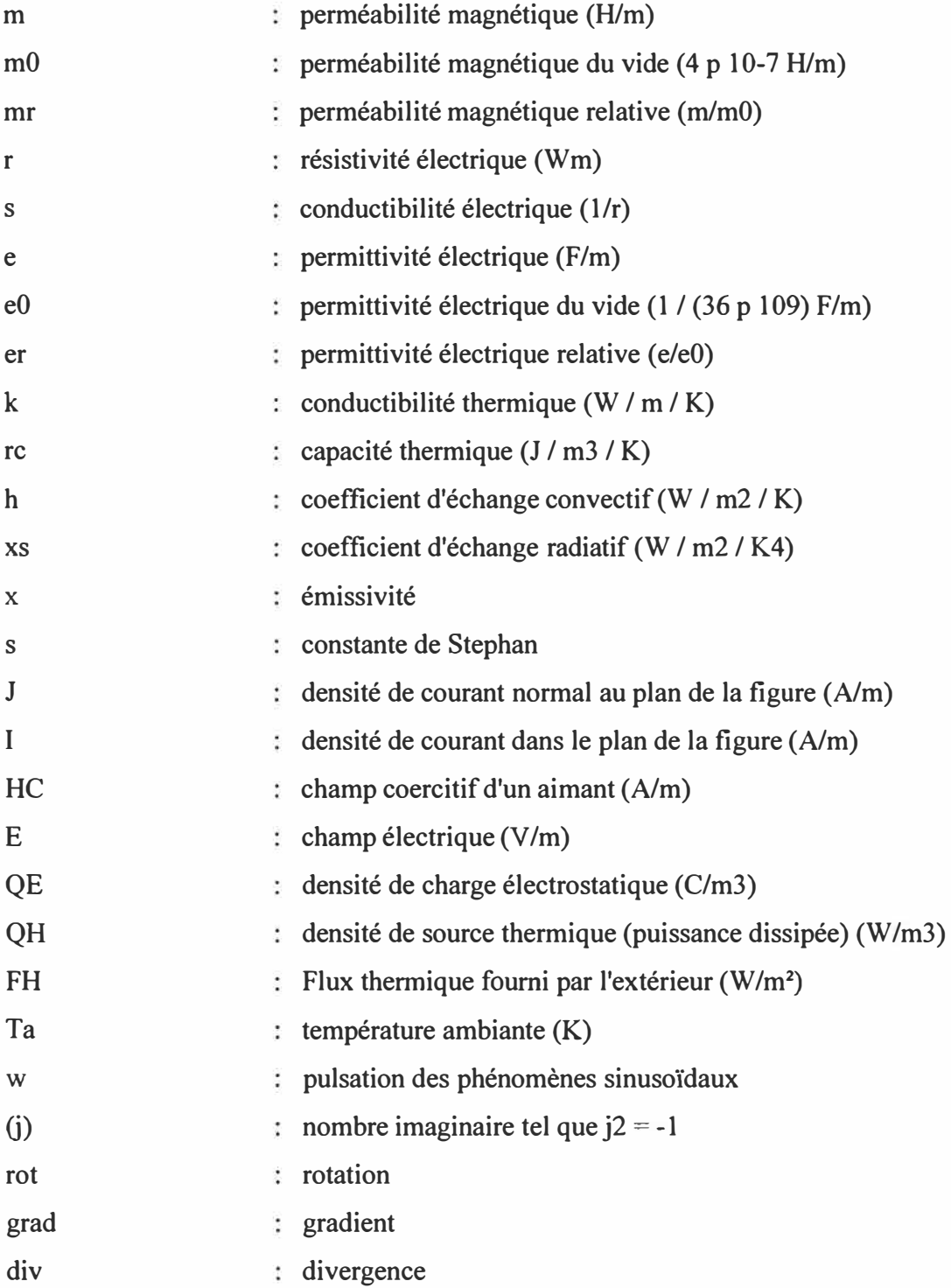

#### 3.1.3 Force et couple

La méthode des travaux virtuels permet de calculer la force [Force] et le couple [Couple] d'origine électromagnétique s'exerçant sur des pièces indéformables entourées d'air. La force exercée dans une direction donnée s'obtient en dérivant l'énergie magnétique du système  $\omega$  par rapport à un déplacement virtuel s de l'objet dans cette direction ( déplacement virtuel angulaire pour le couple) :

$$
F_s = -\frac{\partial \omega}{\partial s} \tag{3.16}
$$

Ce déplacement ne doit pas déformer l'état mécanique du système, donc Flux2D impose que la pièce sur laquelle on calcule la force ou le couple soit totalement entouré d'air. Si la région sélectionnée ne remplit pas cette condition, Flux2D reconstitue le contour d'air en incluant les régions voisines. Vous pouvez aussi sélectionner le contour d'air graphiquement.

Lorsque les forces sont très faibles ( dues à un courant faible), la dérivée de l'énergie devient très petite devant l'énergie totale et la précision du calcul diminue. En dynamique (variable complexe) les résultats peuvent être erronés lorsque le courant et le champ sont en quadrature (la force moyenne doit être nulle). Dans le cas d'un conducteur non magnétique, il est préférable de calculer l'effort exercé sur ce conducteur.

La force exercée sur une région conductrice non magnétique peut être calculée par la loi de Laplace, [Effort]. Quand les forces sont très faible cette méthode est beaucoup plus précise que la méthode des travaux virtuels pour ce type de régions.

Cette méthode suppose que le déplacement virtuel réalisé ne modifie pas l'état de saturation des matériaux non linéaires. Pour le calcul de la force et le couple le logiciel Flux2D fournit les fonctions suivantes

Pour la force :

� En axisymétrique la composante axiale,

 $\triangleright$  En plan le module, la direction et les composantes X, Y.

Pour le couple : son moment par rapport à l'axe de rotation choisi.

Les résultats fournis par Flux2D ne tiennent pas compte des symétries du dispositif.

Par ailleur, en magnétodynamique, on ne fournit que la force moyenne. Pour obtenir la force minimale et maximale, il faut modéliser le problème en magnétique évolutif.

La force magnétique [Pression mag] et le couple magnétique [Couple mag] exercés sur une région ferromagnétique ( entourée d'air ou non) peuvent être obtenus en intégrant les forces de surfaces exercées sur la frontière entre cette région et les régions voisines. Ce principe est connu par la méthode des travaux surfacique. Cette méthode, basée sur un calcul énergétique, n'est valable que lorsque la perméabilité de la région est grande devant celle de ses voisines (1/1 000). En effet seule la composante normale de l'induction par rapport au contour est prise en compte :  $F / S = B2N / 2$ .

Flux2D fournit pour le couple son moment par rapport à l'axe de rotation choisi. Et pour la force

- $\triangleright$  en axisymétrique la composante axiale;
- $\triangleright$  en plan le module, la direction et les composantes X, Y;

Les résultats fournis par Flux2D ne tiennent pas compte des symétries du dispositif. En cas de doute sur les valeurs de perméabilité, en particulier dans les zones saturées où celles-ci peuvent tendre vers  $\mu_0$ , il est préférable d'utiliser la méthode des travaux virtuels pour calculer la force et le couple.

## 3 .2 Application à deux cas pratiques

#### 3.2.1 Bobine

Le but de cette partie est de calculer les paramètres, d'une bobine 1000 mm de longueur et de 30 mm de diamètre moyen (figure 3.1). Cette configuration contient cinq couches chacune est enroulée par 850 tours avec une alimentation de 5 ampères [l]. Plus précisément, les objectifs de cet exemple sont de calculer manuellement et par le logiciel Flux2D l'induction magnétique B et le flux magnétique  $\Phi$ . Par la suite, une conclusion est prévue de notre étude. Cette conclusion sera obtenue par une comparaison de deux résultats obtenus.

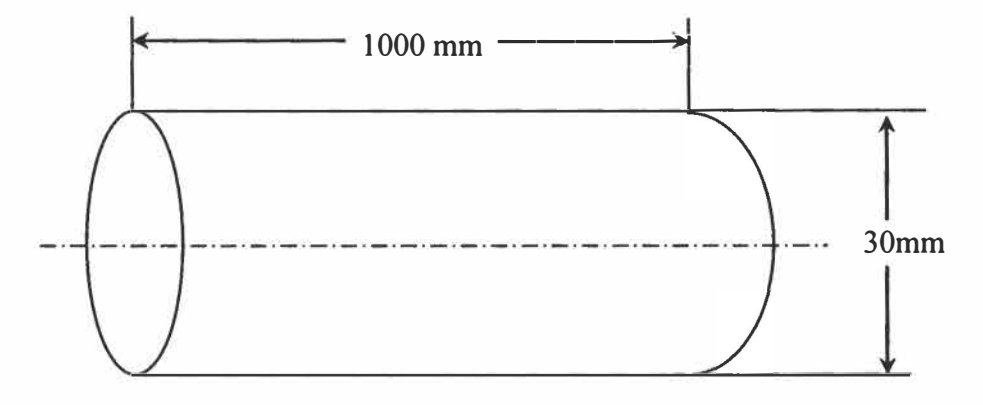

Figure 3.1 : Géométrie principale de la bobine.

Par la méthode manuelle nous obtenons les valeurs  $B = 27.10^{-3}$  W/m<sup>2</sup>;  $\Phi = 1.9.10^{-5}$ Weber. En utilisant les formules suivantes :

$$
B = \mu \cdot i \cdot n
$$
 (3.17)  

$$
B = (4\pi.10^{-7} \text{ W/Amp-m}).(5.0 \text{Amp}).(5*850 \text{ tr/m}) = 2,7.10^{-2} \text{ W/m}^2.
$$

$$
\Phi = \int B \cdot dS = BA
$$
 (3.18)

Où *A* représente la section de la bobine

$$
\Phi = B \cdot A = (27.10^{3} \text{ W/m}^{2}) (71.10^{5} \text{ m}^{2}) = 1,9.10^{5} \text{ Weber}.
$$

Les calculs par flux2D seront presentés à section 3.3.2.1

### 3.2.2 Relais électromagnétique cylindrique (REMC)

Le but de cette partie est de présenter la section radiale d'un relais cylindrique, dont le 'noyau' A est excité par un courant i circulant dans une bobine de n spires, et dont l'armature B est mobile en translation, guidée dans son mouvement par une bague annulaire C. Le noyau, la carcasse et l'armature sont en acier de haute perméabilité  $\mu_f$  et la bague est constituée d'un matériau diamagnétique de perméabilité  $\mu_1$  pratiquement égale à celle du vide  $\mu_0$ .

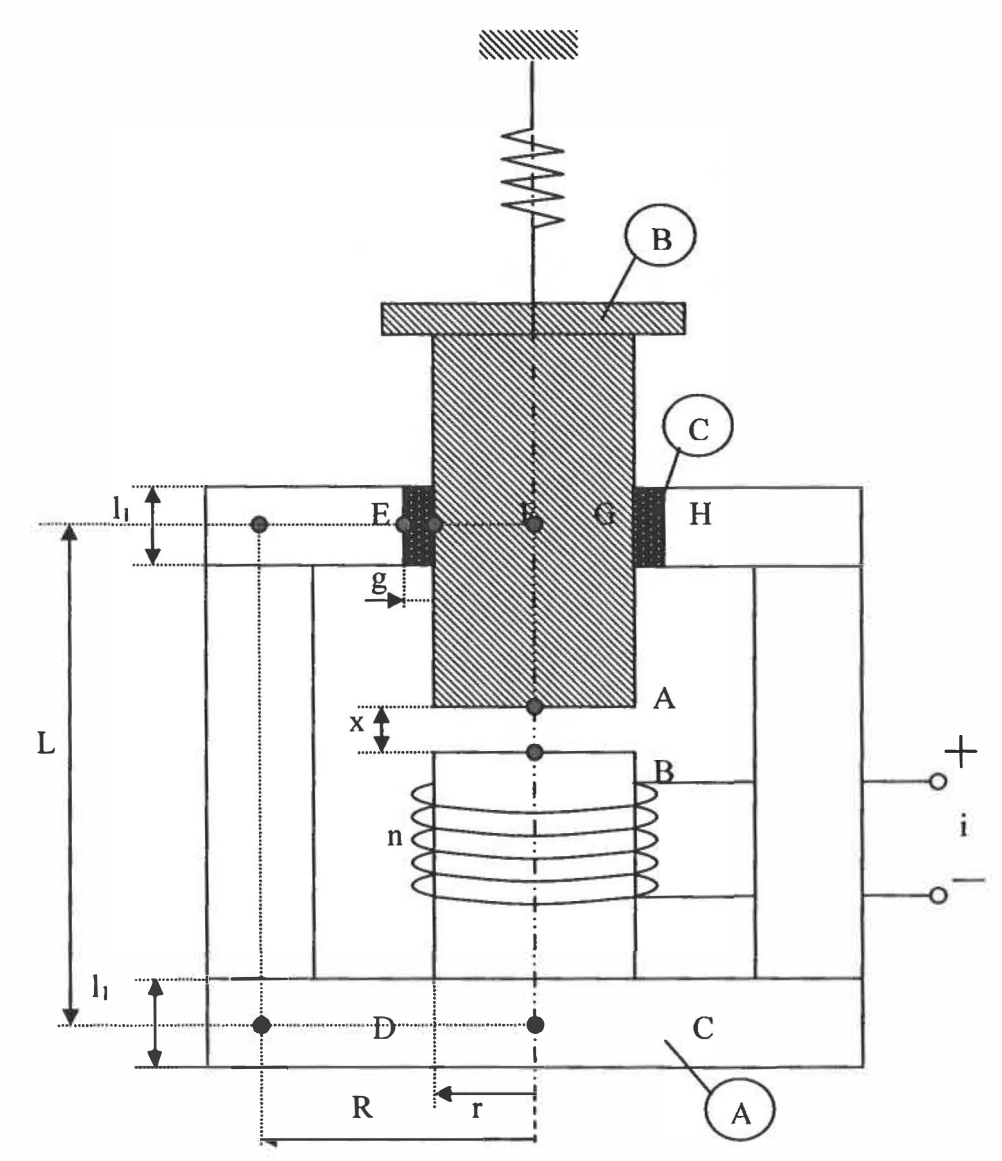

Figure 3 .2 : Schéma principal du relais.

La position de l'armature est définie par un paramètre nommé x. Les dimensions du relais sont représentées par la figure 3.2. Nous proposons de calculer la force électromagnétique Fe qui s'exerce sur l'armature et d'écrire les deux équations dynamiques ( électrique et mécanique) du relais. Afin de développer les équations dynamiques, nous devons utiliser la formule 3.19. Cette dernière représente la réluctance du circuit en fonction de x.

$$
L(x) = \frac{n^2}{R(x)}\tag{3.19}
$$

On peut considérer que le circuit magnétique n'a qu'une maille ABCDEFGH le long de laquelle le flux se distribue radialement en CD et EH, et longitudinalement en DE et HC.

D'après la définition géométrique de la réluctance l'expression 3.19 s'écrit:

$$
R = \frac{\text{longueur de passage du flux}}{\mu \cdot \text{section de passage du flux}} \tag{3.20}
$$

On calcule successivement  $R_{AB}$  « Entre fer » et  $R_{FG}$  « Guide »:

$$
R_{AB} = \frac{x}{\mu_0 \cdot \pi \cdot r^2} \tag{3.21}
$$

$$
R_{FG} = \frac{g}{\mu_1 \cdot 2 \cdot \pi \cdot (r + \frac{g}{2}) \cdot l}
$$
 (3.22)

Pour la carcasse en acier

Noyau + armature

$$
R_{BC} + R_{HA} = \frac{L - x}{\mu_f \cdot \pi \cdot r^2}
$$
 (3.23)

Pour la zone cylindrique longitudinale :

$$
R_{DE} = \frac{L}{\mu_f \cdot 2 \cdot \pi \cdot R \cdot d} \tag{3.24}
$$

Pour la zone radiale:

$$
R_{DE} = \frac{R}{\mu_f \cdot 2 \cdot \pi \cdot \frac{R}{2} \cdot l}
$$
 (3.25)

$$
R_{EF} + R_{GH} = \frac{R - g}{\mu_f \cdot 2 \cdot \pi \cdot \frac{R}{2} \cdot l}
$$
 (3.26)

Pratiquement, on peut négliger la réluctance de la carcasse et ne tenir compte que des réluctances de l'entrefer et du guide (avec  $\mu_1 = \mu_0$ ). L'erreur introduite est très faible vu que µr est très grand. On obtient ainsi la réluctance du circuit :

$$
R(x) = \frac{1}{\mu_0 \cdot \pi \cdot r^2} \cdot \left[ x + \frac{g \cdot r^2}{(2 \cdot r + g) \cdot l} \right] \tag{3.27}
$$

D'où on déduit l'inductance du relais :

$$
L(x) = \frac{n^2 \cdot \mu_0 \cdot \pi \cdot r^2}{x + \frac{g \cdot r^2}{(2 \cdot r + g) \cdot l}}
$$
(3.28)

Appliquons alors la formule [2], pour calculer la force électromagnétique qui s'exerce sur l'armature :

$$
Fe = +\frac{1}{2} \cdot i^2 \cdot n^2 \cdot \mu_0 \cdot \pi \cdot r^2 \times \frac{-dx}{x + \frac{g \cdot r^2}{(2 r + g) \cdot l}}
$$
(3.29)

Soit en posant

$$
A = n^2 \cdot \mu_0 \cdot \pi \cdot r^2 \tag{3.30a}
$$

$$
K = \frac{g \cdot r^2}{(2 \cdot r + g) \cdot l}
$$
 (3.30b)

Par substitutions de A et K dans 3.29 l'expression finale devient:

$$
Fe(i, x) = -\frac{1}{2} \cdot \frac{A}{(x+K)^2}
$$
 (3.31)

On remarque que la force exercée sur l'armature est d'une part proportionnelle au carré de courant i (si i est un courant alternatif, la valeur moyenne de  $i^2$  n'est pas nulle), et d'autre part à peu près inversement proportionnelle au carré de la distance x, son allure de variation, ainsi que celle de l'inductance qui est en fonction de la distance de fermeture.

Les formules précédentes sont simulées par le logiciel Matlab. Pour plus de détails à propos du programme développé, le lecteur est invité à consulter l'annexe A. Par la suite, les résultats de simulation sont illustrés dans les tableaux 3.4, 3.5 et 3.6.

Le tableau 3.4 montre les entrées de la simulation (données). Les paramètres dans ce tableau sont constants à l'exception de x qui est variable dans les trois essais.

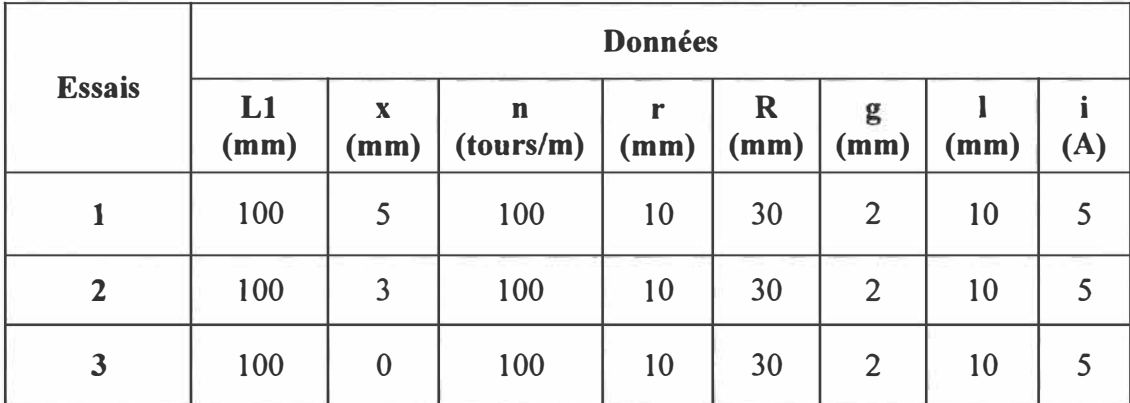

Tableau 3.4 : Paramètres essentiels des trois essais.

Les paramètres du tableau précédents sont définis ainsi :

- L1 : Représente la valeur totale de la longueur du relais en (mm);
- n Représente le nombre de spires de la bobine (tours/m);
- r Représente le rayon intérieur du noyau (mm);
- R : Représente le rayon extérieur du noyau (mm);
- g Représente la dimension de frottement (mm);
- Γ Représente l'épaisseur du noyau (mm);
- i Représente le courant d'alimentation (Ampère).

Les résultats de simulation sont présentés par le tableau 3.5, à noter que les données du tableau 3.4 sont utilisées afin d'appliquer la simulation.

| <b>Essais</b> | <b>Résultats</b> |             |               |                    |                    |               |           |                   |          |           |
|---------------|------------------|-------------|---------------|--------------------|--------------------|---------------|-----------|-------------------|----------|-----------|
|               | $\mathbf A$      | $\mathbf k$ | R(x)          | $R_{AB}$           | $R_{BC}$           | $R_{CD}$      | $R_{DE}$  | $R_{FG}$          | Fe       | $L_{(x)}$ |
|               | 3.947            | 0.90        | $1.47 e^{10}$ | $1.2 e^{4}$        | $2.4 e^5$          | 2.25 $e^{10}$ | $9e^{11}$ | 2.3e <sup>3</sup> | $-1.413$ | 0.66      |
| $\mathbf{2}$  | 3.947            | 0.90        | $9.77e^{9}$   | 7.59e <sup>3</sup> | 2.4 e <sup>5</sup> | 2.25 $e^{10}$ | $9e^{11}$ | $2.3^{e3}$        | $-3.22$  | 1.00      |
| $\mathbf{3}$  | 3.947            | 0.90        | $2.2^{e10}$   | $\bf{0}$           | 2.53               | $2.25 e^{10}$ | $9e^{11}$ | $2.3^{e3}$        | $-59.71$ | 4.34      |

Tableau 3.5 : Les résultats de calcul des formules simulées.

Comme défini plus haut par les expressions 3.27 et 3.28, la force et l'inductance sont en fonction de la variation de l'armature x. Par conséquence, le tableau 3.6 donne la relation entre la force, l'inductance et la valeur de x.

| $X$ (mm)       | $L_{(x)}$ (Tesla) | Fe (Newton)                          |  |  |  |
|----------------|-------------------|--------------------------------------|--|--|--|
| 0              | 4,3426            | 59,711                               |  |  |  |
| 0,5            | 2,8017            | 24,853                               |  |  |  |
| 1              | 2,0679            | 13,539                               |  |  |  |
| 1,5            | 1,638             | 8,5028                               |  |  |  |
| $\overline{2}$ | 1,357             | 5,83                                 |  |  |  |
| 2,5            | 1,158             | 4,246                                |  |  |  |
| 3              | 1,009             | 3,229                                |  |  |  |
| 3,5            | 0,8954            | 2,538                                |  |  |  |
| 4              | 0,8042            | 2,04                                 |  |  |  |
| 4,5            | 0,729             | 1,68                                 |  |  |  |
| 5<br>T<br>╭    | 0,668<br>T.       | 1,413<br>1.<br>$\Gamma$ / $\Gamma$ / |  |  |  |

Le tableau 3.6 illustre les variations de la force et l'inductance en fonction de x.

Tableau 3.6 : Les résultats de  $F(x)$  et  $L(x)$ .

Les deux figures suivantes montrent l'allure de l'inductance et de la force en fonction de la variation du déplacement de l'armature x.

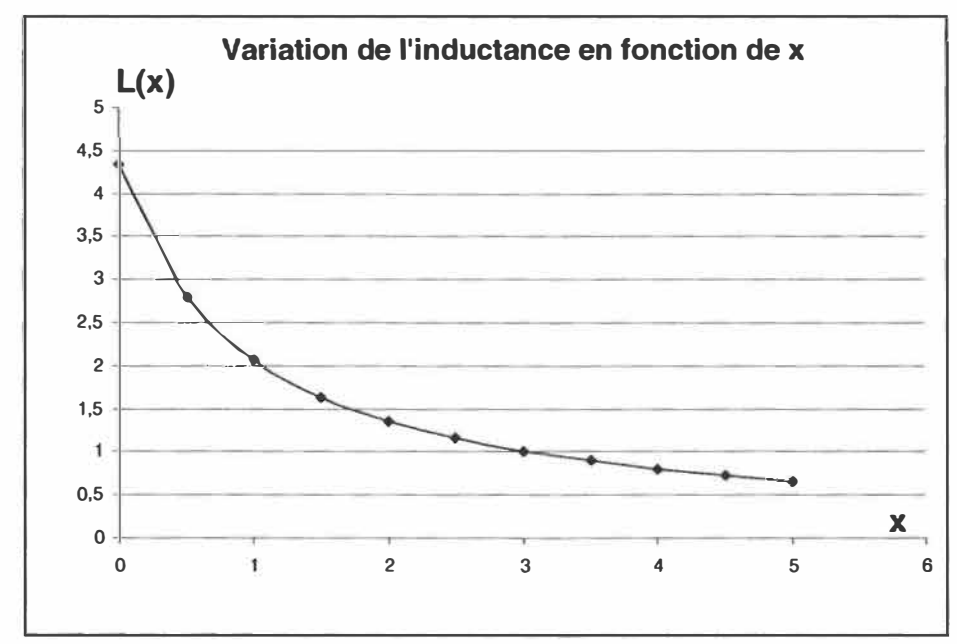

Figure 3.3 : La relation entre la valeur de déplacement x et l'induction magnétique.

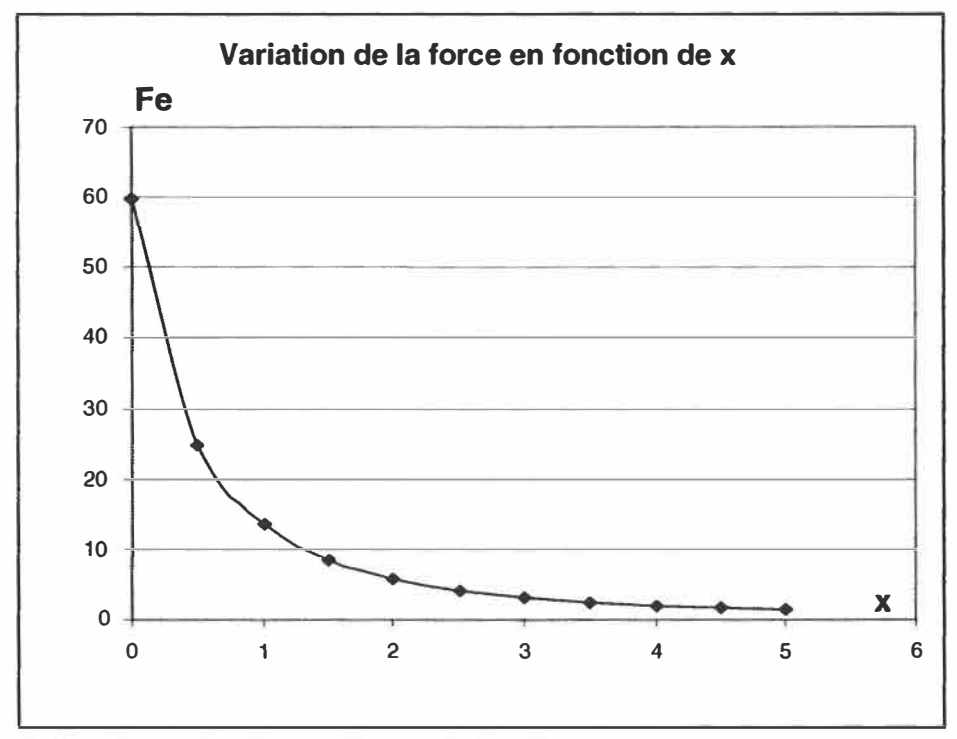

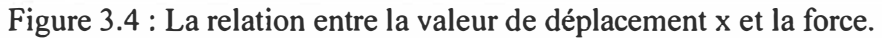

Nous observons que les graphiques obtenues (figures 3.3 et 3.4) sont très semblables aux résultats théoriques [2].

## 3.3 Paramètres du logiciel Flux2D pour la simulation

Le logiciel Flux2D est un logiciel qui permet de calculer le champ, l'induction, le flux, la force, le couple magnétique. En plus, ce logiciel sert à simuler les effets thermiques des matériaux.

La bande de translation, qui est unique, permet de déplacer verticalement une partie mobile d'un dispositif sans modifier la géométrie et le maillage du problème dans le module géométrie. Son maillage est adapté automatiquement lors de la résolution à la position choisie ou calculée du mobile.

La bande de translation permet d'étudier un dispositif dans différentes configurations :

- $\triangleright$  Position fixe du mobile, disponible dans toutes les applications,
- $\triangleright$  Vitesse imposée, disponible dans les applications en transitoire,
- )- Couplage faible avec l'équation de mouvement, disponible en magnétique évolutif. Ce couplage permet de calculer, par une méthode de prédiction correction, la position de la partie mobile à chaque pas de temps en tenant compte des différentes forces mécaniques.

Les grandeurs mécaniques (force, position, vitesse) peuvent être affichées en fonction du temps lors de l'exploitation.

La bande de translation comporte trois parties :

- $\triangleright$  Une partie mobile comprenant une ou plusieurs régions, dont au moins une conductrice et/ou magnétique dans les applications magnétiques. Ses bords gauche et droit doivent être verticaux et son maillage peut être quelconque (triangles ou quadrangles). Lors de la résolution, la force magnétique exercée sur la partie mobile est calculée par la méthode des travaux virtuels si celle-ci comprend au moins une région magnétique ou un aimant, sinon par la loi de Laplace (conducteurs amagnétiques).
- $\triangleright$  Une région de déplacement composée de deux zones distinctes épousant de part et d'autre (en haut et en bas) la partie mobile. Cette région doit obligatoirement être maillée avec des éléments quadrangulaires. Elle a les propriétés du VIDE dans les applications électriques et magnétiques.

 $\triangleright$  Une région de glissement comprenant deux bandes de glissements rectangulaires verticales placées de part et d'autre de la région de déplacement. Chaque bande ne doit comporter qu'une seule couche d'éléments triangulaires. Cette région a les propriétés du VIDE dans les applications électriques et magnétiques.

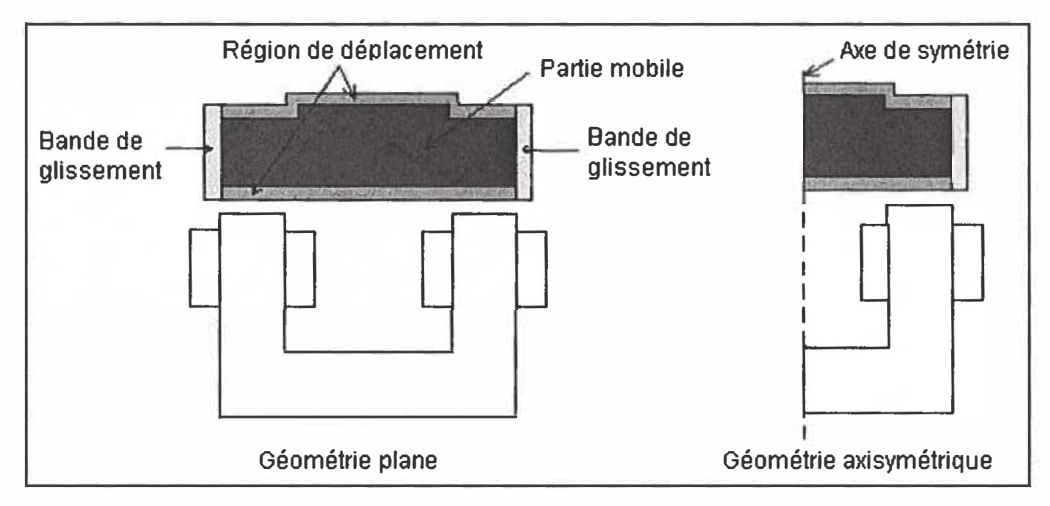

Figure 3.5 : Vue principale de la géométrie.

#### 3.3.1 Paramètres du logiciel

Dans cette section les conventions concernant l'entrée des données sont présentées. Donc, l'arbre contient les grandeurs paramétrables du problème. Elles sont classées par catégorie. Il existe cinq familles de paramètres :

- **►** Géométrie;
- > Matériau;
- $\triangleright$  Source:
- $\triangleright$  Composant électrique;
- $\triangleright$  Autres.

Flux2D contient plusieurs groupes et chacun constitue des sous groupes. Ces groupes servent à englober les séries de paramètres dans différentes applications. Les applications traitées par ce logiciel sont : l'étude des géométries, des matériaux, de traitement thermiques, composantes électriques, etc ....

Un groupe correspond à un modèle au sens Flux2D. Selon le modèle, il peut comporter un ou plusieurs composants. Il est défini par un nom et par ses composants.

Un composant correspond à une grandeur physique paramétrable. Il est toujours défini par un nom, un domaine de validité bornant l'amplitude de la valeur et une valeur de référence.

PREFLU permet de créer des géométries paramétrées en deux dimensions et un maillage pour un code de calcul par éléments finis. Il est entièrement interactif. La partie maillage est décrite dans le chapitre suivant.

Le descripteur géométrique PREFLU est de type frontalier, ce qui signifie qu'une surface est décrite par les lignes qui la bordent et qu'une ligne s'appuie sur des points. Les coordonnées des points et les éléments de définition des lignes (rayons, angles, ...) peuvent être paramétrés. Ceci conduit à créer de manière ascendante la géométrie : les paramètres pour les géométries paramétrées, puis les points et ensuite les lignes. Les

surfaces sont créées automatiquement lors de la création des régions surfaciques. Des régions Iinéiques peuvent être créées sur des lignes et des régions ponctuelles sur des points. Une région spéciale, nommée région INFINI, peut être utilisée pour étendre mathématiquement le domaine d'étude jusqu'à l'infini. Un point peut être créé en donnant ses coordonnées, une expression algébrique, un paramètre ou par duplication d'un autre point. Les lignes sont de type segment de droite (défini par deux points), cercle ( défini par un rayon et un point au centre) et arc de cercle ( défini par un point origine, un point extrémité et au choix un rayon, un angle au centre, une flèche ou un centre). En cas de modification d'un paramètre, d'un point ou d'une ligne, les nouvelles dimensions de la géométrie sont automatiquement recalculées ; le maillage doit être relancé pour reconstruire les éléments finis. Quand une région surfacique est ajoutée ou supprimée, le maillage assisté est détruit (voir chapitre maillage, paragraphe création, suppression et modification d'une entité géométrique). Flux2D utilise des outils de gestion dynamique pour gérer les données d'un problème. Ceci permet de créer autant de points, lignes, paramètres, ... , qu'on désire, ce jusqu'à remplissage de la mémoire réservée pour Flux2D.

Découpage d'une maille : pour découper une maille, sept menus de découpage (figure 3.8) sont disponibles (deux pour les triangles, cinq pour les quadrilatères). Ces menus permettent de réaliser des découpages variés tout en respectant la forme de la maille à découper.

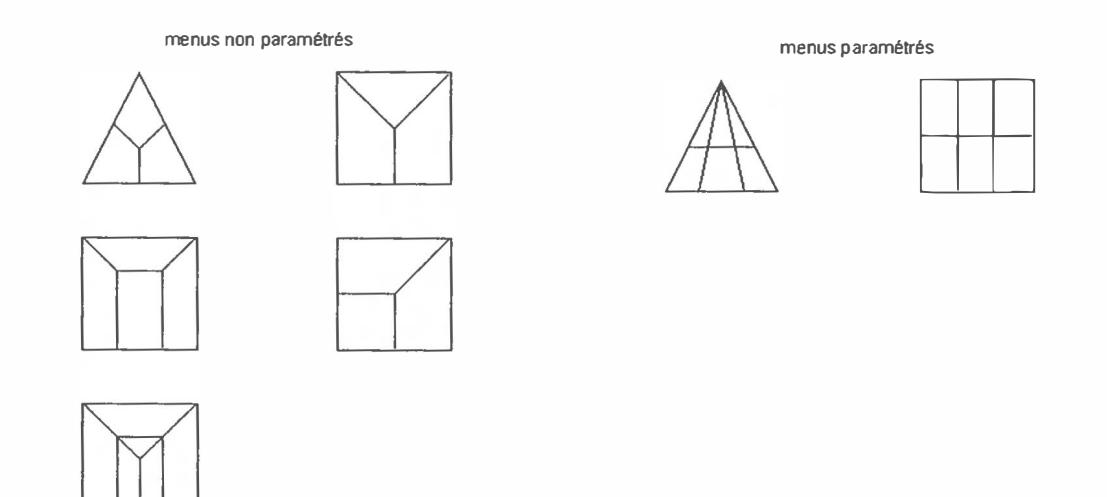

Figure 3.6 : Menus de découpage.

L'utilisateur doit sélectionner la maille **à** découper en désignant son numéro [1 Numero] soit avec le curseur, soit en le tapant au clavier, sauf au premier niveau où il faut désigner une surface. Pour ce niveau, PREFLU vérifie que le contour de la surface sélectionnée comporte bien trois ou quatre lignes.

L'utilisateur peut refaire à loisir le découpage d'une maille tant qu'il n'est pas sorti du niveau en cours. S'il en est sorti, ce n'est plus possible ; il doit refaire le niveau.

Pour que l'utilisateur puisse découper facilement la maille choisie, PREFLU recherche un sommet de référence qu'il matérialise par un trait allant de ce sommet au barycentre de la maille. Ensuite, l'utilisateur doit sélectionner le menu de découpage **à** utiliser en désignant le coin à superposer sur le sommet de référence de la maille. Pour les menus paramétrés, il faut en plus indiquer le nombre de segments à mettre sur les cotés horizontaux et verticaux de ces menus (maximum 1 000).

Pour les découpages répétitifs, il est possible de mémoriser un menu de découpage. Pour cela il faut, avant de sélectionner le menu souhaité, cliquer sur le menu [Memo] qui s'affiche en rouge. Ensuite, il suffit de désigner les mailles **à** découper les unes après les autres.

Pour chaque maille créée, PREFLU contrôle sa qualité et envoie un message quand un des critères de qualité n'est pas respecté. La valeur affichée est le rapport entre le critère calculé et le critère idéal. Plus cette valeur est proche de zéro, plus l'élément est de mauvaise qualité.

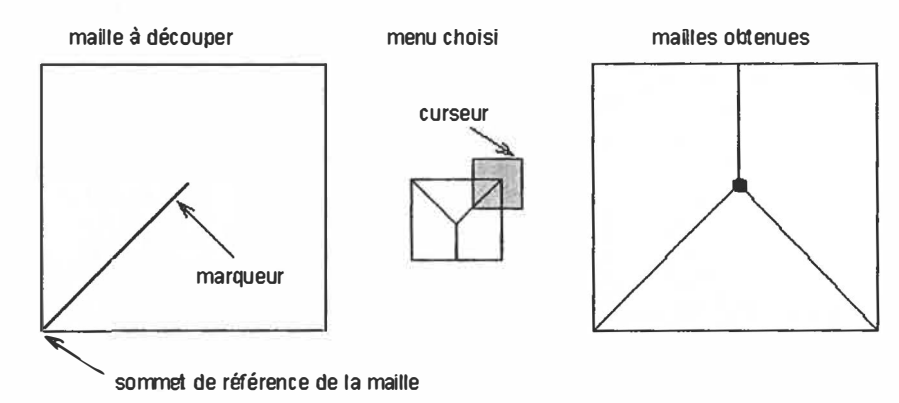

Figure 3.7: Exemple d'un découpage non paramétré.

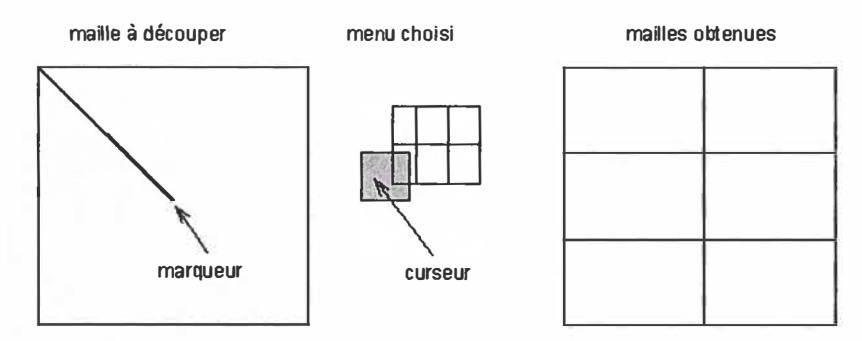

Figure 3.8: Exemple d'un découpage paramétré.

*Contrôle de qualité :* La forme des éléments peut avoir une influence non négligeable sur le déroulement de la résolution et la précision des résultats. En théorie, la forme d'un élément doit être la plus proche possible du carré ou du triangle équilatéral. En réalité, grâce **à** la transformation du deuxième ordre utilisé, les éléments peuvent être déformés dans certaines limites. Lorsqu'ils le sont trop, la résolution peut devenir impossible, en particulier quand la variable varie trop rapidement dans les éléments. Pour éviter de tels problèmes, PREFLU effectue deux contrôles de qualité différents sur les éléments. Ces éléments sont :

- $\geq$  la forme géométrique des éléments
- $\triangleright$  le calcul du Jacobien
- $\triangleright$  la forme géométrique des éléments

Le premier contrôle consiste à vérifier la forme géométrique des éléments. Tous les éléments ne répondant pas aux critères de qualité retenus sont affichés à l'écran ;

- � Élément triangulaire : les angles doivent être supérieurs **à** 15 degrés. Dans le cas contraire, l'élément est considéré de mauvaise qualité et est affiché en vert à l'écran ou encadré d'un rectangle vert s'il est très petit.
- � Élément quadrangulaire : les angles doivent être supérieurs **à** 22 degrés et le rapport longueur L et largeur l doit être inférieur **à** 5. Si un de ces critères n'est pas rempli, l'élément est considéré de mauvaise qualité. Quand la variable d'état varie très peu le long du grand coté, le rapport longueur et largeur peut être très

grand d'ordre de 200 sans inconvénient. Ceci permet de limiter le nombre d'éléments, comme par exemple dans les épaisseurs de peau (figure 3.9).

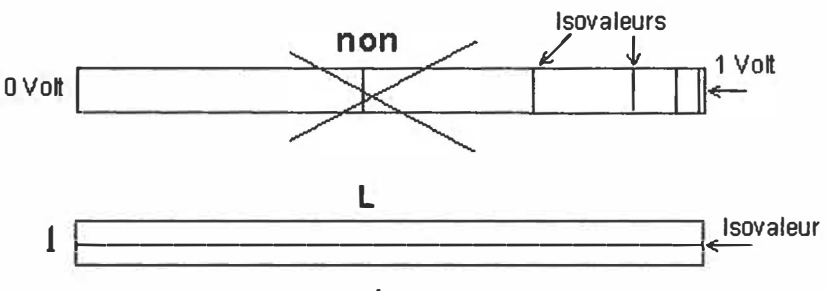

Figure 3.9: Épaisseurs de peau

Si les éléments signalés ne sont pas déformés, il faut les éliminer afin d'éviter des problèmes lors de la résolution. Dans le cas d'un maillage automatique, il faut diminuer la taille des éléments voisins en ajoutant des noeuds sur les lignes voisines.

Le contrôle de la forme géométrique des éléments est réalisé avant l'ajout des noeuds milieux aux éléments. En présence de lignes circulaires, certains éléments curvilignes sont trouvés corrects, alors qu'en réalité ils sont très déformés. Ces éléments ne seront pas acceptés lors du contrôle par calcul du Jacobien.

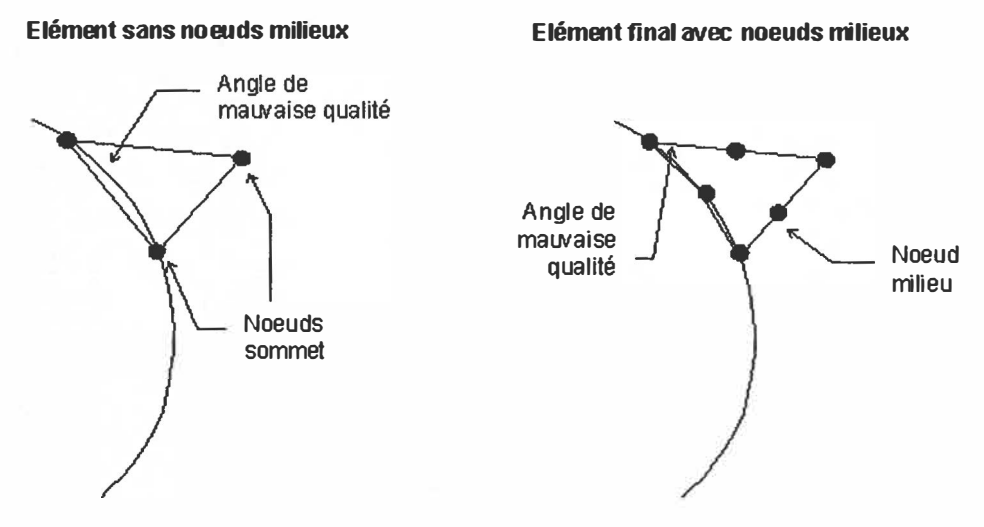

Figure 3.10 : Découpage les éléments géométriques.

*Contrôle par calcul du Jacobien :* Le deuxième contrôle consiste, pour chaque élément, à calculer le Jacobien de la matrice de transformation de l'élément vers l'élément de référence (triangle équilatéral ou carré). Tous les éléments pour lesquels le calcul s'avère impossible (éléments trop déformés) sont affichés à l'écran (même code de

couleur que pour le test précédent). Ces éléments doivent être corrigés obligatoirement sinon ces éléments sont refusés lors de la résolution (élément surfacique anormal). Ce calcul est effectué en tenant compte des noeuds milieux des éléments.

*Modification des noeuds sur les lignes* : le nombre de noeuds ou la distance entre noeuds (qui peut être paramétrée) peut être imposés indifféremment sur chaque ligne. Les noeuds peuvent être répartis régulièrement (répartition arithmétique) ou suivant une progression géométrique. Dans ce cas, en fonction du facteur de concentration fourni, les noeuds seront plus ou moins concentrés vers l'extrémité choisie de la ligne.

La commande [2 Subdiviser] propose deux modes de subdivision des lignes ( distribution des noeuds) :

[l\_Ligne\_par\_ligne] Les lignes sont subdivisées une par une. Il faut sélectionner une ligne, puis définir les paramètres de subdivision **à** appliquer **à** cette ligne.

[2\_ Repetitif] Les mêmes subdivisions sont appliquées **à** un groupe de lignes. Il faut définir les paramètres de subdivision à appliquer, puis sélectionner les lignes à subdiviser. Pour terminer la sélection des lignes, il faut cliquer sur (Quitter]. Une ligne peut être sélectionnée plusieurs fois.

En cas de répartition géométrique, il faut désigner les lignes du côté où les noeuds seront concentrés.

Le logiciel Flux2D offres quatre menus pour modifier les subdivisions des lignes :

- [1 Arithmetique] : Les noeuds sont répartis régulièrement sur la ligne. Il faut fournir le nombre de subdivisions souhaitées (nombre de noeuds - 1 ).
- [2 Geometrique] : Les noeuds sont répartis suivant une progression géométrique. Il faut fournir le nombre de subdivisions souhaitées (nombre de noeuds - 1 ), ainsi que le facteur de concentration (entre 1 et 5).
- [3\_Arithm\_distance] : Les noeuds sont répartis régulièrement sur la ligne. Il faut fournir la distance entre noeuds qui peut être un paramètre ou une expression algébrique.
- [4\_Geomet\_distance] : Les noeuds sont répartis suivant une progression géométrique. Il faut fournir la distance entre le premier noeud de la ligne et l'extrémité choisie de la ligne, soit la plus courte distance entre noeuds sur la ligne. Ensuite il faut fournir le facteur de concentration (entre 1 et 5).

À noter que plus le facteur de concentration est élevé, plus les noeuds sont concentrés vers l'extrémité choisie. La raison de la progression géométrique peut varier entre 1.1 et 1.5 suivant la valeur du facteur de concentration.

3 .3 .2 Comparaison des Résultats

3.3.2.1 Les résultats de la bobine

Dans cette section nous simulerons les paramètres de la bobine par le logiciel Flux2D, les résultats obtenus sont comparés à ceux obtenus par l'approche basée sur un calcul manuel direct détaillé dans la section 3.2.1.

Le traitement de l'exemple de la bobine par le logiciel Flux2D donne la forme suivante :

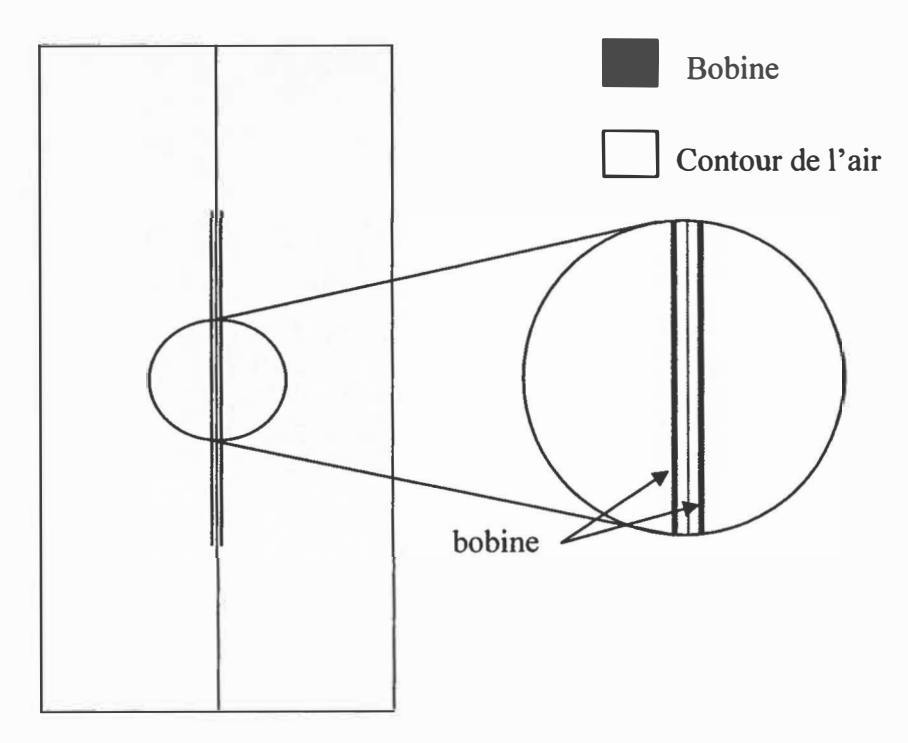

Figure 3.11 : Forme générale de l'exemple (bobine).

La figure 3.11 illustre la forme générale de la bobine d'une longueur de1000 mm et d'un diamètre de 30 mm et son entourage d'air.

La figure 3.12 nous donne une bonne appréciation de notre approche, on présente le découpage en petites subdivisions par la théorie des éléments finis. On remarque l'absence des mauvais éléments.

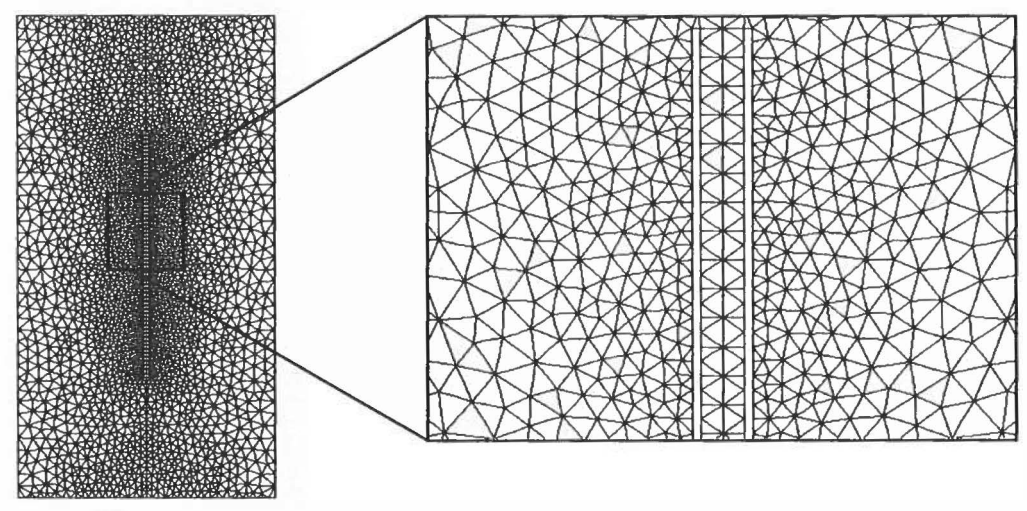

Figure 3 .12 : Subdivision par la théorie des éléments finis.

La figure suivante montre le résultat de l'induction obtenue par la simulation en utilisant le logiciel Flux2D. La valeur de l'inductance (L=0.0283) obtenue est la même que celle de la valeur théorique.

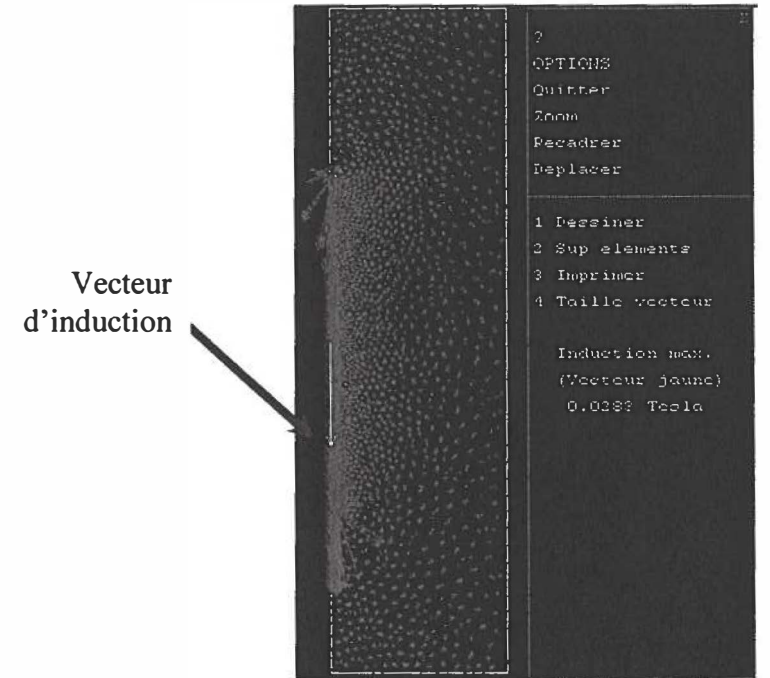

Figure 3.13 : L'induction par la simulation du logiciel Flux2D.

La figures 3.14 montre le flux magnétique  $(0,199.10<sup>-4</sup>$  Weber) obtenue par la simulation en utilisant le logiciel Flux2D.

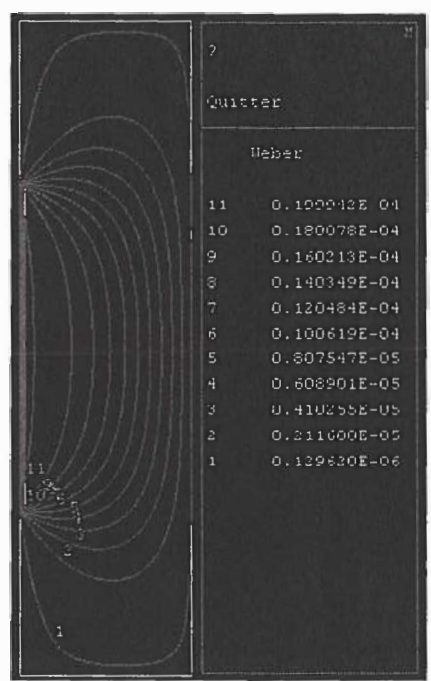

Figure 3.14: Flux magnétique par la simulation du logiciel Flux2D.

La figures 3.14 montre le champ magnétique (5887.04 *Nm)* obtenue par la simulation en utilisant le logiciel Flux2D.

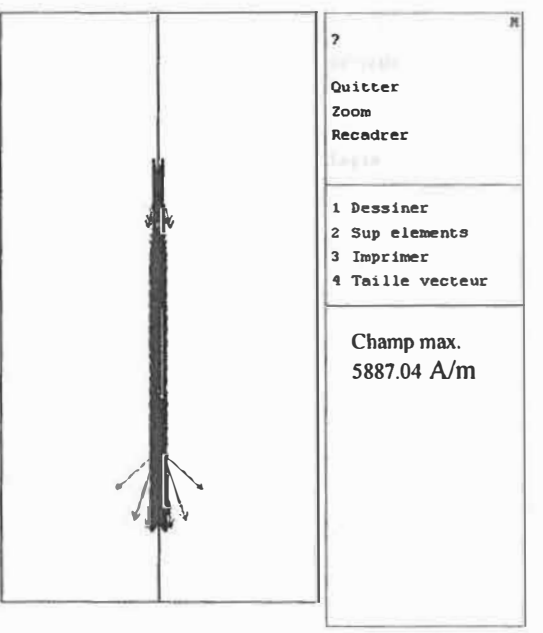

Figure 3.15 : Champ magnétique obtenu par la simulation du logiciel Flux2D.

Les résultats obtenus, en utilisant le logiciel du Flux2D, sont semblables aux valeurs calculées par la méthode manuelle (induction magnétique B et le flux magnétique  $\Phi$ ) en section 3.2.1. Ce qui confirme que l'utilisation de ce logiciel comme logiciel de modélisation est un bon choix.

# 3.3.2.2 Résultat du RÉMC (x=5 mm)

L'étude dans cette section consiste **à** inspecter les variations des différents paramètres par un changement de la distance x indiqué à la figure 3 .16.

Dans cet exemple (RÉMC) la distance x est égale **à** 5mm. Ce qui donne la distance entre l'armature et le noyau d'une alimentation par un courant de 5 Ampère. La conception du dessin par le logiciel Flux2D est montrée **à** la figure suivante.

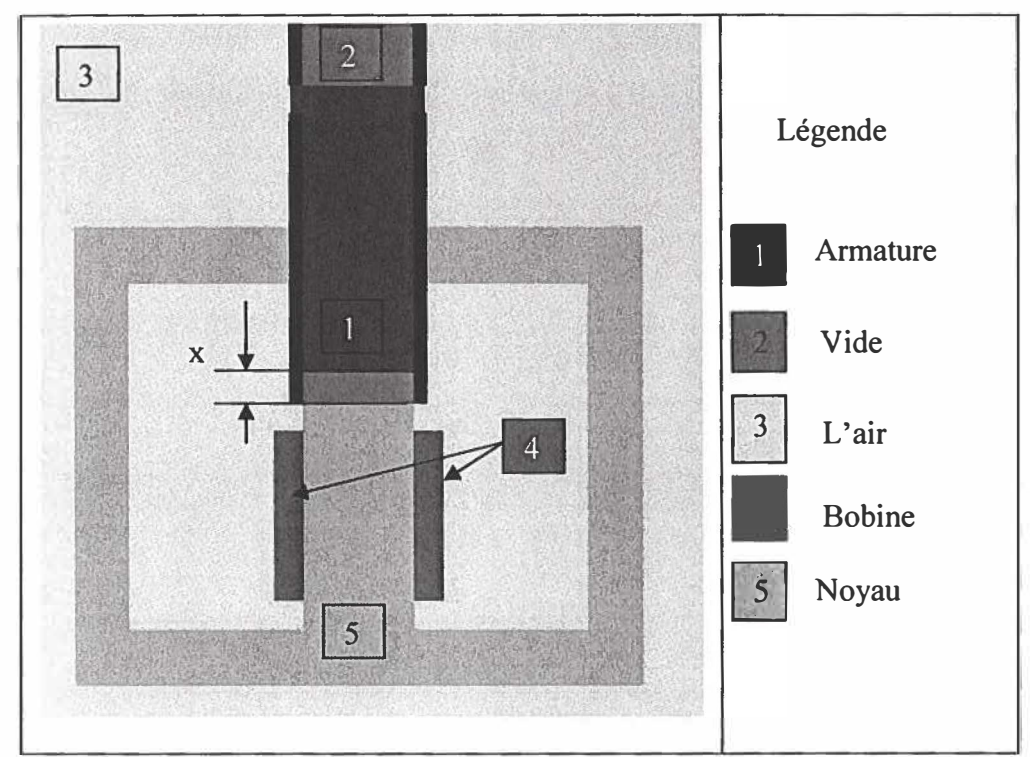

Figure 3.16 : Géométrie principal du relais.
Le tableau 3.7 résume les choix et les caractéristiques de matériaux utilisés à travers de la simulation par Flux2D de l'exemple du relais électromagnétique cylindrique.

|               | Perméabilité magnétique<br>relative $\mu_r$ (H.m <sup>-1</sup> ) | Résistivité p<br>$(\Omega.m)$ | Conductivité thermique<br>$(W.m^{-1}.o-1)$ |
|---------------|------------------------------------------------------------------|-------------------------------|--------------------------------------------|
| ferrite       | 2700                                                             | 100                           | 5,5                                        |
| air           |                                                                  | 100                           | 0.0349                                     |
| Acier         | 300                                                              | $0,4E-6$                      | 48                                         |
| <b>Bobine</b> |                                                                  |                               | 0.3                                        |

Tableau 3.7: Caractéristiques des matériaux pour le REMC.

La figure 3.17 illustre les différentes subdivisions par élément fini. Toutefois, il est clair que les petits éléments prouvent l'absence des mauvais indices qui peut nuire à nos choix des paramètres.

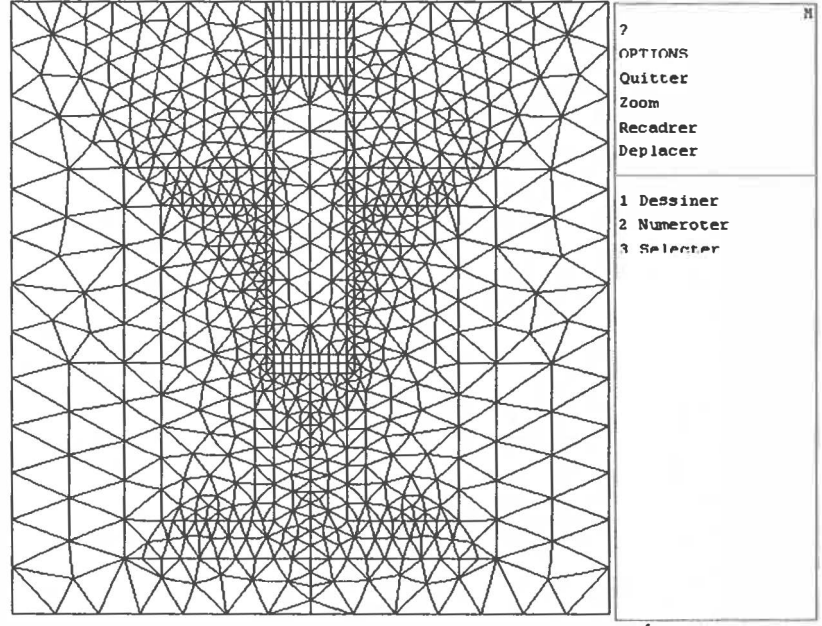

Figure 3.17 : Les subdivision par élément fini du RÉMC (x=5 mm).

La figure 3.18 donne l'allure du flux magnétique qui est obtenue par la simulation en utilisant le logiciel Flux2D.

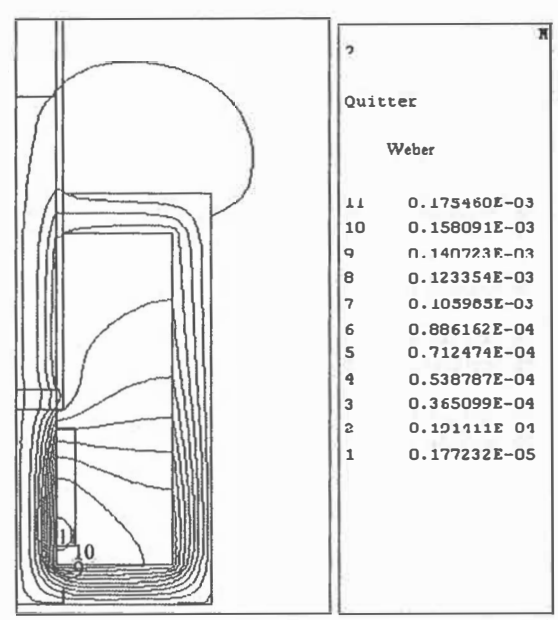

Figure 3.18 : Allure du flux magnétique du RÉMC.

La figure 3.19 montre l'induction magnétique qui est obtenue par la simulation en utilisant le logiciel Flux2D.

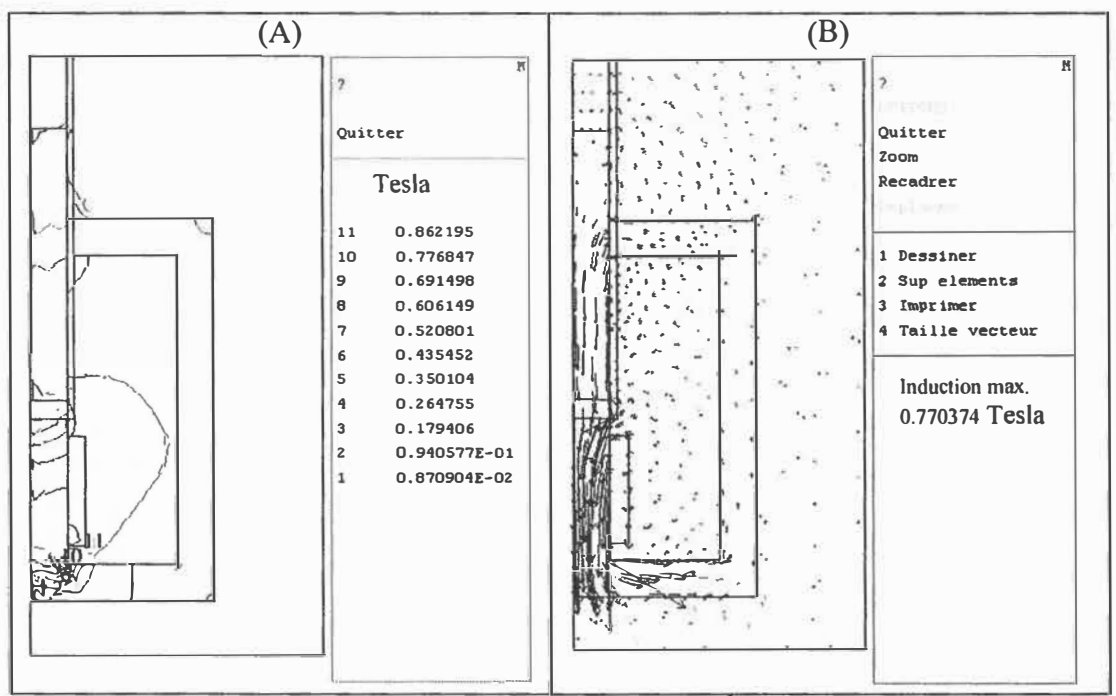

Figure 3.19 : Induction magnétique du RÉMC (x=5 mm) (A) représentation par points (B) représentation vectoriel.

La figure 3.20 montre le champ magnétique obtenu par le logiciel Flux2D.

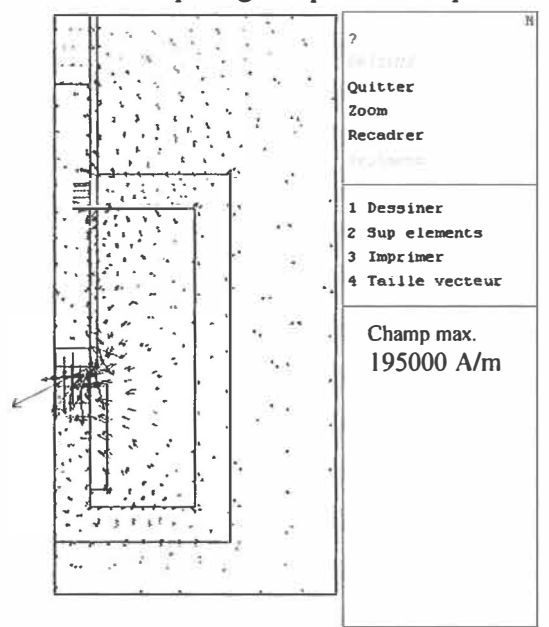

Figure 3.20 : Champ magnétique ( $x=5$  mm).

La force axiale de l'armature est montrée par la figure suivante.

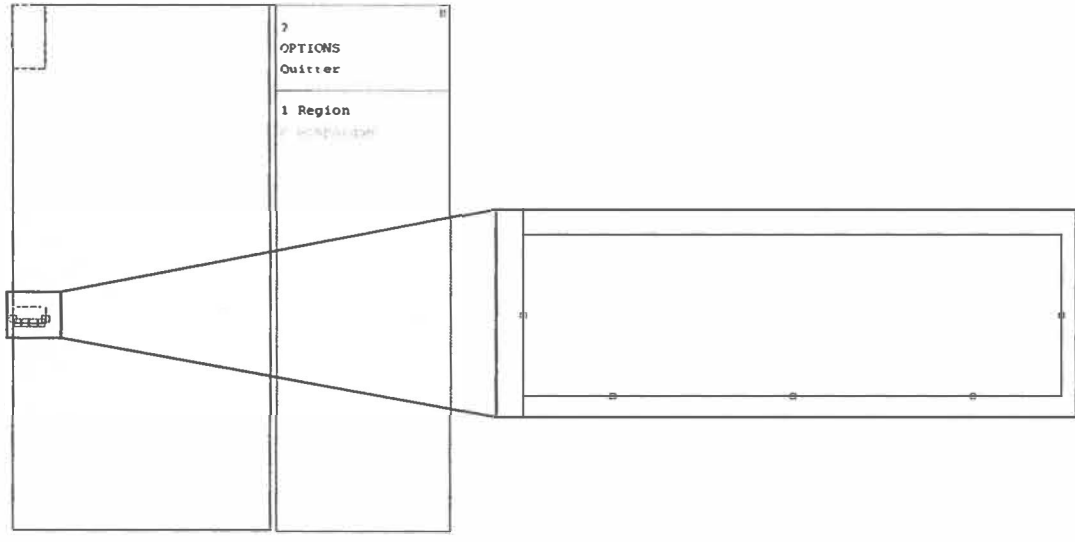

Figure 3.21 : Calcul de la force axiale ( $x=5$  mm).

La force obtenue par simulation est 1.43 Newton. L'analyse du résultat est basée sur le choix du point existant sur l'axe concentrique mobile (cet axe doit être placer au milieu de la partie sélectionnée en zoom). Ce point joue un rôle très important dans le but d'obtenir la force magnétique.

### 3.3.2.3 Résultat du RÉMC ( $x = 3$  mm)

Afin de déterminer la variation de l'inductance et de la force en fonction de la nouvelle valeur de x, il faut appliquer une perturbation au paramètre x. Toutefois, l'exemple traité dans cette section consiste à faire varier x (figure 3.16). Alors cette valeur devient 3 mm au lieu de 5 mm.

À nouveau, la figure suivante montre l'absence des mauvais éléments par l'analyse de la méthode des éléments finis.

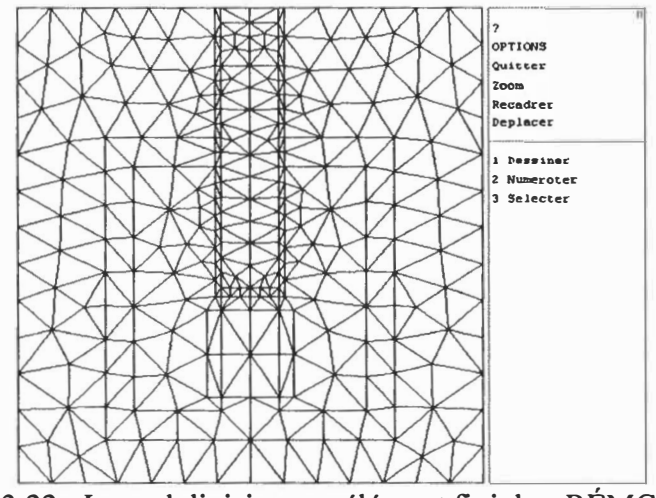

Figure 3.22 : Les subdivision par élément fini du r RÉMC (x=3 mm).

La diffusion de flux magnétique dans tous le relais.

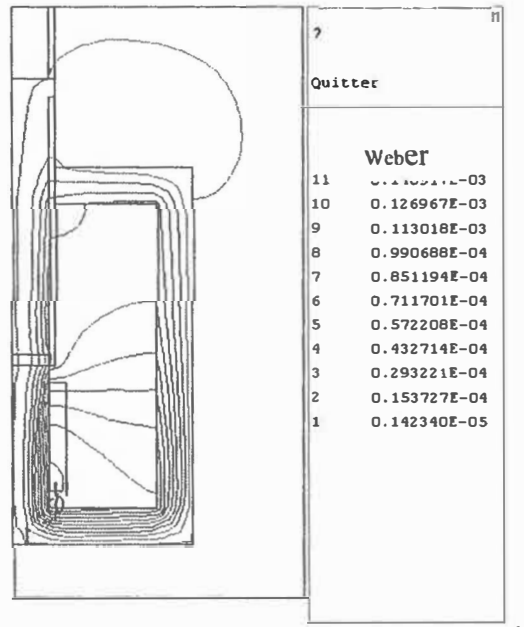

Figure 3.23 : Allure du flux magnétique du RÉMC.

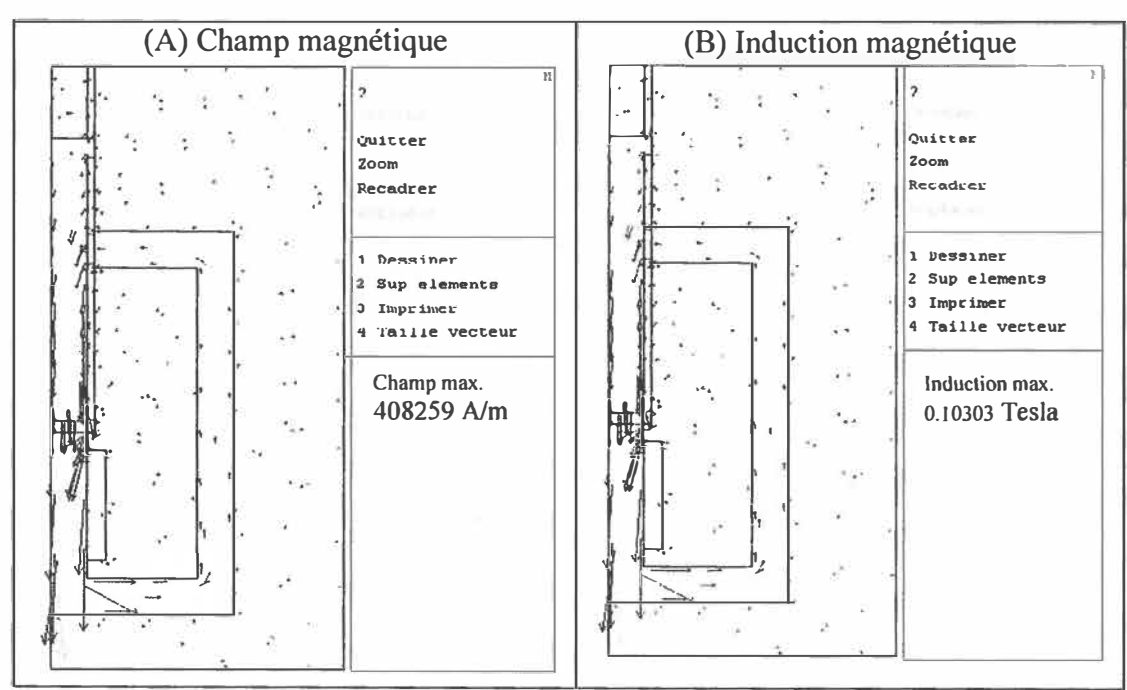

La figures 3.24 le champ et l'induction magnétique obtenues par la simulation.

Figure 3.24 : Champ et induction magnétique du RÉMC (x= 3 mm).

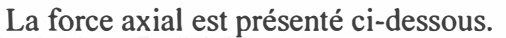

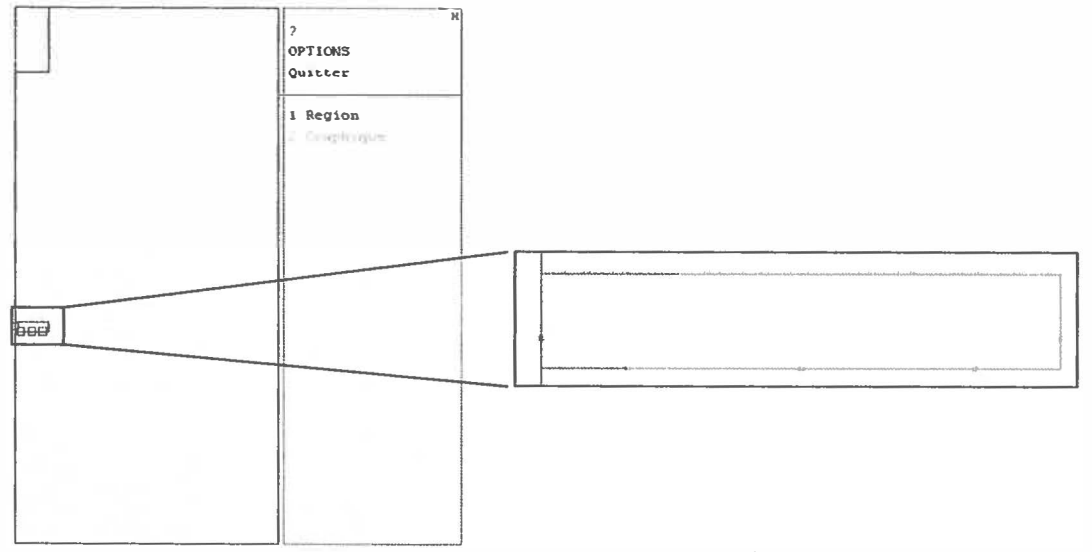

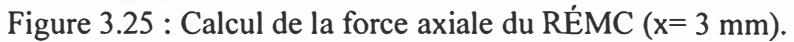

La force obtenue dans notre simulation est 3.22 Newton.

### 3.3.2.4 Résultat du RÉMC ( $x=0.1$  mm)

L'exemple traité dans cette section consiste à faire varier la valeur de x (figure 3.16). Alors cette valeur devient 0.1mm au lieu de 5mm.

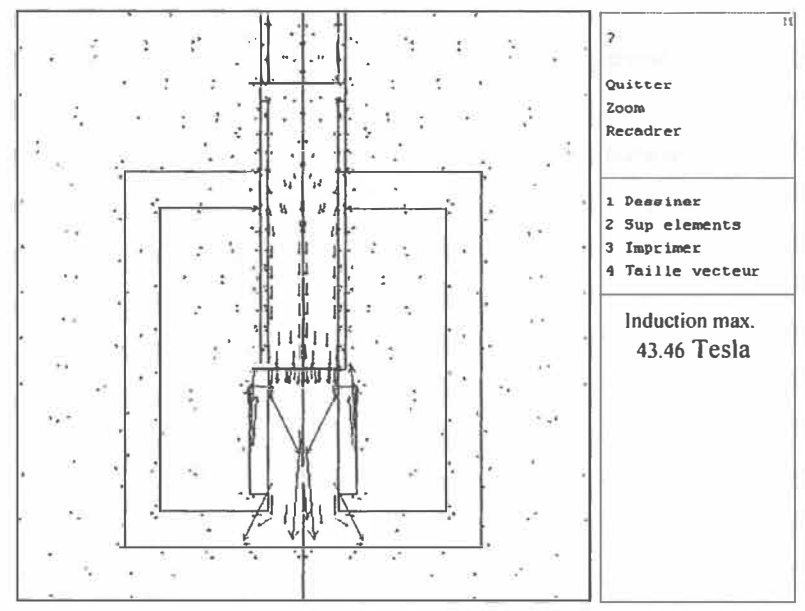

La figure 3.26 montre le résultat de l'induction

Figure 3.26 : Induction magnétique ( $x=0.1$  mm).

La figure 3.27 montre le résultat du champ magnétique.

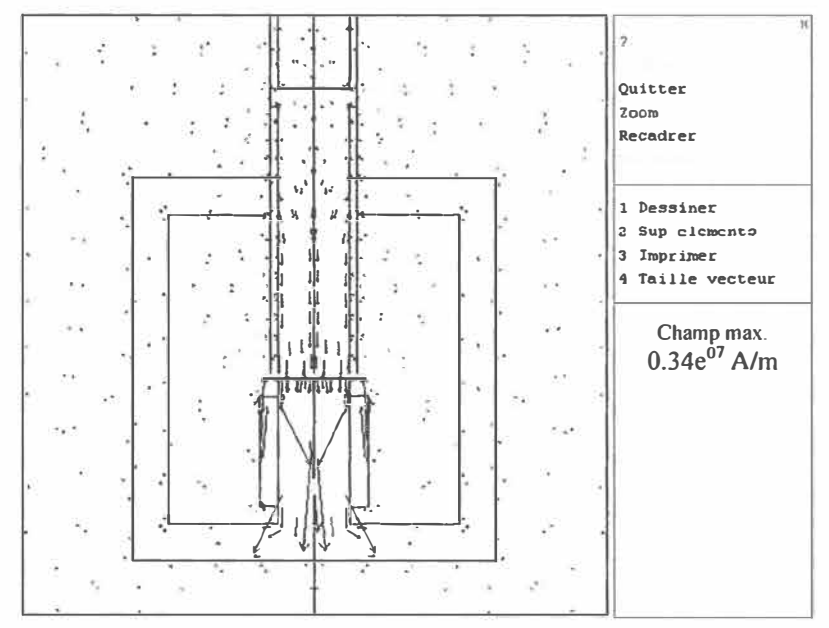

Figure 3.27 : Champ magnétique  $(x=0.1$  mm).

La force axiale de l'armature est montrée par la figure suivante.

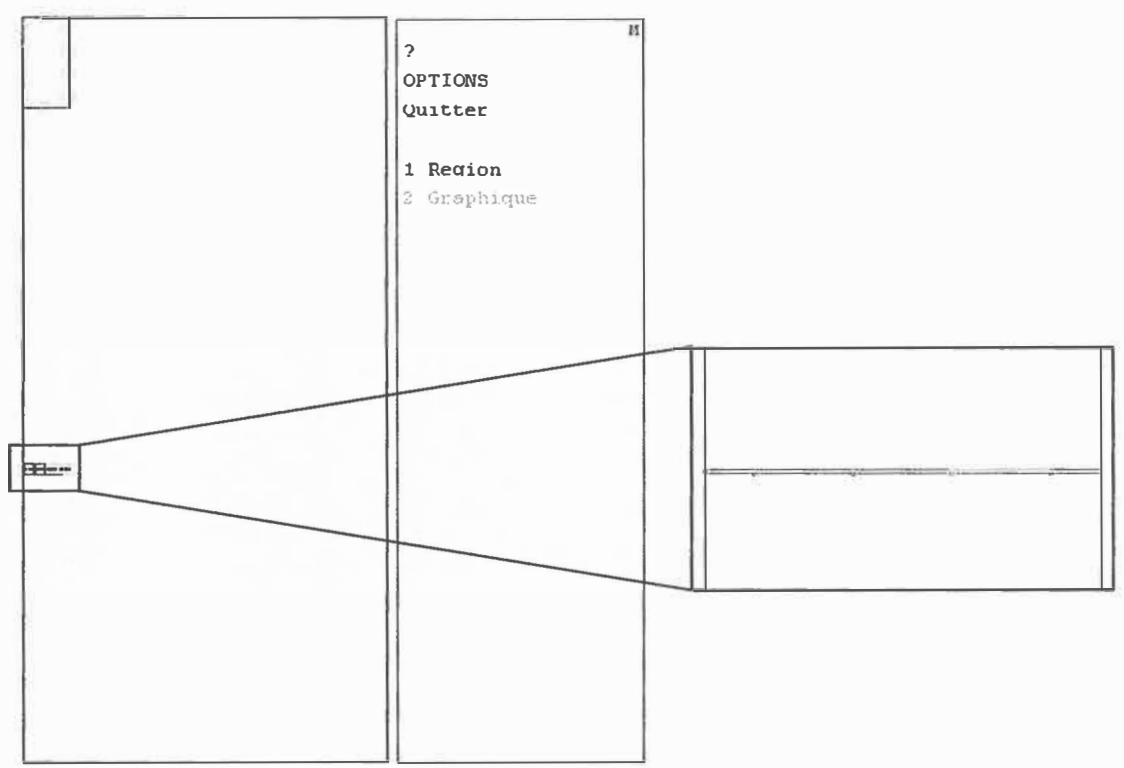

Figure 3.28 : La force axiale de l'armature.

La force obtenue dans notre simulation est 57.9Newton

En guise de conclusion, l'utilisation du Flux2D nous demande la maîtrise des fonctions de maillage par élément finis afin de ne pas avoir des éléments finis incorrects, aussi que le bon choix du point de la force.

Le résultat du calcul manuel de l'induction magnétique et de la force magnétique est similaire à celui obtenu par simulation sous le logiciel de Flux2D. Cette confirmation est déduite par la production des deux figures suivantes. Dans les deux cas les courbes manuelle et de simulation sont confondues.

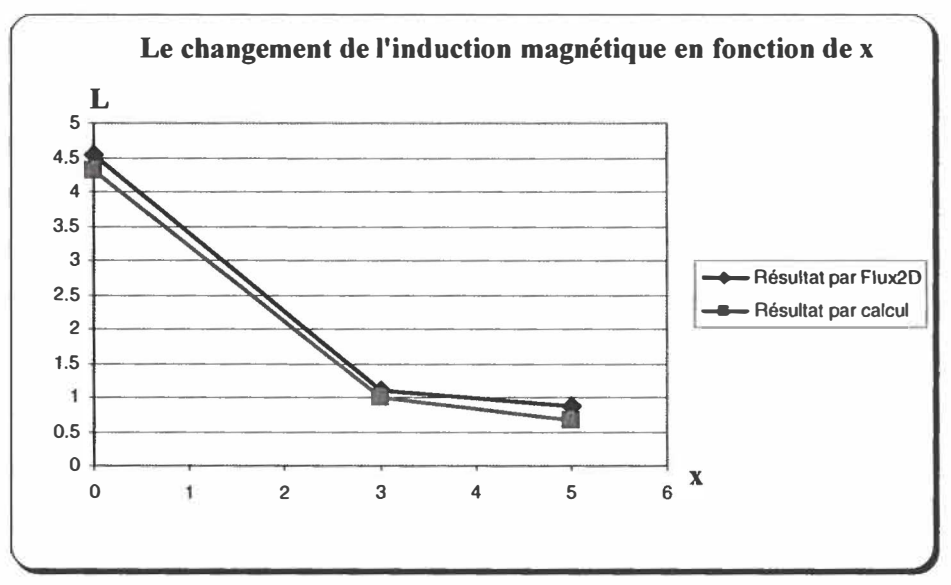

Figure 3.29: Courbes de l'induction magnétique.

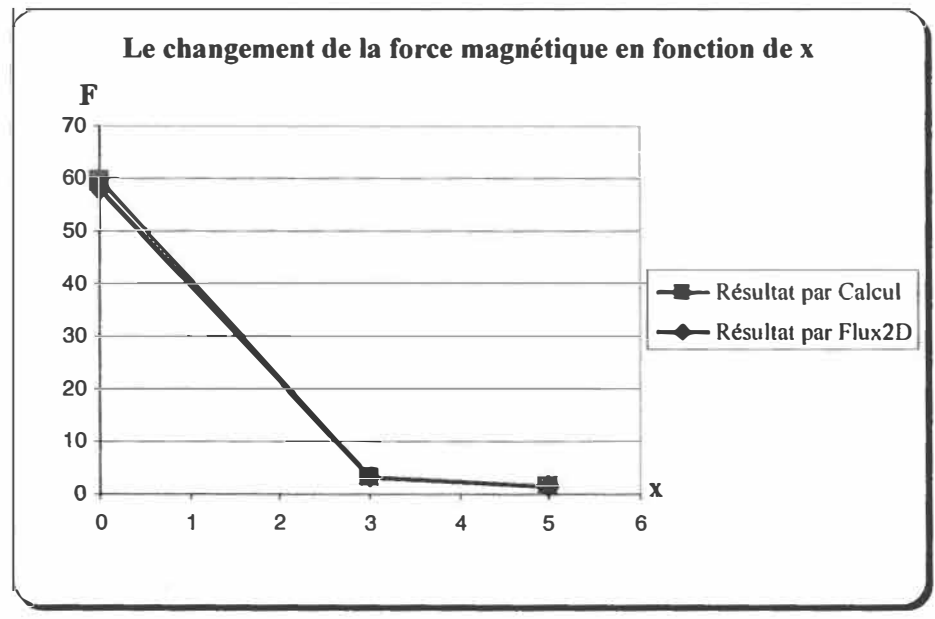

Figure 3.30: Courbes de la force magnétique.

# *Chapitre 4*

## **ÉTUDE DES ACTUATEURS UTILISÉS DANS LES PUBLICATIONS**

Le but de ce chapitre est de simuler et comparer les trois géométries d'actuateurs décelées à travers notre recherche bibliographique. L'objectif final sera la détermination des paramètres importants pour la construction d'une valve avec un actuateur **à** bobine fixe (entre autre le volume de la valve, la force, le modèle mécanique simple....).

### 4.1 Actuateur avec tige du rappel (Géométrie 1)

Certains moteurs à combustion interne sans cames utilisent les actuateurs avec tige de rappel. Ces types d'actuateurs ont la forme générale montrée par la figure 4.1. Cette forme est constituée d'une armature fixé par une tige permanent nommée A. Par contre, cet armature est mobile de l'autre coté. La position mobile de l'armature est gérée par l'alimentation des enroulements (EM1 et EM2). À noter que chacun de ces enroulements est constitué d'un matériau magnétique prenant la forme U. EMI et EM2 aident à la fermeture ou l'ouverture du déclencheur d'une distance x= 4 mm. Quand l'alimentation est mise en route **à** travers l'enroulement EM2 la fermeture de la valve est déclanchée. Une fois que le courant est coupé du EM2, ce courant doit alimenter EMI. Par conséquence, la position de la valve se replace de la fermeture **à** l'ouverture et vise versa. Les paramètres utilisés sont le courant d'alimentation (35 A), la tension continue

(40 V), le nombre de spires des enroulements EMI et EM2 (50 tours) et la résistance interne (0.2 $\Omega$ ).

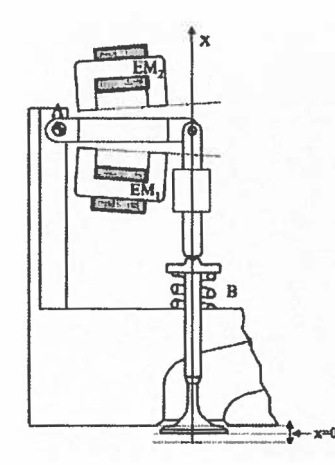

Figure 4.1 : Forme générale d'un actuateur avec tige du rappel (géométrie 1) [7].

Marcello Montanari [7] a proposé une géométrie d'une valve à bobine fixe sans mentionner les dimensions de ce type de valve. Nous avons choisi les paramètres de dimensionnement suivants: longueur (L= 60mm), hauteur (H=IOO mm) profondeur de 50mm, le nombre de spire de 500 tours, courant de 5 ampère pour l'alimentation de la bobine, la distance x entre le noyau et l'armature égale à 4 mm.

Notons que la matière de ferrite est utilisée pour le noyau, l'acier pour l'armature et le cuivre pour la bobine, les caractéristiques de ces différents matériaux utilisées se trouve dans le chapitre 3 (tableau 3.7).

La figure suivante montre la géométrie générale d'un enroulement magnétique EMl. Cette géométrie est réalisée par le logiciel Flux2D.

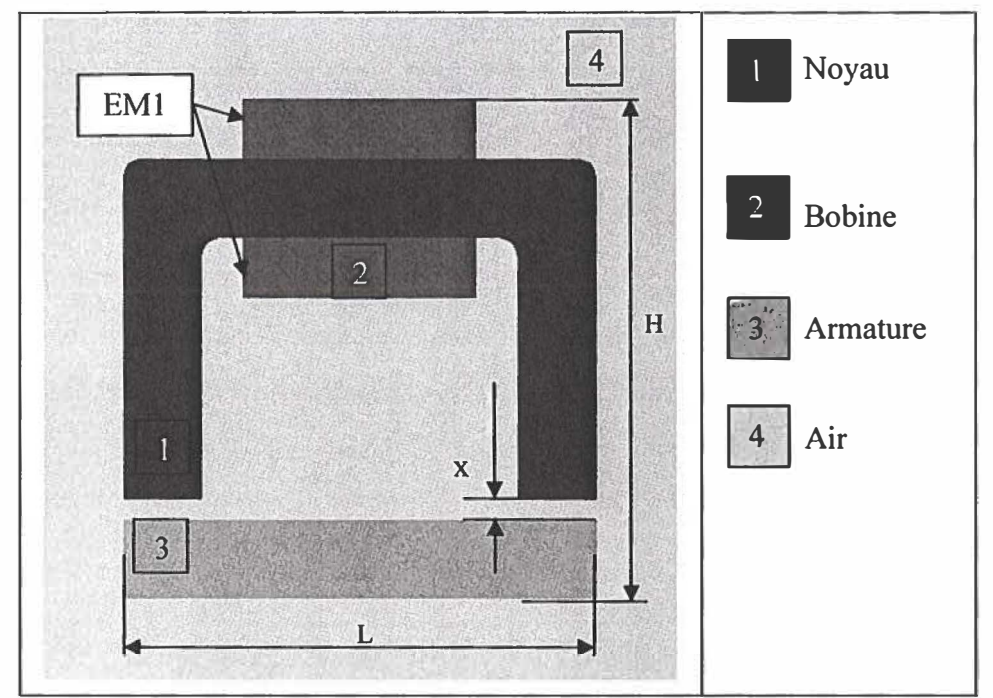

Figure 4.2: Géométrie générale d'un enroulement magnétique EMl (géométrie 1).

La géométrie et ses dimensions étant précisées, nous pouvons procéder à la phase de simulation en utilisant le logiciel Flux2D qui nous permet d'obtenir l'induction magnétique, le flux magnétique et la force. Rappelons les définitions de chaque terme **à** obtenir (flux, champ, induction magnétique):

*)" Flux :* quantité d'une grandeur scalaire qui traverse pendant l'unité de temps une aire donnée.

Le flux d'induction magnétique **à** travers une surface donnée est l'ensemble des lignes de force qui traverse cette surface. La valeur de ce flux dépend également de l'orientation de la surface considérée par rapport **à** nos lignes de force.

*)" Le champ d'induction magnétique* : Lorsque nous parlons de champ d'induction magnétique, nous donnons généralement cette appellation à la région de l'espace traversée par les lignes de force (lignes de flux). La connaissance des caractéristiques en un point M du champ d'induction magnétique nous sera donnée par une représentation vectorielle dépendant de l'espace (position par rapport **à** "la source magnétique") et du temps. La représentation vectorielle nous permet d'indiquer sur n'importe quel point de l'espace parcouru par le champ d'induction magnétique la direction et le sens de ce dernier.

Remarques : cette grandeur vectorielle traduit l'effet du mouvement des charges électriques. Si le vecteur B est identique en tout point de l'espace, le champ est dit uniforme

� *Induction :* Quand un conducteur se déplace dans un champ d'induction de façon **à** faucher les lignes de champ, il est siège d'une f.é.m. d'induction. Si le circuit est fermé, le courant, engendré par la f.é.m. induite, tend **à** s'opposer au phénomène qui le produit (loi de Lenz).

La figure 4.3-A est obtenue par la simulation de la géométrie montrée plus haut où le flux magnétique est obtenu avec un courant d'alimentation de l'ordre de 5 A, on remarque que les fuites à l'extérieur du contour de la ferrite sont très visibles dans cette figure. Alors que la figure 4.3-B montre les différents points pour le valeur de flux (de 1 jusqu'à 11) et leurs évolutions du faible jusqu'à haute amplitude.

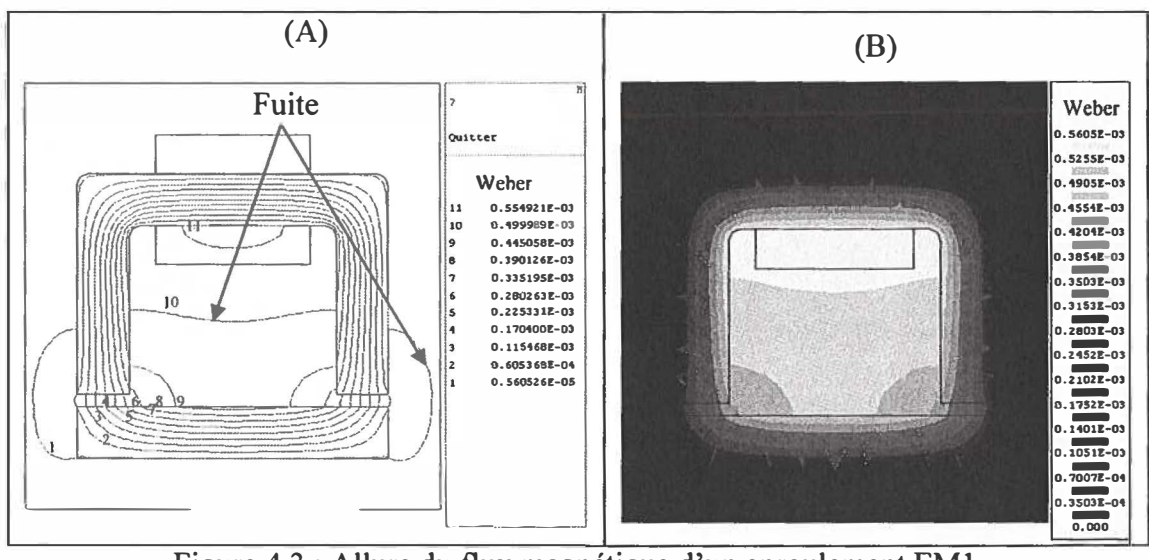

Figure 4.3 : Allure du flux magnétique d'un enroulement EMI.

Dans la figure 4.4 l'induction magnétique est obtenue par simulation en utilisant le logiciel Flux2D.

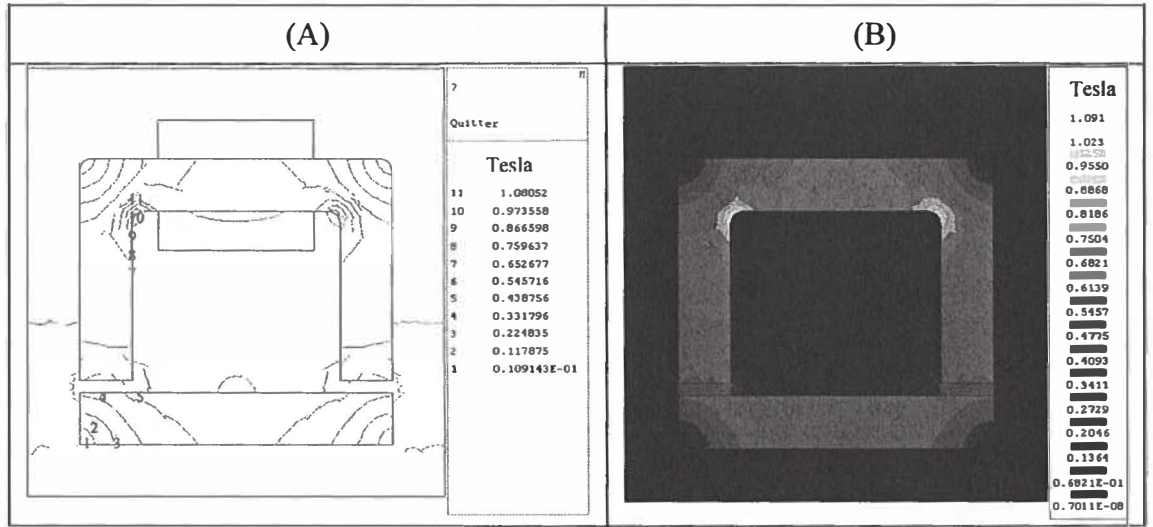

Figure 4.4: Induction magnétique d'un enroulement EMI (x=4 mm) (A) représentation par points (B) représentation dégradée.

Le champ magnétique obtenu par simulation sous Flux2D (la figure 4.5). Ce champ est exprimé en Ampère sur mètre A/M.

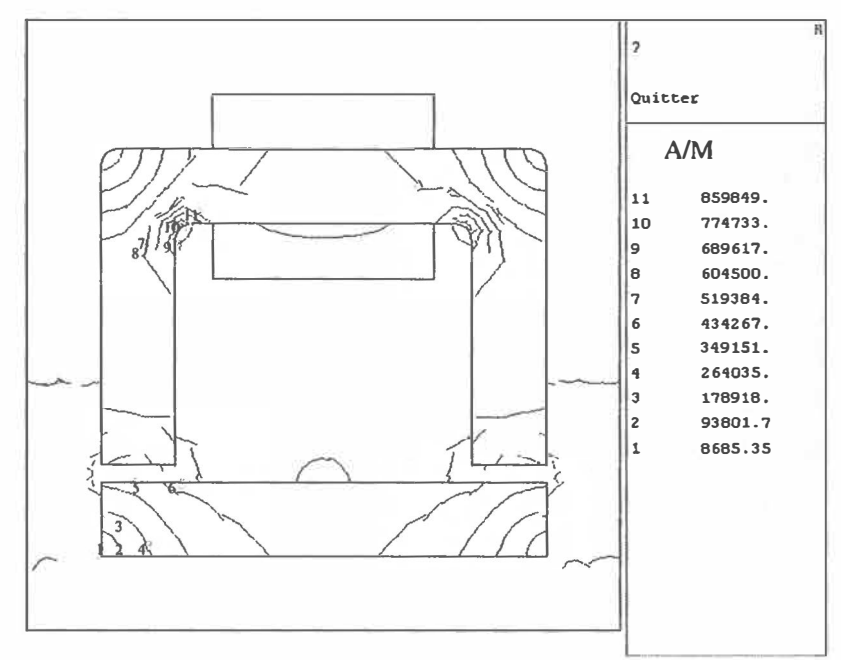

Figure 4.5 : Champ magnétique d'un enroulement EM1 ( $x=4$  mm).

Le champ et l'induction magnétique diffusés à l'intérieur du noyau sont obtenus par simulation sous forme des vecteurs comme illustré dans la figure 4.6.

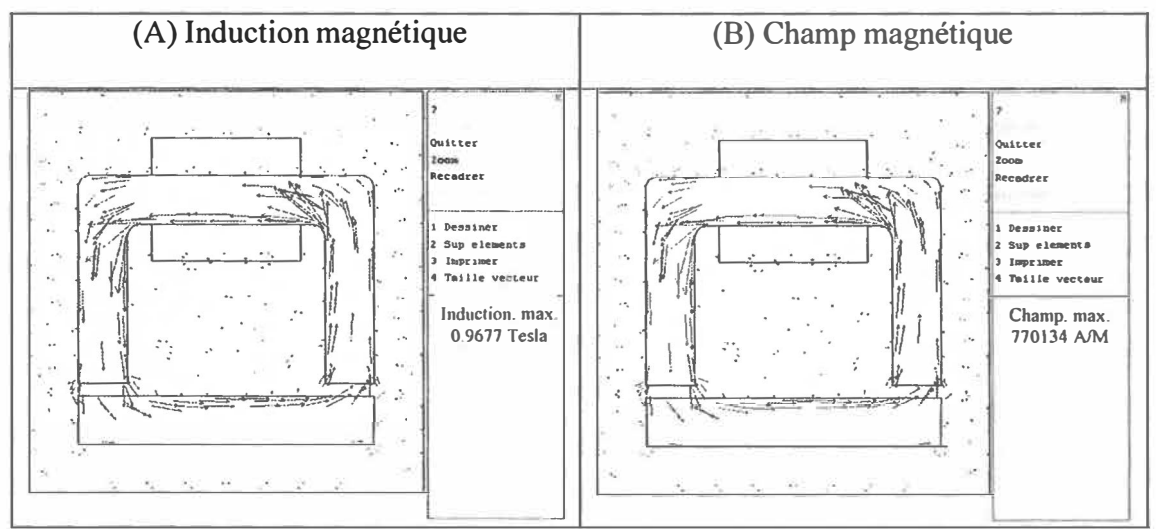

Figure 4.6 : L'induction et le champ magnétique d'un enroulement EM1.

On remarque que le champ que le champ et l'induction magnétique sont uniformes  $(1)$ .

Alors que les vecteurs du champ et d'induction magnétique à l'extérieur du noyau sont représentés sur la figure 4.7.

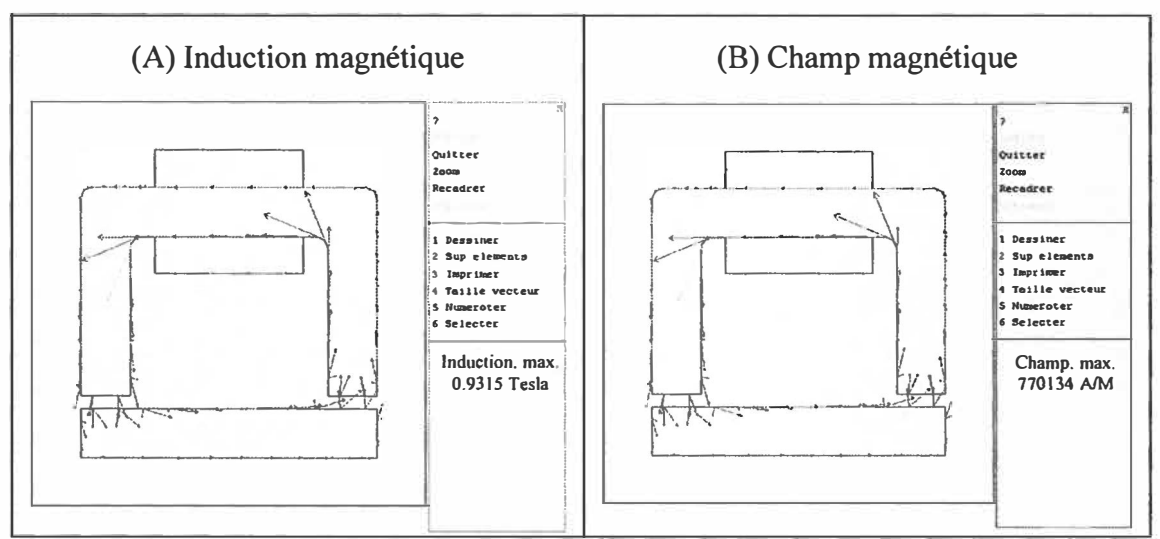

Figure 4.7 : L'induction et champ magnétique d'un enroulement magnétique EM1.

Finalement, afin d'obtenir la force magnétique de l'actuateur avec tige de rappel, sous le logiciel Fluux2D, il faut spécifier la région étudiée (région x= 4 mm). Cette région est visualisée par la figure 4.8).

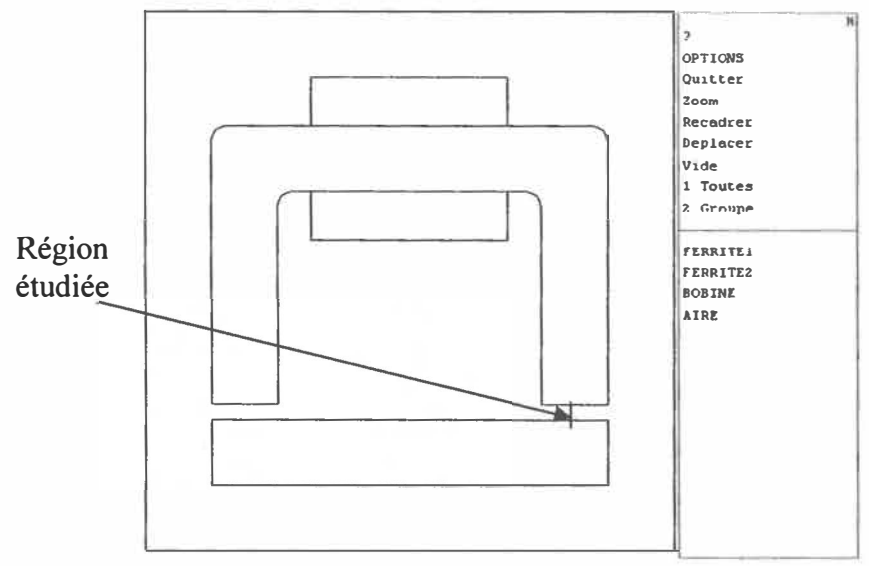

Figure 4.8 : Calcul de la force axiale du relais ( $x=4$  mm).

La valeur de la force qui représente la valeur totale de l'effort appliqué à ce type de modèle dans toute la région est égale à 2.59 Newton, la pression magnétique qui correspond à cette force est trop petit est égale 0.4596 Newton.

L'allure du flux magnétique entre l'armature et le noyau en fonction de la distance x est montrée dans la figure 4.9.

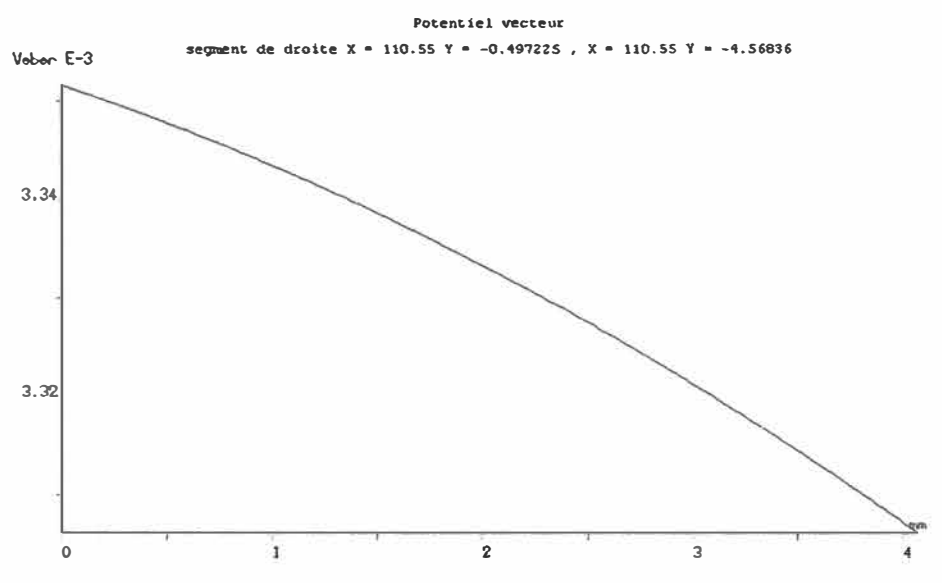

Figure 4.9 : Variation du flux magnétique en fonction de x.

L'allure de l'induction magnétique entre l'armature et le noyau en fonction x est montrée dans la figure 4.10.

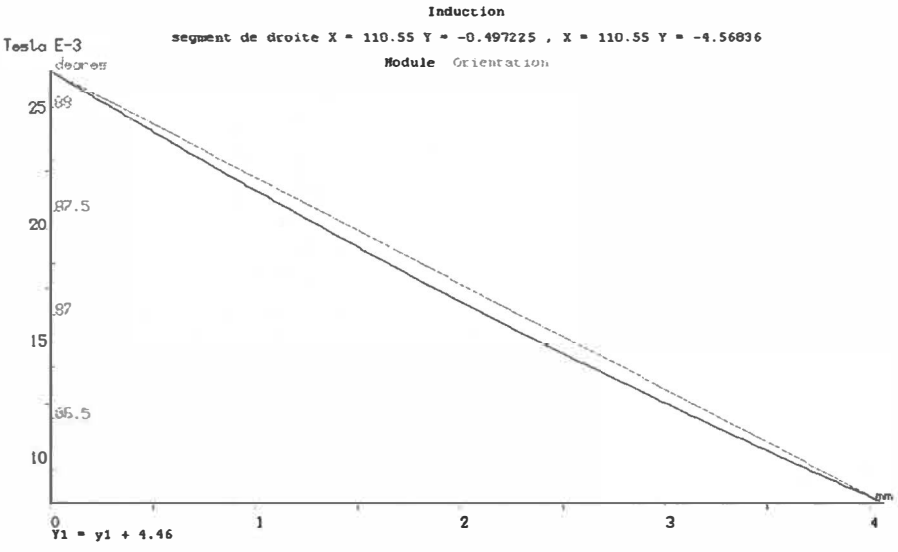

Figure 4.10: Variation de l'induction magnétique en fonction de x.

Le lien entre le noyau et l'armature tel qu'indiqué à la figure 4.8 représente la zone d'étude de l'induction et du flux magnétique. À cause du changement de matériaux, l'induction et le flux décroissent à partir du noyau jusqu'à l'armature.

#### 4.2 Actuateur à deux bobines et ressorts (Géométrie 2)

La géométrie proposée est prise de la littérature [Boccaletti 13], elle est constituée de deux bobines (supérieure et inférieure). Après l'alimentation du courant, la bobine supérieure sert à fermer la valve et le ressort inférieur aide pour réaliser ce travail. Les autres configurations (ressort supérieur et bobine inférieure) servent à obtenir l'inverse. Les paramètres sont indiqués à la figure 4.11.

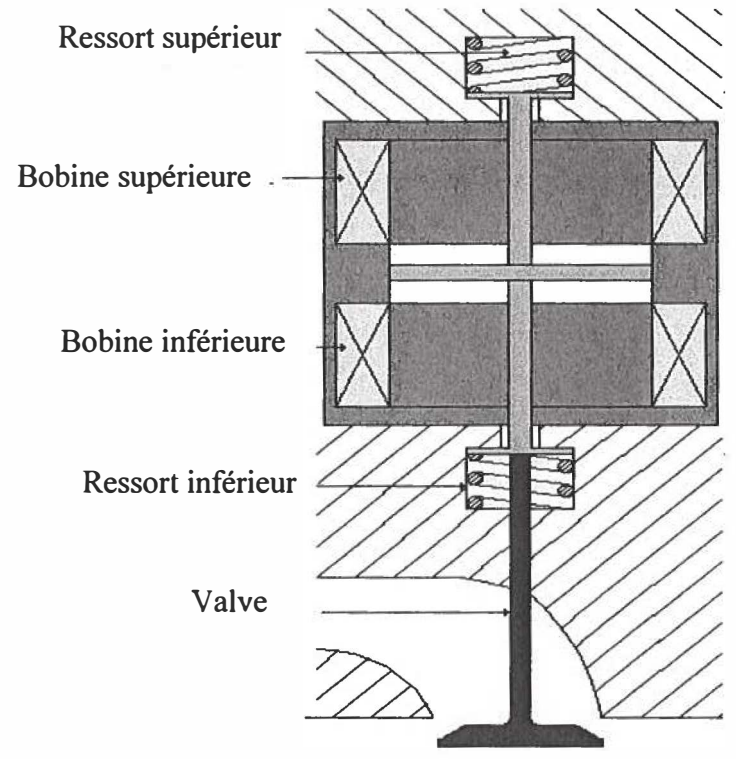

Figure 4.11 : Forme générale de la valve (géométrie 2) [13].

Les paramètres de l'actuateur sont les suivant: la bobine a une longueur de 60 mm et de 10mm de largueur avec un nombre de 2500 spires, le courant d'alimentation est de l'ordre de 5A. x et y représente la distance de 5mm entre les deux pôles. Rappelons que la géométrie du noyau est constitué d'une diamètre D et d'un hauteur H (D=SO mm et  $H = 100$  mm).

La géométrie générale d'enroulement fixe avec armature mobile est montrée dans la figure 4.12, cette géométrie est développée en utilisant l'interface du logiciel Flux2D.

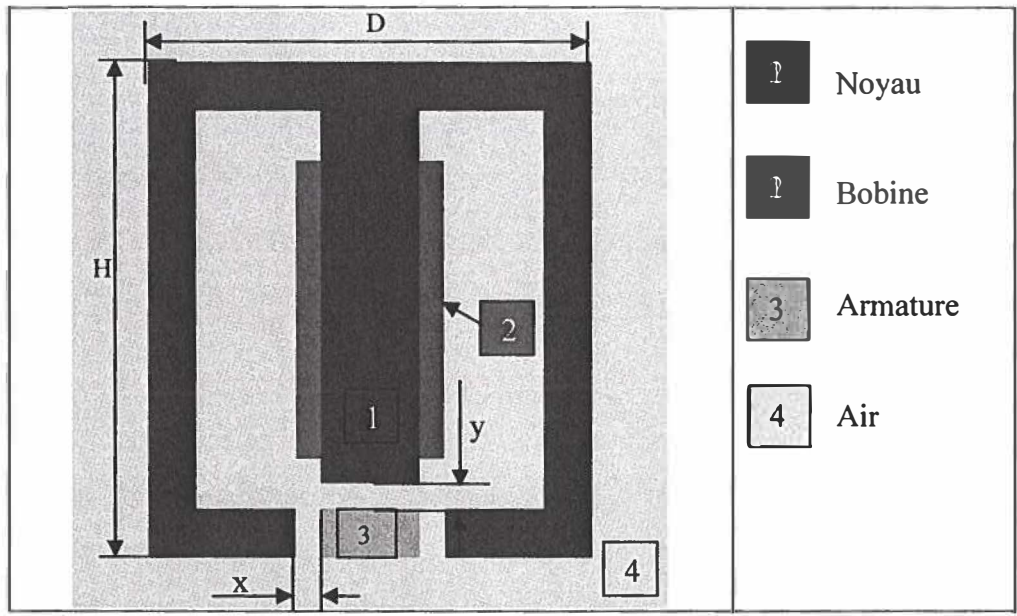

Figure 4.12 : Géométrie principale de la partie supérieure de la valve.

Lors de l'alimentation de la bobine par un courant, la diffusion du flux magnétique est présentée à la figure 4.13, ces valeurs sont indiquées par ordre décroissant du plus fort (numéro 11) jusqu'au plus faible (numéro 1). La figure 4.13-A présente le flux magnétique par point alors que la figure 4.13-B le présente par niveau de gris.

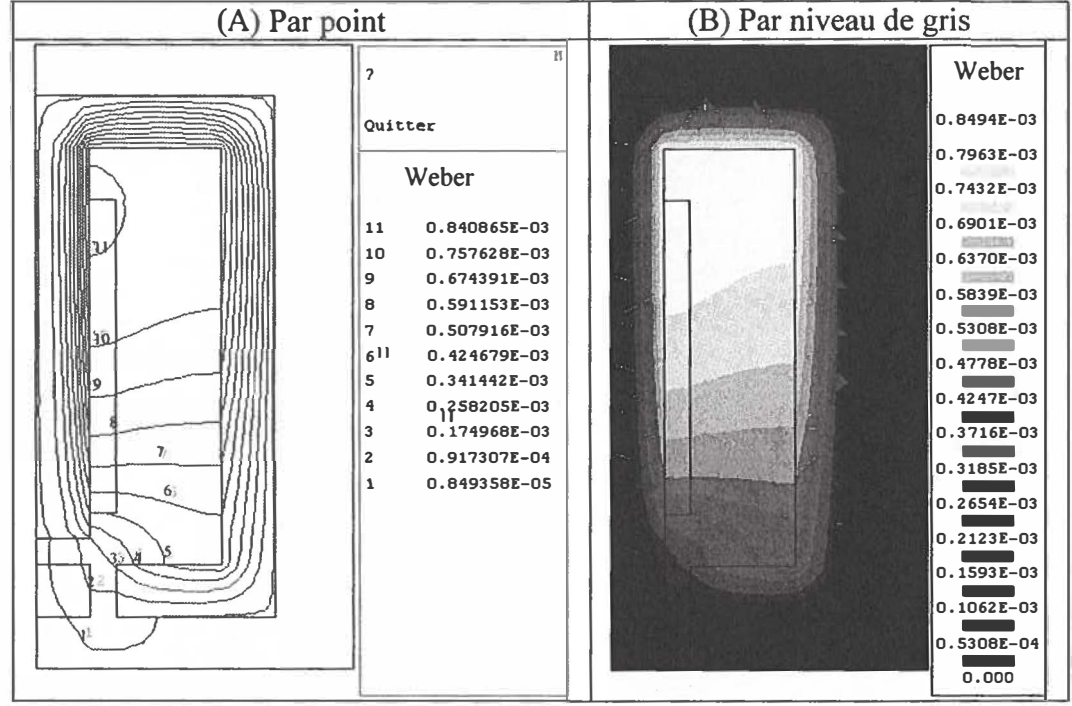

Figure 4.13 : Allure du flux magnétique de la partie supérieure de la valve (nombre de spire =2500).

La diffusion de l'induction magnétique est représentée sur la figure 4.14, ces valeurs sont indiquées par ordre décroissent, l'induction magnétique produite par point est illustrée dans la figure 4.14-A et par niveau de gris dans la figure 4.13-B.

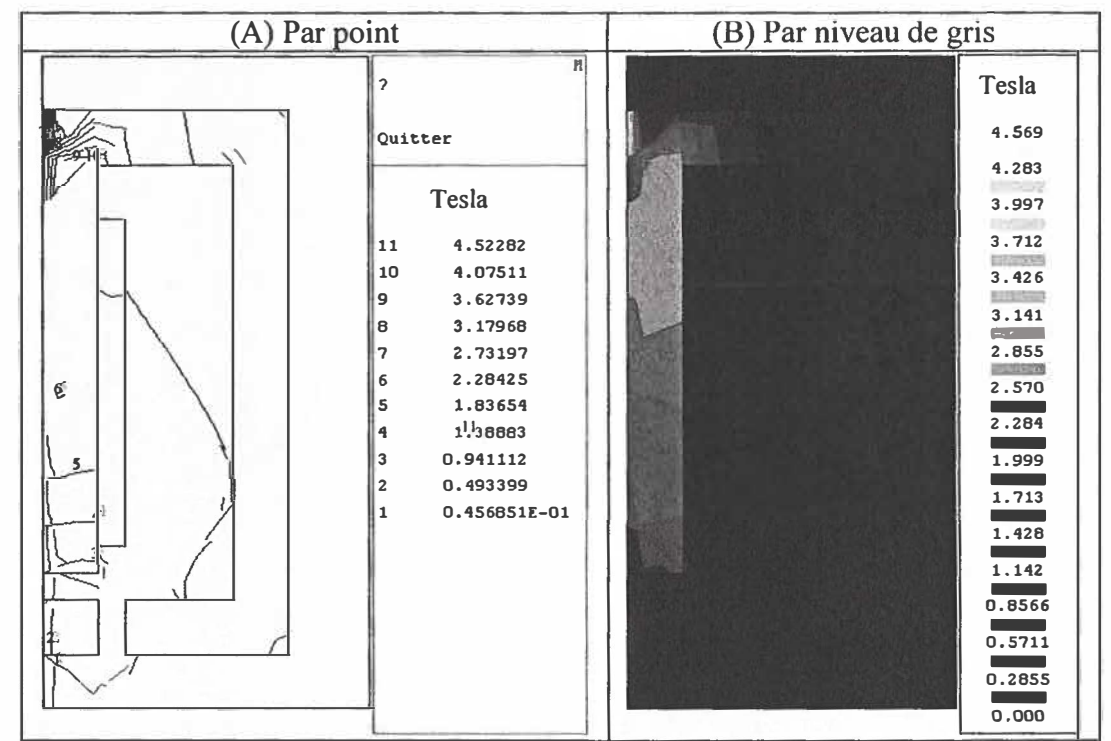

Figure 4.14 : Simulation de l'induction magnétique de la partie supérieure de la valve (nombre de spire = 2500).

La figure 4.15 montre le champ magnétique où chaque point est exprimé en Ampère/mètre.

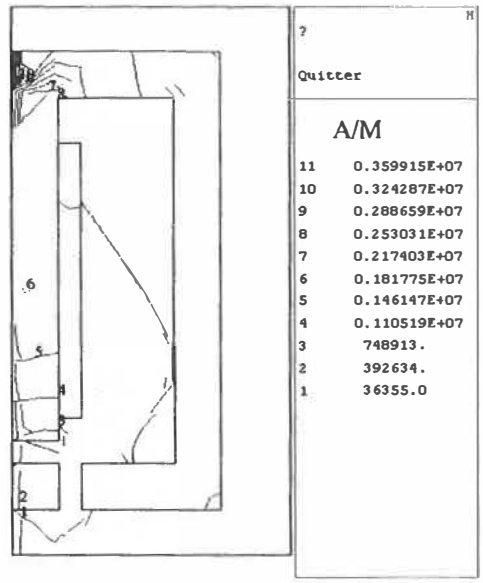

Figure 4.15 : Champ magnétique de la partie supérieure de la valve (nombre de spire est 2500).

Les effets magnétiques de l'induction et du champ sont obtenus par simulation sous forme vectorielle, le résultat de cette simulation est représenté sur la figure 4.16-A et figure 4.16-B.

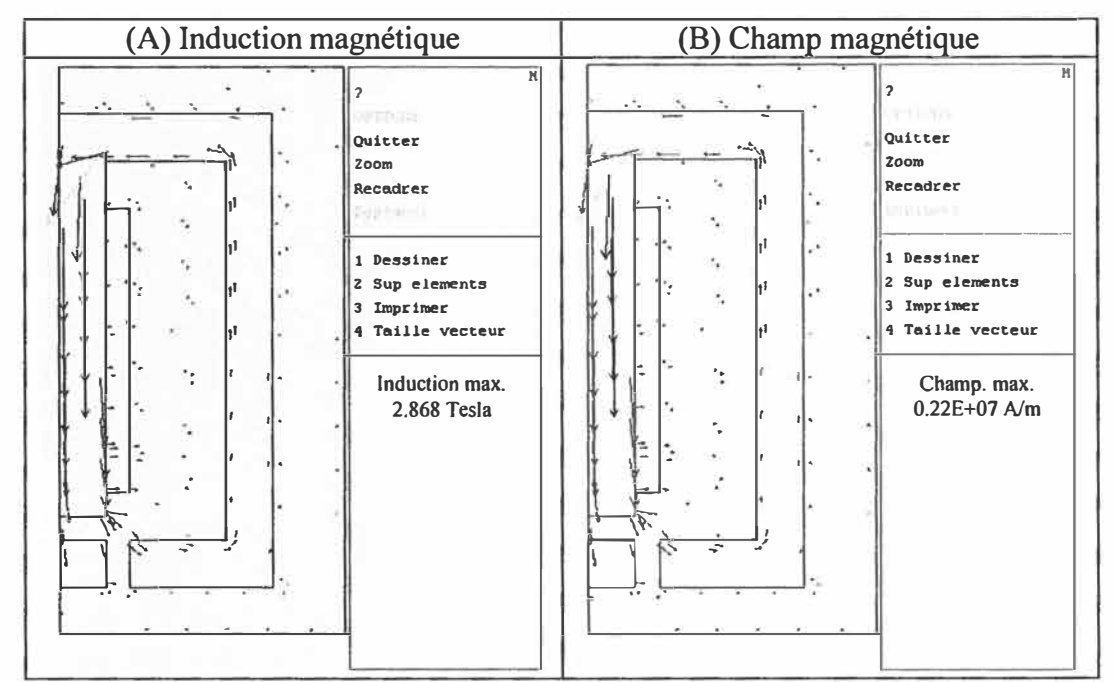

Figure 4.16: L'induction et le champ magnétique de la partie supérieure de la valve (nombre de spire  $= 2500$ ).

Par l'utilisation de l'interface de Flux2D, la force axiale appliquée à l'armature est calculée sur la géométrie finale de la partie supérieure de la valve, elle est d'une valeur de 20.8 Newton dont elle représente la valeur totale de l'effort obtenue dans les régions du noyau et de la bobine. La pression magnétique est obtenue par l'intégration de la force exercée sur la frontière d'une région bien spécifiée avec son voisinage (pour plus de détail consultez la section 3.1.3). Par la simulation, la pression obtenue est trop faible, elle correspond à 6.48 Newton.

L'étude qui suit sert à montrer la sensibilité du flux magnétique entre le noyau de la partie supérieure de la valve et son armature. Cette étude est appliquée dans les deux directions X (figure 4.17) et Y (figure 4.18).

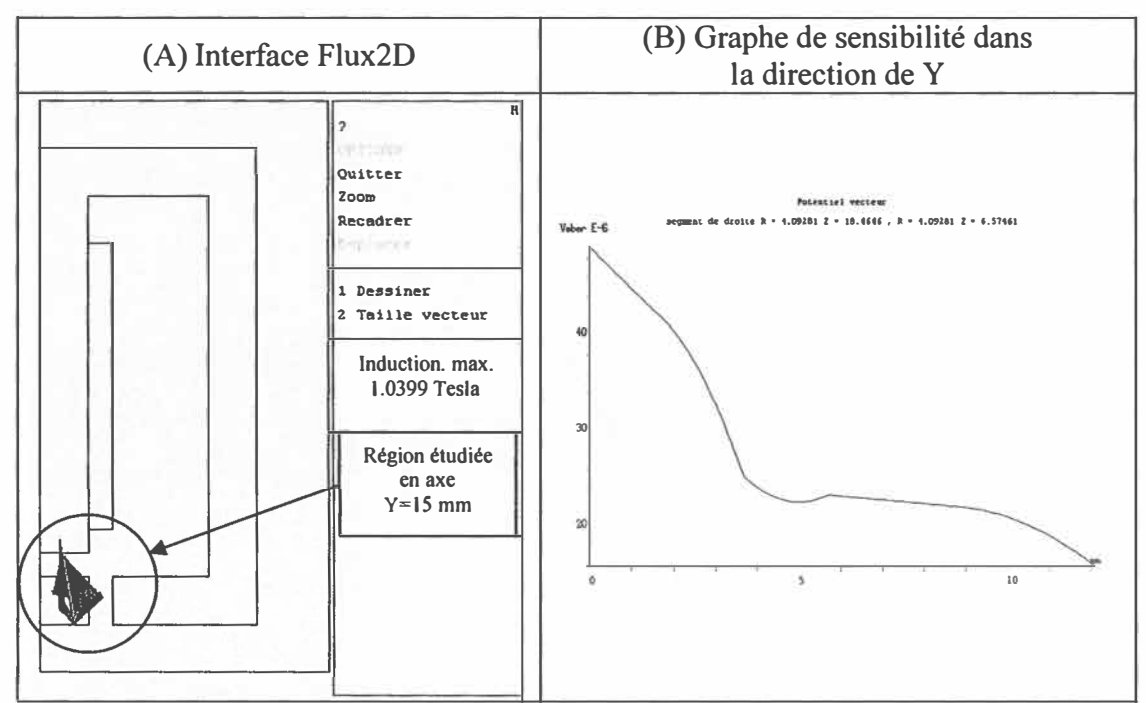

Figure 4.17: Sensibilité du flux magnétique entre le noyau et l'armature (Y=15 mm).

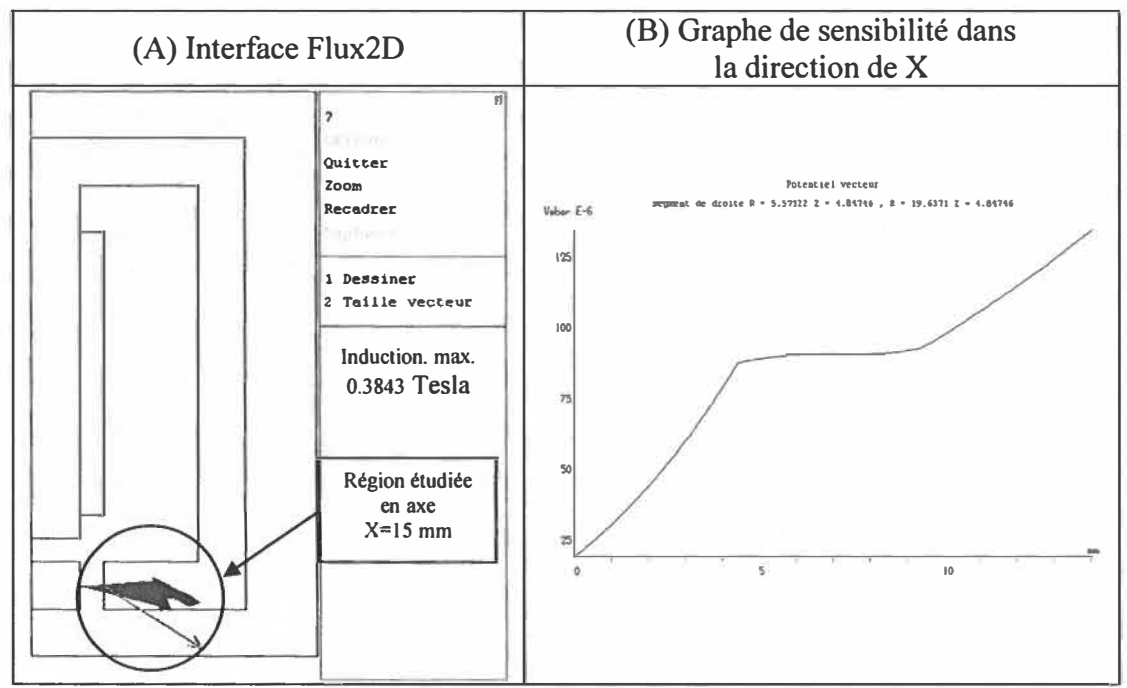

Figure 4.18: Sensibilité du flux magnétique entre le noyau et l'armature (X=I5 mm).

Les deux figures 4.17-B et 4.18-B donnent deux graphiques assez différentes, dans le premier cas, le point de départ correspond au noyau, le flux magnétique dans ce cas traverse le vide pour attaquer l'armature, cela fait diminuer la valeur du flux. Par contre, dans le deuxième cas, le point de départ est l'armature qui traverse le vide pour rencontrer le ferrite (noyau) ce qui provoque une augmentation de flux magnétique.

Dans la partie qui suit, nous faisons diminuer le nombre de spire à 1000 au lieu de 2500 spires et cela afin de voir son influence sur le dimensionnement de cette géométrie et sur la force de la partie supérieure de la valve.

La figure 4.19 montre la diffusion du flux magnétique après l'alimentation de la bobine par un courant. Le flux magnétique par point est visualisé sur la figure 4.19-A, alors que le flux par niveau de gris est illustré sur la figure 4.19-B.

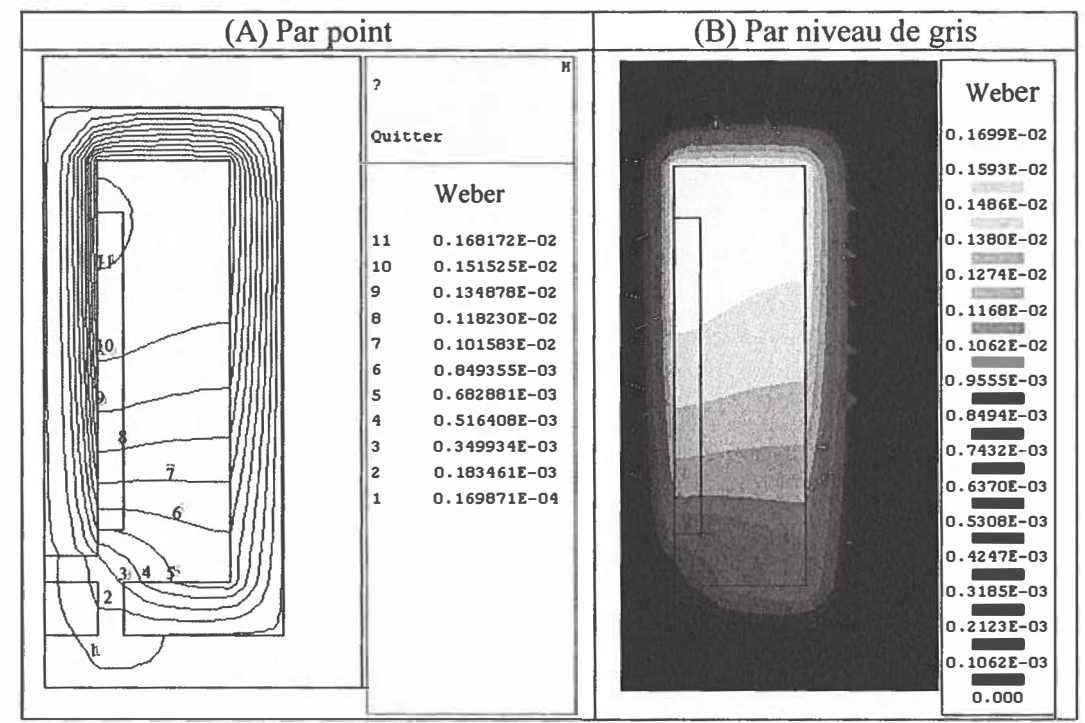

Figure 4.19 : Allure du flux magnétique de la partie supérieure de la valve (nombre de spire  $=1000$ ).

Les valeurs de la diffusion du champ magnétique par point sont montrées sur la figure 4.20-A et par niveau de gris sur la figure 4.20-B.

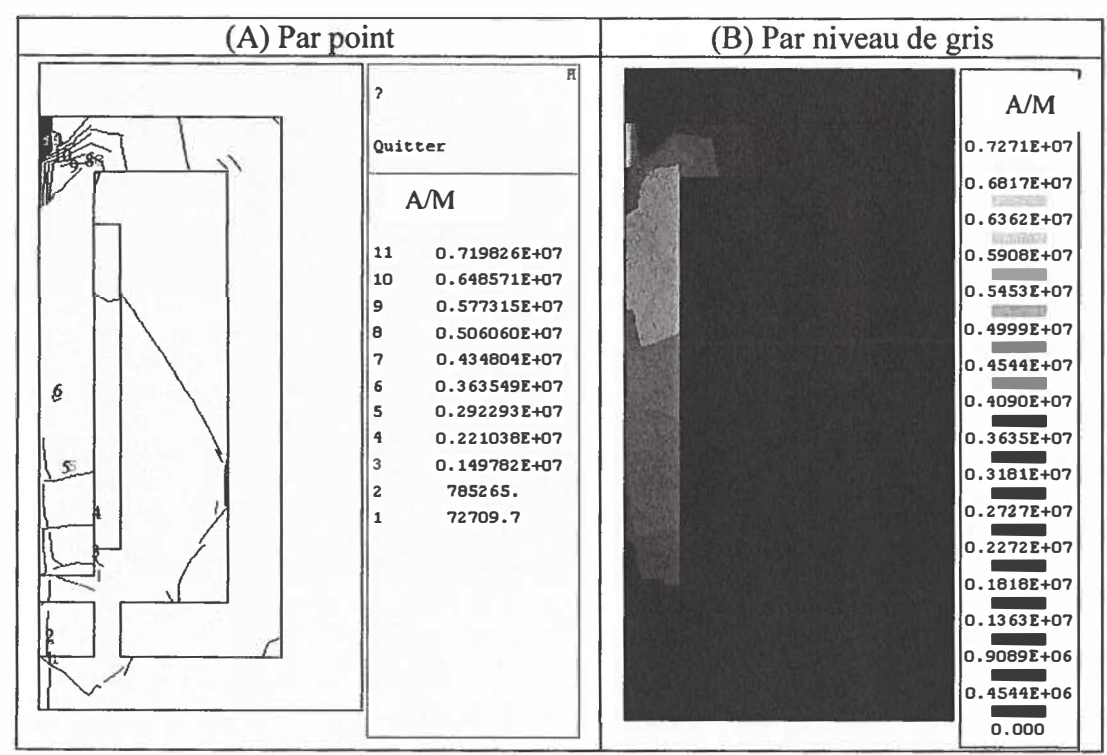

Figure 4.20 : Simulation du champ magnétique de la partie supérieure de la valve (nombre de spire= 1000).

La figure suivante illustre les valeurs de l'induction magnétique pour plusieurs points où chaque point est exprimé en Tesla.

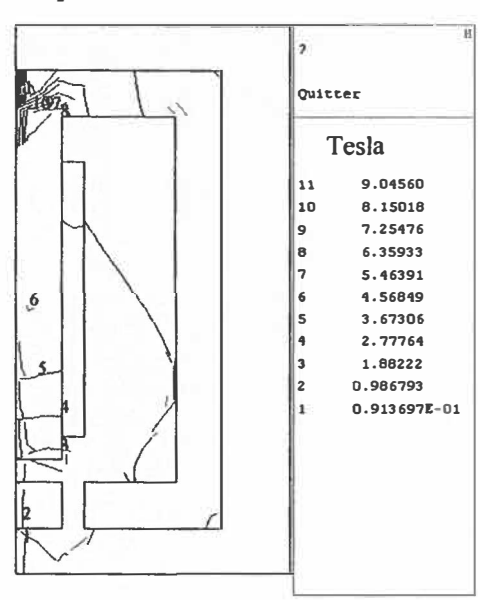

Figure 4.21 : L'induction magnétique de la partie supérieure de la valve (nombre de spire= $1000$ ).

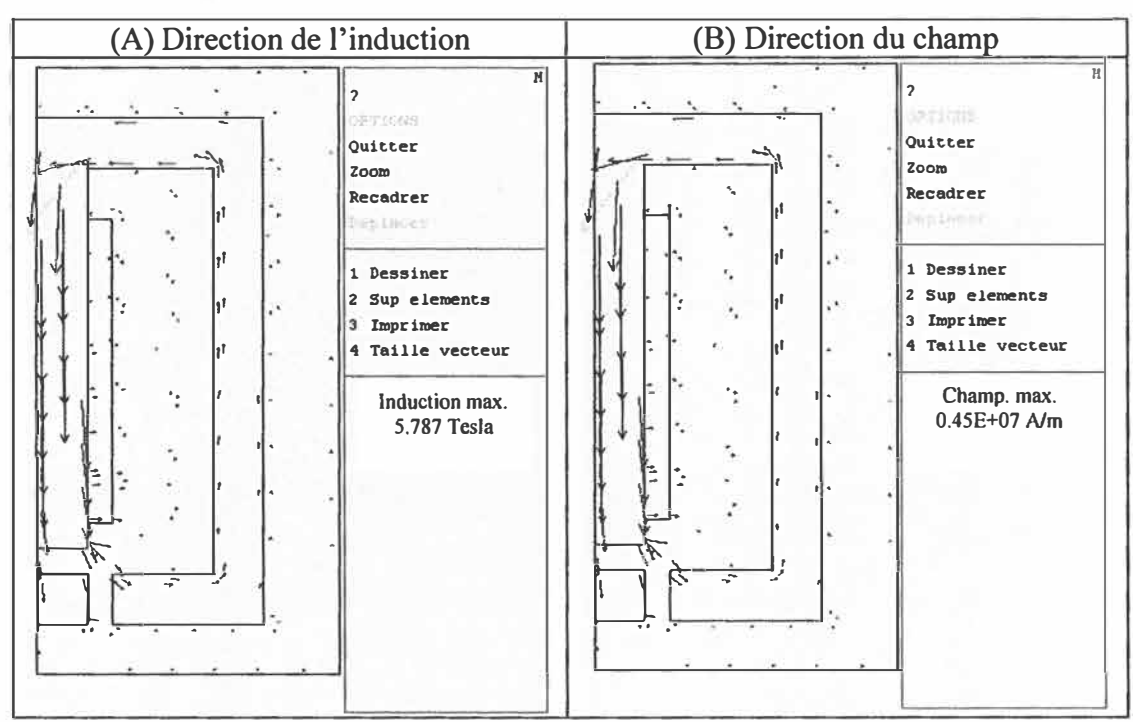

On présente **à** la figure 4.22 le champ magnétique sous forme vectorielle.

Figure 4.22 : L'induction et le champ magnétique de la partie supérieure de la valve (nombre de spire  $= 1000$ ).

La force appliquée entre l'armature et le noyau correspond **à** une valeur de 83.20 Newton alors que la pression magnétique correspond à une valeur d'ordre de 19.72 Newton.

Avec les mêmes conditions et les mêmes paramètres que le cas précédent (figure 4.12), si on change le nombre de spire à 500 spires, la force axial dans ce cas deviennent 41.60 Newton et la pression magnétique 9.8 Newton.

Ces résultats sont précis. Alors ces derniers sont utilisés comme référence pour une comparaison avec les résultats des autres géométries qu'on va étudier ultérieurement.

### 4.3 Actuateur à deux bobines et ressorts (Géométrie 3)

Ce type de déclencheur est constitué de trois parties tel que présenté à la géométrie 3: la partie électrique (représenté par les 2 bobines 1 et 2), magnétique (représenté par le champ obtenu par la bobine) et mécanique (représenté les 2 ressort) [Y. Wang 5]. La masse mobile du système mécanique inclut quatre parties : l'arrêt de ressort de commande, l'armature et son axe associé, la valve et son arrêt de ressort et une fraction des ressorts. Pour simplifier, les quatre masses sont modélisées comme un simple poids de masse m. C'est une bonne approximation pour la majorité du déplacement, bien qu'il y ait un petit espace (ou mèche d'environ 0.1 à 0.5 millimètre) entre l'armature et les tiges de valve quand la valve est en position fermée.

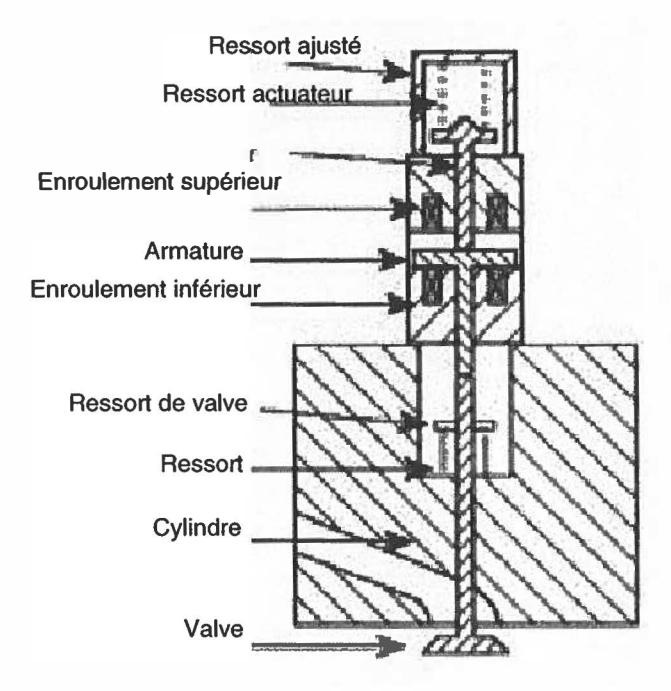

Figure 4.23 : La construction principale de la troisième valve [5].

La figure 4.23 est modélisée à l'aide du logiciel Flux2D. Cette modélisation représente la géométrie étudiée dans cette section. La figure 4.23 représentation sous Flux2D est montrée à la figure 4.24.

La figure suivante montre la géométrie générale de deux enroulements fixes. Le premier est appelé bobine 1 et le deuxième nommé par bobine 2, une armature mobile est située entre ces deux bobines. Quand le courant traverse la bobine 1 l'armature se déplace vers le haut. Par contre, si le courant traverse la bobine 2 le scénario inverse se produira.

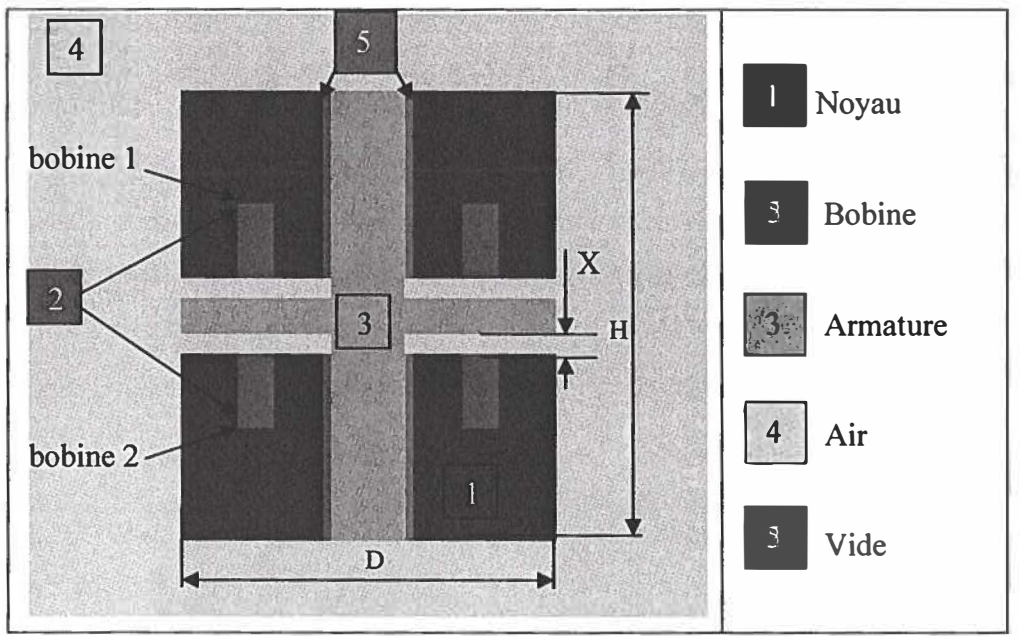

Figure 4.24: Valve électromagnétique (Géométrie 3).

Dans la figure 4.24, la bobine 2 est alimentée par un courant de 5 Ampères, le nombre de spire est de 500 spires, avec une distance x=5 mm entre l'armature et la bobine. Le diamètre D du contour extérieur de la valve est 50 mm et d'un hauteur H assigné de 100 mm.

La simulation de la géométrie montrée plus haut est donné à la figure 4.25 où le flux magnétique est obtenu avec un courant d'alimentation de la bobine 2 de 5 A, on remarque que les fuites sont très visibles dans cette figure.

Alors que la figure 4.25-B montre les différents points (de 1 jusqu'à 11) et leurs évolutions de la faible à la haute amplitude.

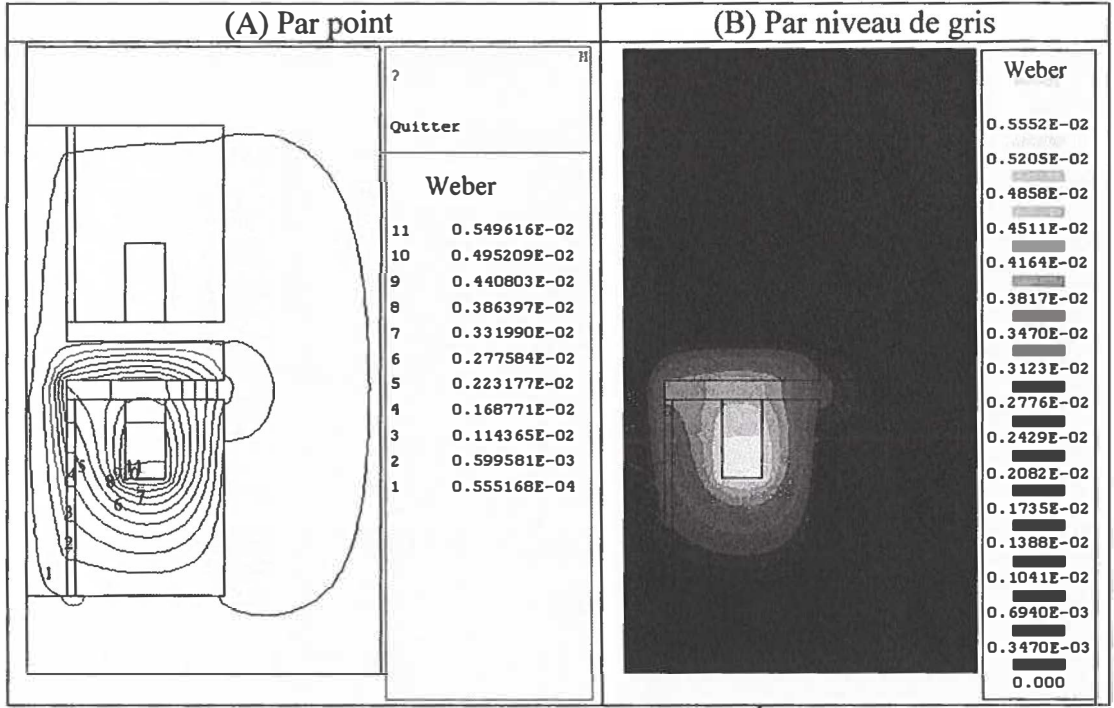

Figure 4.25 : Allure du flux magnétique d'une VEM (Géométrie 3).

L'induction magnétique est montrée dans la figure 4.26. L'induction magnétique est visualisée par point (4.26-A) et par dégradation de gris (4.26-B).

| (A) Par point |                                                                                                    | (B) Par niveau de gris |                                                                                                    |
|---------------|----------------------------------------------------------------------------------------------------|------------------------|----------------------------------------------------------------------------------------------------|
| ᠸ<br>5.<br>১১ | $\overline{M}$<br>Quitter<br>Tesla<br>17.5557<br>11<br>15.8179<br>10<br>14.0800<br>9<br>12.3422<br>8<br>10.6044<br>7<br>8.86652<br>6<br>7.12868<br>5<br>5.39084<br>4<br>3.65301<br>3<br>1.91517<br>$\overline{\mathbf{c}}$<br>0.177330<br>1 |                        | Tesla<br>17.73<br>16.62<br>15.52<br>14.41<br>13.30<br>12.19<br>11.08<br>9.975<br>8.867<br>7.758<br>6.650<br>5.542<br>4.433<br>3.325<br>2.217<br>1.108<br>0.000 |

Figure 4.26: Simulation de l'induction magnétique d'une VEM (Géométrie 3).

Par la suite, le champ magnétique est présenté à la figure 4.27, chaque point est exprimé en Ampère/mètre.

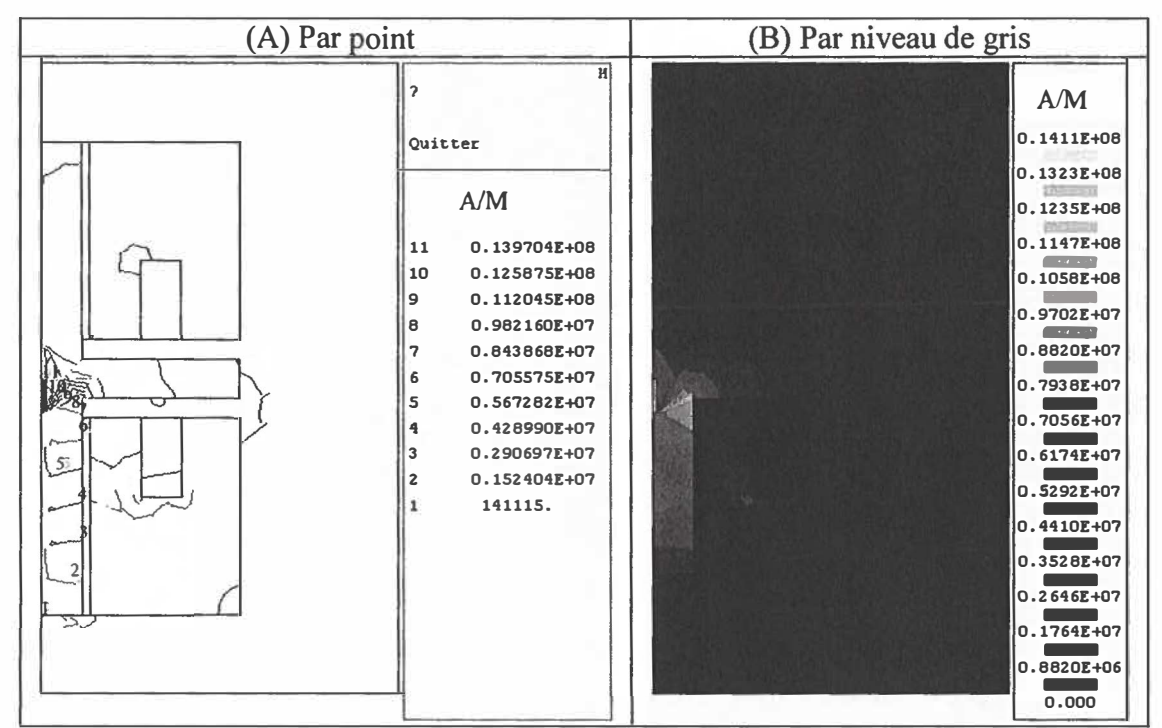

Figure 4.27 : Champ magnétique d'une VÉM (Géométrie 3).

De la même façon que les exemples précédents, les effets magnétiques de l'induction et du champ sont obtenus par simulation sous forme vectorielle, le résultat de cette simulation est représenté sur la figure 4.28-A et figure 4.28-B. De plus, l'induction et le champ dans le contour du dessin sont présentés dans la figure 4.29-A et figure 4.29- B.

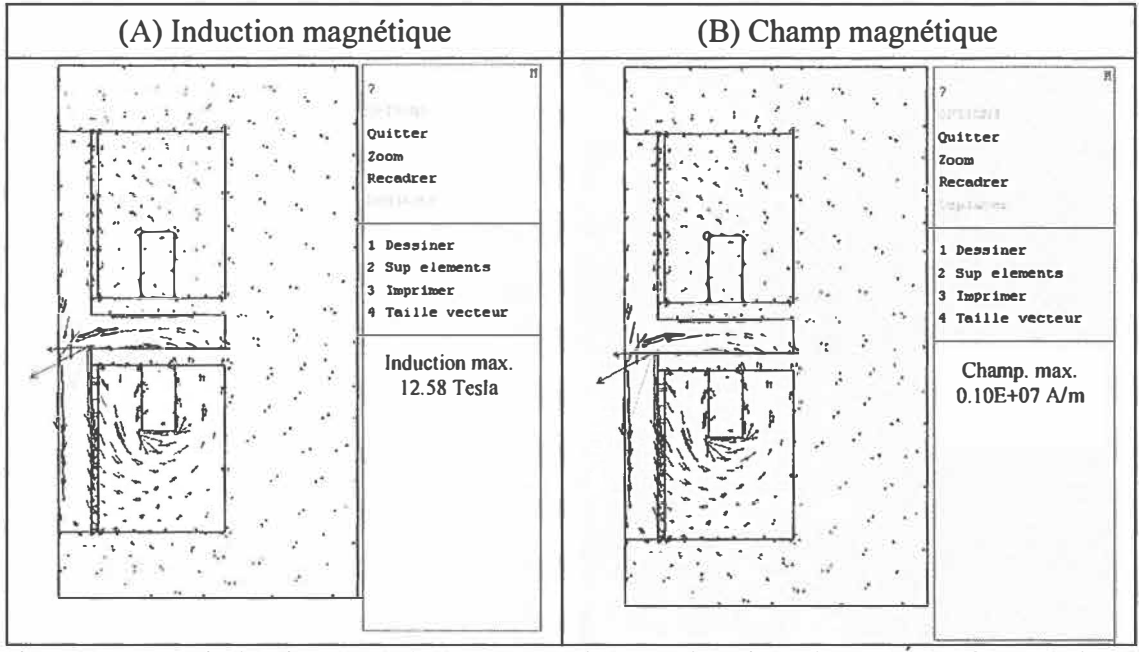

Figure 4.28 : L'induction et le champ magnétique à l'intérieur de la VÉM (Géométrie 3).

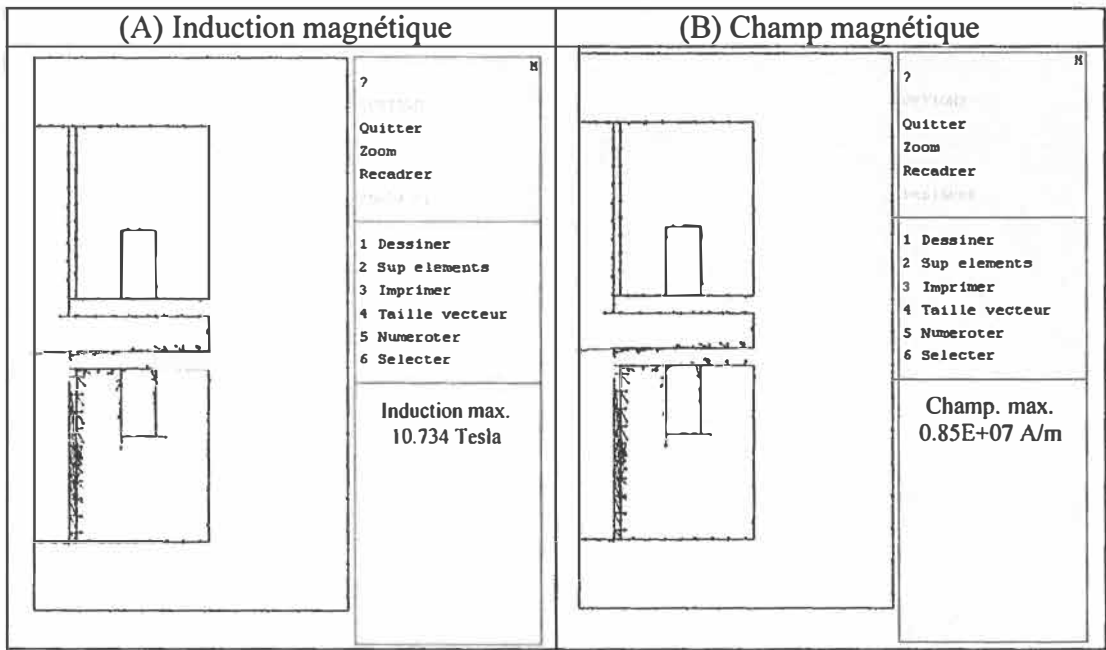

Figure 4.29 : Contour extérieur de l'induction et le champ magnétique d'une VÉM (Géométrie 3).

Dans cet exemple, après l'alimentation de la bobine 2 de la valve électromagnétique, la valeur axial de la force obtenue est de 70.69 Newton, elle représente la valeur totale de l'effort obtenue dans les régions du noyau et de la bobine. La pression magnétique correspond à 136.65 Newton. L'étude qui suit montre la sensibilité existante du flux magnétique entre le noyau et la bobine 2 de la valve électromagnétique. L'étude est montrée à la figure 4.30.

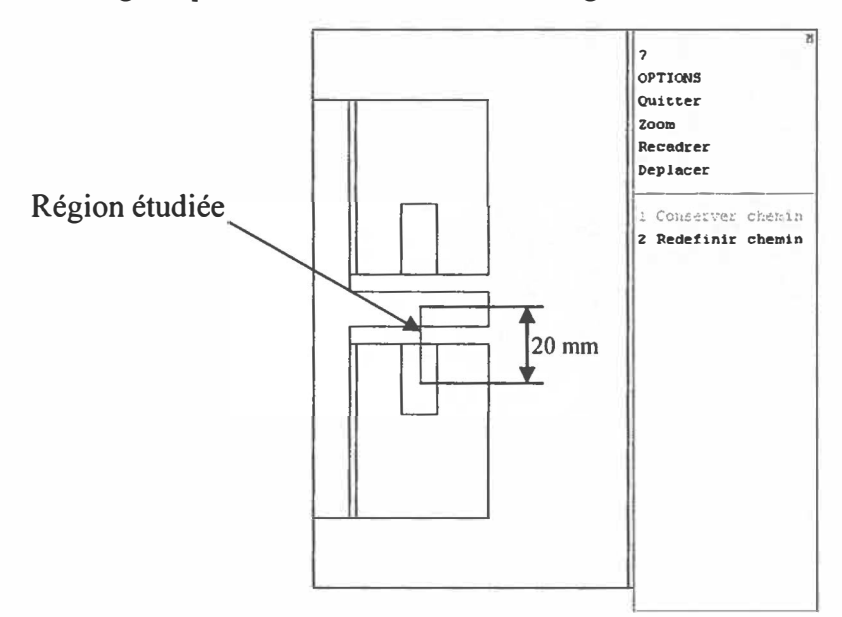

Figure 4.30: Présentation du chemin entre l'armature et la bobine.

Le vecteur du flux magnétique est obtenu entre la bobine 2 et l'armature d'une longueur de 20 mm appliquée à la figure 4.30 (région étudiée). La figure suivante montre l'évolution du flux magnétique en fonction la distance Y= 20 mm.

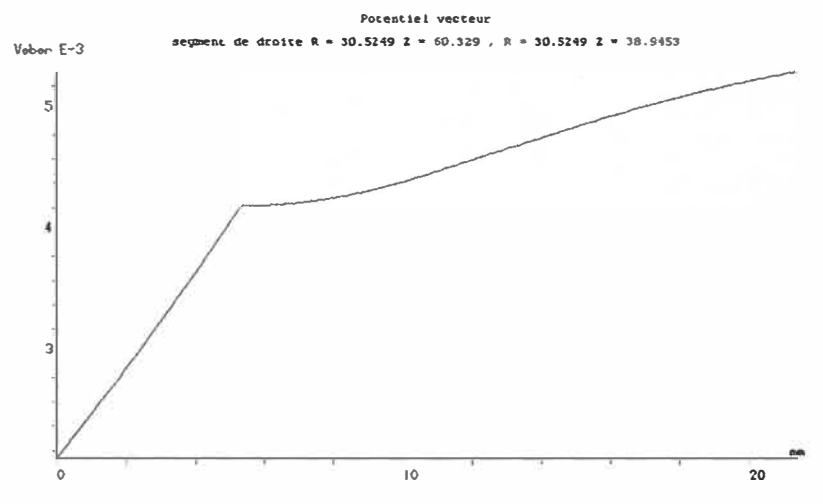

Figure 4.31 : Sensibilité du flux magnétique entre la bobine et l'armature (x=5 mm).

Le graphique montré à la figure 4.31 montre que l'évolution du flux magnétique est très douce à partir du début de la région de la bobine 2.

Nous reprenons l'étude de l'exemple de la géométrie 3 avec un changement de la distance x (nous prenons  $x=4$  mm au lieu de 5 mm) pour voir l'influence de cette distance x sur le flux magnétique, la force axiale et les autres paramètres qui peuvent être utiles dans notre étude.

La figure 4.32 montre la diffusion du flux magnétique après l'alimentation de la bobine par un courant. Le flux magnétique par point est visualisé sur la figure 4.32-A, alors que le flux par niveau de gris est illustré sur la figure 4.32-B.

| (A) Par point                                                                          |                                                                                                    | (B) Par niveau de gris |                                                                                                    |
|----------------------------------------------------------------------------------------|----------------------------------------------------------------------------------------------------|------------------------|----------------------------------------------------------------------------------------------------|
| Quitter<br>11<br>10<br>9<br>8<br>7<br>6<br>5<br>4<br>3<br>$\overline{\mathbf{c}}$<br>1 | H<br>Weber<br>0.303485E-02<br>$0.273443E - 02$<br>0.243401E-02<br>0.213359E-02<br>$0.183317E - 02$<br>0.153275E-02<br>0.123233E-02<br>0.931913E-03<br>$0.631493E-03$<br>0.331074E-03<br>0.306548E-04 |                        | Weber<br>0.3066E-02<br>0.2874E-02<br>$0.2682E - 02$<br>0.2491E-02<br>0.2299E-02<br>0.2108E-02<br>$0.1916E - 02$<br>0.1724E-02<br>0.1533E-02<br>$0.1341E - 02$<br>0.1150E-02<br>0.9580E-03<br>$0.7664E - 03$<br>$0.5748E - 03$<br>$0.3832E - 03$<br>$0.1916E - 03$<br>$-.1731E-09$ |

Figure 4.32 : Flux magnétique d'une VEM (Géométrie 3, x =4 mm).

La figure 4.33 montre les valeurs de la diffusion du champ magnétique par point (figure 4.33-A) et par niveau de gris (figure 4.33-B).

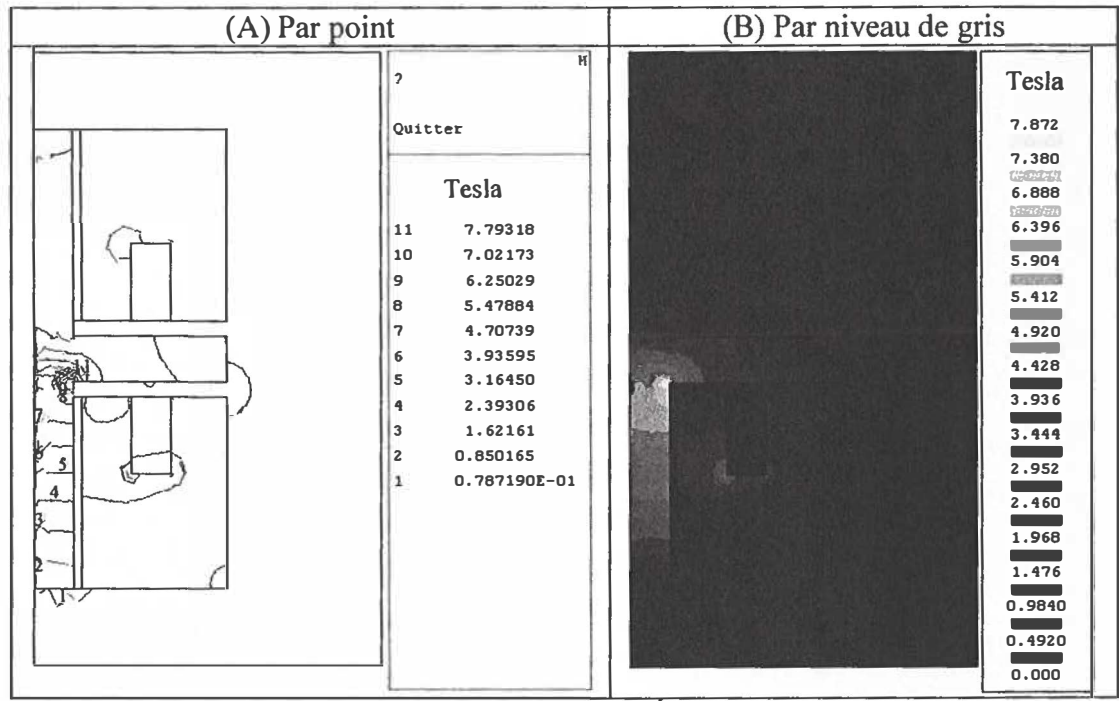

Figure 4.33 : Champ magnétique d'une VEM (Géométrie 3, x =4 mm)

Les valeurs de la diffusion du champ magnétique par point sont montrées sur la figure 4.34-A et par niveau de gris sur la figure 4.34-B.

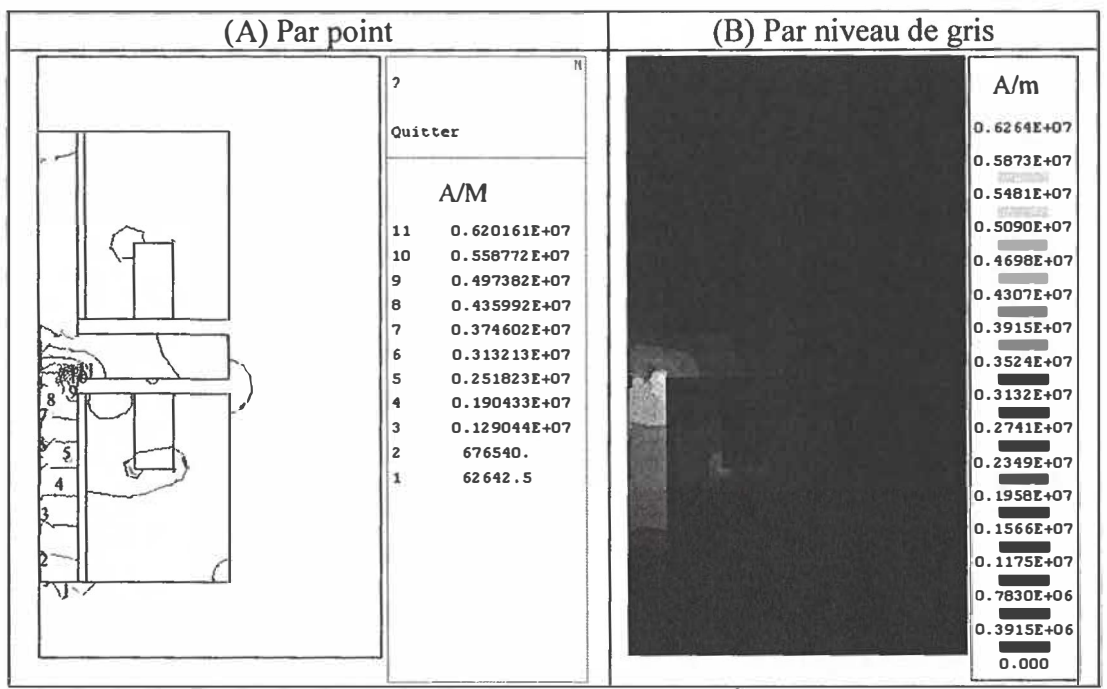

Figure 4.34 : Simulation du champ magnétique d'une VEM (Géométrie 3, x =4 mm).

Les effets magnétiques de l'induction et du champ sont obtenus par simulation sous forme vectorielle, le résultat est représenté sur les figures 4.28-A et 4.28-B.

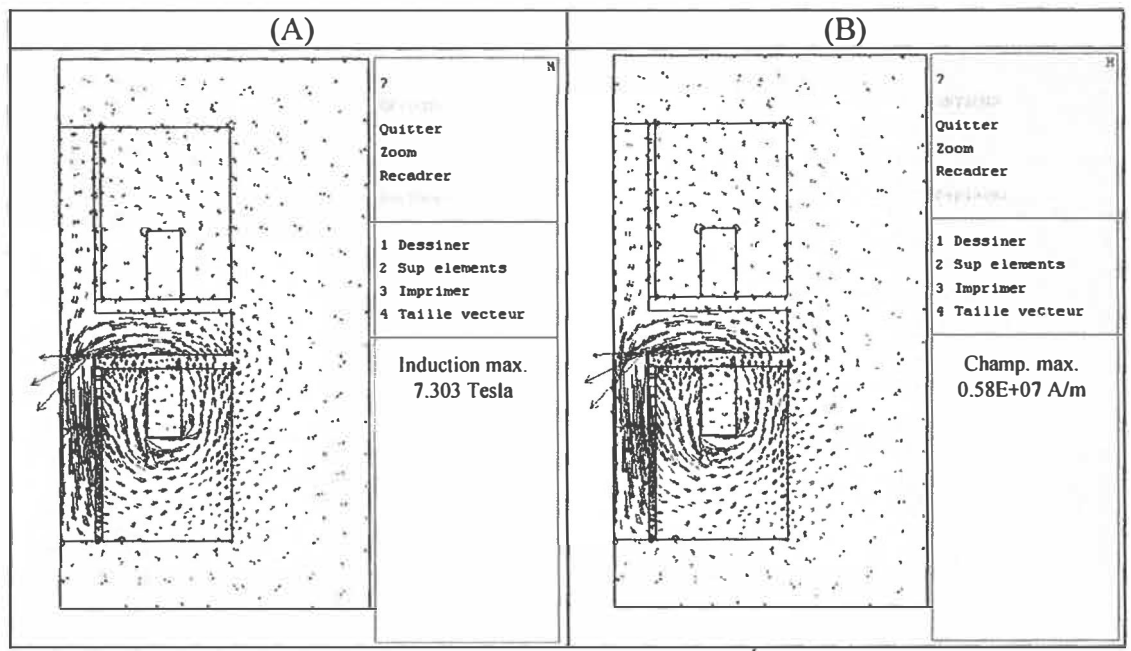

Figure 4.35 : L'induction et champ magnétique d'une VÉM (Géométrie 3, x =4 mm).

De plus, l'induction et le champ dans le contour du dessin sont figurés dans la figure 4.36-A et figure 4.36-B,

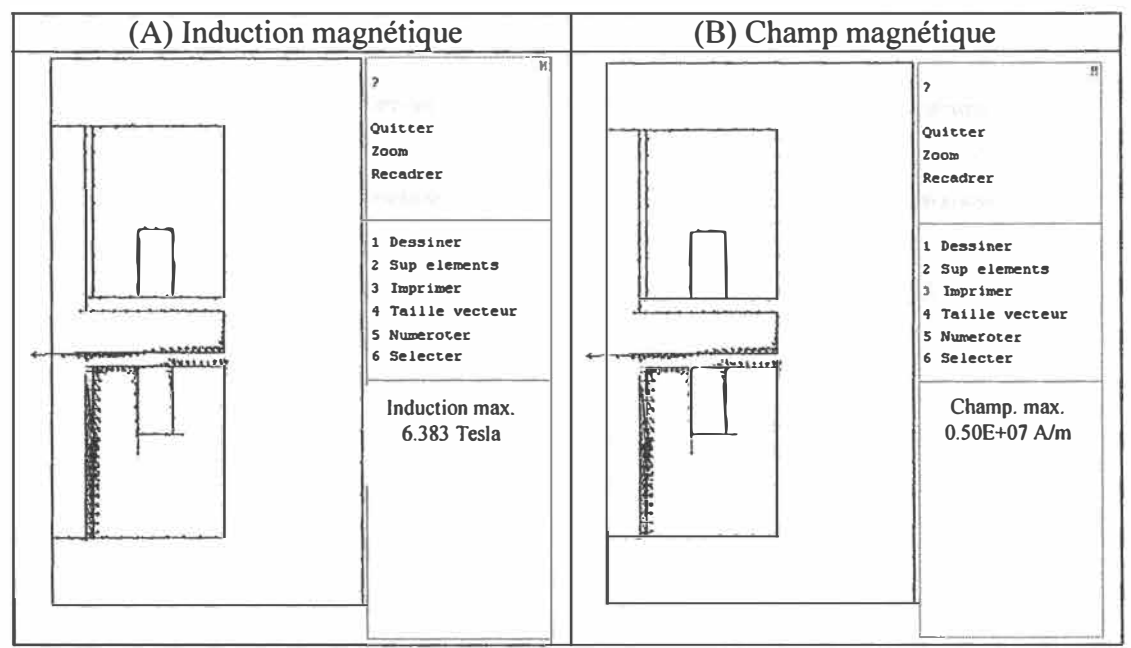

Figure 4.36 : Contour extérieur de l'induction et le champ magnétique d'une VÉM (Géométrie 3,  $x = 4$  mm).

Après la simulation de l'exemple de la troisième géométrie, la force axiale est de 72.751 Newton avec une pression magnétique d'ordre de 148.979 Newton.

Par la suite, l'étude concerne le chemin du flux magnétique entre l'armature et la bobine 2. Ce cas est montré sur la figure 4.37.

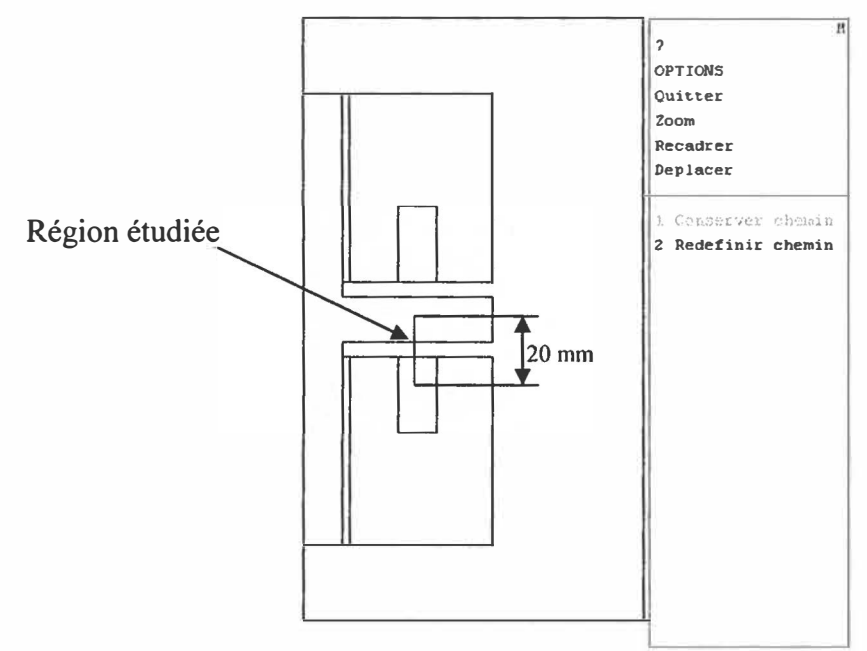

Figure 4.37: Présentation du chemin entre la bobine 2 et l'armature (x=4 mm).

La figure 4.38 montre l'évolution du flux magnétique dans la région d'étude ( $Y=$ 20 mm) entre l'armature et la bobine 2 avec une distance  $x = 4$  mm.

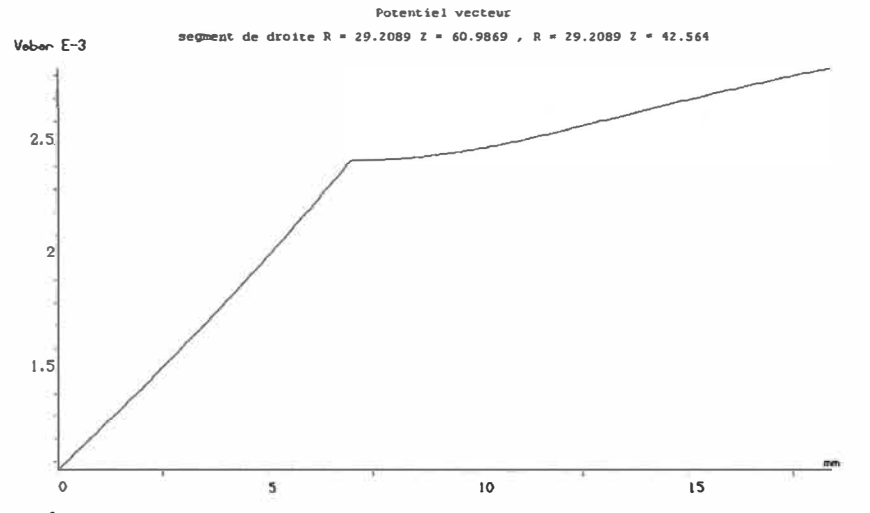

Figure 4.38: Évolution du flux magnétique entre l'armature et la bobine 2 ( $x = 4$  mm).

L'étude de la géométrie 3 est reprise avec une nouvelle distance x, de 0.37 mm au lieu de 4 mm tel que indiqué dans [13]. La distance x est simulée pour obtenir le flux magnétique, la force axiale et d'autres paramètres qui peuvent être utiles dans notre étude.

Les figures 4.39, 4.40 et 4.41 montrent l'évolution par point et par niveau de gris du flux, du champ et de l'induction magnétique respectivement entre l'armature et la bobine 2 avec une distance  $x = 0.37$  mm.

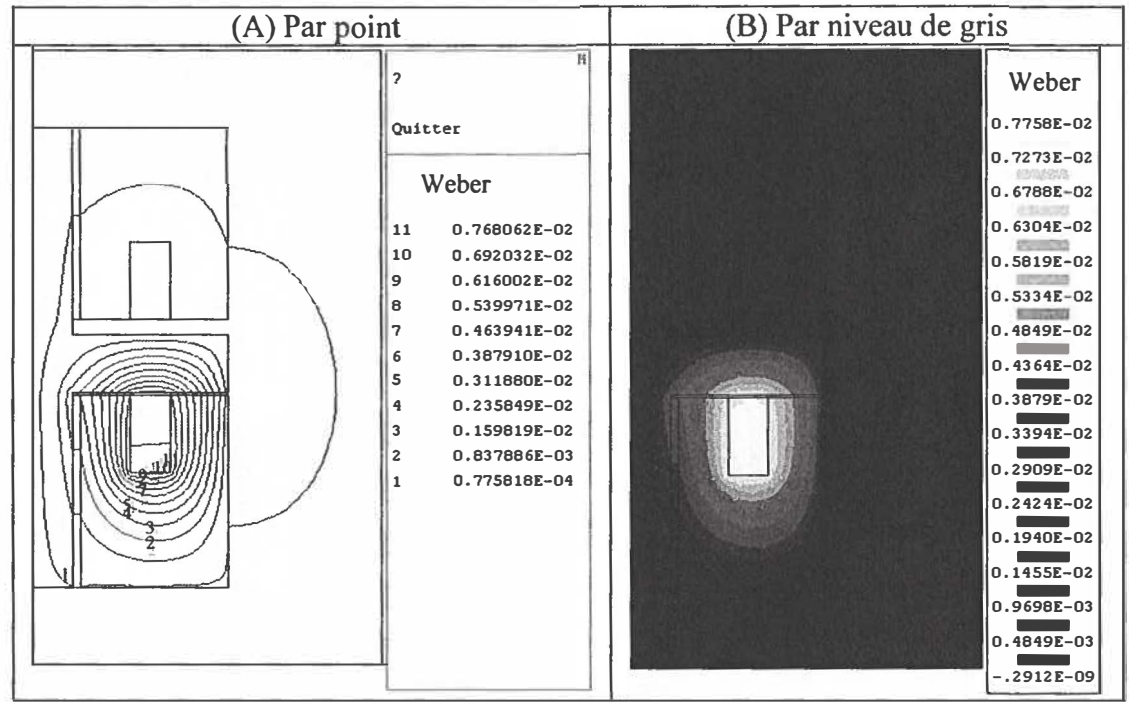

Figure 4.39: Flux magnétique d'une VEM (Géométrie 3, x =0.37 mm)
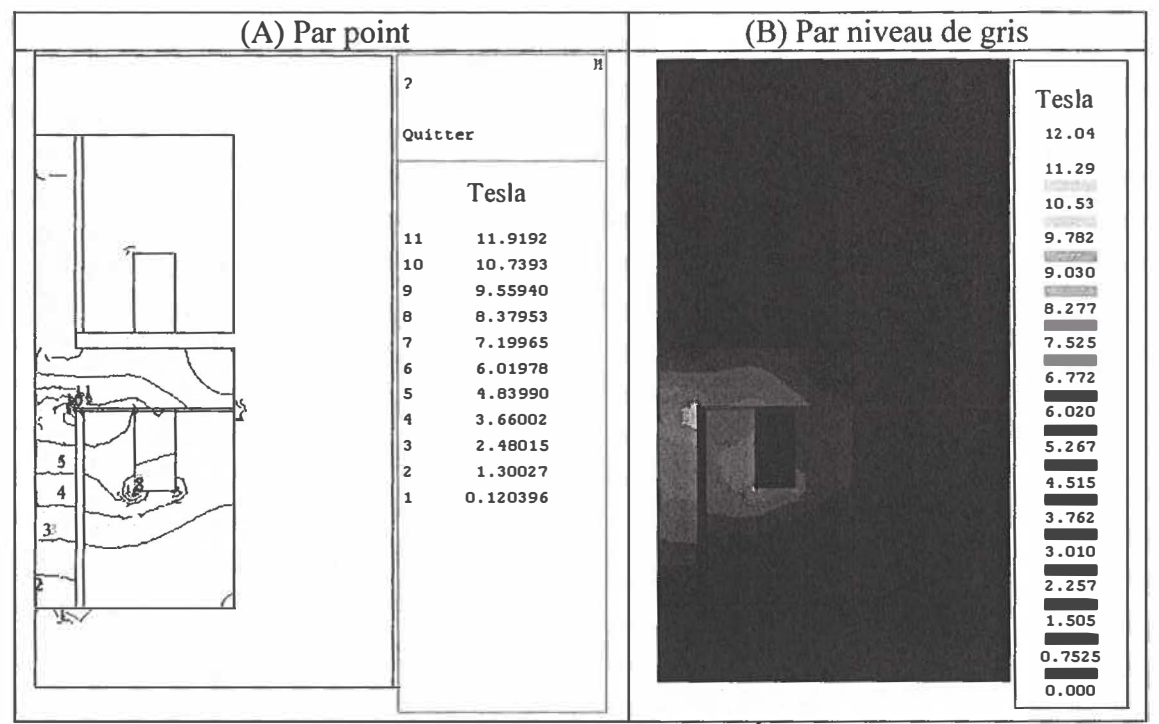

Figure 4.40 : Induction magnétique d'une VÉM (Géométrie 3,  $x = 0.37$  mm).

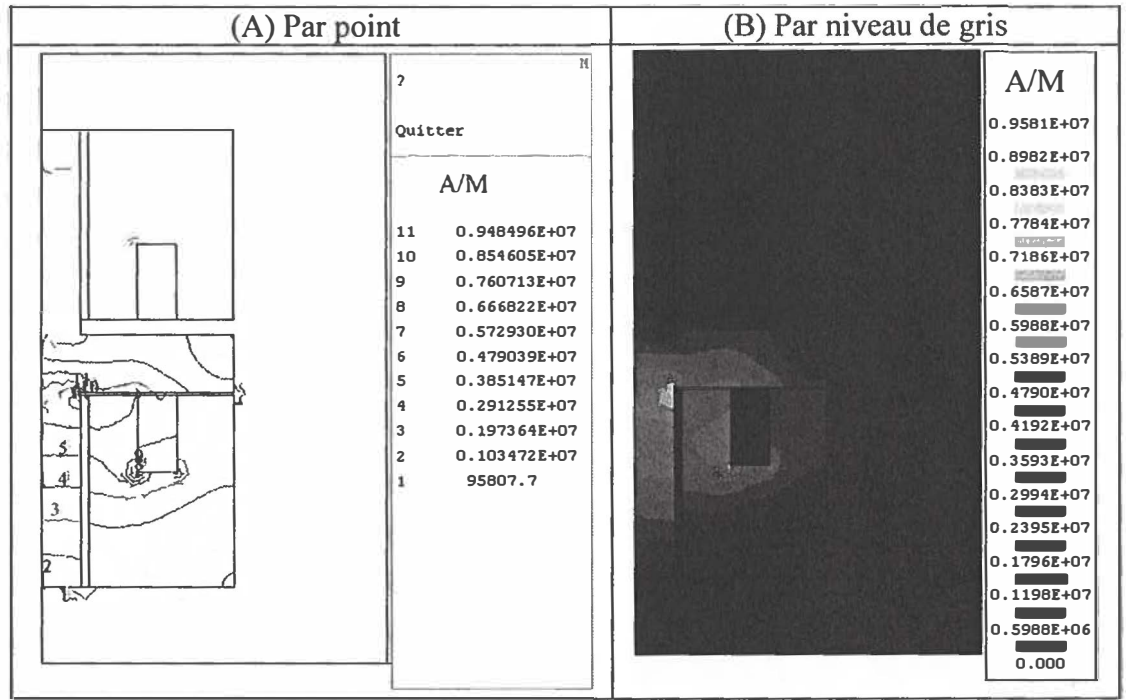

Figure 4.41 : Champ magnétique d'une VEM (Géométrie 3,  $x = 0.37$  mm).

Les résultats de cette simulation des effets magnétiques de l'induction et du champ sont obtenus sous forme vectorielle. Ces effets sont représentés par la figure 4.42.

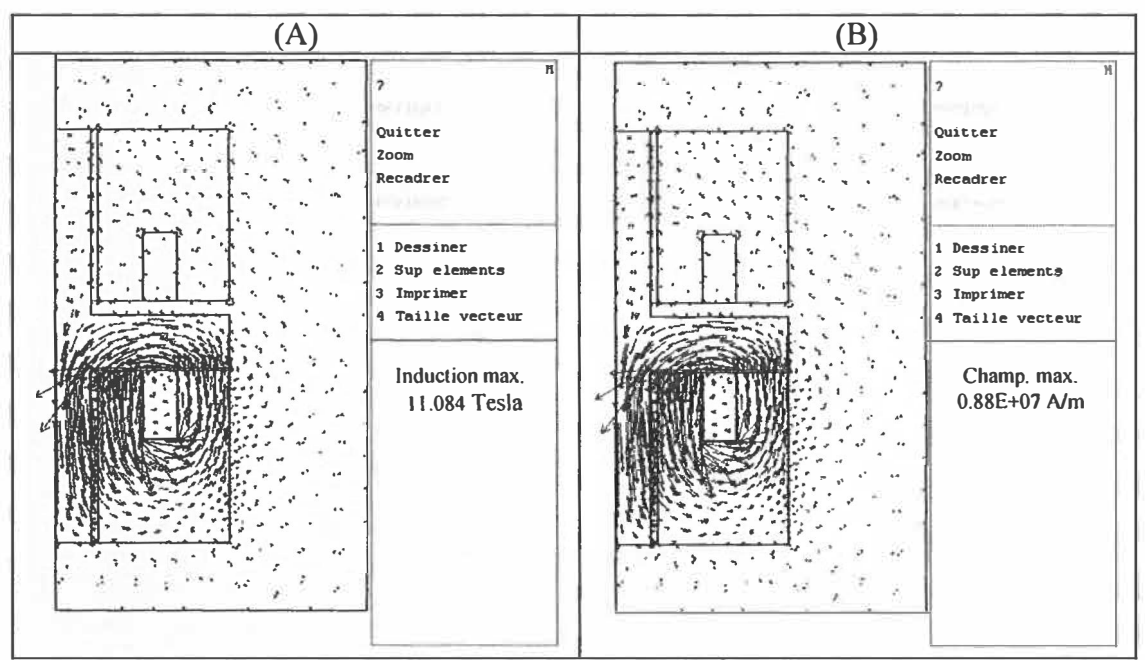

Figure 4.42 : Induction et champ magnétique d'une VÉM (Géométrie 3, x = 0.37 mm).

L'induction et le champ dans le contour du dessin sont figurés dans la figure 4.43- A et figure 4.43-B,

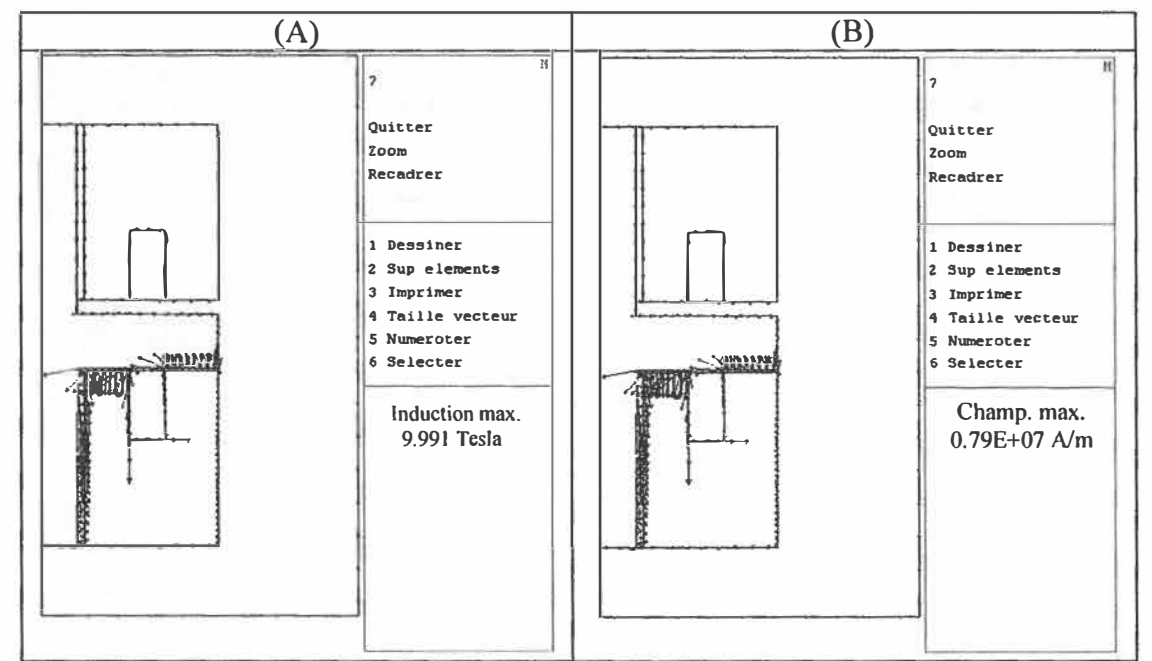

Figure 4.43 : Contour extérieur de l'induction et champ magnétique au contour d'une VÉM (Géométrie 3,  $x = 0.37$  mm).

Après la simulation par Flux2D, la valeur de la force axiale obtenue est égale à 291.42 Newton avec une pression magnétique de à 495.33 Newton.

Finalement, dans ce chapitre en a utilisé l'exemple de la troisième géométrie, l'étude de l'article [Y. Wang 5] nous a permis d'avoir une bonne connaissance de sa structure. En fait, l'application des deux premières simulations ( $x=4$  mm et  $x=5$  mm) n'ont pas données des résultats satisfaisantes par rapport aux théories développés dans l'article en question. Par contre la troisième simulation  $(x=0.37 \text{ mm})$  nous a permis d'avoir des bonnes résultats mais qui ne sont pas suffisamment satisfaisantes pour l'opération de fermeture et d'ouverture de la valve. Toutefois, une étude comparable entre les paramètres des résultats de la géométrie 3 est appliquée afin d'avoir l'évolution de cette géométrie. Donc, les valeurs de la force et la pression en fonction de x sont présentées par la figure 4.44.

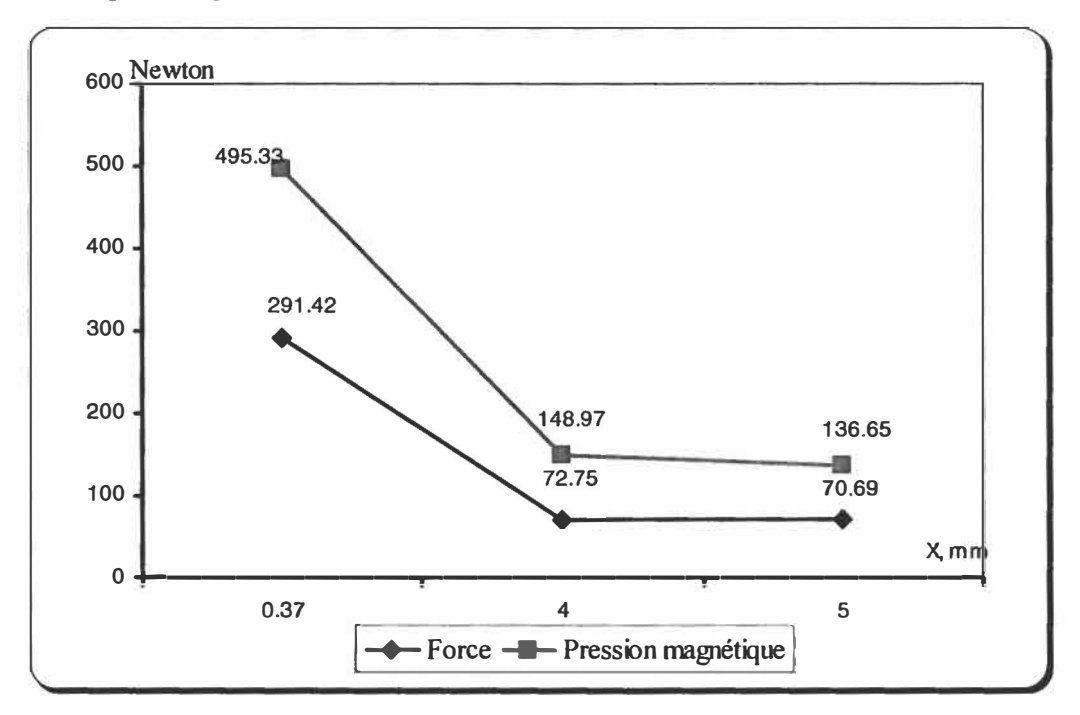

Figure 4.44 : Comparaison entre les paramètres de la géométrie 3.

Selon cette figure, nous pouvons confirmer que la constatation précédente est vraie. Cette dernière stipule lorsque la valeur de x est grande on obtient une force et une pression trop petite.

Nous savons que cet état ne convient pas **à** une bonne conception de valve électromagnétique. Une nouvelle géométrie d'électrovalve **à** bobine mobile (ÉVBM) doit être conçu. Afin de concevoir cette nouvelle géométrie, plusieurs scénarios doivent être traité. Cette variation sert **à** obtenir la géométrie (la plus favorable). À travers le chapitre 5, ces différents scénarios seront traités l'un après l'autre.

# *Chapitre* **5**

# **ÉTUDE D'UNE ÉLECTROV AL VE À BOBINE MOBILE**

Nous présenterons dans ce chapitre une nouvelle géométrie d'électrovalve **à** bobine mobile (ÉVBM). De plus, nous donnerons une description de l'électrovalve, calculerons les paramètres d'utilisation et optimiserons la géométrie.

# 5 .1 Description de la géométrie de base

En pratique, les actuateurs à bobines mobiles sont utilisés pour produire des déplacements faibles et rapides, par exemple le haut-parleur exit la membrane avec une bobine mobile. Pour des raisons dynamiques, l'utilisation d'une bobine mobile est favorisée au lieu d'un aimant mobile, ce choix d'utilisation est justifié lorsque la masse en mouvement est assez faible.

La force électromagnétique produite par une valve est non linéaire en fonction de la position et du courant. Cette non linéarité est due **à** l'asymétrie et **à** la saturation du circuit magnétique, la saturation dépendant (du sens) du courant, ce dernier peut renforcer ou affaiblir le champ produit par les aimants. En effet, d'après la loi de Laplace, la force obtenue est le résultat de l'interaction entre le champ d'induction produit par l'aimant dans l'entrefer avec la partie active du courant circulant dans la bobine. En négligeant la saturation du fer et l'asymétrie du circuit magnétique, la force est une fonction linéaire du courant et par conséquent la constante de force  $K_F$  est une constante pour autant que la bobine couvre la totalité des aimants. En faisant l'hypothèse que le champ d'induction magnétique produit par les aimants est perpendiculaire à la surface de ces derniers et uniformément réparti sous les aimants, ceci sans effet de bord, la force de Laplace longitudinale représentée et visualisée par l'équation 5.1 et la figure 5.1 respectivement.

$$
\vec{F} = \vec{i} \cdot \vec{e} \wedge \vec{B}_{\delta} \tag{5.1}
$$

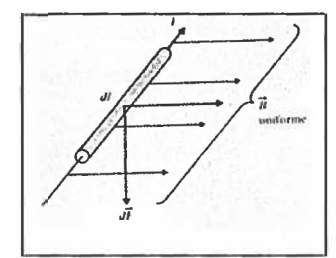

Figure 5.1 : Schéma principal de l'induction magnétique

Le module de cette force est donné par la relation suivante

$$
F_L(I) = 2 \cdot e \cdot B_{\delta} \cdot N \cdot I \tag{5.2}
$$

La force  $\overline{F}$  est proportionnelle au courant et indépendante de la position de la bobine pour la longueur totale des aimants. De plus, dans ce cas, le circuit magnétique ne présente pas de variations de réluctance. Par définition, la reluctance magnétique R représente la résistance du matériel au passage du champ magnétique. Cette reluctance est mesurée par le rapport de la force magnétomotrice (ampère tours) et du champ magnétique (weber). La valeur R peut être calculée par la relation suivante

$$
R = \frac{l}{\mu \cdot A} \tag{5.3}
$$

Où:

- R Représente la reluctance (ampère tours par weber ou l'inverse de induction  $H^{-1}$ );
- 1 Représente la longueur du circuit électrique en mètre;  $\cdot$
- Représente permutabilité de matériaux magnétique mesure en henry par mètre µ  $\ddot{\phantom{a}}$  $H.m^{-1}$ ;
- Représente la section de la circuit électrique en mètre carre m<sup>2</sup>;  $\dddot{\phantom{0}}$ A

La valve proposée est constituée par un enroulement (bobine mobile), un noyau ferrite et un aimant **à** l'intérieur du noyau, un ressort pour établir la fermeture de l'armature (figure 5.2). La méthode de fonctionnement de ce type de valve utilise le principe basé sur la loi de laplace. La bobine ou l'enroulement se déplace par le passage du courant électrique, ce passage a pour effet de fournir force axiale pour commander l'armature afin de s'ouvrir. Quand l'alimentation du courant de la bobine i est coupée, la position de l'armature revient **à** son état initial (position de la valve fermer) sous l'effet du ressort. Rappelons que x représente le déplacement de l'armature.

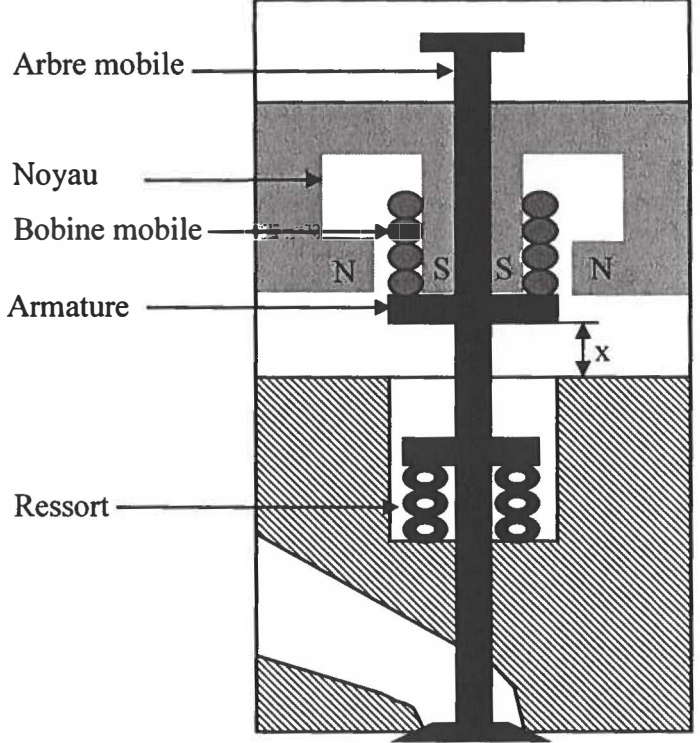

Figure 5.2 : La forme principale de la valve **à** bobine mobile.

# 5.2 Simulation de l'électrovalve à bobine mobile

Tel que cité auparavant, plusieurs scénarios doivent être traité afin d'obtenir la meilleure géométrie possible. Par la suite ces différents scénarios seront considérés l'un après l'autre.

## 5.2.l Première géométrie d'électrovalve (proposition 1)

La figure suivante montre un schéma cylindrique de la nouvelle géométrie proposée. Cette géométrie contient un noyau et une bobine mobile de 80 mm de longueur, l'enroulement de la bobine est de 500 spires avec un courant d'alimentation de 5A. La valve a un diamètre D de 50 mm et une hauteur L de 100 mm. Selon la géométrie préconisée, x représente la distance entre la bobine et le noyau, cette distance correspond à3mm.

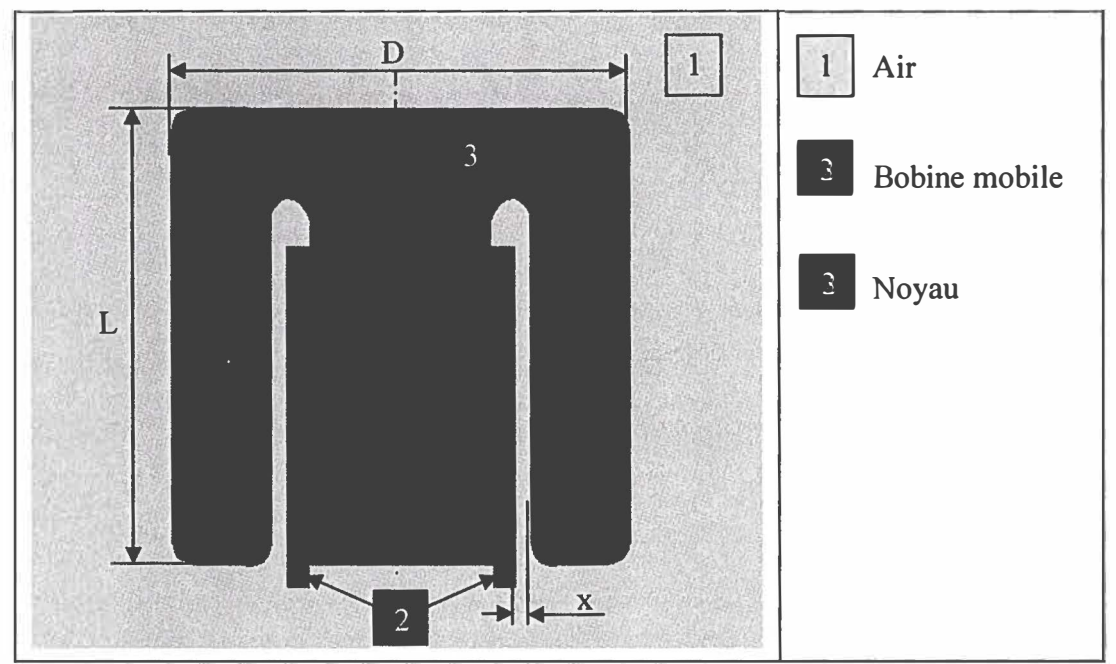

Figure 5.3 : Géométrie générale d'une valve à bobine mobile (Proposition 1 ).

Avant de débuter la simulation, les matériaux doivent être sélectionnés. Les caractéristiques des matériaux choisis sont données dans le tableau 3.4 du chapitre 3.

Après avoir décrit la géométrie et les matériaux, la simulation en utilisant le logiciel Flux2D nous permet d'obtenir l'induction magnétique, le flux magnétique et la force.

Le flux magnétique par point est représenté sur la figure 5.4-A et par niveau de gris sur la figure 5.4-B, ce flux magnétique est obtenu avec un courant d'alimentation de l'ordre de 5 A en simulant la géométrie de la valve à bobine mobile montrée à la figure 5.3.

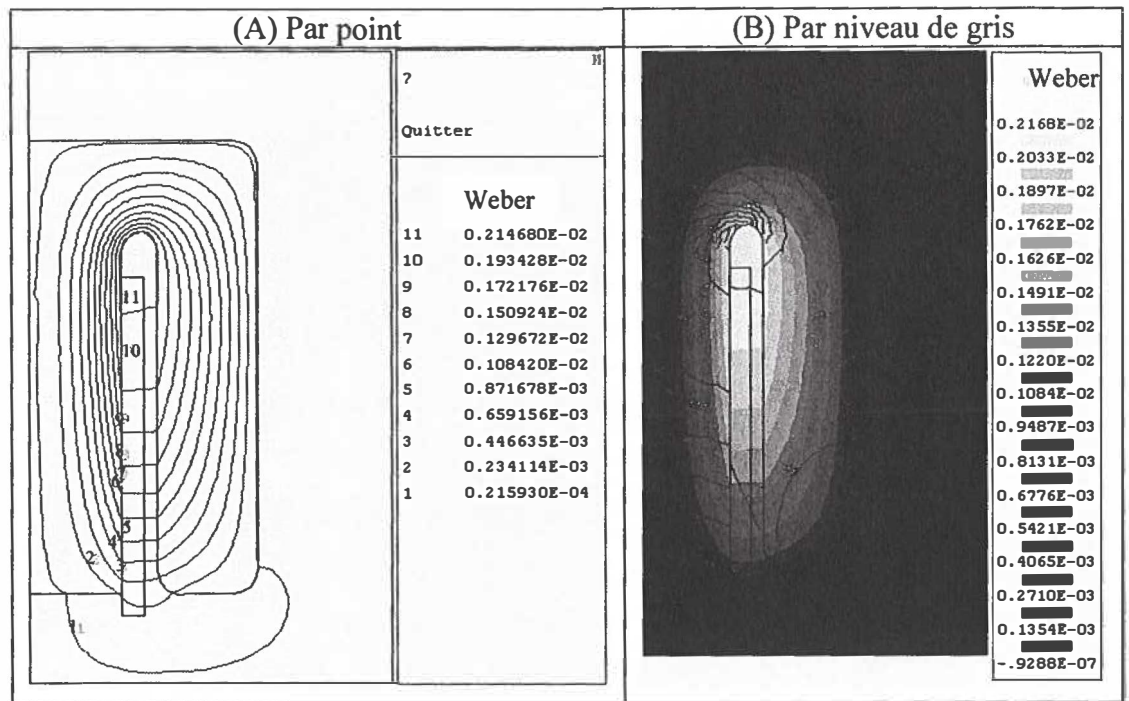

Figure 5.4 : Flux magnétique d'une EVBM (Proposition 1 ).

Par la suite, les figures 5.5 et 5.6 montrent respectivement l'induction et le champ magnétique de la valve à bobine mobile. Les valeurs numériques obtenues par la simulation sous le logiciel Flux2D dans ces figures sont indiquées par ordre décroissant.

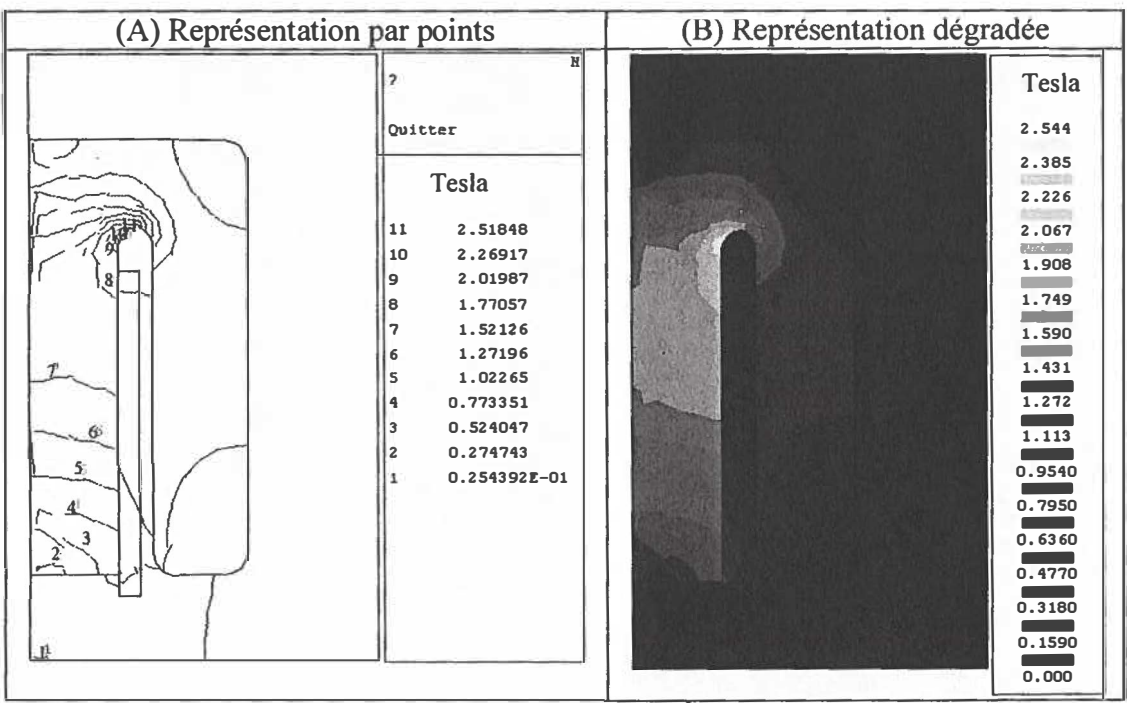

Figure 5.5: Induction magnétique d'une EVBM (Proposition 1).

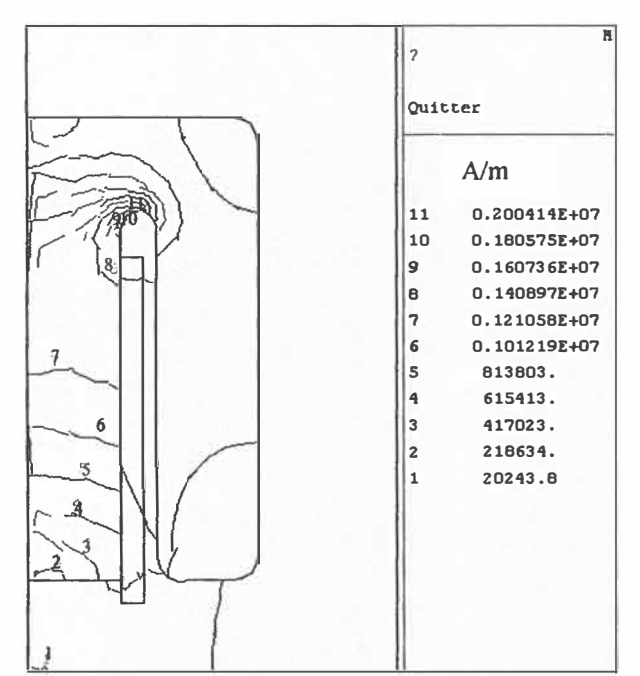

Figure 5.6: Champ magnétique d'une ÉVBM (Proposition 1).

Le champ et l'induction magnétique diffusés à l'intérieur du noyau sont visualisés à la figure 5.7. Les résultats obtenus par simulation sont sous forme de vecteurs.

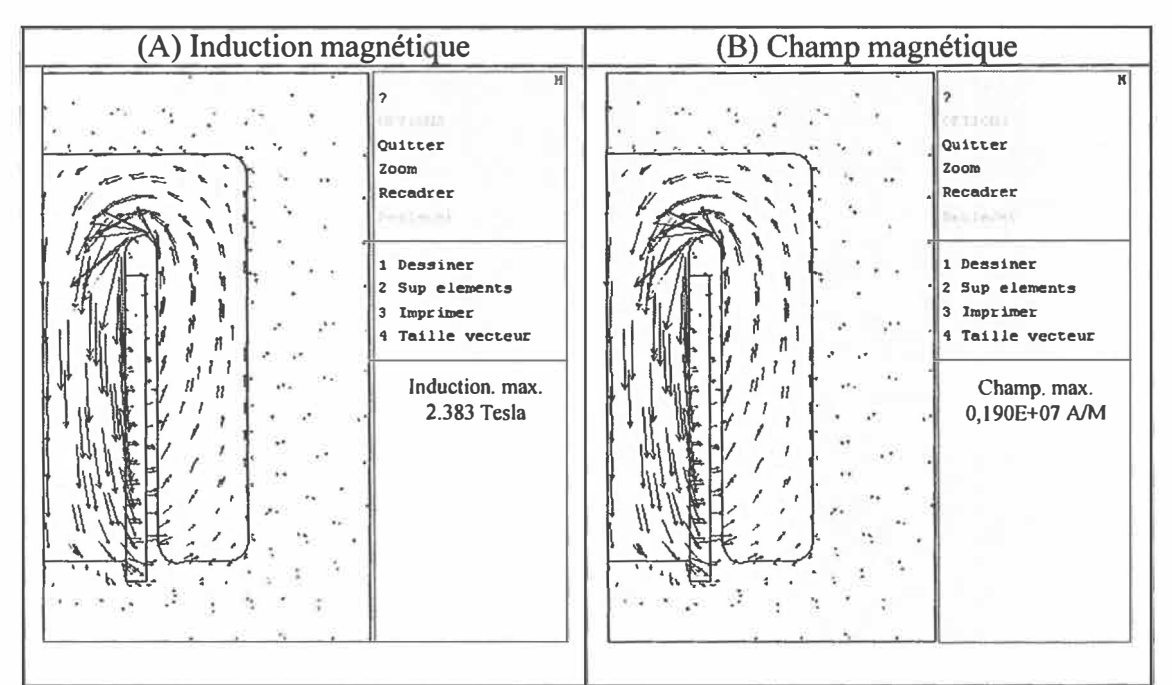

Figure 5.7 : Induction et champ magnétique d'une ÉVBM (Proposition 1).

La force axiale de la bobine est calculée en utilisant la géométrie de la ÉVBM proposée dans cette section. Le module de cette force est d'une valeur de 66.53 Newton. Elle représente la valeur de l'effort obtenue dans les régions du noyau et de la bobine, la pression magnétique correspondante est de 95.54 Newton

### 5.2.2 Deuxième géométrie d'électrovalve (proposition 2)

Dans cette proposition on ajoute un aimant à l'intérieur du noyau afin de générer un changement du champ magnétique qui pousse et tire sur le champ produit par l'aimant permanent qui ressemble au principe de fonctionnement du haut parleur. L'ajout de cet aimant a pour but d'obtenir une meilleure force axiale que celle trouvé avec la première proposition.

Après le changement de nouveaux paramètres doit être ajustés, la longueur de la bobine  $L<sub>b</sub>$  est de 20 mm, le courant est 5A, le nombre de spire est 500 spires et la distance x devient 3mm.

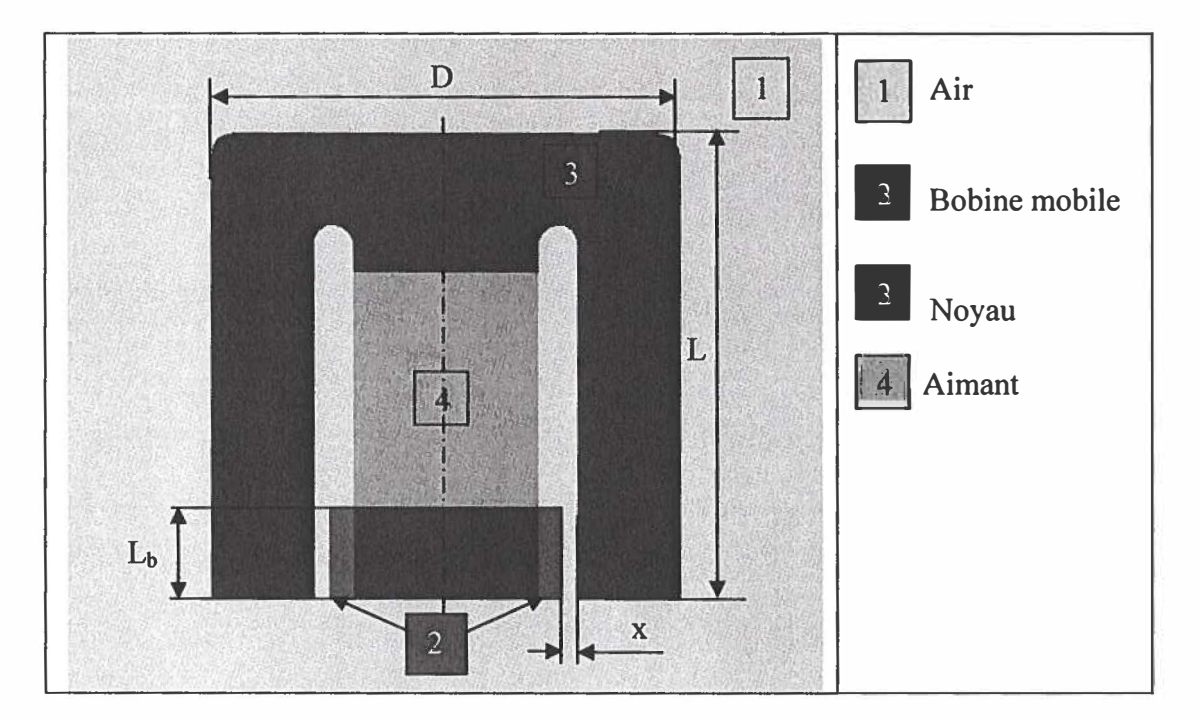

Figure 5.8: Géométrie générale d'une ÉVBM (Proposition 2).

Lors de l'alimentation de la bobine par un courant, la diffusion du flux magnétique aura l'allure de la figure 5.9. La figure 5.9-A visualise le flux magnétique par point alors que la figure 5.9-B le présente par niveau de gris.

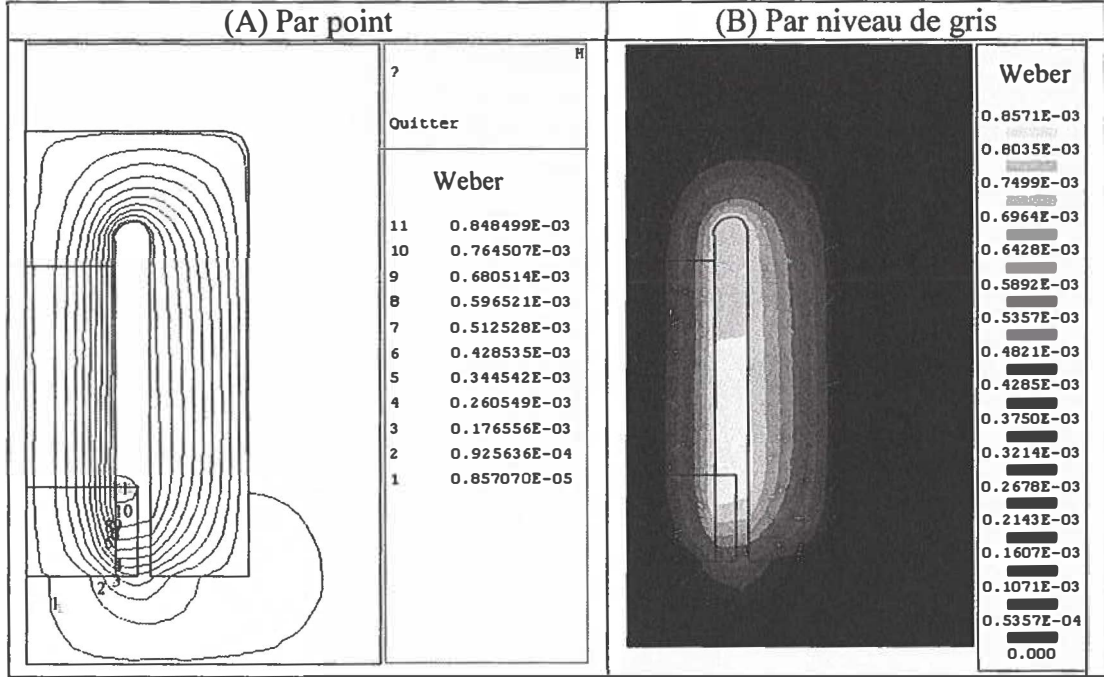

Figure 5.9: Flux magnétique d'une EVBM (Proposition 2).

La figure 5.10 montre la diffusion de l'induction magnétique, cette diffusion est représentée par point (figure 5.10-A) et par niveau de gris (figure 5.10-B).

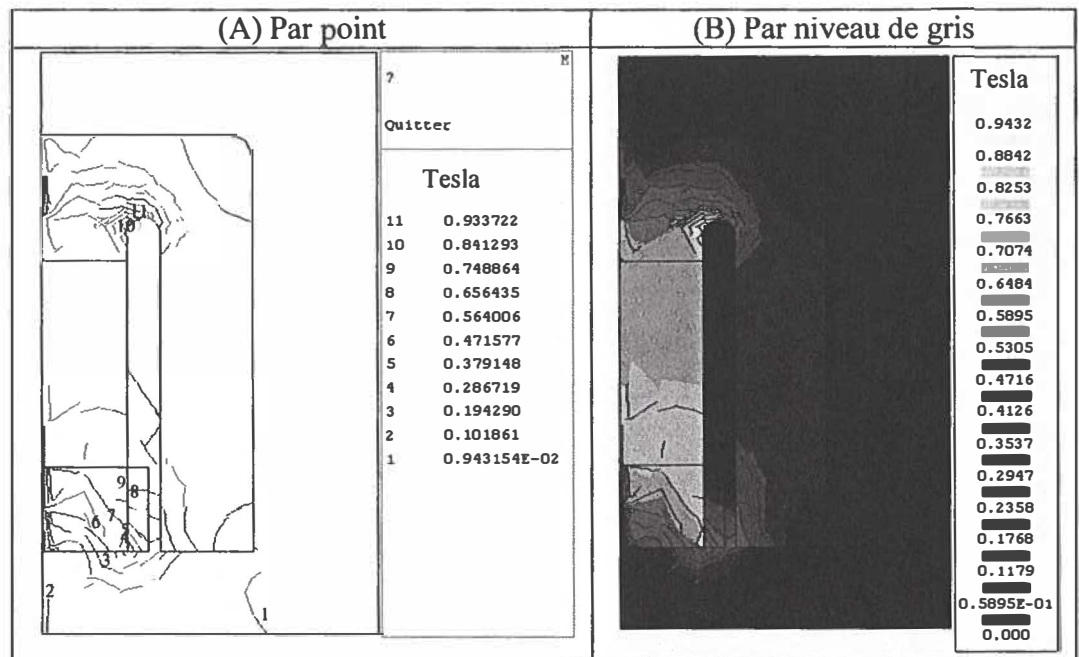

Figure 5.10: Induction magnétique d'une EVBM (Proposition 2).

Le champ magnétique est produit par plusieurs points où chaque point est exprimé en Ampère/mètre (figure 5.11).

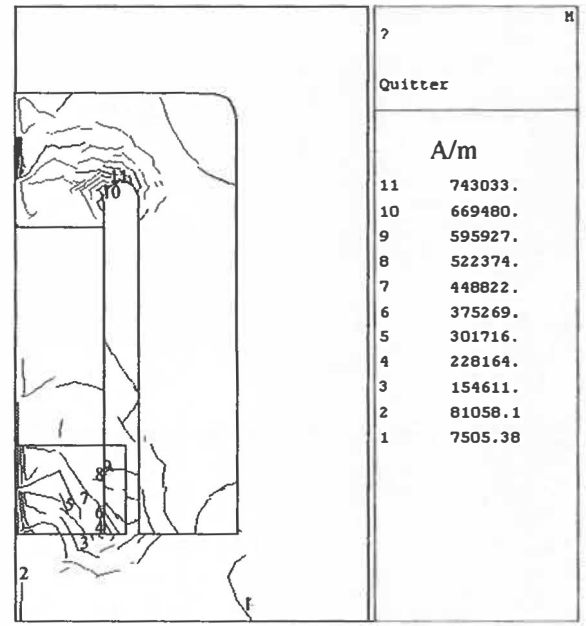

Figure 5.11: Champ magnétique d'une ÉVBM (Proposition 2).

Les effets magnétiques de l'induction et du champ sont obtenus par simulation sous forme vectorielle, les résultats de ces effets sont représentés par la figure 5.12. De plus, l'induction et le champ dans le contour du dessin sont visualisés dans la figure 5.13.

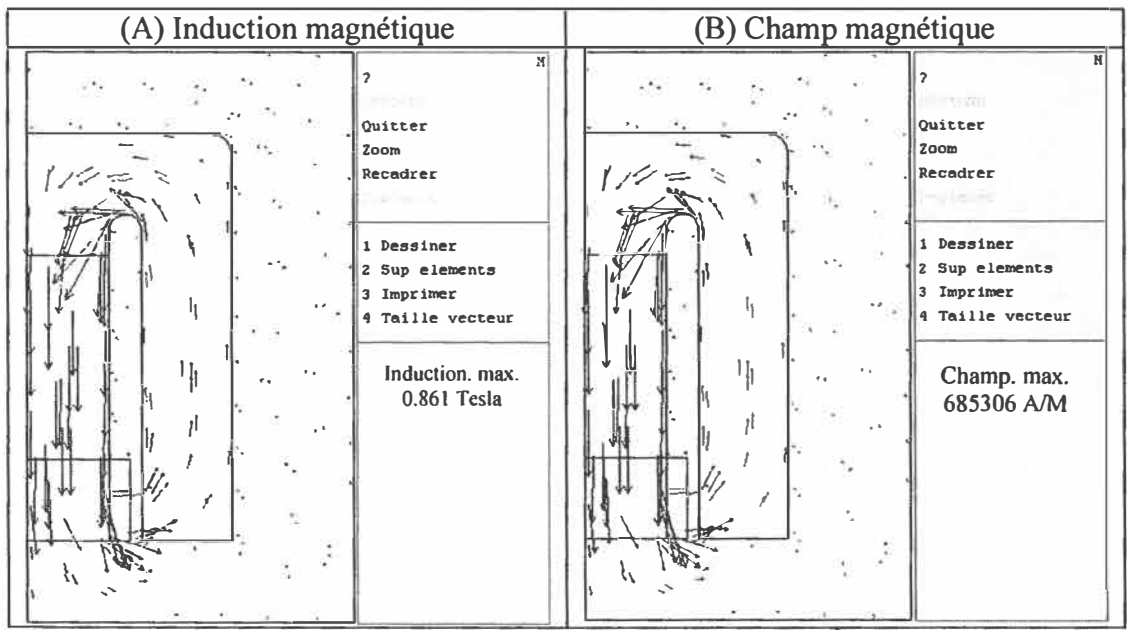

Figure 5.12: Induction et champ magnétique à l'intérieur d'une EVBM (Proposition 2).

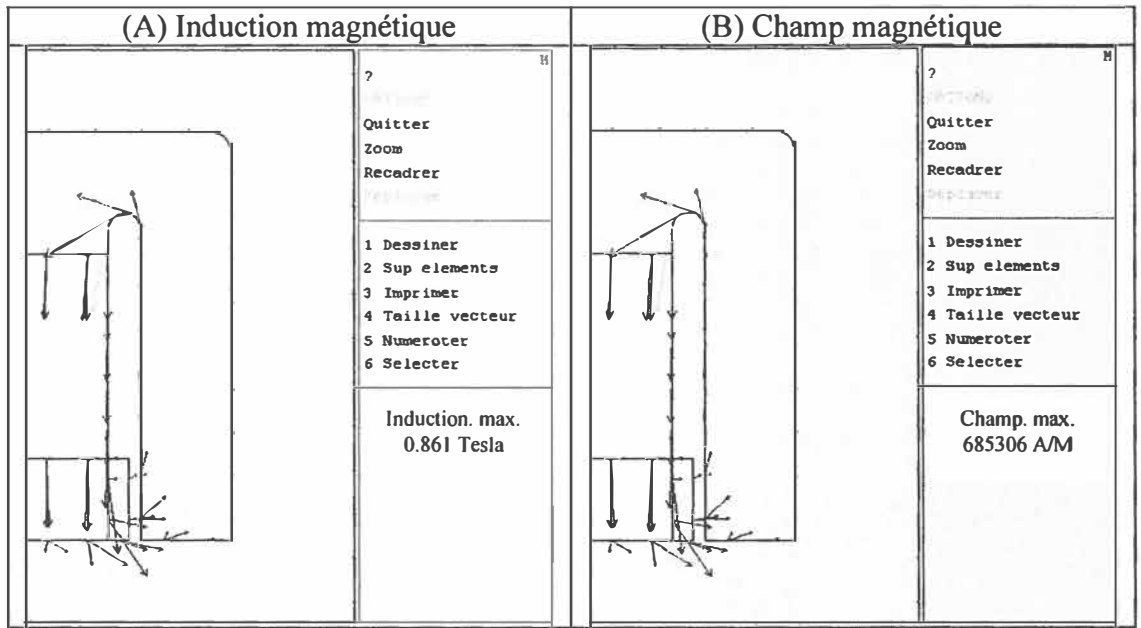

Figure 5.13: Induction et champ magnétique au contour d'une EVBM (Proposition 2).

La figure 5.14 montre la valeur de la pression magnétique autour de la bobine mobile et sa direction.

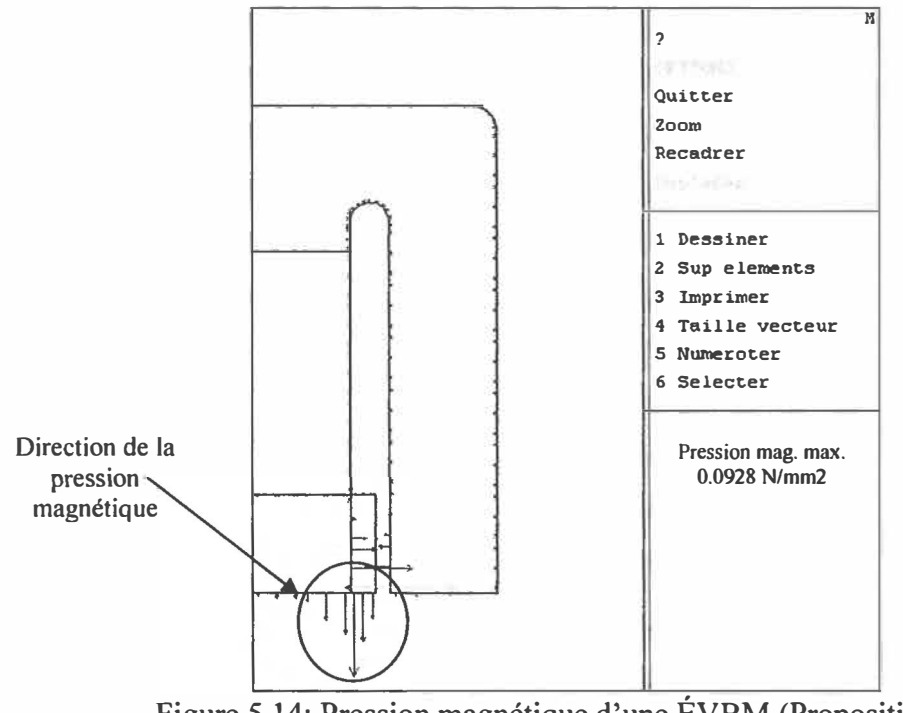

Figure 5.14: Pression magnétique d'une ÉVBM (Proposition 2).

En appliquant les nouveaux paramètres sur la géométrie de la VBM proposée dans cette section, le module de la force axiale de la bobine a une valeur de 68.08 Newton avec une pression magnétique qui correspond à 119.93 Newton.

Les changements effectués sur la géométrie de la ÉVBM ne permettent pas d'améliorer la force axiale 66.08 Newton. Par contre, la pression magnétique a eu une évolution assez importante de 95 à 119.92 Newton.

Au prochain paragraphe la géométrie sera modifiée pour obtenir de meilleures performances.

#### 5.2.3 Troisième géométries d'électrovalve (proposition 3)

Les propositions citées au pouvant sont réutilisées dans cette section avec une optimisation de la géométrie. Dans cette proposition (figure 5.15) le courant, le nombre de spire, le diamètre, la hauteur du noyau L et la longueur de la bobine ne changent pas (I=5A et N= 500 spires, D = 50 mm, L=100 mm et  $L_b$  = 20 mm). Par contre, le noyau prendra une nouvelle forme.

Une valeur initiale de  $x=3$  mm est prise pour la phase de simulation (figure 5.15), cette valeur sera exploitée dans cette étude afin d'avoir une diffusion du champ magnétique plus convenable que dans les deux propositions étudiées précédemment.

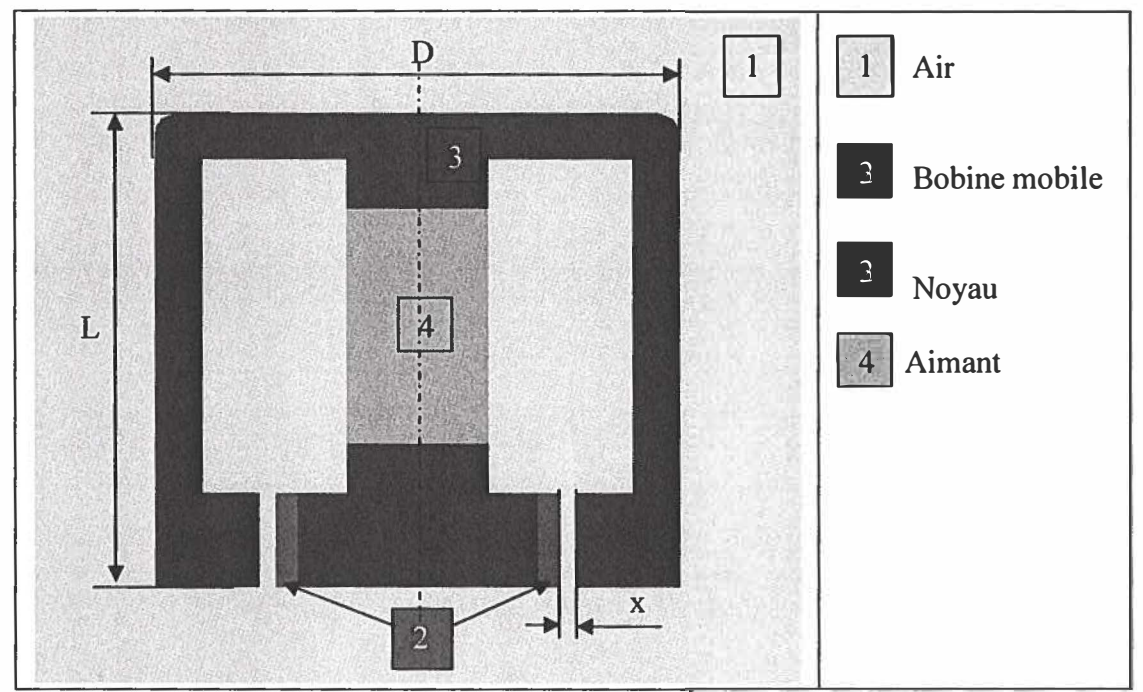

Figure 5.15: Géométrie générale d'une EVBM (Proposition 3).

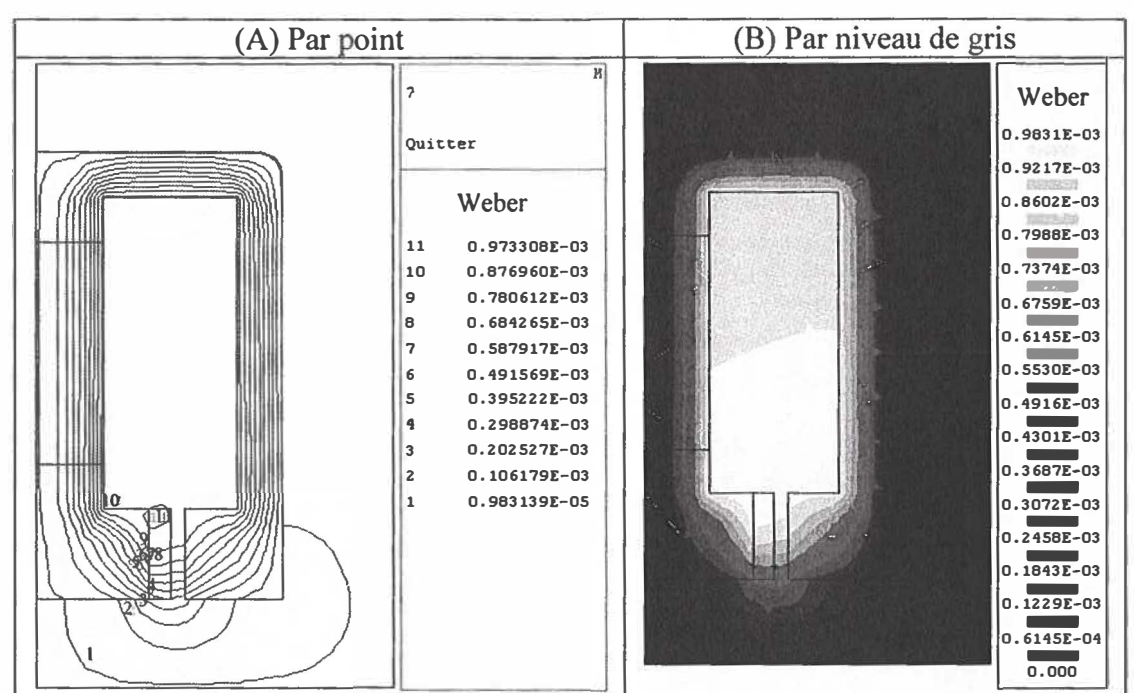

La figure 5.16 (le flux par point et par niveau de gris) est obtenu par la simulation de la géométrie montrée dans la figure 5.15.

Figure 5.16 : Flux magnétique d'une EVBM (Proposition 3).

Les figures 5.17 et 5.18 montrent l'évolution par point et par niveau de gris de l'induction et du champ magnétique respectivement pour le ÉVBM

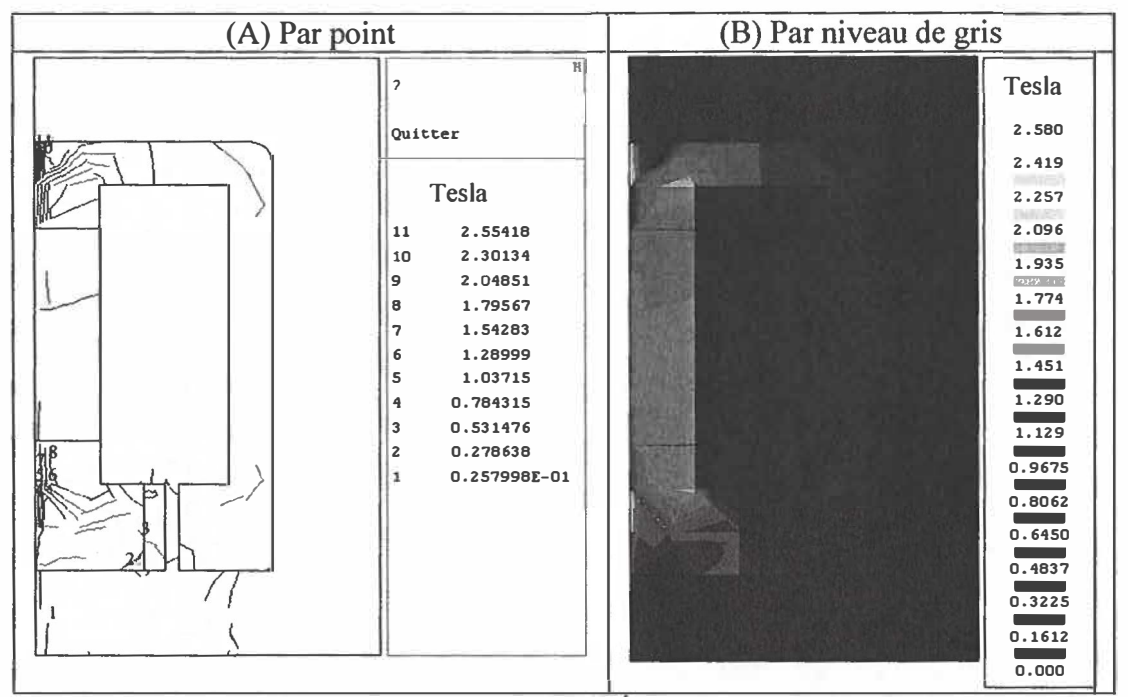

Figure 5.17 : Induction magnétique d'une EVBM (Proposition 3, x = 3 mm).

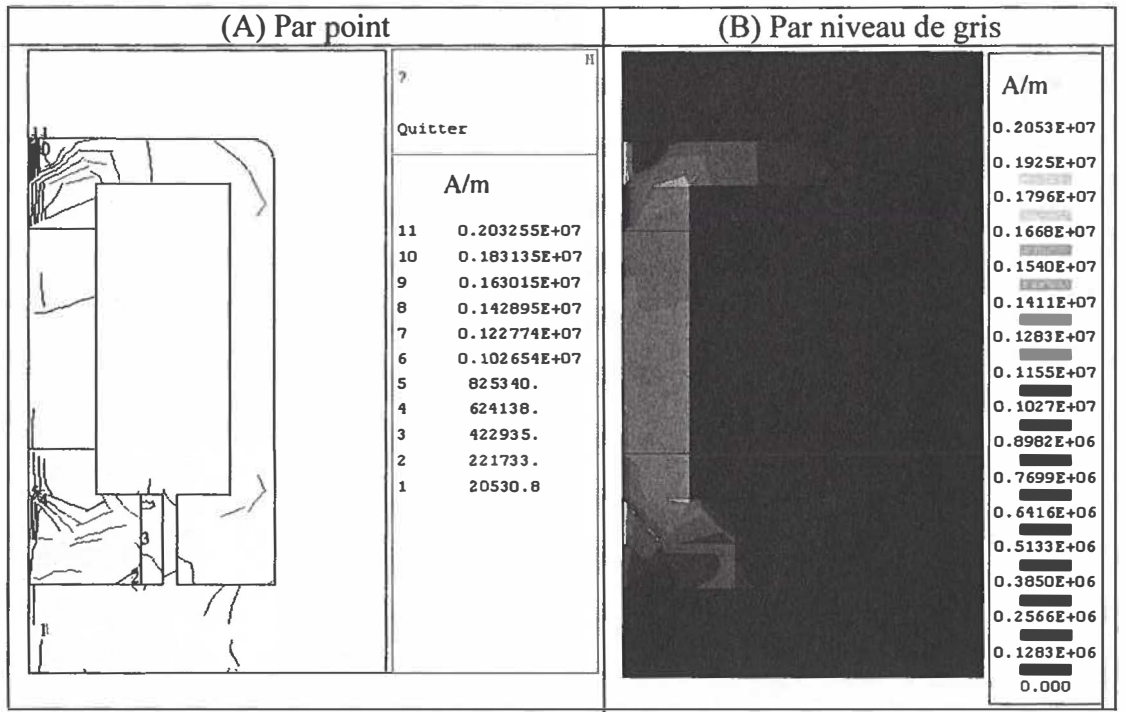

Figure 5.18: Champ magnétique d'une ÉVBM (Proposition 3,  $x = 3$  mm).

Les effets magnétiques de l'induction et du champ sont obtenus par simulation sous forme vectorielle, les résultats de cette simulation sont représentés sur la figure 5.19-A et la figure 5.19-B.

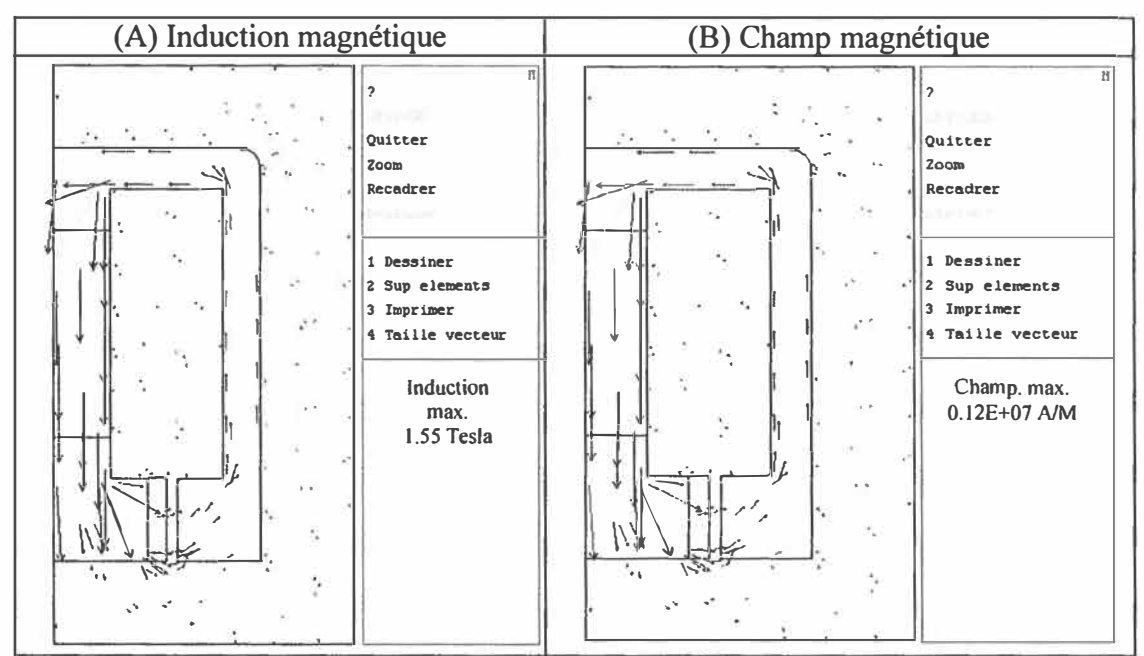

Figure 5.19: Induction et champ magnétique d'une EVBM (Proposition 3, x=3 mm).

Le vecteur de la pression magnétique est obtenu pour montrer la direction de la pression de la bobine mobile.

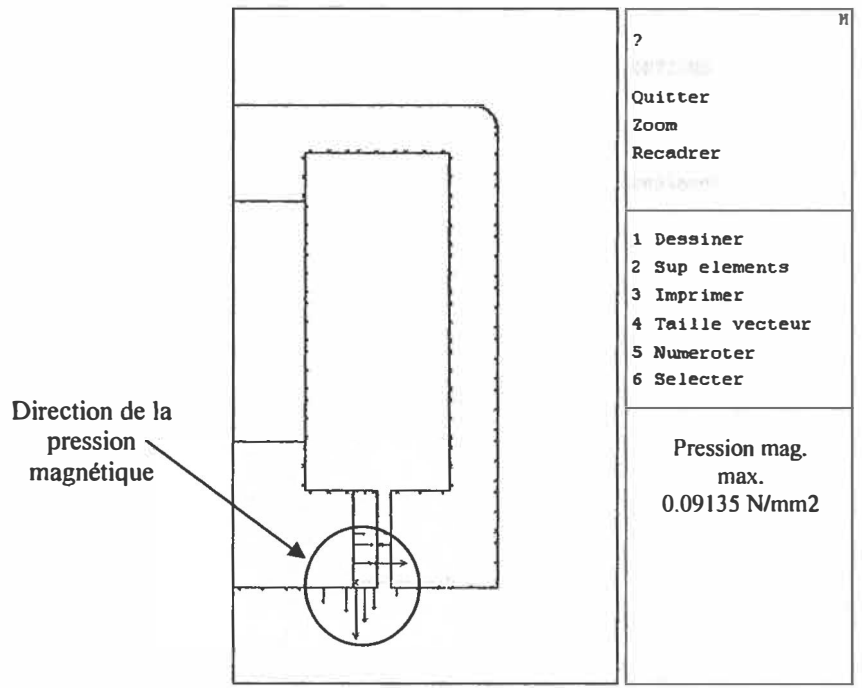

Figure 5.20: Vecteur de la pression magnétique d'une ÉVBM (Proposition 3, x= 3 mm).

La sensibilité du flux magnétique entre le noyau et la bobine mobile avec une distance X=3mm est examinée, cette étude se base sur le chemin (région) indiqué sur la figure 5.21.

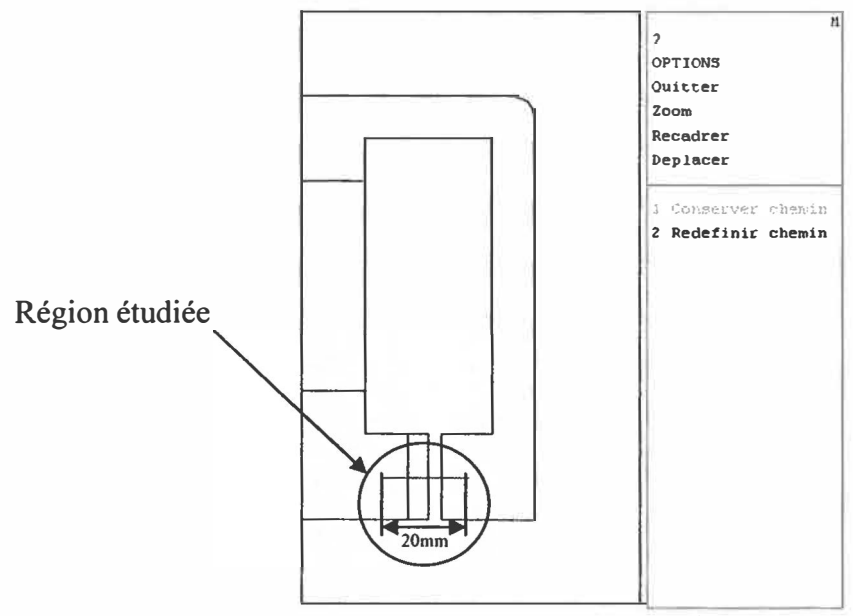

Figure 5.21: Indication du chemin étudié dans une ÉVBM (Proposition 3,  $x=3$  mm).

Nous obtenons un vecteur du flux magnétique entre la bobine mobile et le noyau pour un chemin de 20 mm. La figure suivante montre la relation du flux magnétique obtenu en fonction de la variation du chemin.

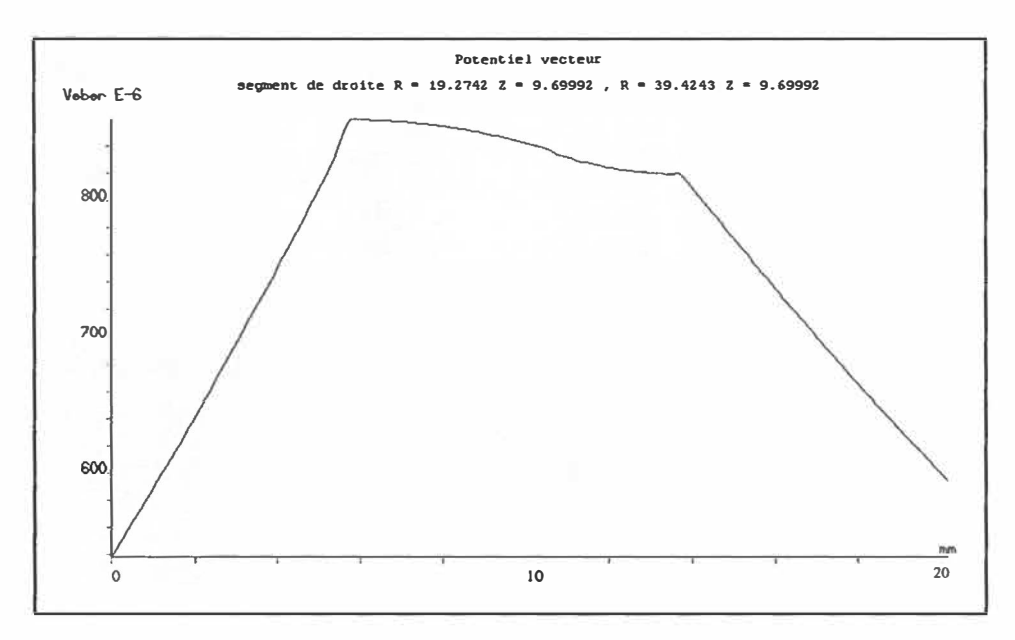

Figure 5.22: Sensibilité du flux magnétique d'une ÉVBM (Proposition 3, x=3 mm).

En utilisant les paramètres appliqués à la géométrie de l' ÉVBM proposée dans cette section, le module de la force axiale de la bobine est de l'ordre de 74.96 Newton avec une pression magnétique de 110.64 Newton.

# 5.2.4 Influence de la distance (Proposition 4)

L'objectif de cette section est de montrer l'influence de la distance x sur le flux magnétique. Toutefois, les autres paramètres  $(I, N, D, L$  et  $L_b)$  restent intacts. La simulation de l'exemple d'un ÉVBM (Proposition 3 de la figure 5.15) avec un changement de distance  $x= 1$  mm au lieu de 3mm, donne la diffusion du flux magnétique par point et par niveau de gris (figure 5.23), ce qui nous permet d'y avoir une quatrième géométrie dans la banque d'essais de ce mémoire.

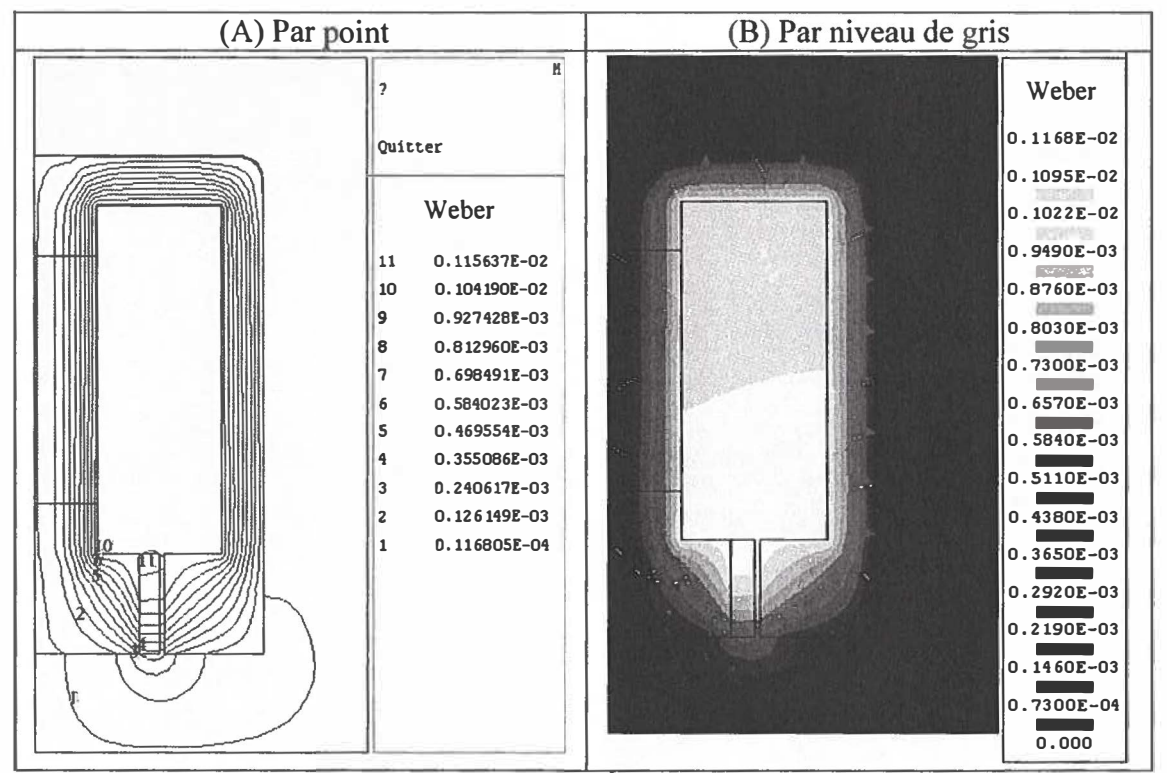

Figure 5.23: Flux magnétique d'une EVBM (Proposition 4, x= 1 mm).

L'induction et le champ magnétique sont obtenus par point et par niveau de gris, les résultats de simulation sont montrés sur les figures 5.24 et 5.25 respectivement.

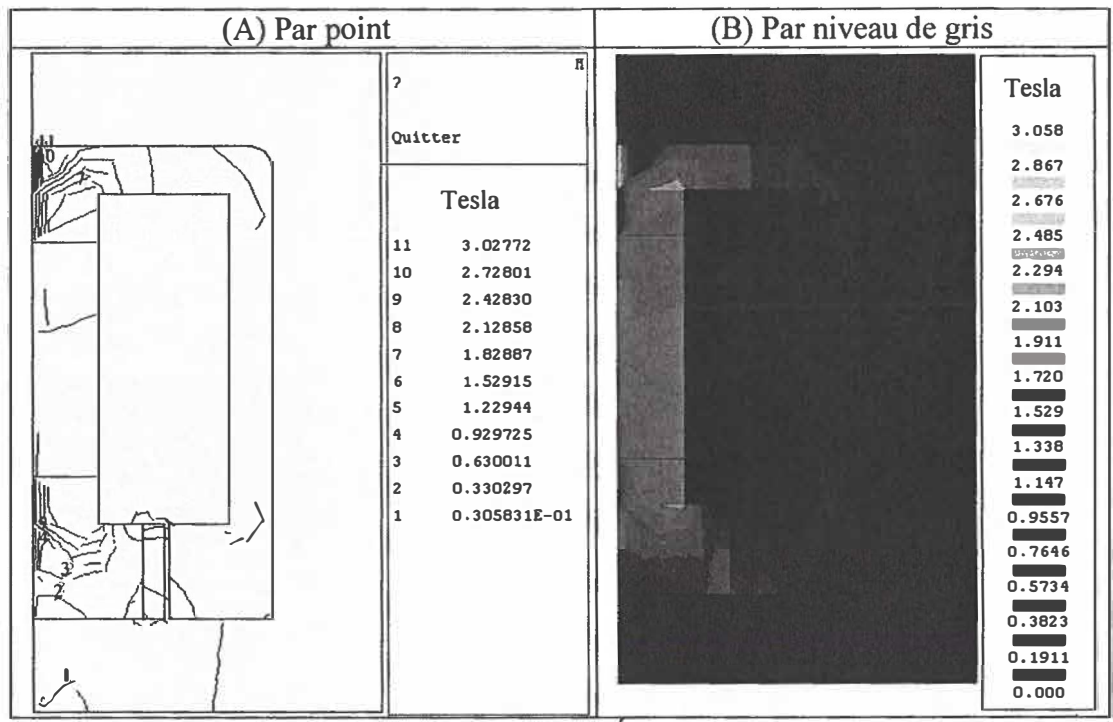

Figure 5.24: Induction magnétique d'une EVBM (Proposition 4, x= 1 mm).

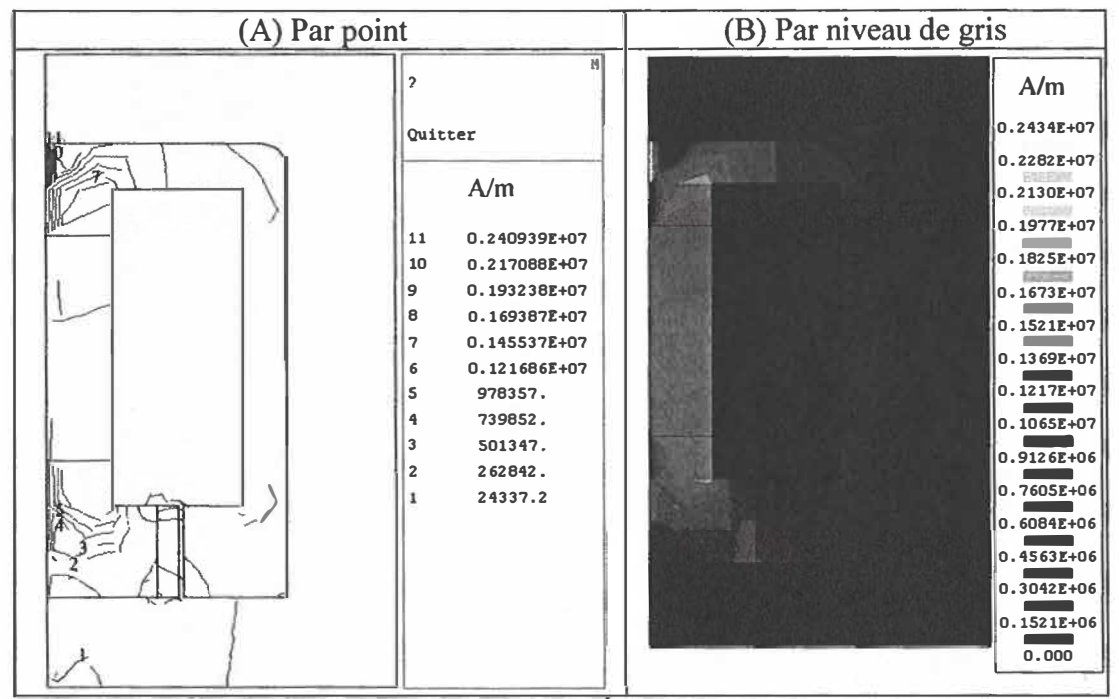

Figure 5.25: Champ magnétique d'une EVBM (Proposition 4, x= l mm).

L'induction et le champ magnétique sont obtenus sous forme vectorielle par simulation, les résultats sont présentés sur les figures 5.26 et 5.27 respectivement.

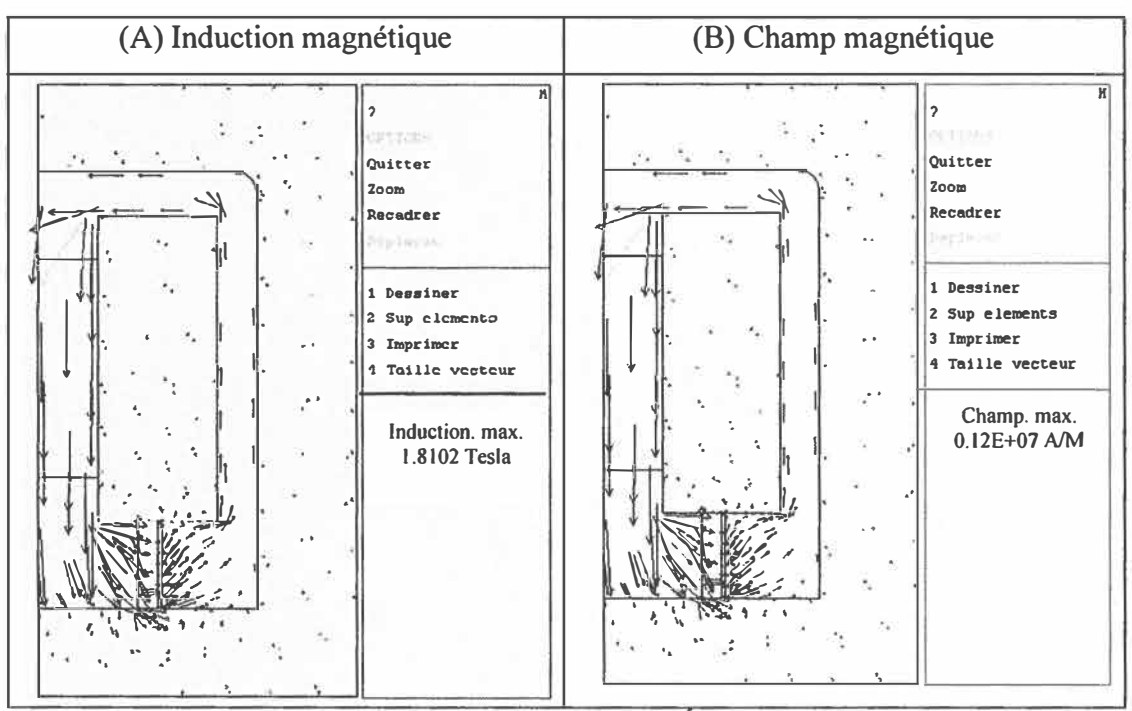

Figure 5.26: Induction et champ magnétique d'une ÉVBM (Proposition 4,  $x = 1$  mm).

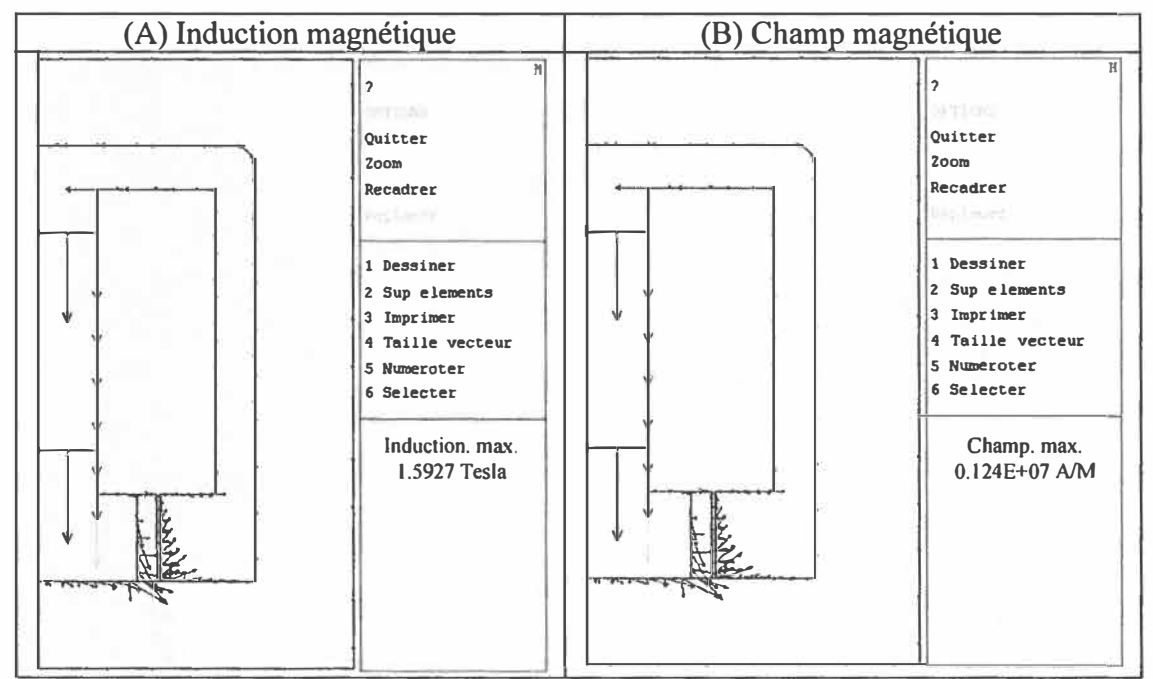

Figure 5.27: Contour extérieur de l'induction et du champ magnétique d'une EVBM (Proposition 4,  $x = 1$  mm).

En utilisant une distance  $x = 1$  mm, la simulation de l'exemple de la quatrième géométrie proposée, donne une force axiale de 92. 73 Newton avec une pression magnétique de 173.76 Newton.

La même distance X est imposée  $(X=1$  mm) afin de traiter la sensibilité du flux magnétique entre le noyau et la bobine mobile (Figure 5.28). En effet, la forme du flux magnétique est visualisée par la figure 5.29, ce graphique montre que la sensibilité du flux magnétique d'un VBM avec  $x = 1$  mm est plus stable que celle étudiée dans le cas précédant pour  $x = 3$  mm.

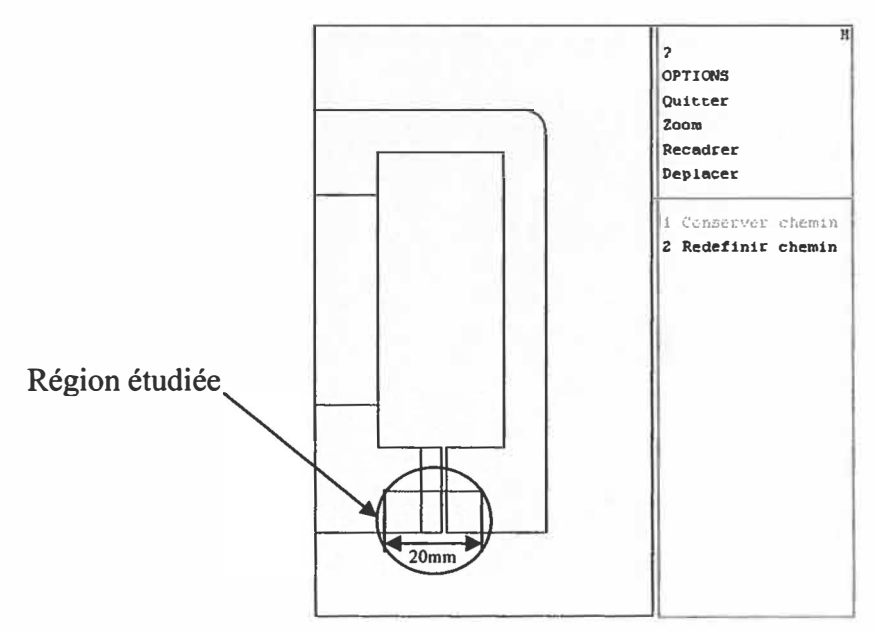

Figure 5.28: Indication du chemin étudié dans une ÉVBM (Proposition 4, x =1 mm).

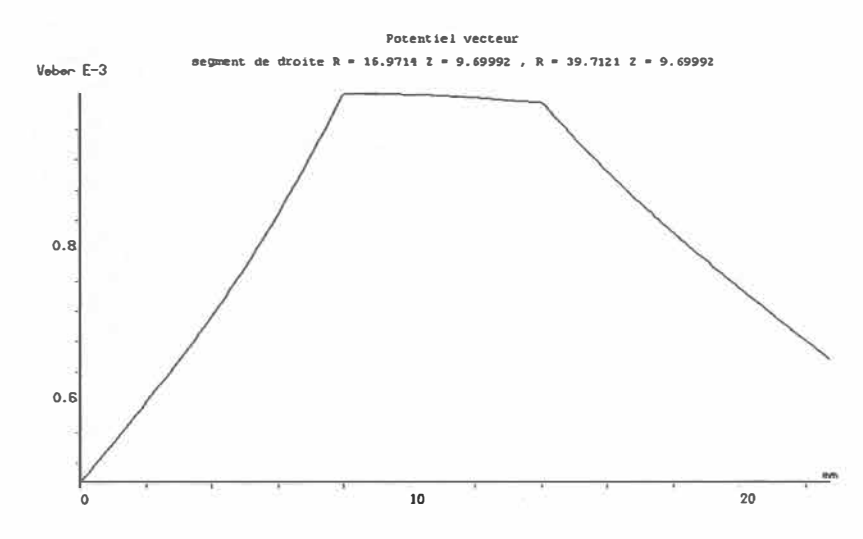

Figure 5.29: Sensibilité du flux magnétique d'une ÉVBM (Proposition 4, x =l mm).

#### 5.2.5 Optimisation de la géométrie (Proposition 5)

Afin d'avoir une meilleure performance pour la ÉVBM, une étude plus détaillée est appliquée aux géométries proposées ultérieurement (propositions l, 2, 3 et 4). Rappelons que les angles appliqués dans ces géométries sont **à** 90° . Dans la présente proposition, ces angles sont remplacés par d'autres valeurs. Une première simulation est appliquée **à** 60° cette simulation est suivie par une autre avec un angle de 45° . Ces situations sont illustrées sur la figure 5.30.

Le changement appliqué dans cette proposition sert **à** faciliter la diffusion du champ magnétique dans le noyau. Dans le cas idéal il faut que les lignes de la diffusion du champ soient parallèles à l'angle de la géométrie. Ce cas est bien lisible en utilisant un angle de 45<sup>0</sup>. Par contre, dans les autres cas (angle  $90^0$ et 60<sup>0</sup>) ce ne sera pas le cas.

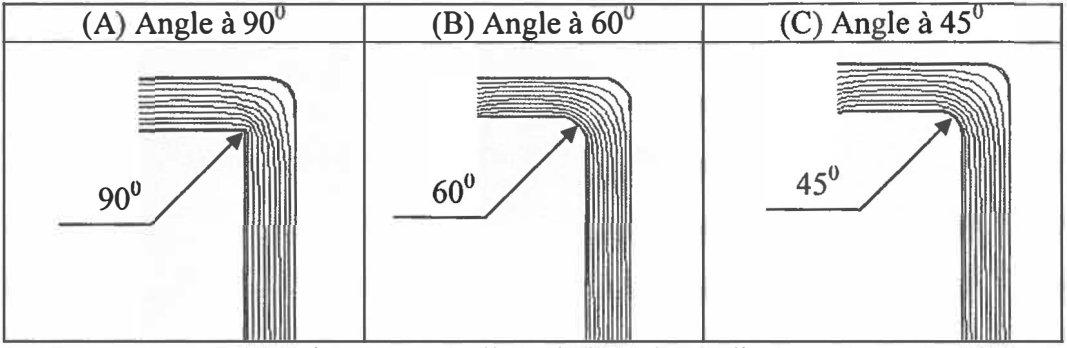

Figure 5.30: Allure de l'angle étudié.

Le dessin de la ÉVBM de la figure 5.15 est visualisé avec l'angle de la figure 5.31 en gardant les mêmes paramètres (I, N, D, L et  $L_b$ ) avec une distance  $X = l$  mm.

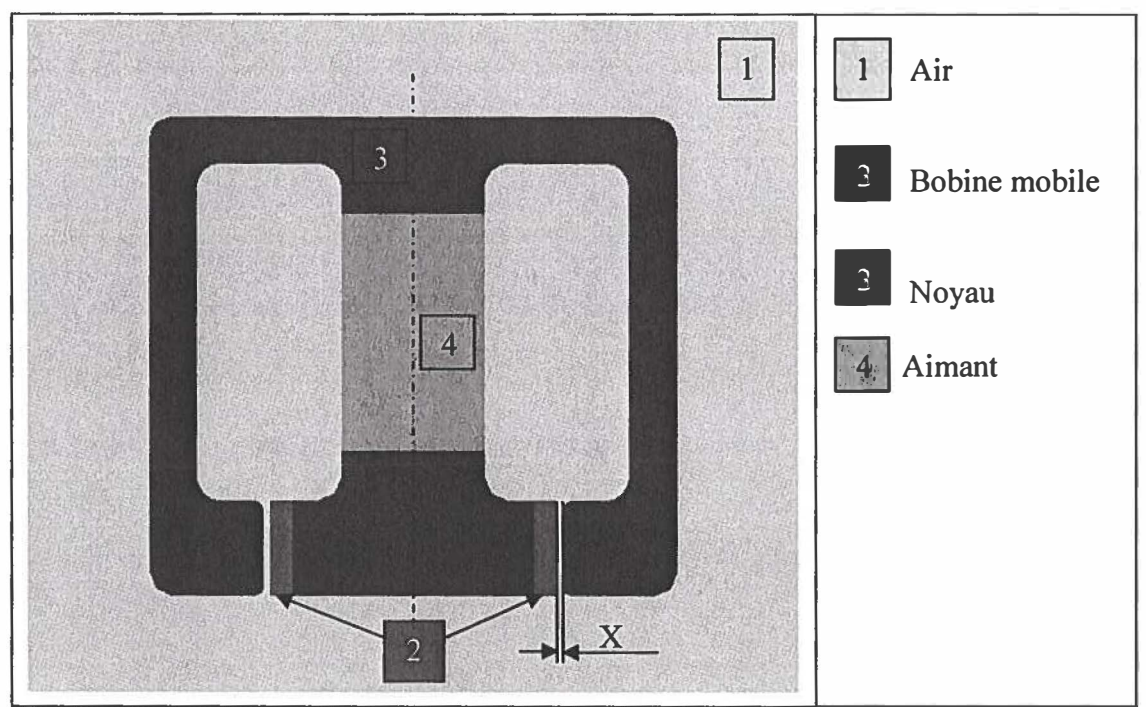

Figure 5.31: Géométrie modifiée d'une EVBM (Proposition 5, x =1 mm).

Par un découpage en petite subdivision, la figure 5.32 nous donne une bonne appréciation de notre approche. Cette figure montre la clarté de touts les petits éléments ce qui prouve l'absence des mauvais éléments.

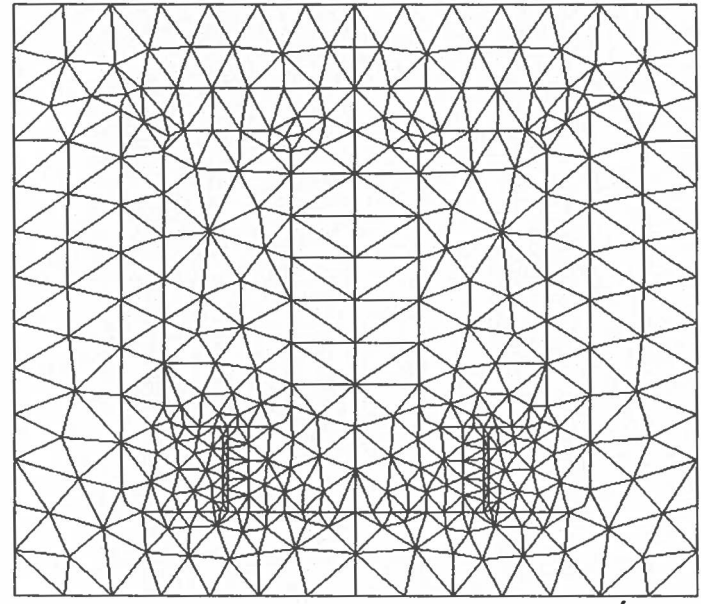

Figure 5.32: Subdivision par la méthode d'élément fini d'une ÉVBM (Proposition 5,  $x = 1$  mm).

Lors de l'alimentation de la bobine par un courant, la diffusion du flux, de l'induction et du champ magnétique de la moitié de l'exemple (du dessin présenté à la figure 5.31) à partir de l'axe symétrique sont montrés dans les figures 5.33-A, 5.33-B et 5.34.

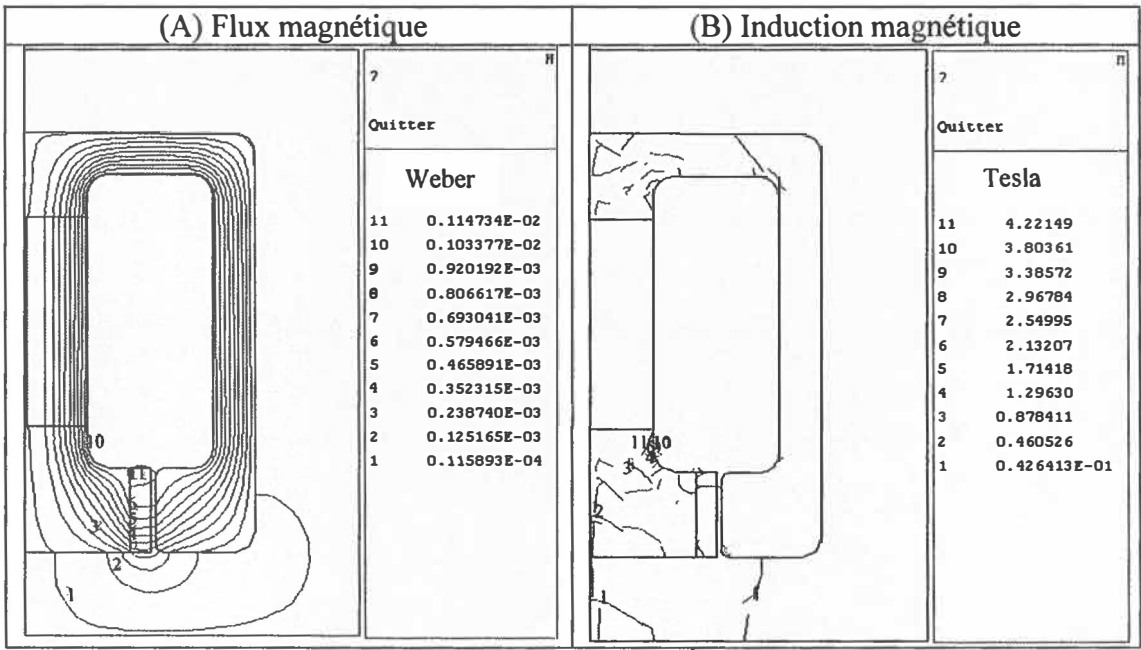

Figure 5.33: Flux et l'induction magnétique d'une EVBM (Proposition 5, x =l mm).

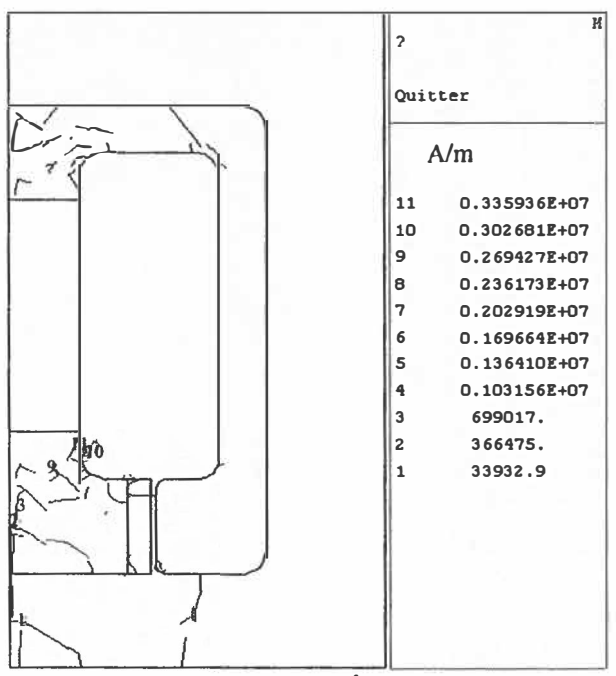

Figure 5.34: Champ magnétique d'une ÉVBM (Proposition 5, x =l mm).

Par la suite une simulation est appliquée sur le montage complet de l'exemple présenté à la figure 5.31. Le flux, l'induction et le champ magnétique sont montrés sur les figures 5.35, 5.36 et 5.37.

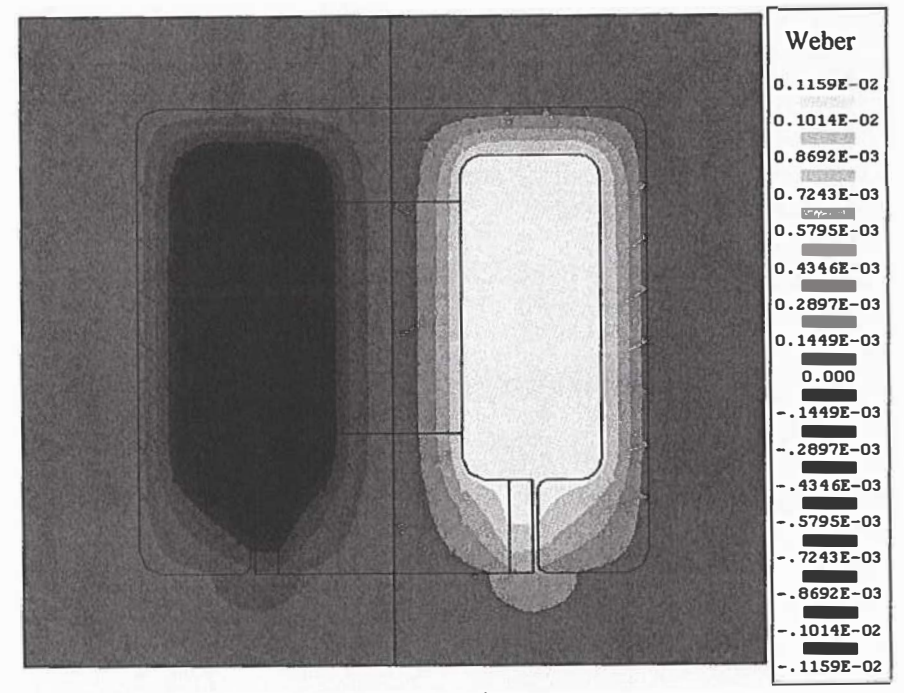

Figure 5.35: Flux magnétique d'une ÉVBM (Proposition 5, x =1 mm).

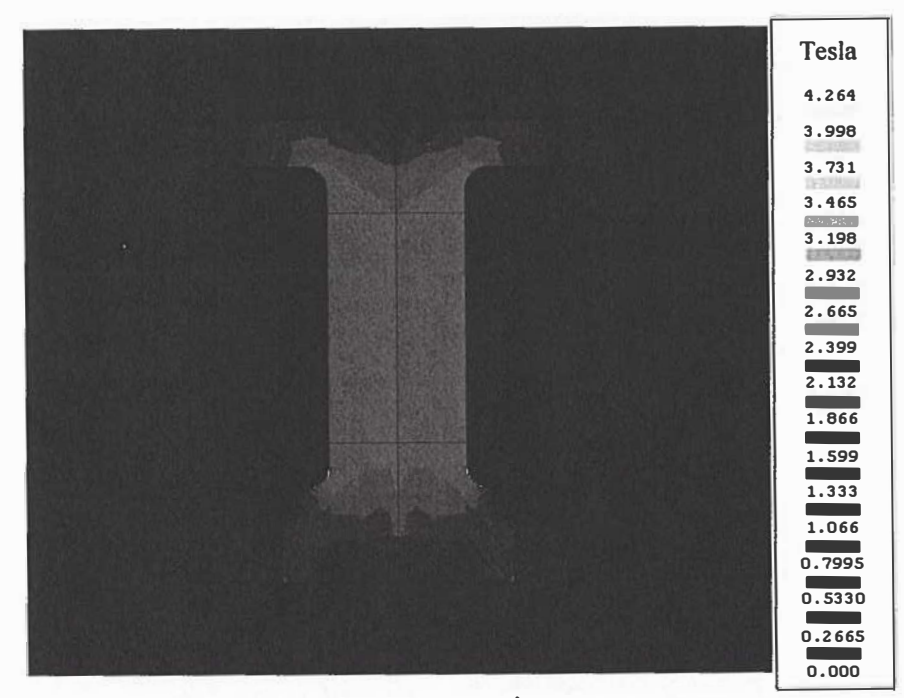

Figure 5.36: Induction magnétique d'une ÉVBM (Proposition 5,  $x = 1$  mm).

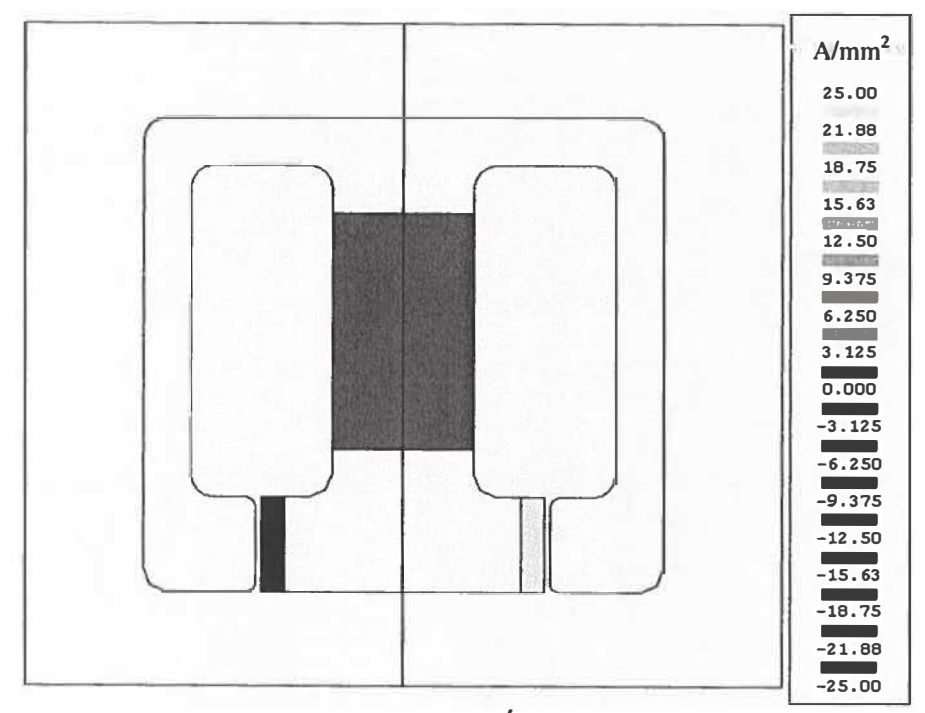

Figure 5.37: Champ magnétique d'une ÉVBM (Proposition 5, x =1 mm).

L'induction et le champ magnétique et leur contour extérieur sont obtenus sous forme vectorielle par simulation, les effets magnétiques sont montrés dans les figures 5.38 à 5.41 respectivement.

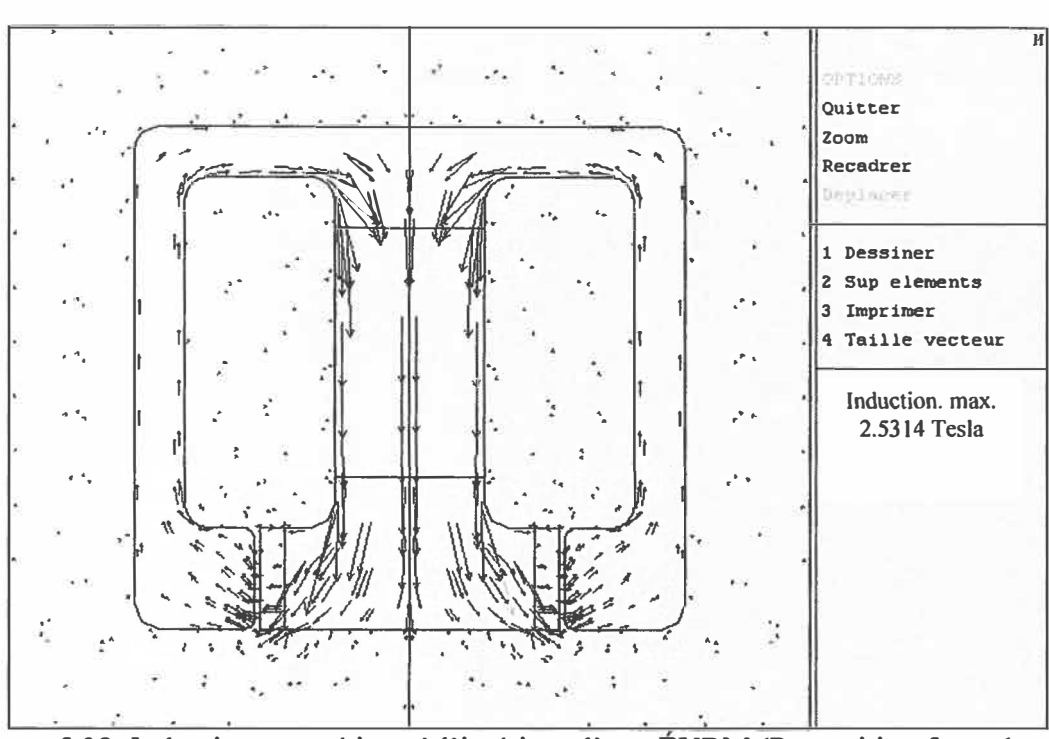

Figure 5.38: Induction magnétique à l'intérieur d'une ÉVBM (Proposition 5,  $x = 1$  mm).

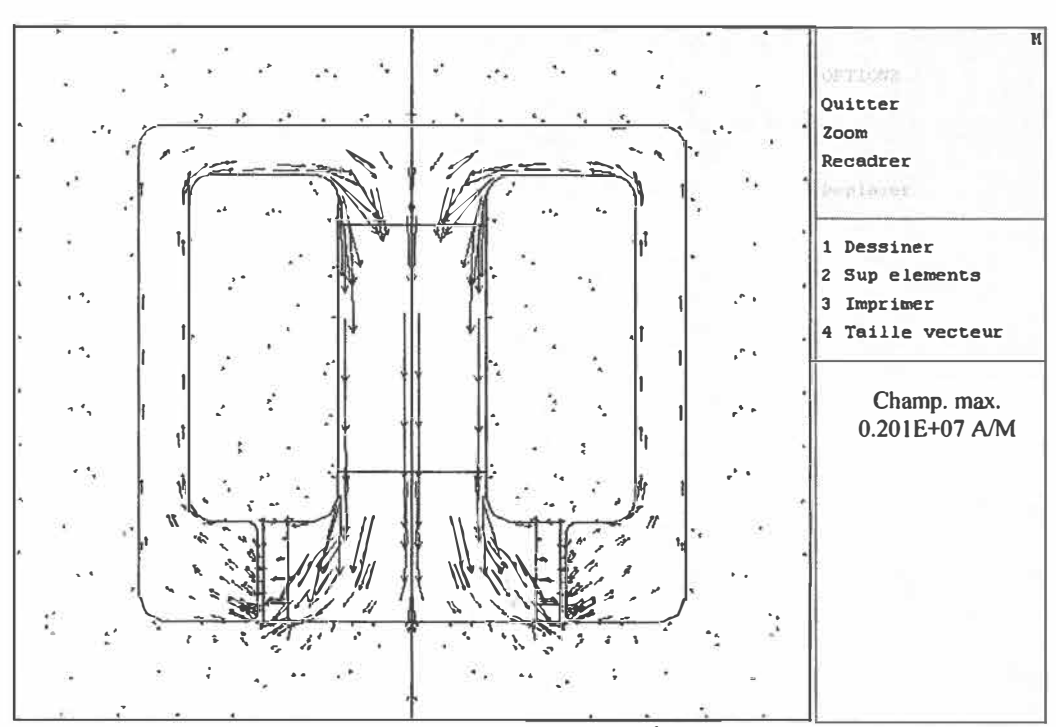

Figure 5.39: Champ magnétique à l'intérieur d'une ÉVBM (Proposition 5, x =1 mm).

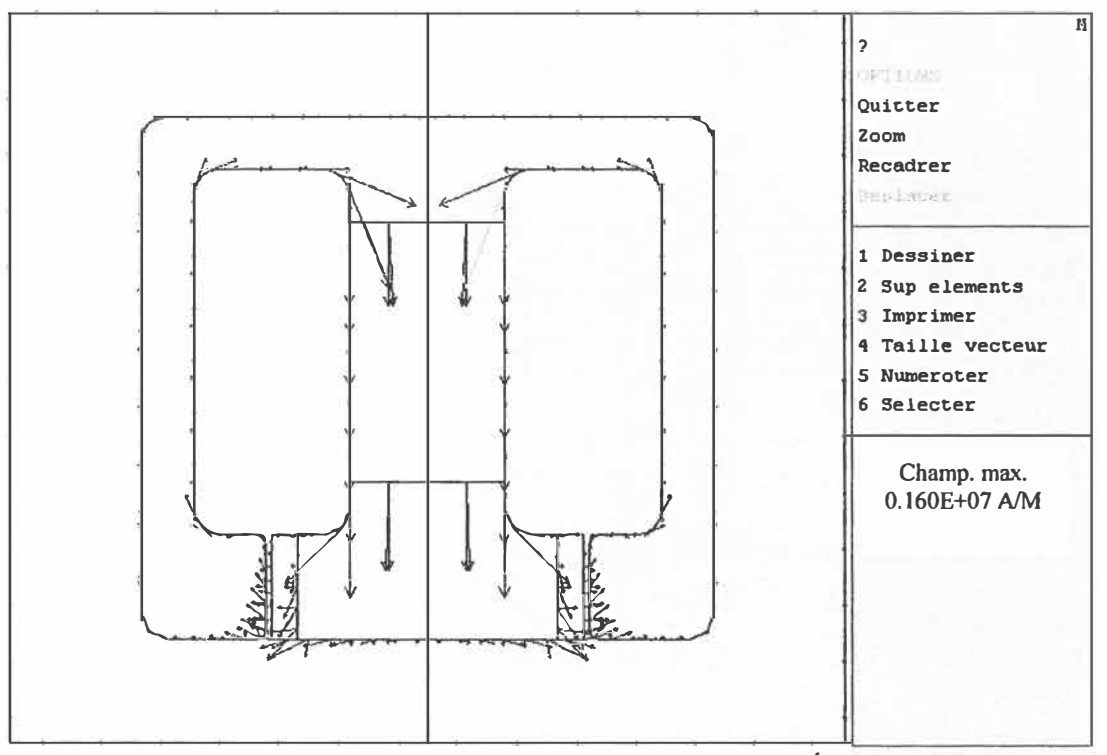

Figure 5.40: Le contour extérieur de champ magnétique d'une ÉVBM (Proposition 5,  $x = 1$  mm).

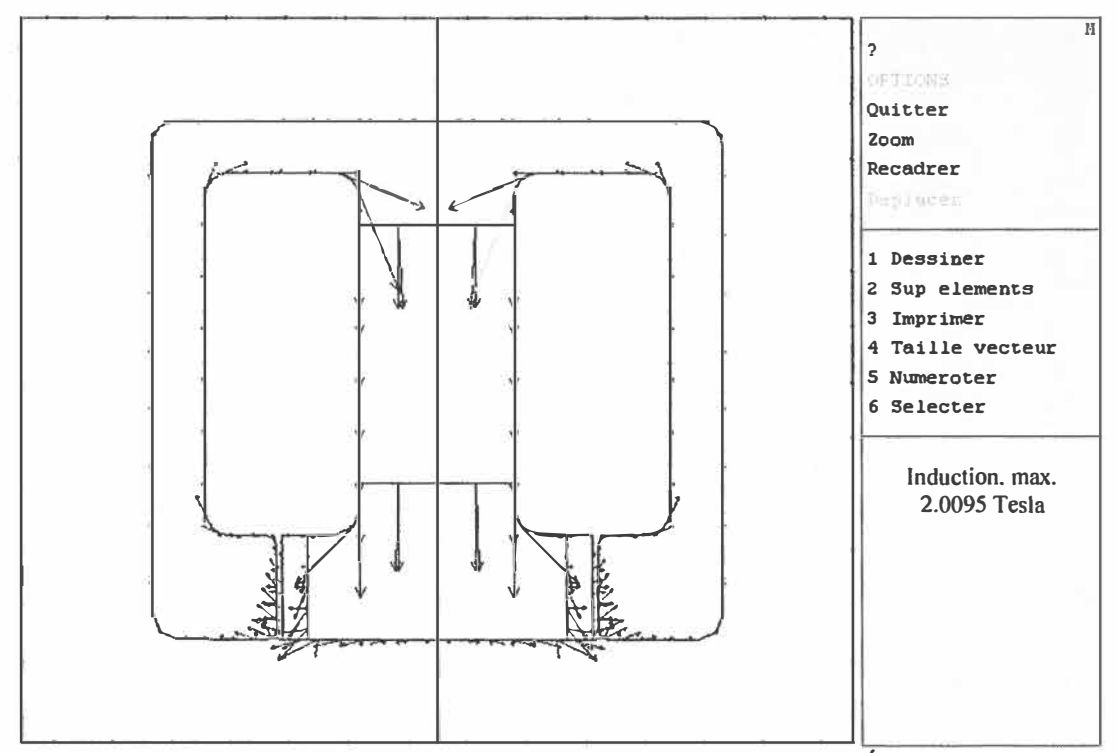

Figure 5.41: Le contour extérieur de l'induction magnétique d'une ÉVBM (Proposition  $5, x = 1$  mm).

La direction de la pression de la ÉVBM est obtenue par son vecteur magnétique comme la montre la figure suivante.

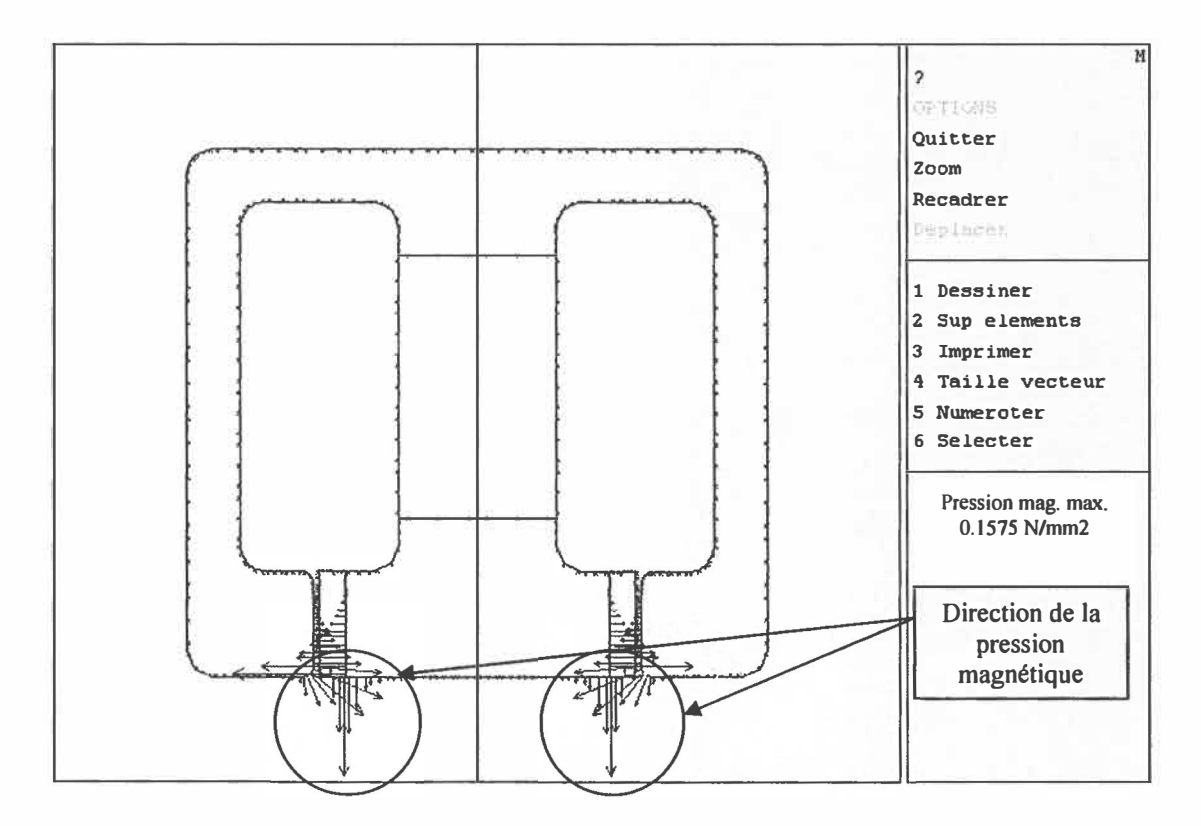

Figure 5.42: Vecteur de la pression magnétique d'une ÉVBM (Proposition 5,  $x = 1$  mm).

Finalement, par la simulation sous le logiciel Flux2D, la valeur de la force axiale obtenue est égale à 92.29 Newton avec une pression magnétique de à 191.94 Newton.

En utilisant la géométrie de la ÉVBM proposée dans ce chapitre, on a pu avoir de meilleures valeurs de la force axiale et de la pression. Plus précisément, ces résultats peuvent être expliqués par le changement des angles à 45<sup>0</sup> au lieu de 90<sup>0</sup>et 60<sup>0</sup> degrés qui facilite la diffusion des effets magnétiques dans le noyau.

Il est intéressant de faire une comparaison entre les différents résultats obtenus par simulations sur les diverses propositions cités plus haut de ce chapitre. Ce sujet fait l'objet de la section suivante.

#### 5.2.6 Comparaison des résultats

Le but de cette section est de parcourir les divers résultats obtenus précédemment afin de tirer une conclusion convaincante pour la géométrie **à** sélectionner pour la valve **à** bobine mobile. Souvent la sélection d'une telle géométrie est basée sur deux critères de bases assez importants : le premier critère consiste **à** garder la plus forte force axiale, alors que le deuxième consiste à avoir une pression magnétique plus puissante

La comparaison des résultats est faite selon deux étapes :

- 1. Sélectionner une géométrie parmi les cinq propositions développée, on choisira la géométrie qui respecte les deux critères cités plus haut.
- 2. Faire une comparaison avec les géométries de valve **à** bobine fixe des publications antérieurs : on fera une comparaison entre la géométrie choisie dans l'étape 1 et les géométries de valve **à** bobine fixe des différentes publications développées **à** travers le chapitre 4.

# **Étape 1 : Sélectionner une géométrie de valve à bobine mobile parmi les cinq propositions**

La force est basée sur la formulation de la loi de Laplace. Alors, en se basant sur l'expression 5.1:

$$
F = I \cdot B \cdot L \tag{5.3}
$$

Où:

- I : Représente le courant électrique (Ampère);
- B: Représente l'induction magnétique {Tesla);
- L: Représente la longueur (Mètre).

Le paramètre le plus critique dans cette formule est l'induction magnétique. Pour détecter la meilleure induction magnétique, une comparaison est faite entre les différentes valeurs numériques en fonction de la distance x dans les différentes propositions. Le graphique suivant montre les courbes de l'induction magnétique pour les cinq propositions qui sont cités dans le tableau 5.1.

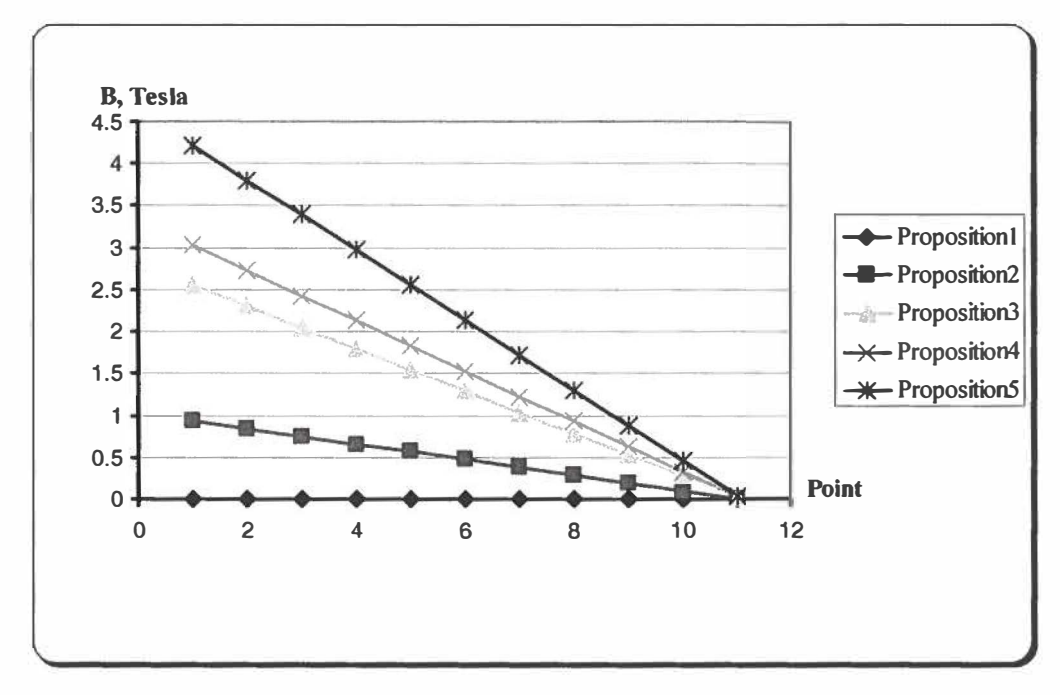

Figure 5.43 : Comparaison de l'induction magnétique pour les cinq propositions.

Selon la figure 5.43, la plus haute induction magnétique est rencontrée au niveau de la cinquième proposition. Cela confirme le choix des angles de 45 degrés dans cette proposition.

Pour chacune de proposition, le tableau suivant montre les critères à comparer dans cette étape (forces et pressions). Ces paramètres sont représentés graphiquement par la figure 5.44.

| <b>Proposition</b> | <b>Force</b> | Pression magnétique |
|--------------------|--------------|---------------------|
|                    | (Newton)     | (Newton)            |
|                    | 66.53        | 95.54               |
| $\mathfrak{D}$     | 68.07        | 119.93              |
| $\mathbf 3$        | 74.95        | 110.64              |
|                    | 92.72        | 173.76              |
|                    | 92.29        | 191.94              |

Tableau 5.1 : Valeurs numériques des forces et des pressions pour les différents propositions.
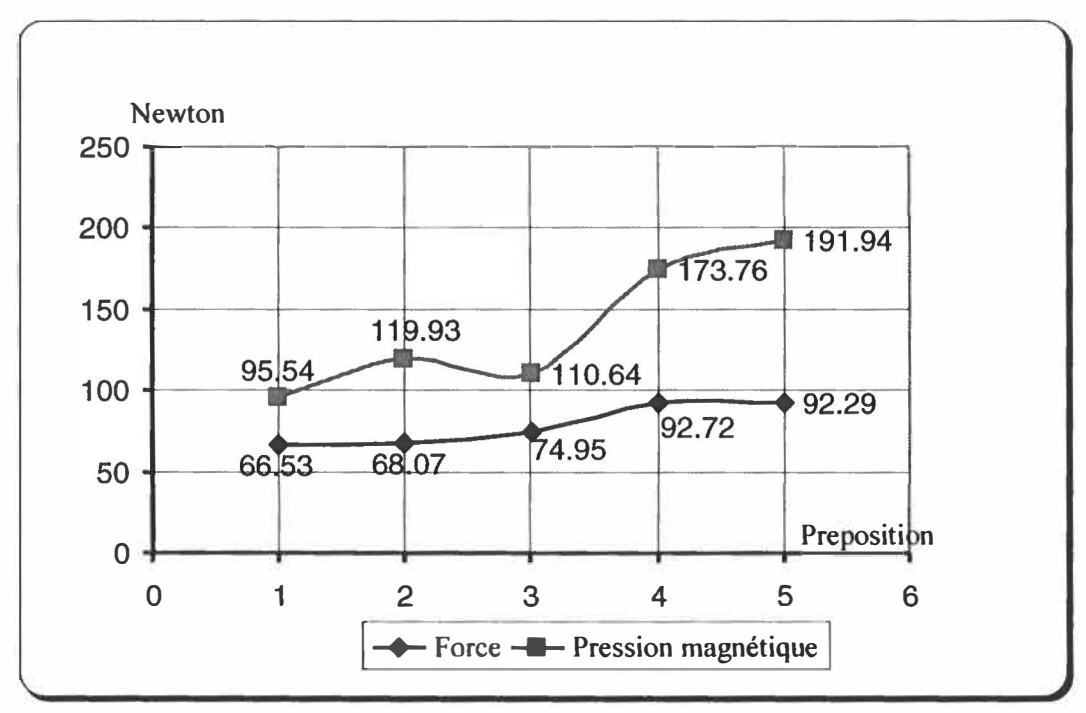

Figure 5.44 : Représentation graphique des forces et des pressions du tableau 5.1.

Selon le tableau 5.1 et la figure 5.44, le choix de la géométrie de la ÉVBM est arrêté sur la proposition 5. Évidemment ce choix est basé sur la force et la pression magnétique.

#### **Étape 2 : Comparaison avec les géométries des publications antérieures**

Le but de cette section est de comparer la proposition (proposition 5) sélectionnée dans l'étape 1 et les géométries proposées par les différents auteurs des publications dans le domaine des valves à bobine fixe. Cette comparaison sert à montrer la performance de la valve proposée par cette étude (ÉVBM) par rapport à l'autre type de valve existant (valve à bobine fixe).

Le tableau suivant montre les forces et les pressions des différentes géométries. Ces forces et pressions sont représentées graphiquement à la figure 5.45.

| <b>Géométries</b>    | <b>Références</b> |                                | F        | Pression magnétique |
|----------------------|-------------------|--------------------------------|----------|---------------------|
|                      |                   |                                | (Newton) | (Newton)            |
| Géométrie 1          | [9]               | Chapitre 4, section 4.1        | 2.59     | 0.459               |
| Géométrie 2          | [10]              | Chapitre 4, section 4.2        | 41.60    | 9.86                |
| Géométrie 3          | $\lceil 5 \rceil$ | Chapitre 4, section 4.3        | 72.76    | 136.65              |
| <b>Proposition 5</b> | <b>Choisie</b>    | <b>Chapitre 5, section 2.5</b> | 92.29    | 191.94              |

Tableau 5.2 : Valeurs numériques des forces et des pressions des publications.

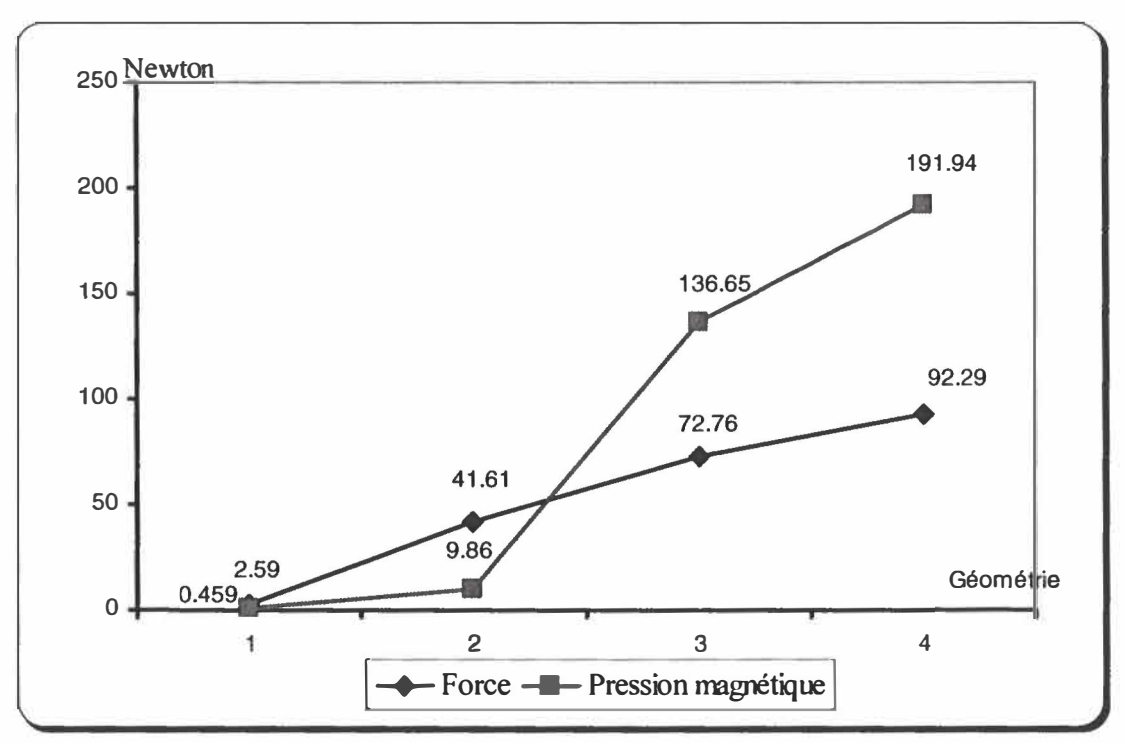

Figure 5.45 : Représentation graphique des forces et des pressions du tableau 5.2.

Pour la lisibilité de la performance de la géométrie proposée, la figure précédente est produite sous forme d'histogramme. La force axiale et la pression magnétique sont présentées par les figures 5.46 et 5.47 respectivement.

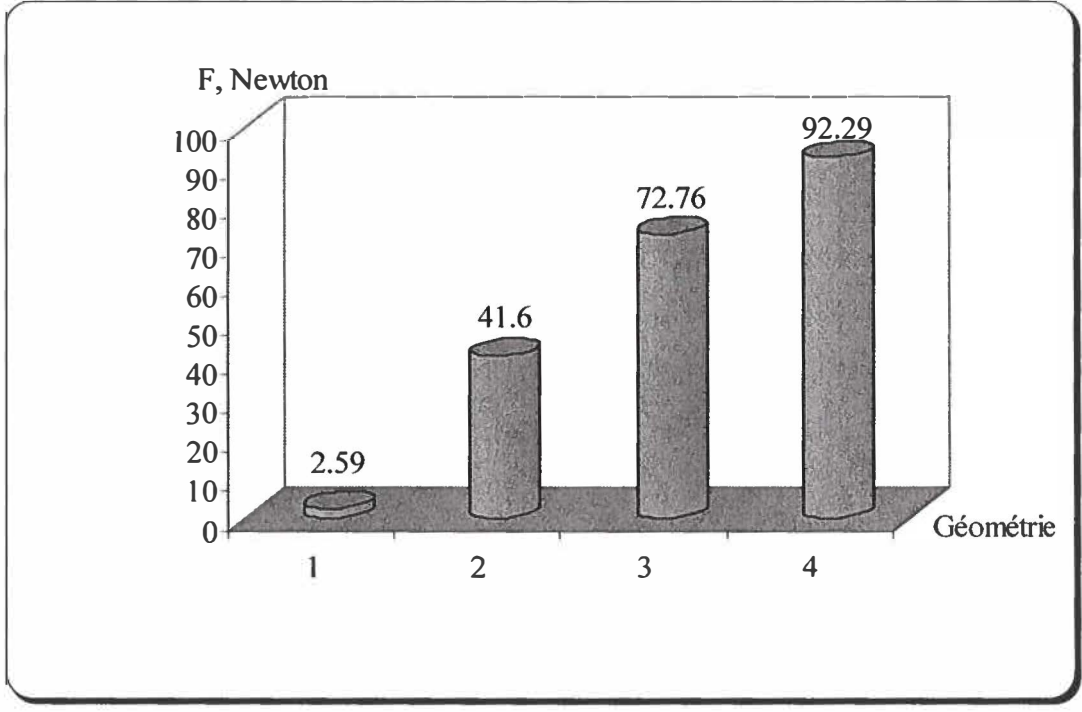

Figure 5.46: Représentation graphique des forces du tableau 5.2.

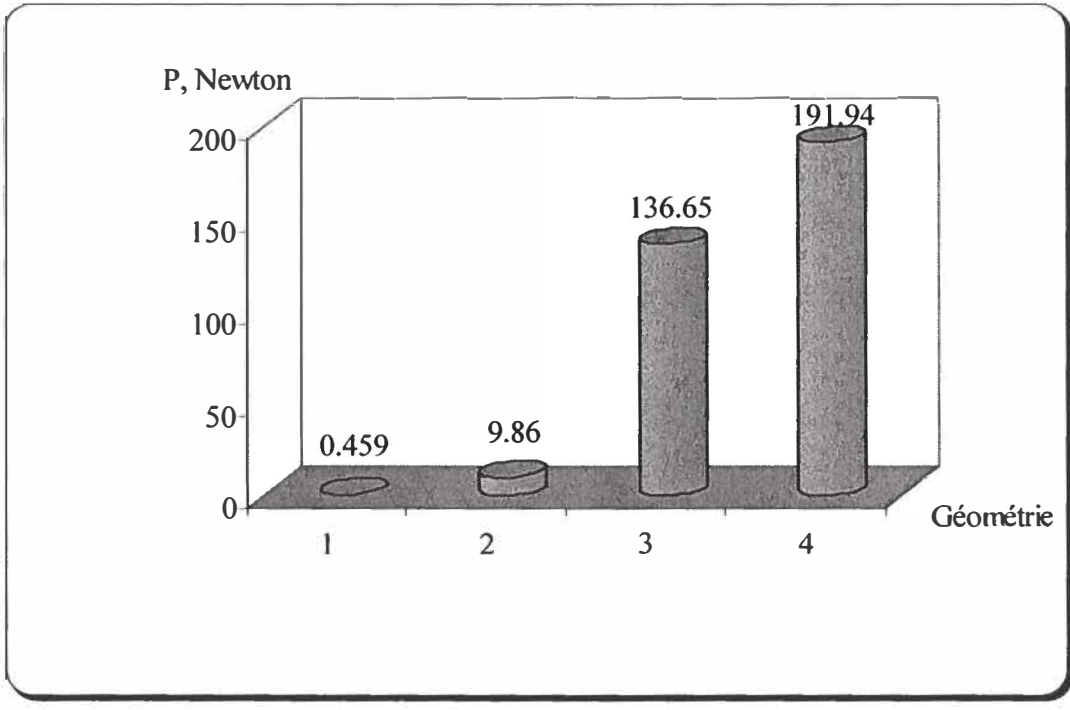

Figure 5.47 : Représentation graphique des pressions du tableau 5.2.

Finalement, à travers ce chapitre différents scénarios ont été étudiés afin de trouver une géométrie de valve à bobine mobile pouvant remplacer avantageusement les valves à bobine fixe qui sont actuellement assez répandus et utilisés sur le marché commercial.

# *Chapitre 6*

## COURANT D'OPERATION DE LA V AL VE ÉLECTROMAGNETIQUE À BOBINE MOBILE

### 6.1 Introduction

Plusieurs valves électromagnétiques à bobine fixe ont été étudiées dans ce travail. Par contre on ne retrouve pas d'études pour la valve électromagnétique à bobine mobile présentée dans ce mémoire. Afin d'utiliser efficacement cette dernière, il est utile de développer un modèle pour ce type de déclencheur.

On développera dans ce chapitre une modélisation pour la commande de la valve à bobine mobile laquelle était présentée dans les chapitres précédents. Cette modélisation permettra, premièrement d'obtenir une meilleure performance et deuxièmement facilitera le contrôle de ce type de valve.

Une modélisation sera obtenue pour chacun des modèles de fonctionnement suivant : mécanique, électrique et magnétique. Ces trois modèles seront assemblés pour obtenir le modèle final de la valve à bobine mobile.

#### 6.2 Modèle mécanique

La modélisation mécanique de la valve **à** bobine mobile sert **à** obtenir la position de la partie mobile de cette valve en fonction du courant électrique.

La valve initialement sera fermée sous la pression du ressort, le but de ce dernier est de déplacer la partie mobile **à** sa position initiale. Dans ce type de valve, le fonctionnement principal du système de commande mécanique doit assurer le déplacement de la partie mobile de la position de fermeture à celle d'ouverture. À noter ici que l'ouverture et la fermeture doivent être hermétique. Donc, la force sert **à** pousser l'armature vers le bas quand la bobine est alimentée par le courant électrique. Par contre, en absence de ce courant le ressort retire l'arbre mobile dans le sens de fermeture. Ce cycle mécanique doit éviter les coups bruyants et les chocs contre le siège de la valve. Puisque les positions des arrêts mécaniques sont connues, le comportement de "doux atterrissage" peut seulement être réalisé par le contrôle du courant en guidant la vitesse de la valve quand il approche des arrêts mécaniques.

Selon la figure 5.1 du chapitre 5, la partie mobile du modèle mécanique est constituée de trois parties: d'un arbre mobile, d'une bobine mobile et d'un ressort. Afin de simplifier la modélisation, la somme des trois masses est notée M (kg). Cette hypothèse donne une bonne approximation pour le calcul du mouvement. L'équation différentielle 6.1 représente le modèle mécanique de notre système.

$$
M \cdot \frac{d^2x}{dt^2} = -F_{\text{mag}} \cdot (x) + K_s \cdot (s - x) - K_b \cdot \frac{dx}{dt}
$$
 (6.1)

Où:

M Représente la masse de la partie mobile de la valve;

F<sub>mag</sub> : Représente la force magnétique;

s Représente la moitié de l'armature;

- x Représente la distance de déplacement (de l'ordre de 4mm) de l'armature
- K<sub>s</sub> : Représente la constante du ressort;
- $K_b$  : Représente la constante reliée à la force visqueuse.

On peut constater que les paramètres mécaniques jouent un rôle très important pour notre système de commande.

### 6.3 Modèle électrique

Cette section sert à obtenir la relation le courant électrique passant par l'inducteur nommée bobine mobile et le déplacement mécanique de la partie mobile de ce système défini dans la section précédente. Cet inducteur est alimenté par un courant continue ou par une capacité afin de décharger le circuit électrique.

Pour la modélisation, la figure suivante montre le principe de base de l'inducteur. Le circuit d'alimentation du courant y est présenté.

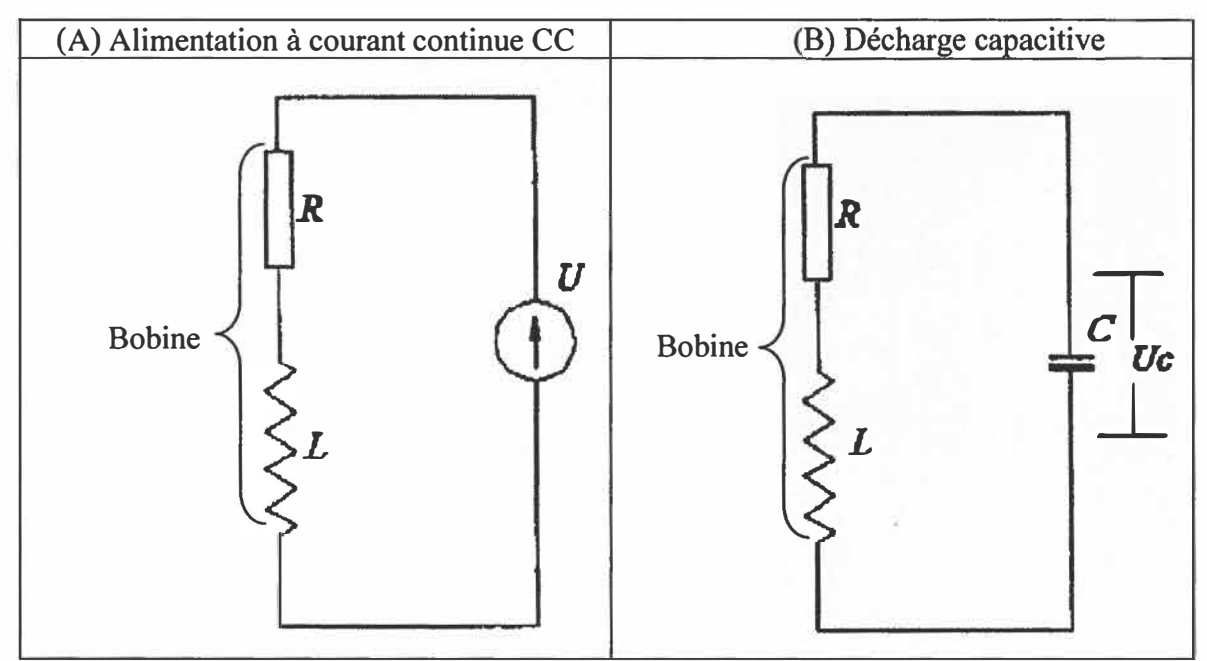

Figure 6.1: Circuit d'alimentation du courant.

L'équation 6.2 est obtenue par l'analyse du courant électrique de la figure 6.IA et 6.IB respectivement. Cette analyse se base sur l'existence d'une résistance et d'une inductance en série.

$$
V_s = V_R + V_L = i \cdot R + \frac{d\Psi}{dt}
$$
\n(6.2)

Où:

- $V_r$ ,  $V_L$ ,  $V_s$  : Représentent les tensions de la résistance, de l'inductance et le total de  $V_I$ ,  $V_I$  en volts;
	- R Représentent la résistance du circuit en ohm;
	- '11 Représente la valeur totale du flux magnétique en weber;
	- t Représentent le temps en seconde.

Par la suite, deux cas différents seront traités [11,12] :

- *L'alimentation à courant continu;*
- *La décharge capacitive.*
- $\geq$  Étude de l'alimentation à courant continu : le principe utilisé dans l'étude de ce cas est basé sur la loi d'ohm (principe de base du circuit électrique à courant continu) et la deuxième loi de Newton (le système dynamique). La relation 6.3 donne l'expression de la modélisation pour le cas étudié. La relation 6.3a est basée sur la loi d'ohm:

$$
U = R \cdot I + \frac{d\Psi}{dt} \tag{6.3a}
$$

L'équation différentielle 6.3b du système mécanique est basée sur la deuxième loi de Newton:

$$
M \cdot \frac{d^2x}{dt^2} = F_{mag} - F_f
$$
 (6.3b)

Où:

- U : la tension d'alimentation en volts;
- R i la résistance de l'enroulement en ohm;
- I : le courant extérieur total en ampère;
- $\Psi$  : la valeur totale du flux magnétique en weber;
- $\Phi$  : le flux magnétique en weber;
- M la masse de la partie mobile en kg.
- x la distance de déplacement en mm;
- $F_1$  la force totale du frottement en newton;
- $F_{\text{mag}}$  la force magnétique globale en newton.
- };>- Étude de la décharge capacitive: dans cette analyse, les équations du premier cas seront utilisées (6.3a et 6.3b). En plus l'équation du condensateur est ajoutée. En utilisant l'équation du condensateur, on obtient.

$$
I = C \cdot \frac{dU_c}{dt} \tag{6.4}
$$

Où:

C : Représente la capacité en farads;

 $U_c$ : Représente la tension du condensateur en volts.

Les équations (6.3 et 6.4) obtenues dans cette section seront utilisées dans le logiciel Mathlab afin d'obtenir une simulation pour différents paramètres électriques.

### 6.4 Modèle électromagnétique

La modélisation magnétique de la valve proposée dans ce mémoire, sert à obtenir la relation entre la force électromagnétique et le déplacement de la partie mobile. Rappelons que ce déplacement est fonction du courant électrique. Pour cette étude la force est le paramètre Je plus critique pour la modélisation de l'actuateur électromagnétique.

La force magnétique totale est calculée par la méthode de Maxwell [13, 14]. La force est obtenue à l'aide de la méthode des éléments finis (pour plus des détails le lecteur peut consulter la section 3.1.2 dans le chapitre 3).

Dans la valve **à** bobine mobile, un aimant permanent est ajouté afin de fournir l'énergie nécessaire pour déclencher son ouverture. Cependant **à** chaque côté de l'aimant il existe une couche de courant extérieur équivalent. Ce principe est montré **à** la figure 6.2.

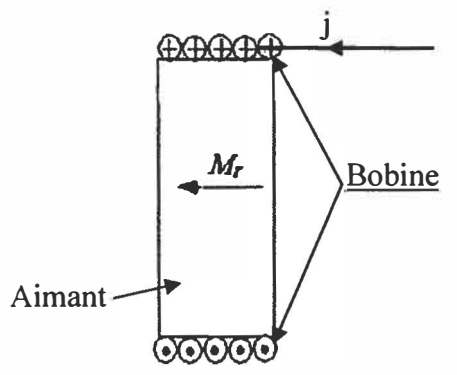

Figure 6.2: Courant extérieur de l'aimant permanent.

L'enroulement de l'inducteur cause une densité de courant extérieure équivalente  $\overline{l}$ , formulé par l'expression suivante:

$$
\overrightarrow{j_s} = \frac{\overrightarrow{M_r} \cdot \overrightarrow{n}}{\mu_0} \tag{6.5}
$$

Où

- $\overline{n}$  : le vecteur du nombre de spire tous/min;
- $\overrightarrow{M}$ , le vecteur de la force magnétique;
- $\mu_{0}$  : la perméabilité du vide.

Une fois que la densité  $\overrightarrow{j_s}$  du courant dans le système est obtenue, on passe à l'estimation de l'inductance en fonction du x (le déplacement de la partie mobile de la valve). Cette inductance peut être estimé en utilisant la méthode développée **à** la section 3.2.2. Finalement, la force sera obtenue en utilisant la densité et l'inductance.

Un inducteur est un composant électronique passif qui stocke l'énergie sous forme de champ magnétique. Sous sa forme plus simple, un inducteur se compose d'une boucle ou d'un enroulement. L'inductance est directement proportionnelle au nombre de tours dans l'enroulement (équation 3.19). L'inductance dépend également du rayon de l'enroulement et du type de matériel autour duquel l'enroulement est utilisé. Alors, l'inductance de ce système sera formulée par l'expression suivante (voir 3.2.2):

$$
L(x) = \frac{\left(n^2 \cdot \mu_0 \cdot \pi \cdot r^2\right)}{\left(x + \left(\frac{g \cdot r^2}{\left(2 \cdot r + g\right) \cdot l\right)}\right)}
$$
(6.6)

Où:

- x Représente la distance de déplacement de la bobine (mm). Cette distance est visualisée **à** la figure 5.2;
- n Représente le nombre de spires de la bobine (tours/m);
- r : Représente le rayon intérieur de la bobine (mm);
- g Représente la dimension de frottement (mm);
- 1 Représente l'épaisseur du noyau (mm).

Dans le chapitre 3, l'expression 3.29 est simulée pour obtenir la force en fonction de la distance x et du courant électrique (i). Dans ce cas la distance x est variable, par contre le courant est constant. Ce type de simulation est appliqué pour la valve à bobine fixe. L'objectif ici est d'utiliser la même expression (équation 3.29) pour les valves **à** bobine mobile. De cette façon, dans le modèle électromagnétique, la force est obtenue en utilisant l'équation 3.29 **à** une différence très importante. Cette différence consiste **à** faire varier le courant et la distance x simultanément. Dans le type de valve **à** bobine mobile le courant est proportionnel au déplacement de la partie mobile x. Donc i et x sont variables.

La dérivée de l'inductance par rapport **à** la distance (équation 6.6) donne l'expression de la force en fonction du courant et de la distance x. L'expression s'écrit [2]:

$$
F_e(i, x) = +\frac{1}{2} \cdot i^2 \cdot \frac{dL(x)}{dx}
$$
 (6.7)

L'équation de la force devient alors :

$$
F(i,x) = +\frac{1}{2} \cdot i^2 \cdot n^2 \cdot \mu_0 \cdot \pi \cdot r^2 \times \frac{-dx}{x + \frac{g \cdot r^2}{(2 \cdot r + g) \cdot l}}
$$
(6.8)

En conclusion, la relation (6.8) montre clairement que la force électromagnétique (servant **à** ouvrir l'armature sous la force de la bobine mobile) est la résultante du courant dans la bobine et la variation de l'inductance. Cette situation est montrée **à** la figure 5.1.

#### 6.5 Simulation des modèles obtenus

#### 6.5.1 Obtention du bloc final

Dans les sections précédentes nous avons obtenus les modèles mécanique, électrique, et électromagnétique représentant le fonctionnement de la valve à bobine mobile. Ces modèles sont regroupés dans un seul bloc en utilisant le logiciel Matlab-Simulink (Figure 6.3).

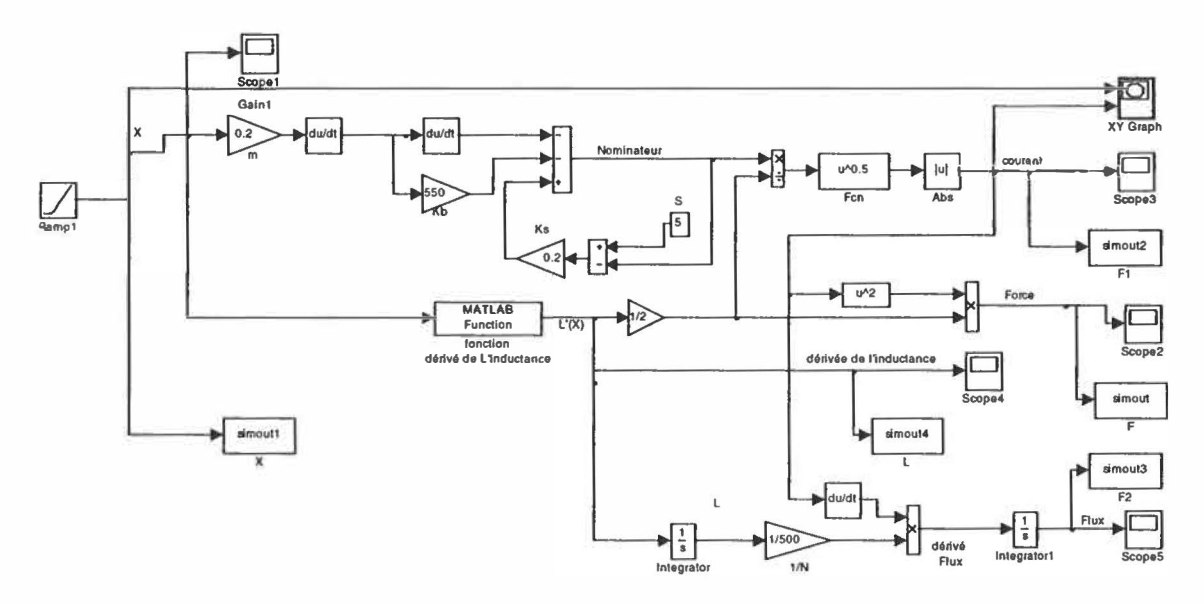

Figure 6.3: Bloc principal du fonctionnement de la valve à bobine mobile sous Matlab-simulink.

Afin de montrer la performance de la valve proposée, les blocs combinés sont simulés dans le but d'obtenir ses différents paramètres en fonction du temps. Ces derniers sont: le courant, l'inductance, flux magnétique, et la force électromagnétique.

En effet, le bloc est simulé en utilisant les paramètres d'entrées suivants: le courant, les nombre de spire, la masse de l'armature, la tension, la résistance et l'inductance.

#### 6.5.2 Simulation du bloc final

Le courant électrique en fonction du temps est visualisé **à** la figure 6.4. La durée de l'alimentation du courant est 20 ms. Cette durée est très courte pour permettre une ouverture rapide de la valve.

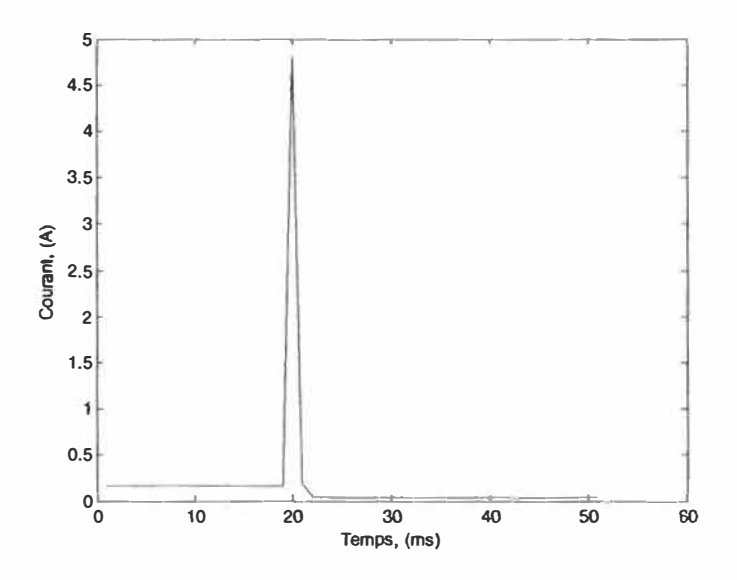

Figure 6.4 : Courant électrique en fonction du temps.

La simulation sous Matlab de l'induction magnétique en fonction du temps est montrée **à** la figure 6. L'allure de cette courbe est conforme **à** la théorie indiquée par l'équation 6.5.

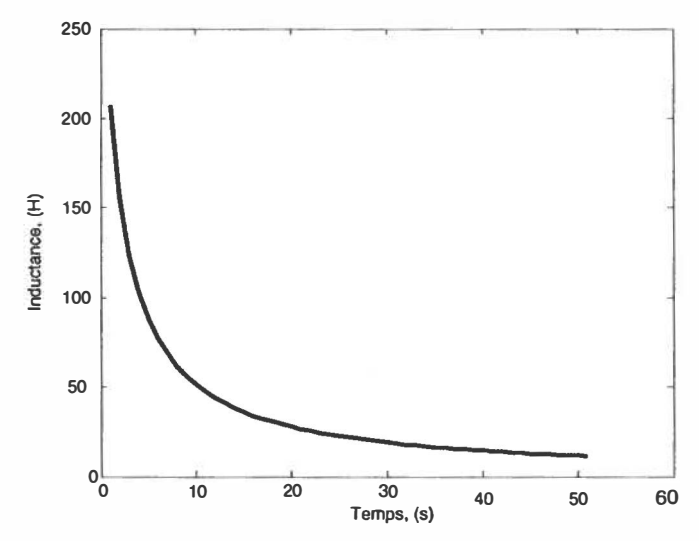

Figure 6.5 : Inductance magnétique en fonction du temps.

La figure 6.6 présente le résultat de simulation du bloc la figure 6.3 pour la diffusion du flux magnétique en fonction du temps.

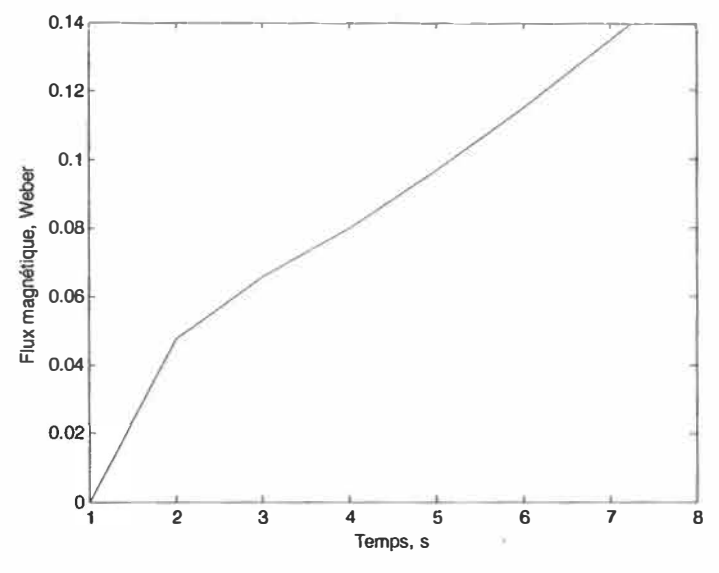

Figure 6.6: Flux magnétique en fonction du temps.

La force électromagnétique est le facteur le plus important dans la conception d'une valve. La force en fonction du temps (figure 6.7) est obtenue en utilisant les paramètres imposés précédemment, cette force augmente jusqu'à 100 Newton au point A pour une période de 2ms. Pour descendre à 90 Newton au point B avec une période de 3 ms. À partir de ce dernier point, la force reste stable avec la stabilisation du courant d'alimentation.

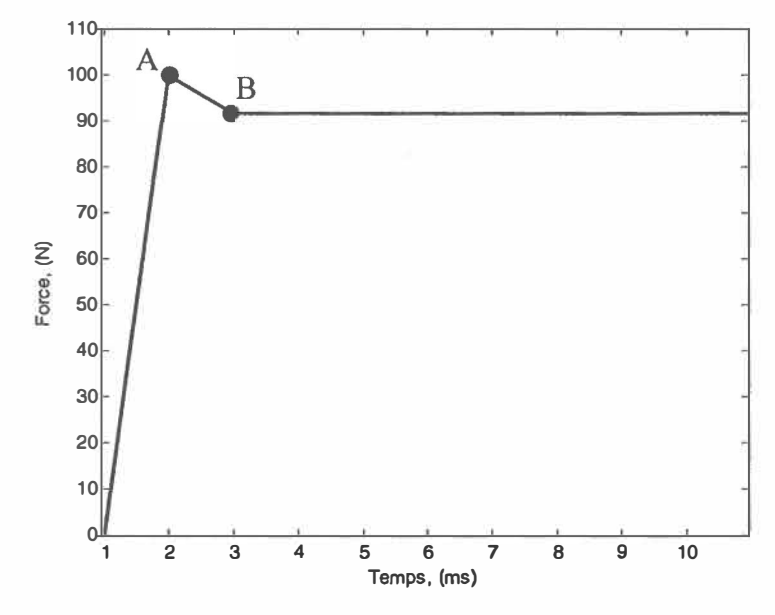

Figure 6.7 : La force magnétique en fonction du temps.

Selon la figure 6.8, la valve à bobine mobile est fermée initialement (position initial  $x = 0$ ). Cette valve sera ouverte par l'alimentation d'un courant de 5A. En conséquence, la position devient  $x = 5$  mm pour une période de 1.5 ms. Par la suite, la valve reste fermer pour une période de 2 ms. Pour s'ouvrir à nouveaux et le cycle recommence avec les mêmes valeurs.

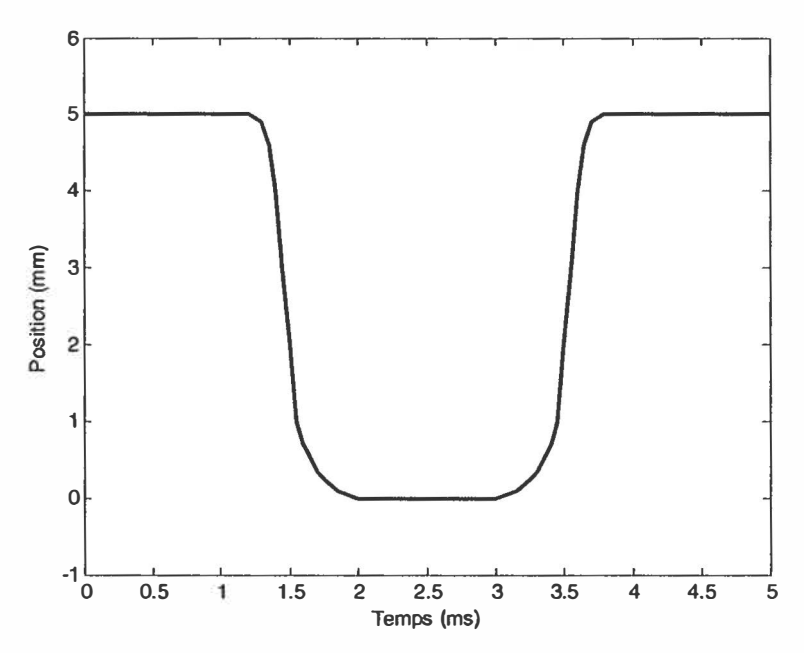

Figure 6.8: Cycle d'ouverture et de fermeture de la valve en fonction du temps.

À la fermeture de la valve, cette dernière se déplace avec une vitesse maximum négative de -20m/s, et lors de l'ouverture, la valve se déplace avec une vitesse maximum positive de l'ordre de 20m/s.

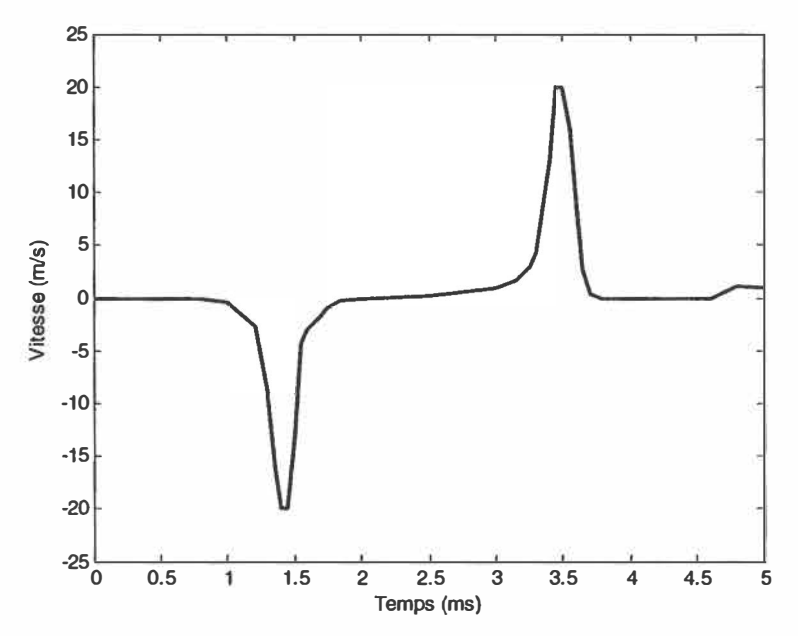

Figure 6.9 : La vitesse de la valve en fonction du temps.

#### 6.5.3 Comparaison entre les résultats de simulation et Flux2D

La force obtenue par les formules analytiques est comparée avec les résultats de Flux2D. Les formules analytiques étaient décrites dans les sections précédentes de ce chapitre. La deuxième approche basée sur l'application de Flux2D a été présentée au chapitre 5.

Les résultats de la force et la pression magnétique sont obtenus en utilisant une série de courant simulé par Flux2D. Le tableau suivant donne les différentes valeurs de courant (1), de la force (F) et de la pression (P).

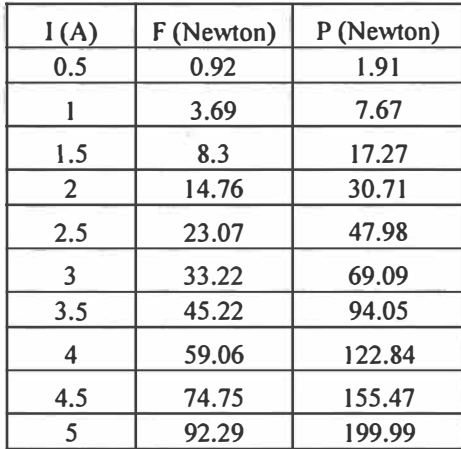

Tableau 6.1: Valeurs selon Flux2D de la force et de la pression en fonction du courant.

L'objectif de cette section est de faire une comparaison entre les résultats de chaque simulation. La figure suivante montre le graphique de la force obtenue par Matlab-Simulink et Flux2D simultanément.

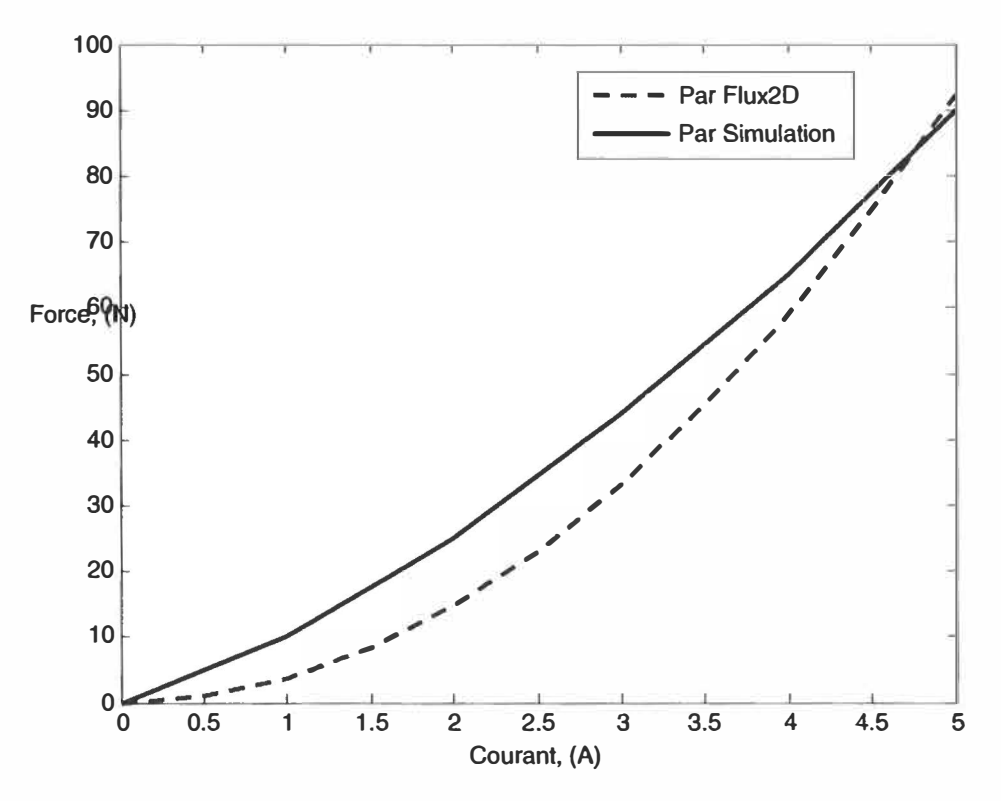

Figure 6.10: Comparaison de la force magnétique en fonction du courant.

Selon le graphique 6.10 la pente de la force obtenue par Matlab-Simulink est plus linéaire que celle obtenue par Flux2D. Cela s'explique du fait que l'équation théorique est une équation linéaire. Par contre, le logiciel Flux2D modélise les effets non linéaires.

Les deux figures suivantes montrent respectivement l'évolution de la force, la pression et le flux magnétique obtenus par Flux2D en fonction du courant.

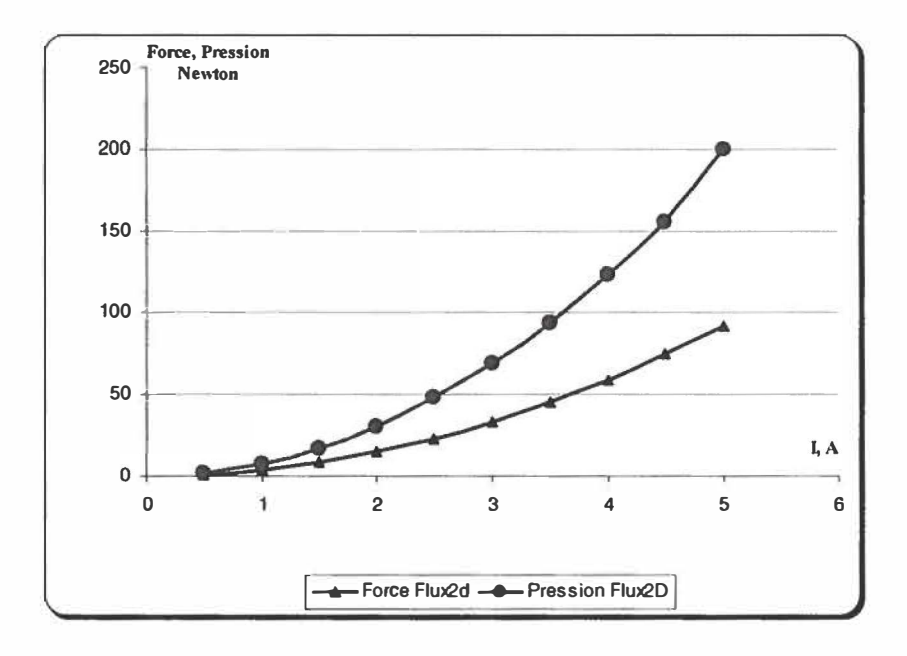

Figure 6.11: Forces et pressions en fonction du courant.

Selon la figure suivante, on remarque que la force et la pression sont fonction du courant. Cette interrelation entre ces paramètres est bien détectée dans les courbes présentées par la figure 6.11.

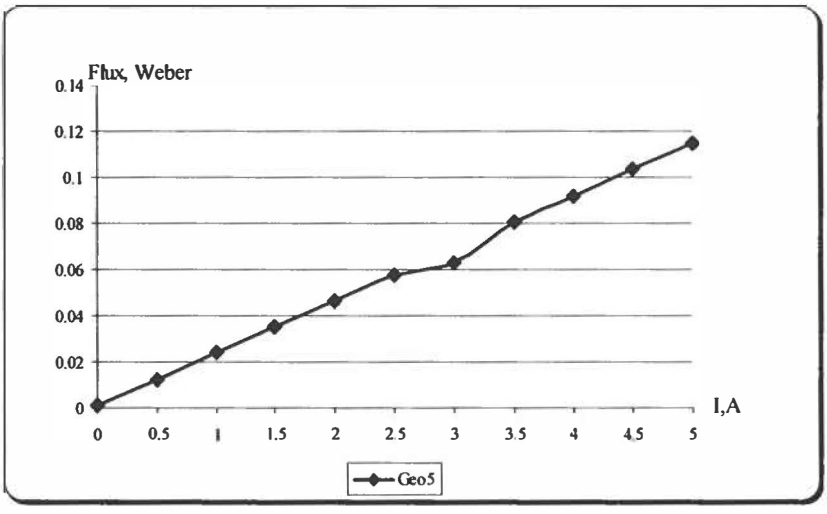

Figure 6.12: Flux magnétique en fonction du courant (Flux2D).

Après l'obtention de la courbe du flux magnétique (figure 6.12), on remarque une bonne linéarité du flux magnétique en fonction du courant.

## *Chapitre* **7**

### **CONCLUSION**

La modélisation des valves électromécaniques a beaucoup progressé depuis quelques années. Les recherches menées ont été orientées vers l'élaboration et l'amélioration des paramètres des valves **à** bobine fixe. Ceci constituant le point de départ de notre travail de recherche. L'analyse des récents articles nous a permet de comparer les diverses géométries proposées par différents auteurs avec celle que nous avons proposée dans ce mémoire.

Selon notre recherche, il existe trois paramètres importants **à** considérer dans la modélisation d'une valve : *la rapidité, la force, le volume.* Pour la valve utilisée dans un moteur **à** combustion interne, un quatrième paramètre doit être ajouté, *le choc de fermeture et d'ouverture.* 

Actuellement, la plupart des valves électromécaniques sont constituées de bobines fixes et de tiges mobiles. Ce type de valve est utilisé dans beaucoup d'applications dans l'industrie. Ces applications sont d'écrites dans de nombreuses publications. Ce type de valve comporte certaines faiblesses, particulièrement pour le volume et le choc de fermeture et d'ouverture. Ces valves présentent l'inconvénient d'exercer des forces qui varient beaucoup en fonction de la distance entre la bobine et l'armature, aussi elles demandent une grande surface de bobine pour obtenir une force élevée. La littérature scientifique montre qu'il n'existe pas actuellement de valve à bobine mobile d'où l'originalité du sujet traité.

Afin de combler cette limitation, nous avons proposé une modélisation d'une valve munie d'une bobine mobile. À travers ce mémoire, nous avons présenté une nouvelle géométrie d'électrovalve à bobine mobile en passant par une description détaillée de l'électrovalve et des méthodes de calcul pour les paramètres de la géométrie proposée. La nouvelle géométrie donne en même temps l'espace convenable, la force et aussi la valeur du courant nécessaire pour commander aussi ce type de valve à bobine mobile. Le courant utilisé permet de réduire le choc de l'ouverture et de la fermeture.

Cette géométrie donne une amélioration très importante pour les points suivants

- *Diamètre et hauteur* : la géométrie proposée permet de réduire ces deux paramètres. Cette réduction permet l'utilisation de ce type de valve dans des endroits assez serré. Un exemple d'application de cette utilisation sera le moteur à combustion interne. Dans ce type de moteur les espaces sont assez réduits.
- *Force* : la force obtenue par simulation est convenable et capable de mener la géométrie proposée d'une valve à bobine mobile. Cette force (192 Newton) est utilisée afin d'ouvrir la tige de la valve facilement.
- *Courant* : par simulation avec Matlab-Sumilink, un courant continu de 5A est utilisé afin de commander la valve proposée. En effet, pour commander ce type de valve on doit contrôler les paramètres les plus importants afin de réduire le choc d'ouverture et de fermeture. La commande obtenue donne un temps très court afin d'exécuter les deux tâches (fermeture et ouverture) sans retard. Le temps est de 20 ms pour chaque opération.

Plusieurs géométries sont proposées afin de trouver une géométrie optimale. La géométrie finale a été obtenue après plusieurs tentatives et comparaisons avec des géométries existantes.

Dans de travaux futurs, nous proposons d'étudier les caractéristiques des matériaux pour la bobine mobile afin de minimiser les effets thermiques et l'effet de fatigue dans ce type de valve (il ne faut pas oublier que dans le moteur il peut exister des effets de fatigue causés par le cycle mécanique). Il serait important d'améliorer le matériau du noyau afin de mieux concentrer le champ magnétique. Finalement, après l'amélioration des matériaux à utiliser, il resterait à optimiser à la loi de commande.

## *Références*

- 1. M. Craven, P. Ramphal, D. Coore, B. Silvera, M. Fletcher, and S. Newman. Design of an electromechanical pump system for training in beating heart cardiac surgery. Proceedings of the IEEE SoutheastCon, 2002.
- 2. L. Cao, S. Mantell, and D. Polla. Design and simulation of an implantable medical drug delivery system using microelectromechanical systems technology. Sensors and Actuators, A94, 2001.
- 3. J. Baillieul and K. Nonaka. Open loop robust vibrational stabilization of a two wire system inside the snap-through instability region. Proc. IEEE Conference on Decision and Control, 2:1334, 1241, 2001.
- 4. H. Gerber. Basis for the electromagnetic throttling of steel. IEEE Transactions on Industry Applications, 33(3), 1997.
- 5. Y. Wang, A. Stefanopoulou, M. Haghgooie, I. Kolmanovsky, M. Hammoud, "Modeling of an Electromechanical Valve Actuator for a Camless Engine," Proceedings of 5th Inti Symposium on Advanced Vehicle Control, no. 93, August 2000.
- 6. W. Hoffmann, K. Peterson, A. Stefanopoulou " Iterative Leaming Control for Soft Landing of Electromechanical Valve Actuator in Camless Engines". IEEE transactions on control systems technology, vol. 11, no.2, march 2003.
- 7. M. Montanari, F. Ronchi, C. Rossi, A. Tonielli, "Control of a Camless Engine Electromechanical Actuator: Position Reconstruction and Dynamic Performance

Analysis", to be published on IEEE Trans. Industrial Electronics, vol. 5.1, no.2, April 2004.

- 8. Chun Tai, Tsu-Chin Tsao, "Control of an electromechanical actuator for camless engines", Proceedings of the American Control Conference, June 4-6, 2003, Denver, Colorado.
- 9. K. Peterson, A. Stefanopoulou, "Nonlinear Self-Tuning Control for Soft Landing of an Electromechanical Valve Actuator", Proceedings of IFAC Mechatronics Conference, November 2002.
- 10. K. Peterson, Y. Wang, A. Stefanopoulou, "Control of Electromechanical Actuators: Valves Tapping in Rhythm", in Multidisciplinary Research in Control: The Mohammed Dahleh Symposium 2002. Eds. L. Giarre' and B. Bamieh, Lecture Notes in Control and Information Sciences N. 289, Springer-Verlag, Berlin, 2003, ISBN 3-540-00917-5.
- 11. Chun Tai, Tsu-Chin Tsao, "Control of an electromechanical camless valve actuator", Proceedings of the American Control Conference, Anchorage (AK), May 8-10, 2002.
- 12. K. Peterson, A. Stefanopoulou, T. Megli, M. Haghgooie, "Output Observer Based Feedback for Soft Landing of Electromechanical Camless Valvetrain Actuator", Proceedings of 2002 American Control Conference, May 8-10, 2002, Anchorage **(AK).**
- 13. C. Boccaletti, P. Di Felice, E. Santini "Dynamic Analysis of Electromechanical Valve Actuators by means of FEM Techniques"
- 14. Z. Ren and A. Razek, "A Strong Coupled Model for analysing Dynamic Behaviours of Non-linear Electromechanical Systems", IEEE Transaction on magnetic, Vol.30, No.5, 1994, pp.3252-3255.
- 15. Z.Ren and A.Razek, "Modeling of dynamical Behaviors of Electromagnetomechanical Coupled Systems." IEEE conference, second international conference on computation in electromagnetic, Nottingham 12-14, April, 1994.
- 16. G.Reyne, J.C.Sabonnadiere and J.L.Coulomb, "A Survey of the Main Aspects of Magnetic Forces and Mechanical Behavior of Ferromagnetic Materials under Magnetization." IEEE Transaction on Magnetics.Vol.23, No.5,pp. 3240-3242, 1987.
- 17. J.L.Coulomb "A Methology for the Determination of Global Electromechanical Quantities from a Finite Element Analysis and Its Application to the Evaluation of Magnetic Forces, Torques and Stiffness." IEEE Transaction on magnetics, vol.19, No.6, pp.2514-2519, 1983.

# *Bibliographique*

- 1. D. Holliday, R. Resnick, "Halliday Resnick Physics" , Part II, J. Wiley and sons, inc. New York, London, Sydney.
- 2. B. Saint-Jean, ing. "Électrotechnique et machines électriques" 1977, 1976 LIDEC. Inc, Montréal, Canada.

## *Annexes*

Annexe A : Exemple numérique (simulation réalisée par Matlab)

 $\overline{\mathbb{R}}$ 

Pour réaliser cet exemple, le logiciel Matlab est utilisé. Les paramètres simulés sont les suivants :

- L,  $l_1$  : Représentent la longueur total et la longueur du noyau;
	- x Représente la dimension entre l'armature et le noyau;
- n Représente le nombre de spire;
- r : Représente le rayon intérieur du noyau;
- R : Représente le rayon extérieur du noyau;
- g : Représente la dimension de frottement;
- **1** Représente le courant électrique;

Le tableau suivant montre le programme développé sous Matlab.

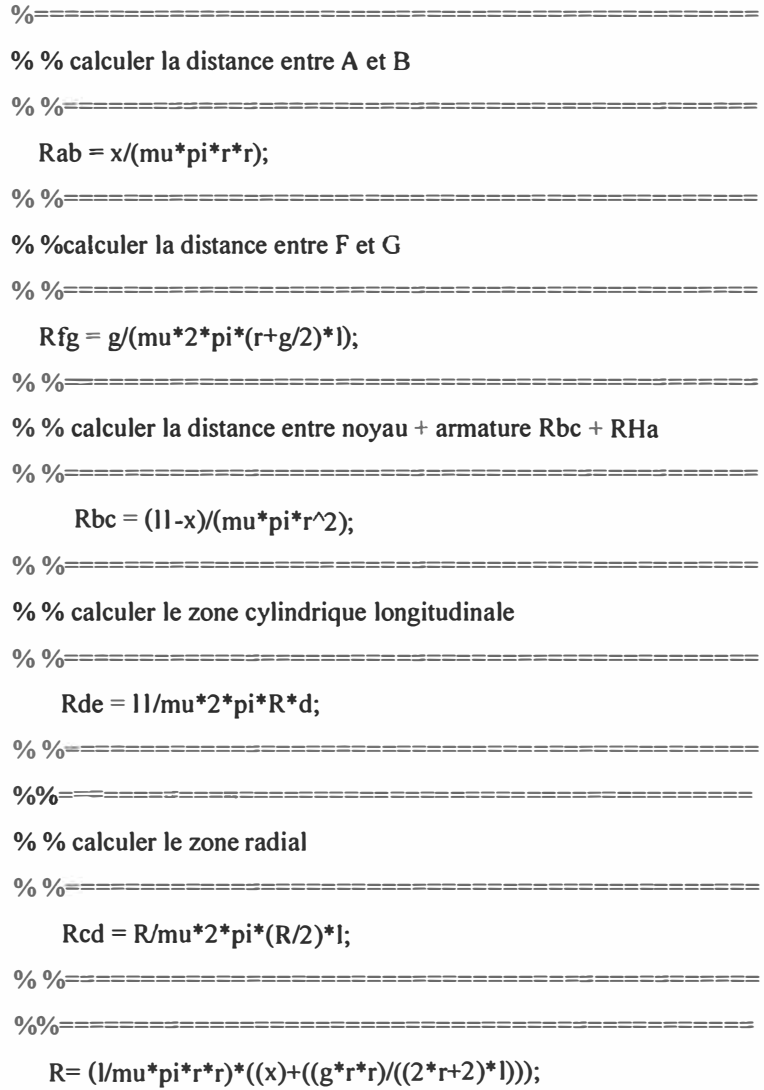

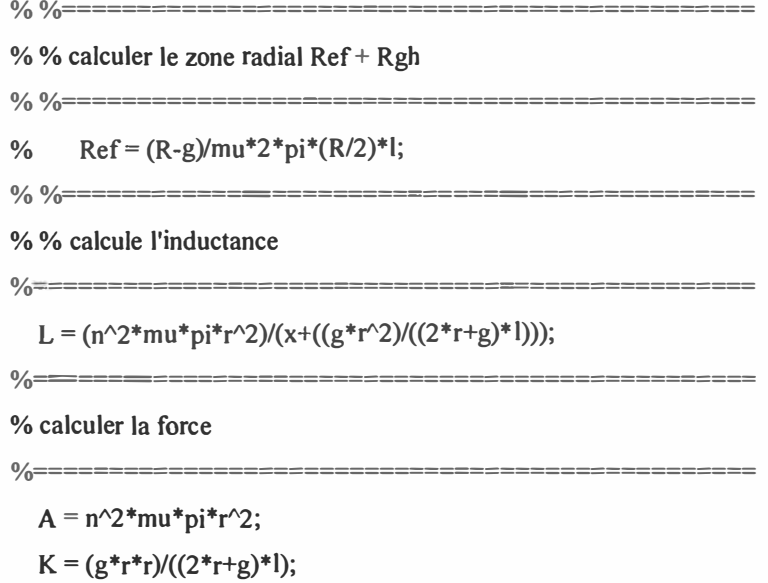

 $F = (-i^2)(2)^*((A/(x+K)^2));$